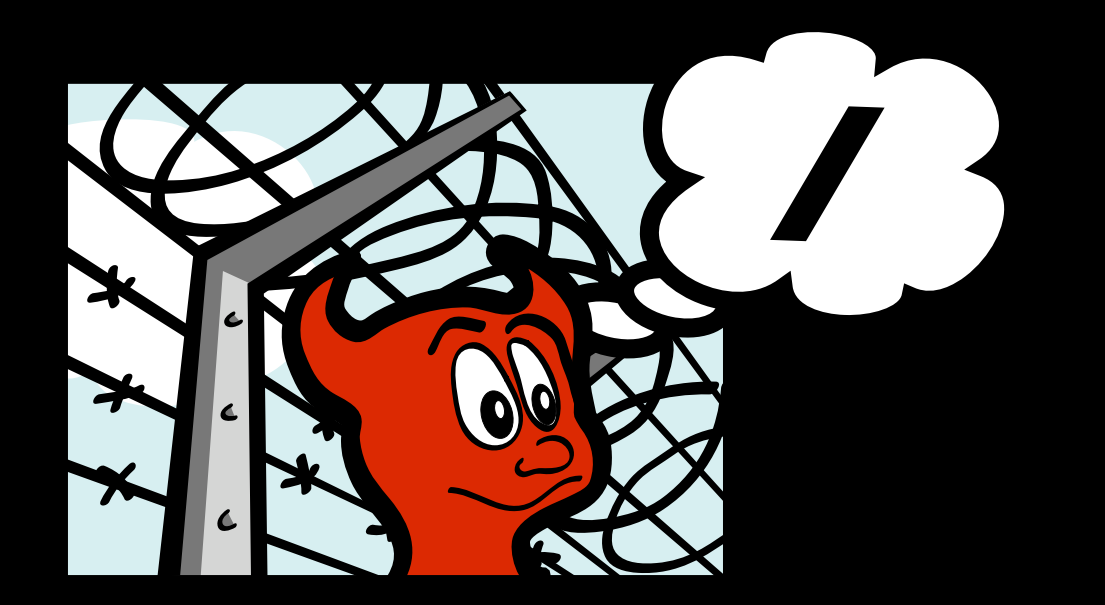

# **jail(8)**

**Hacking UNIX with FreeBSD jail(8), Secure Virtual Servers** Presentation for DefCon 14, by Isaac Levy, (.ike)

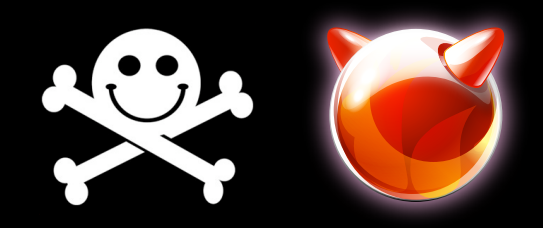

# .ike Context

- I have used jails extensively for web application servers and software development purposes
- the methodology I'm presenting here is attempting to be 'stock' UNIX (no 'ikespecific' magic formulas)
- I am not a jail author, no commit bit...

# Warranty / Announcement

- I'll be out and about later if anyone has more complex questions or strategies they want to discuss
- I'm \*trying\* to stick to classic UNIX process and ideas, and 'stock' methodology (no ike-specific magic)
- I'm assuming you all know your way around various \*NIX Operating Systems

### scale, patterns, complexity (a big picture exercise)

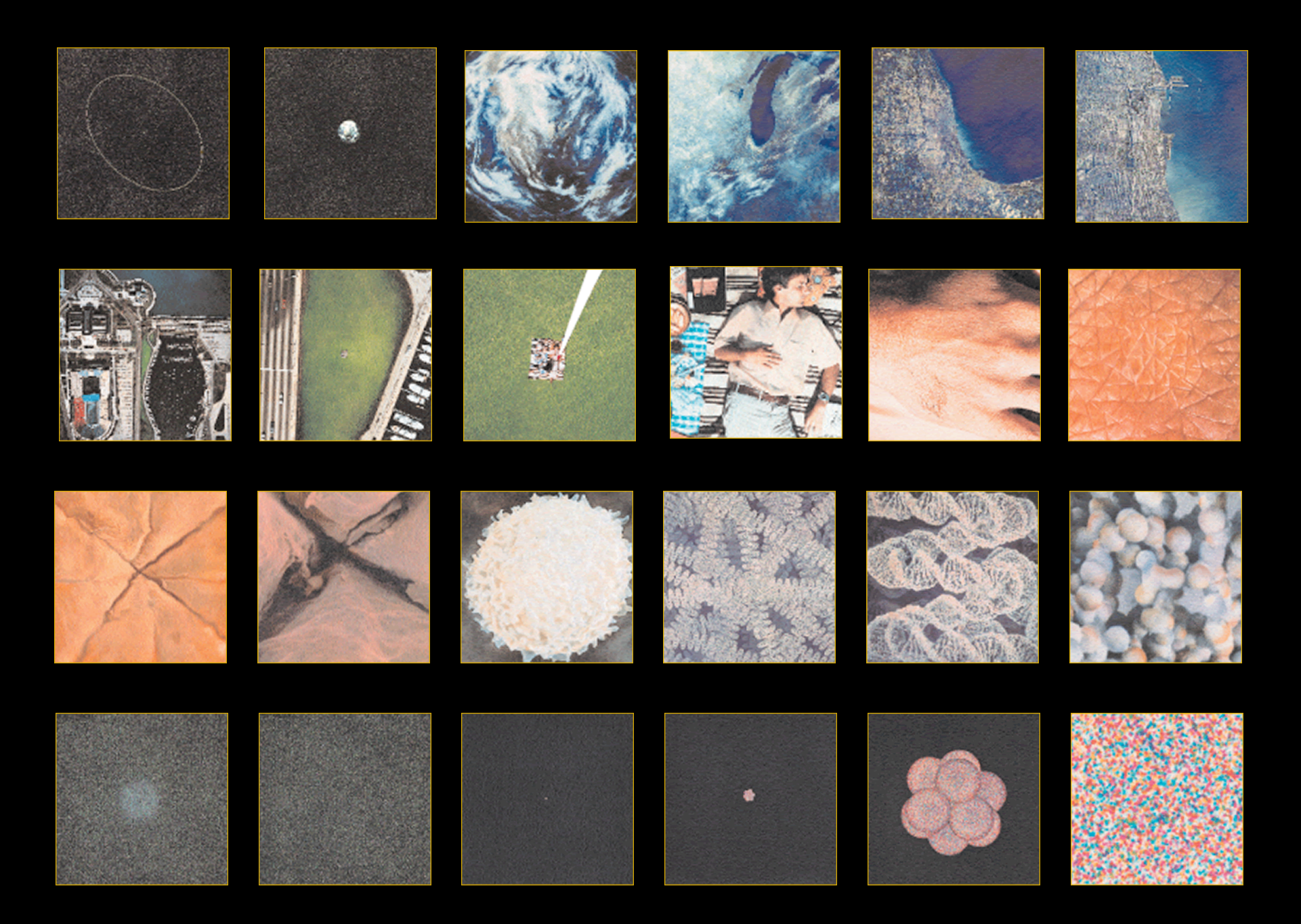

Film: Powers of Ten, 1977, Charles and Ray Eames

http://www.powersof10.com/<br>http://www.youtube.com/watch?v=4i6B7HzijSo

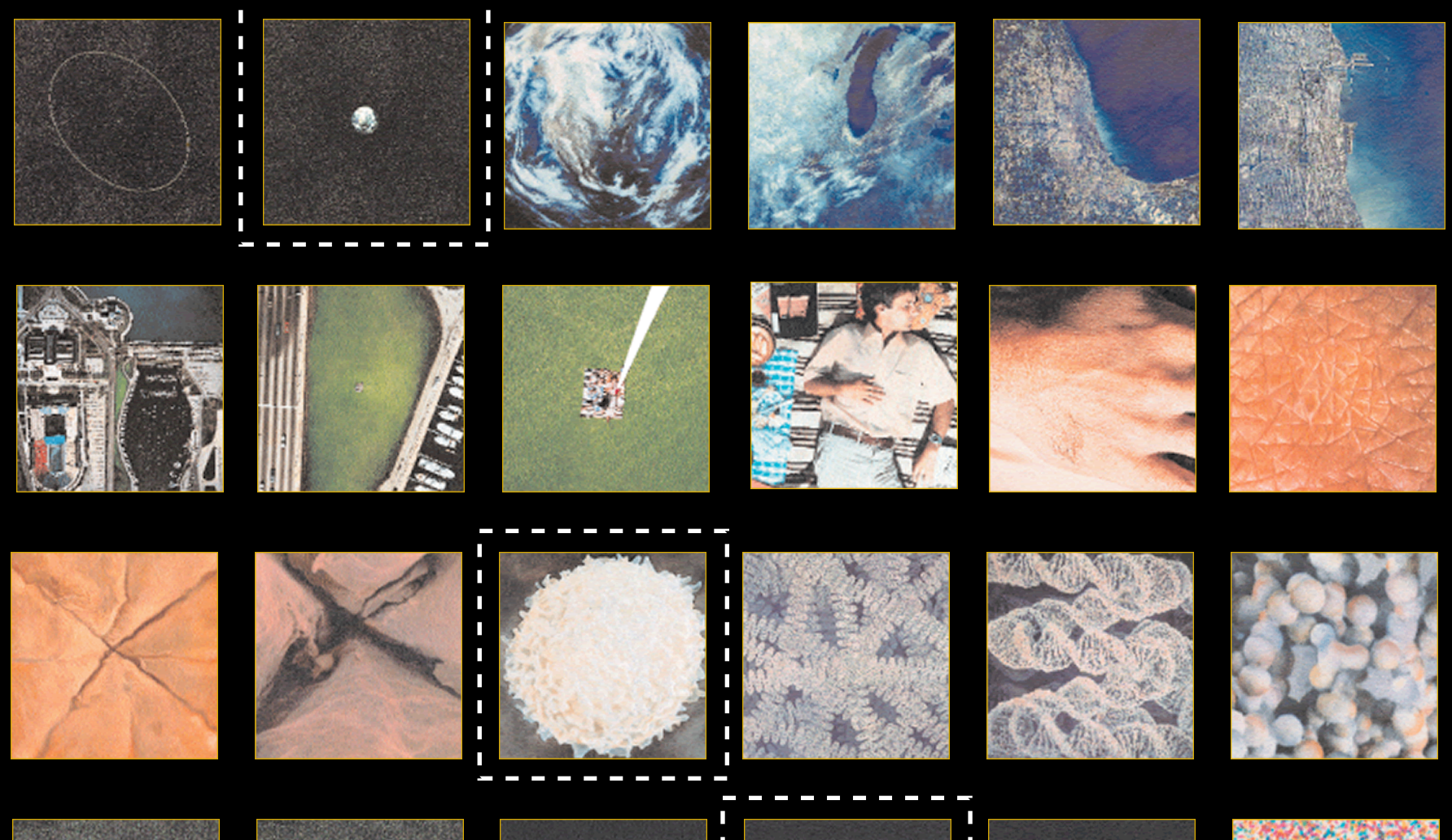

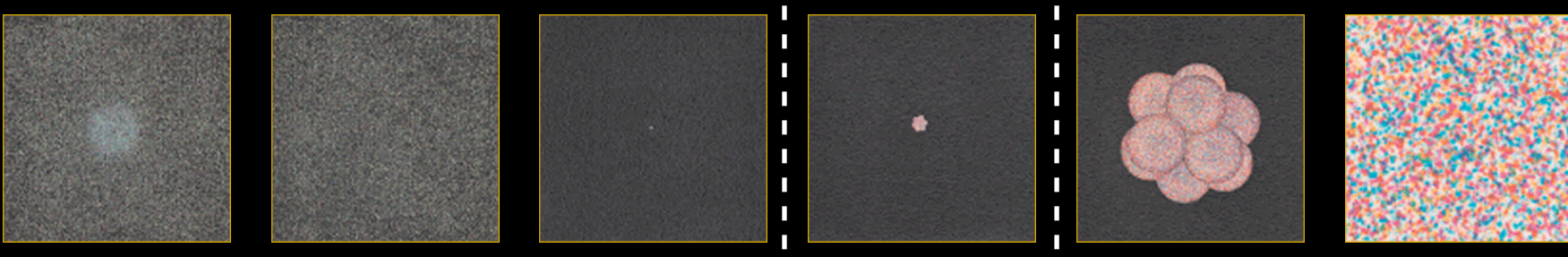

http://www.powersof10.com/ http://www.youtube.com/watch?v=4i6B7HzijSo

Film: Powers of Ten, 1977, Charles and Ray Eames

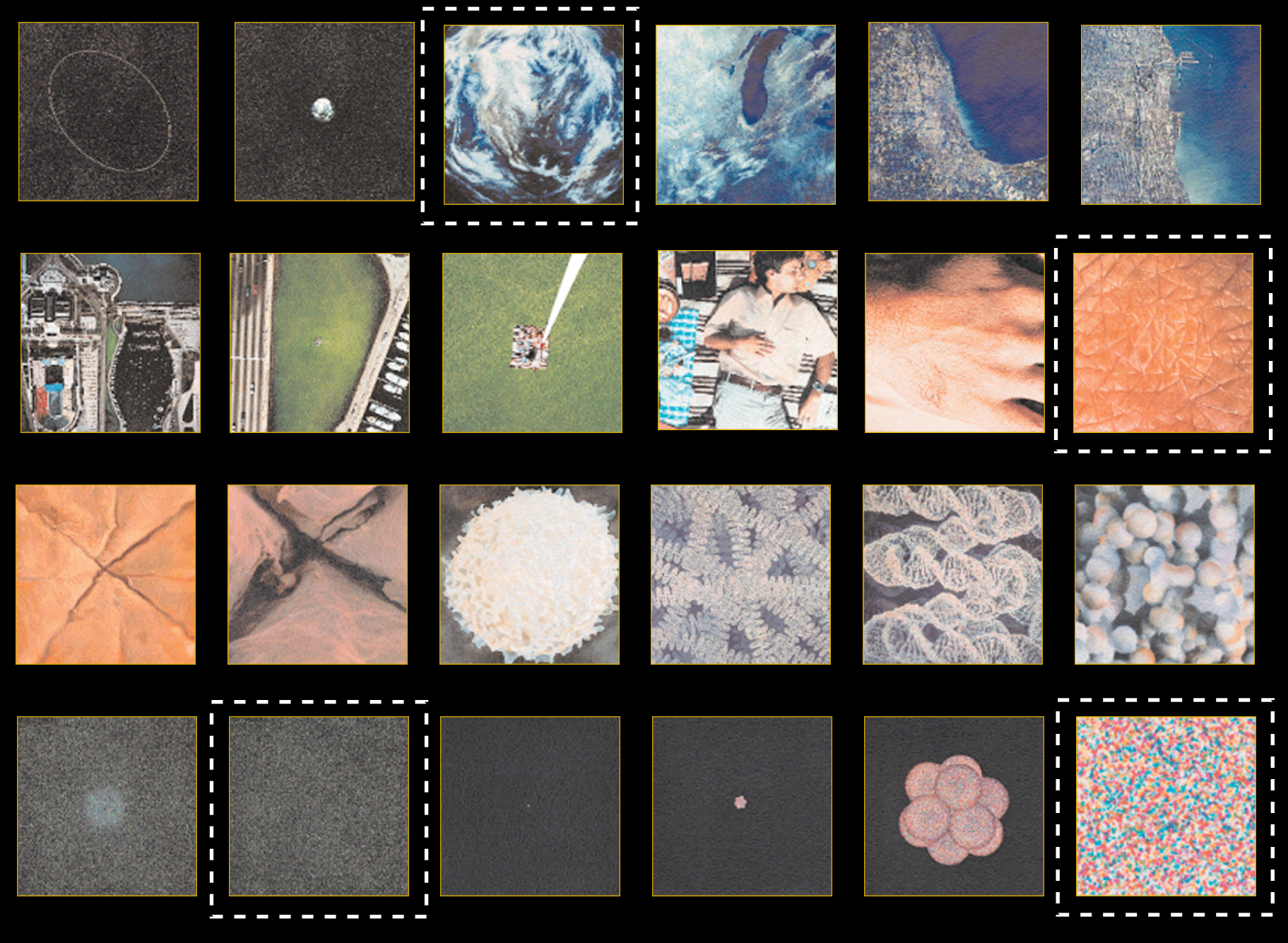

Film: Powers of Ten, 1977, Charles and Ray Eames

http://www.powersof10.com/ http://www.youtube.com/watch?v=4i6B7HzijSo

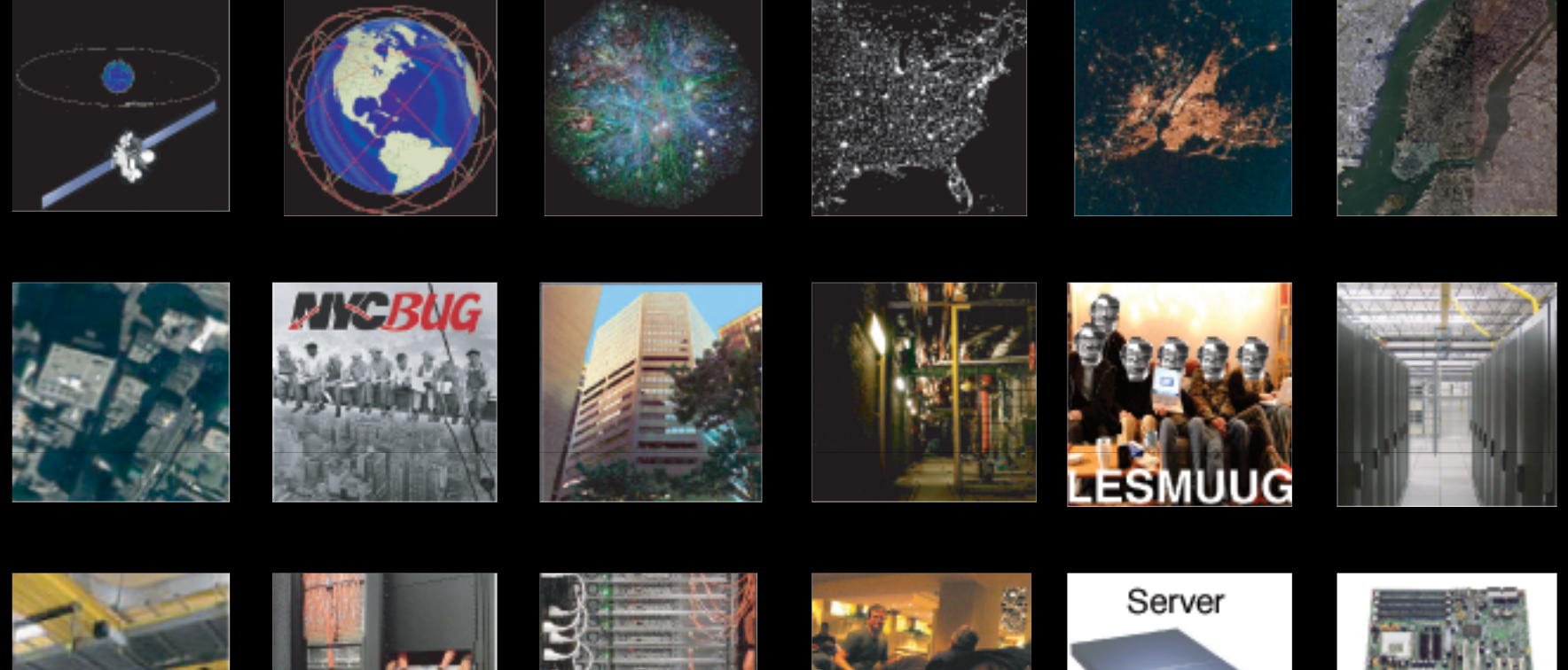

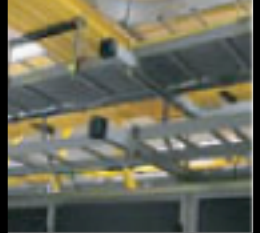

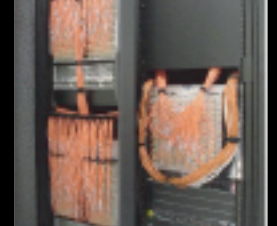

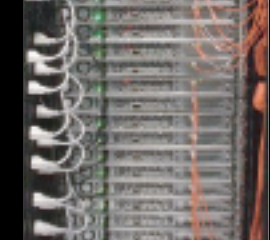

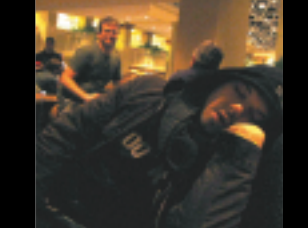

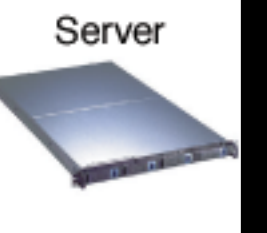

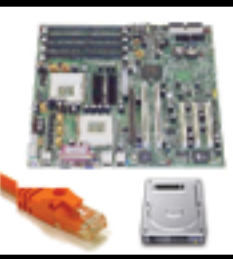

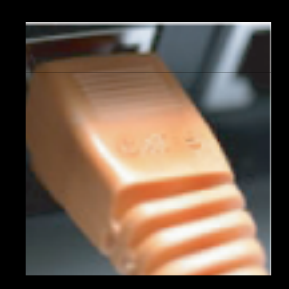

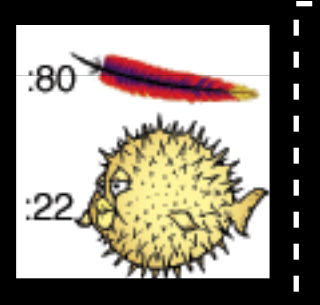

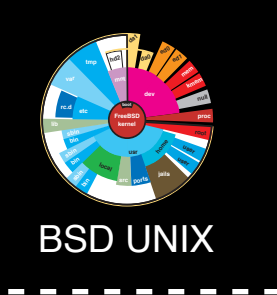

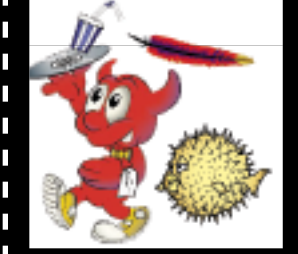

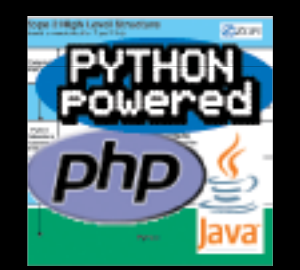

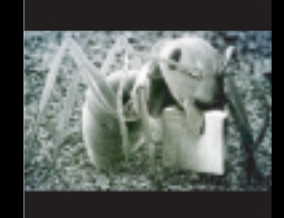

Internet universe, (according to ike, today.)

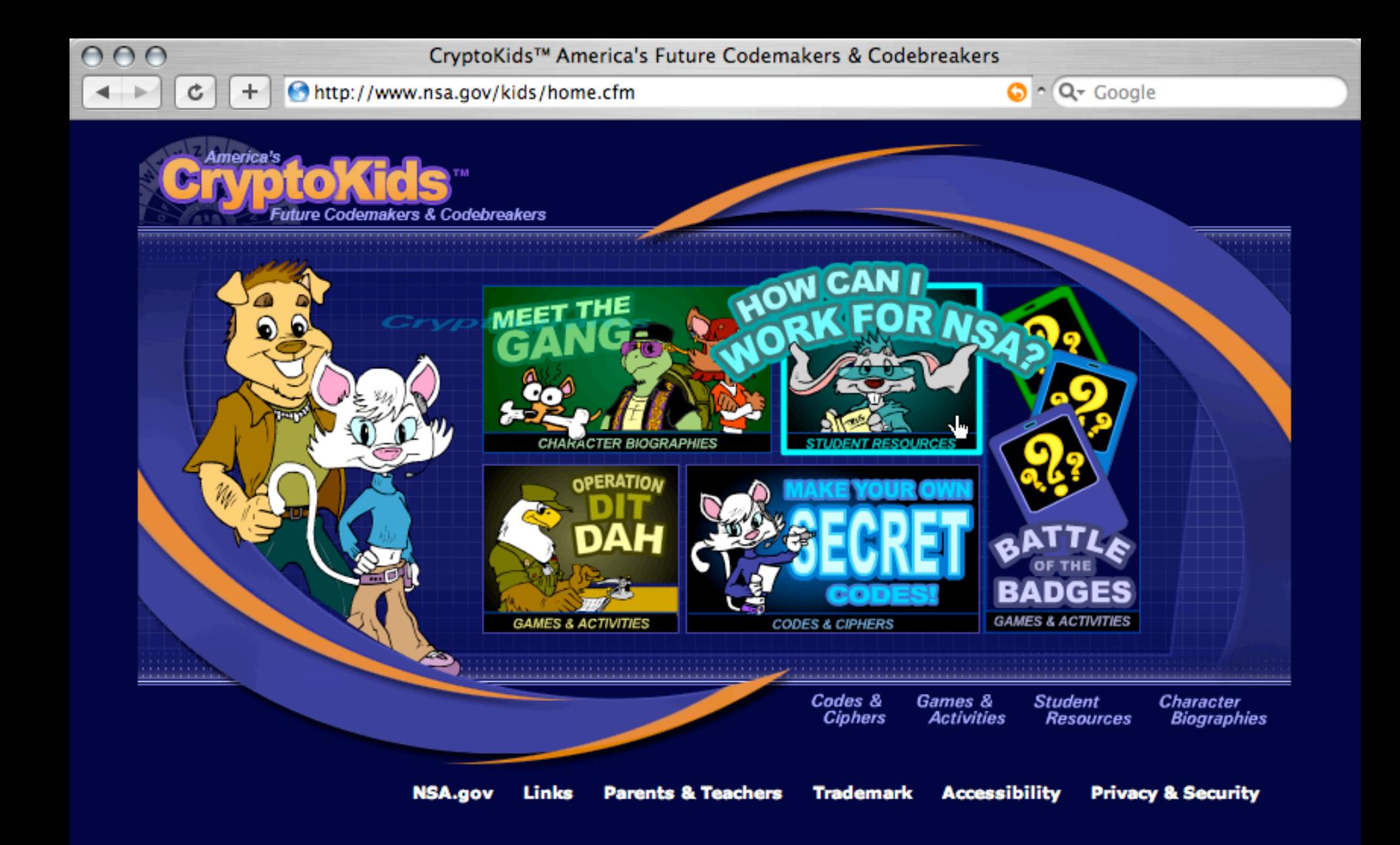

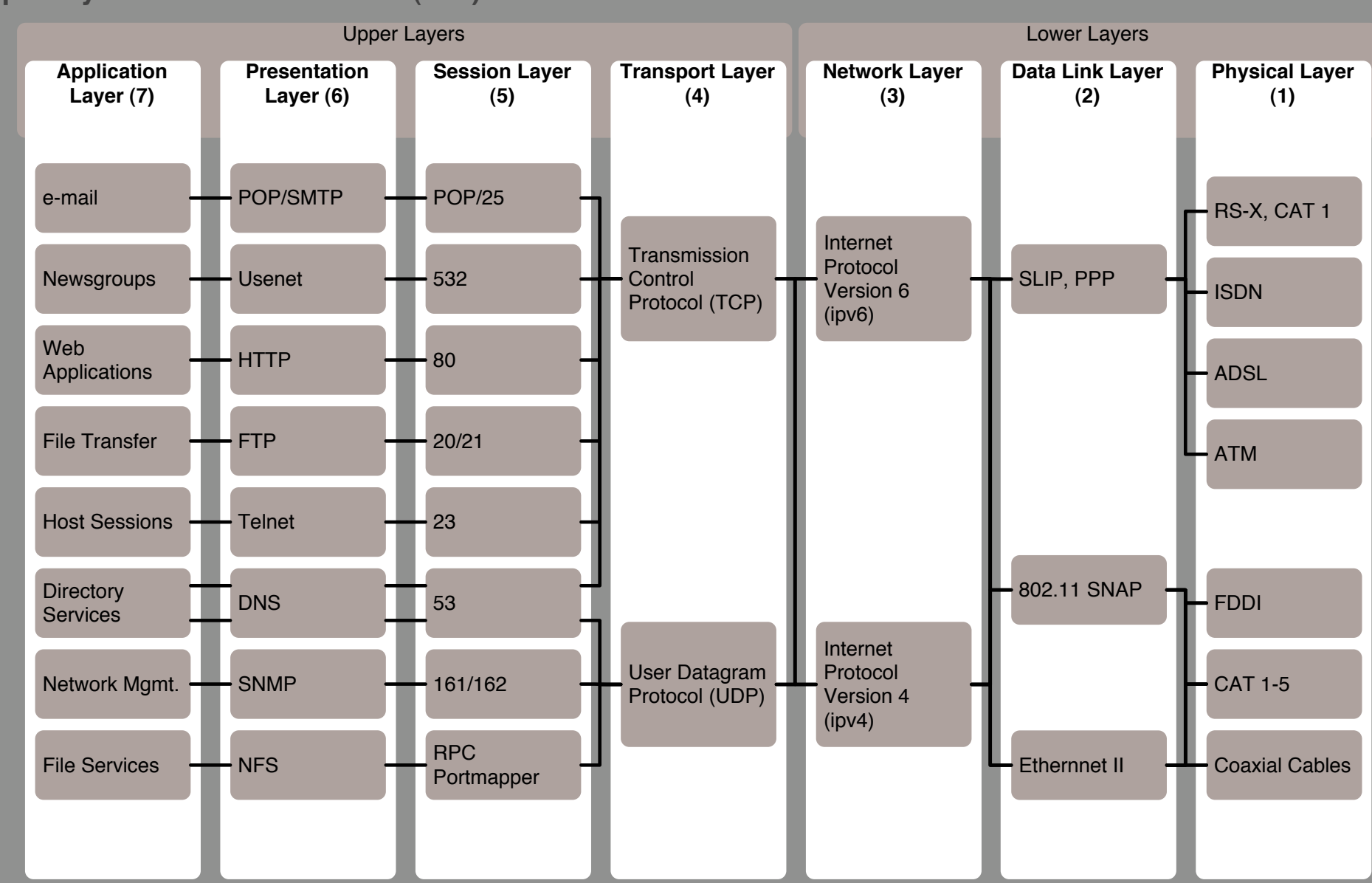

### **Open Systems Interconnection (OSI) Reference Model**

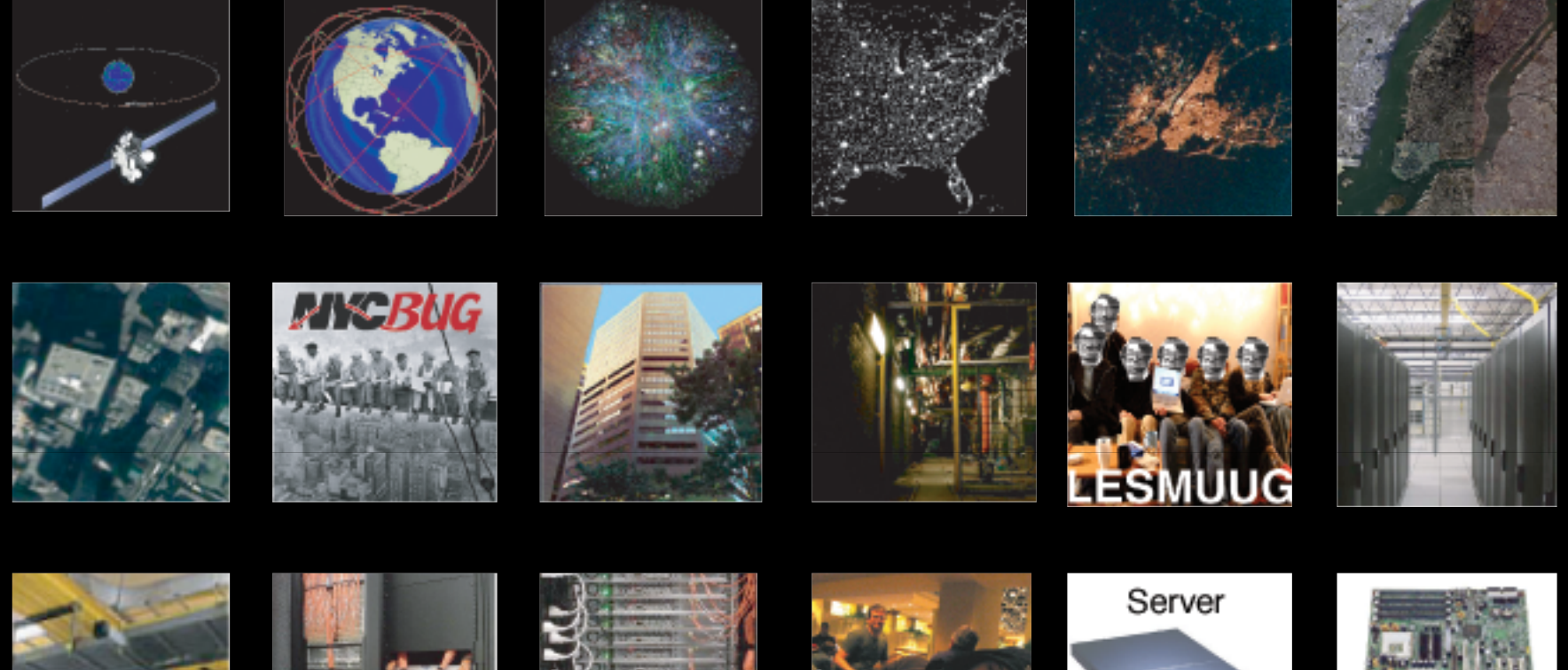

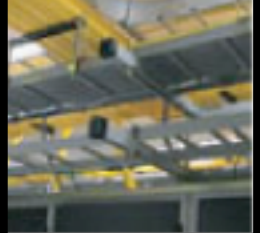

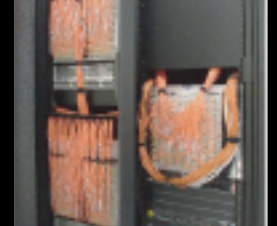

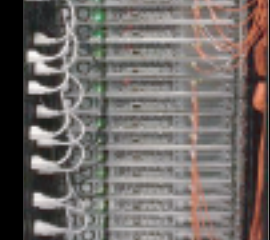

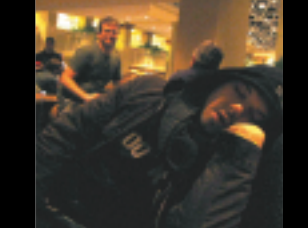

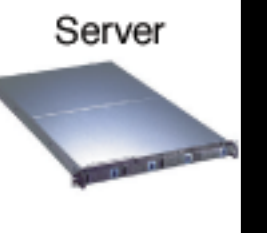

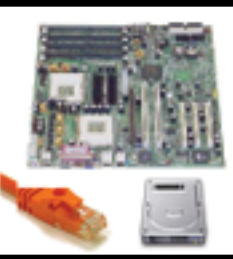

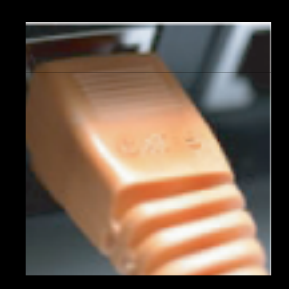

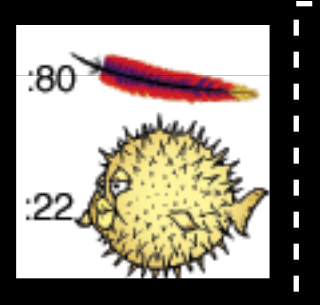

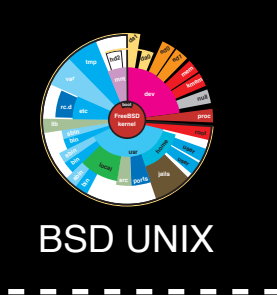

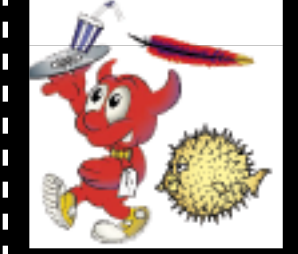

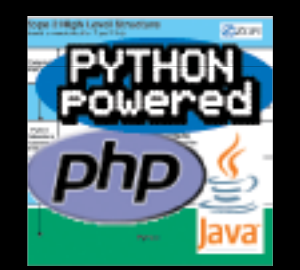

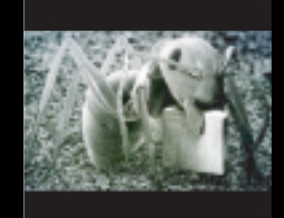

Internet universe, (according to ike, today.)

### yadda yadda

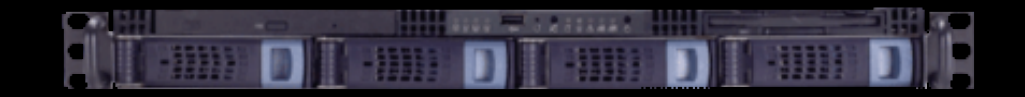

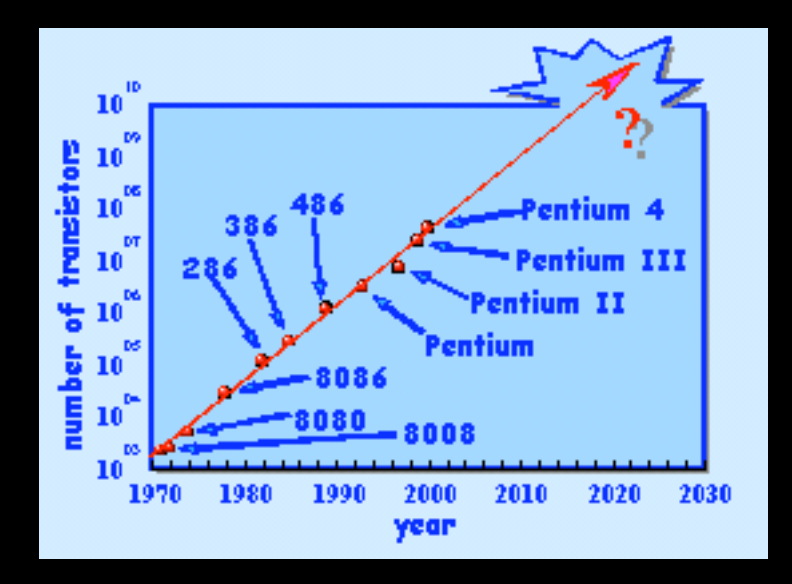

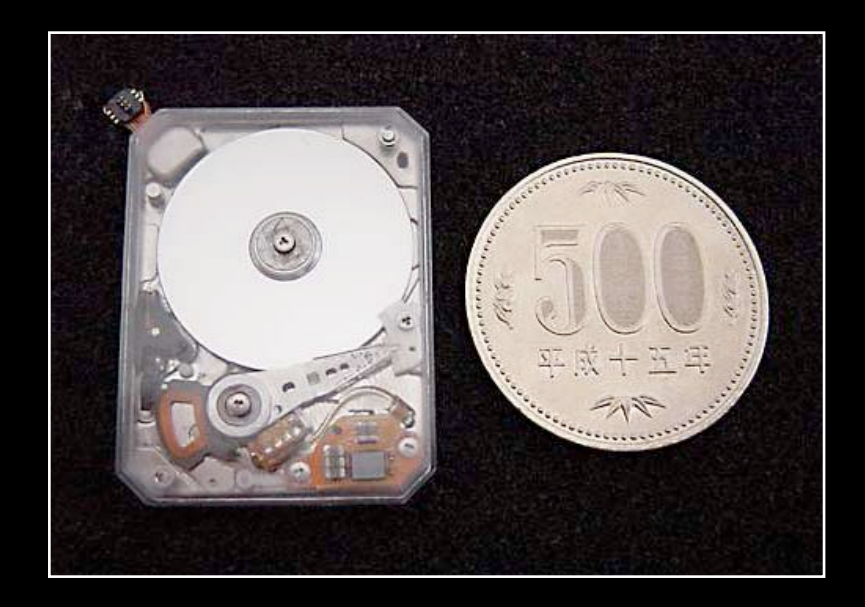

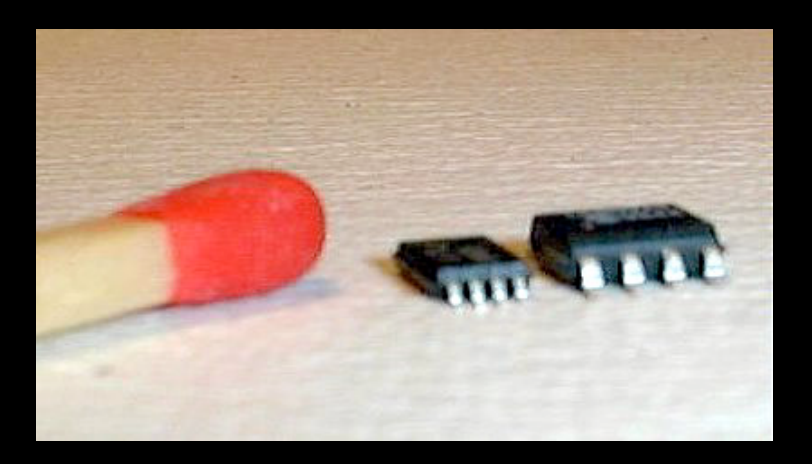

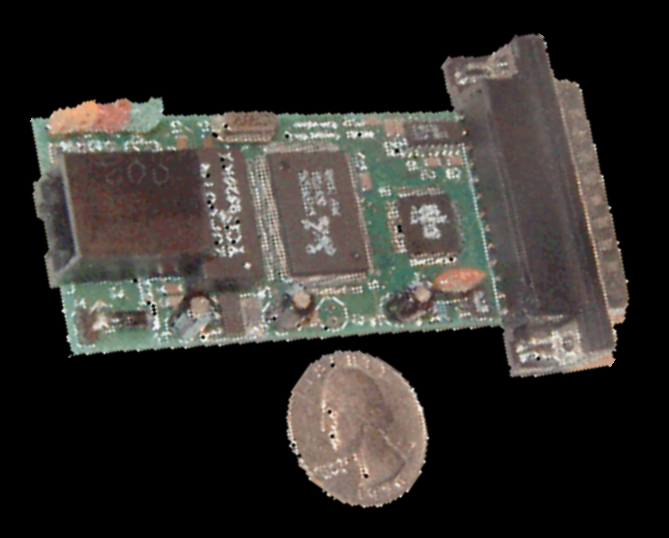

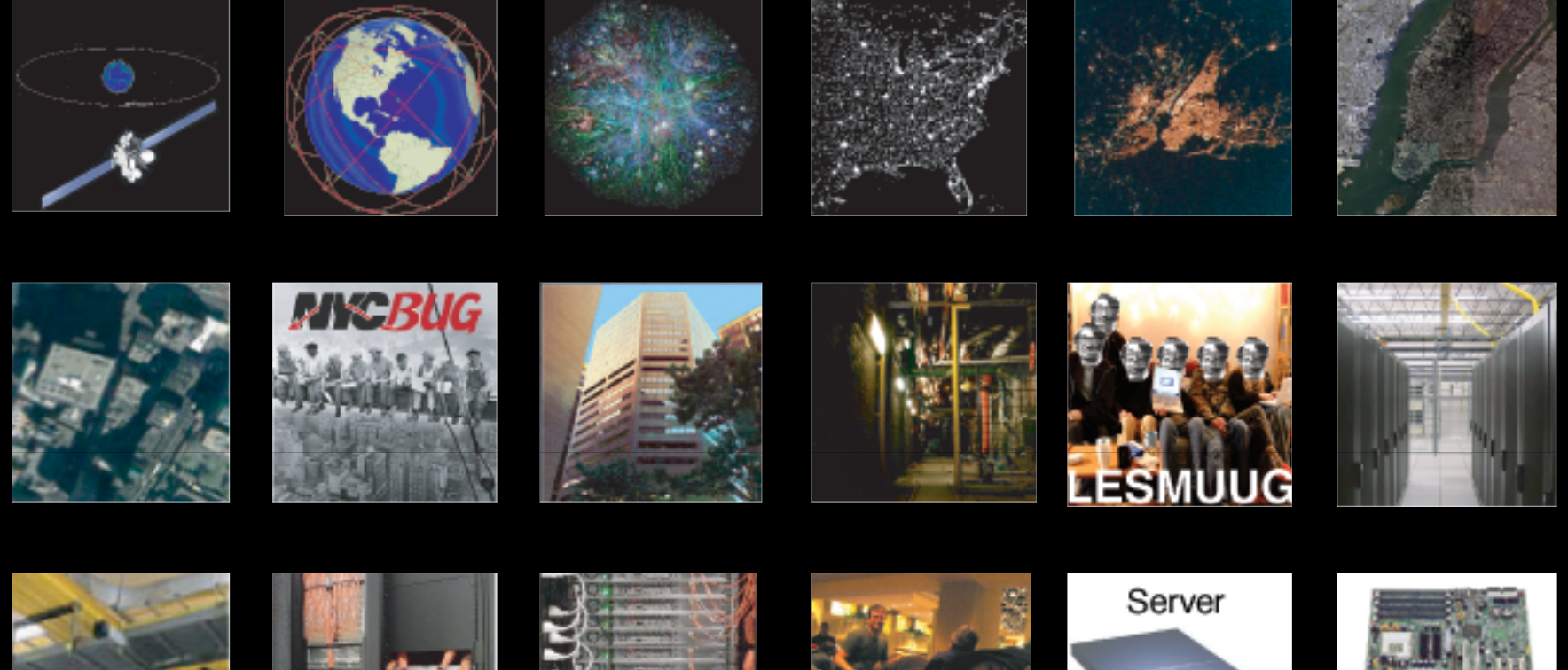

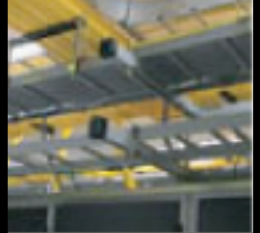

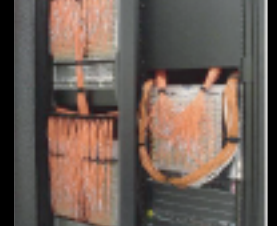

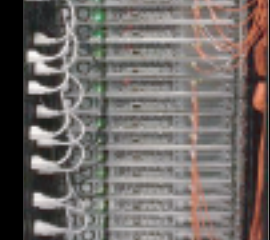

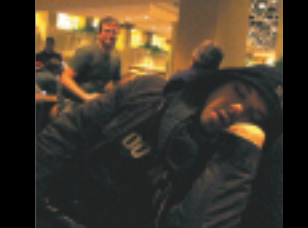

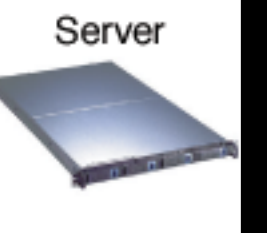

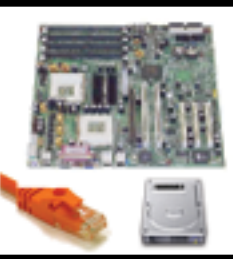

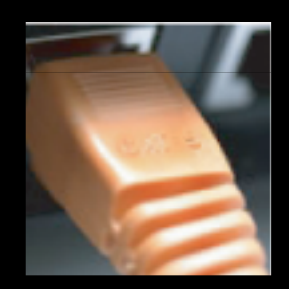

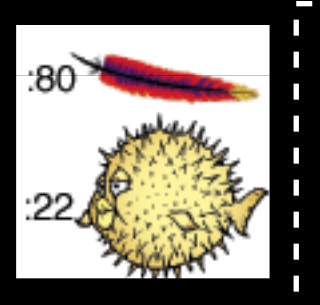

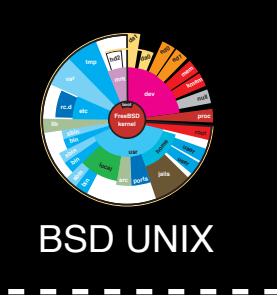

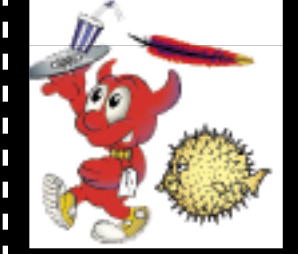

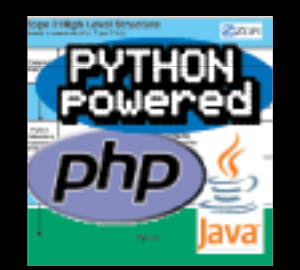

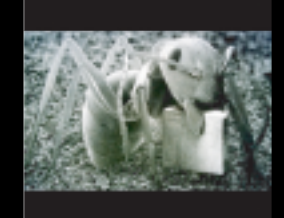

Internet universe, (according to ike, today.)

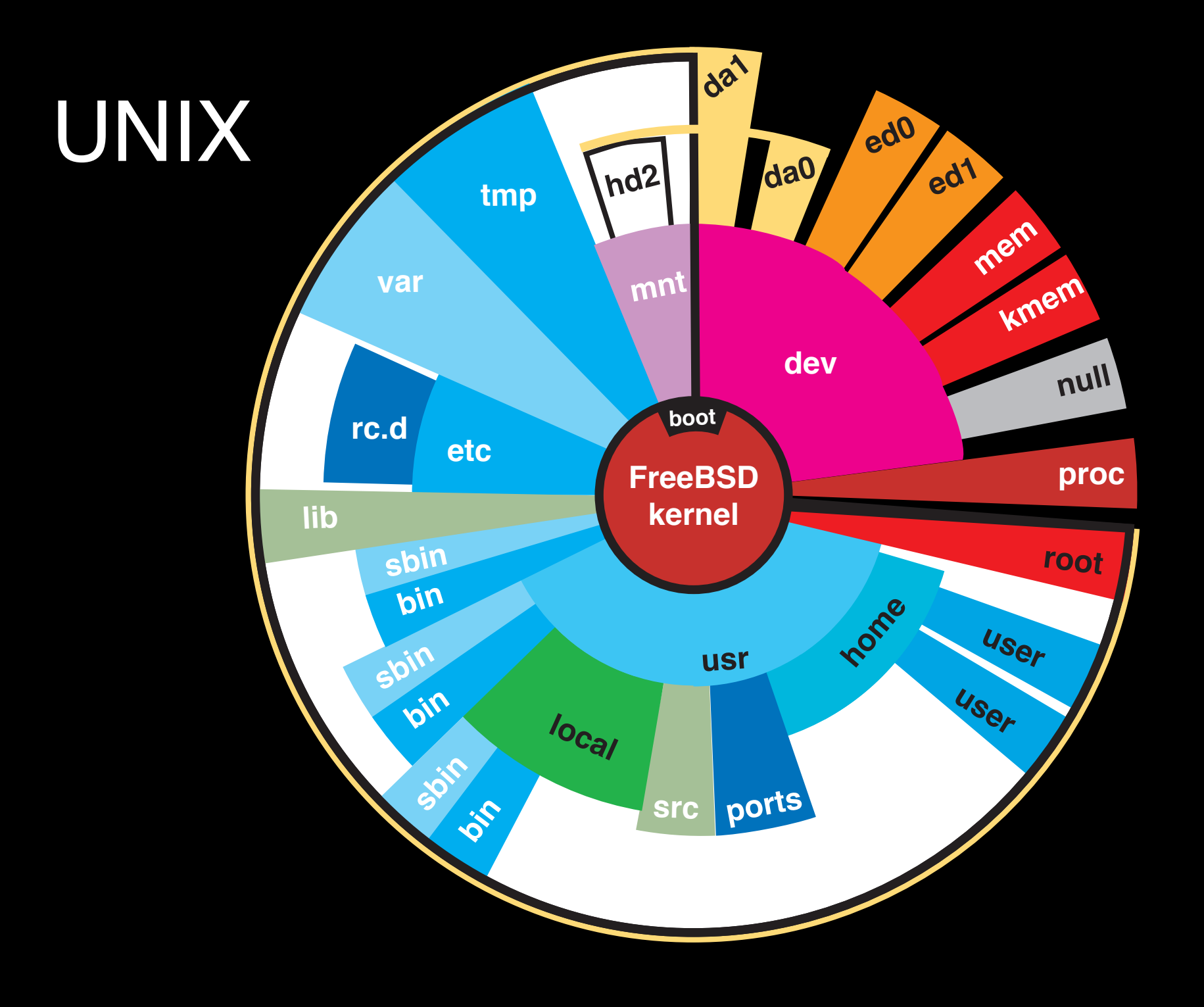

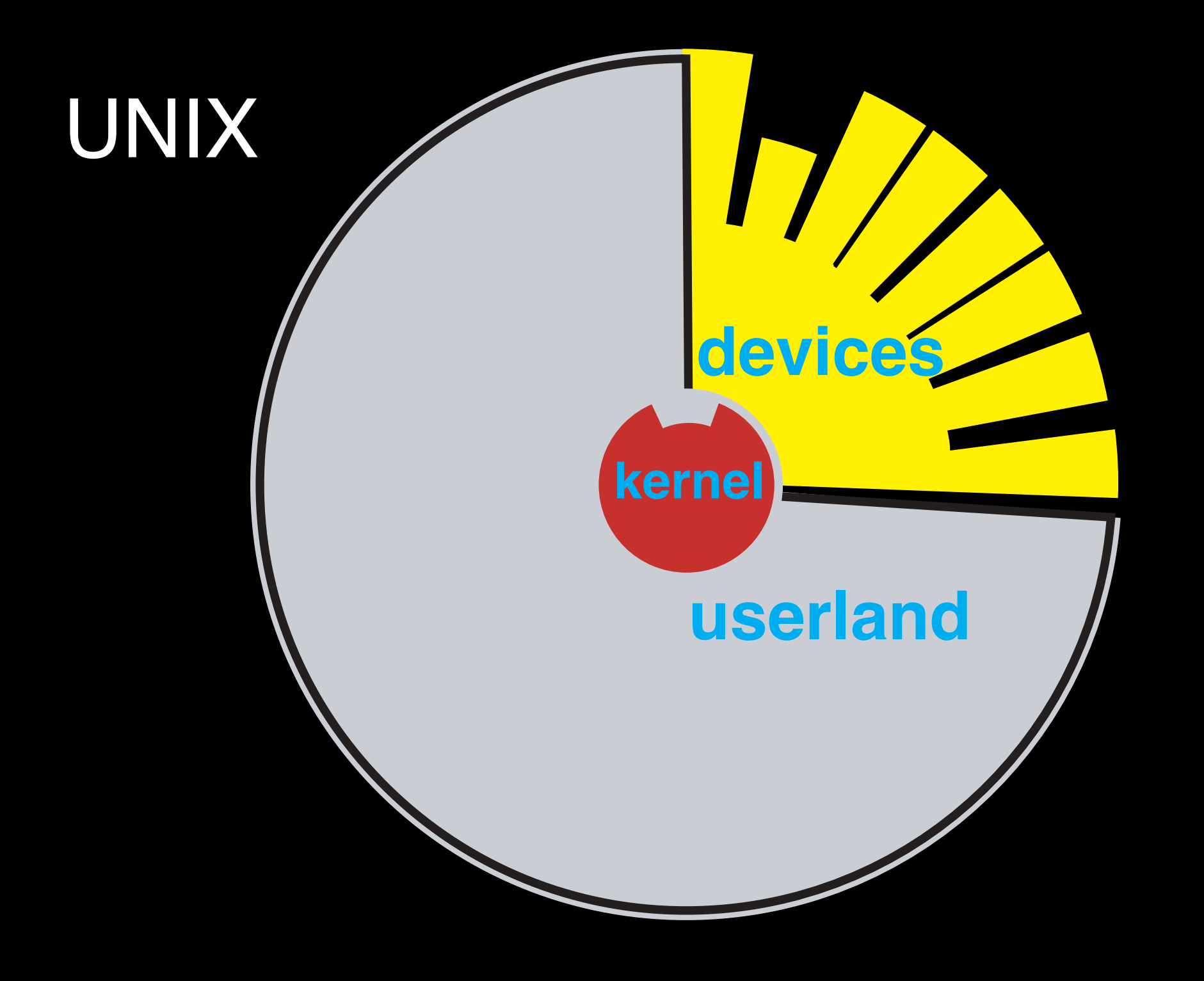

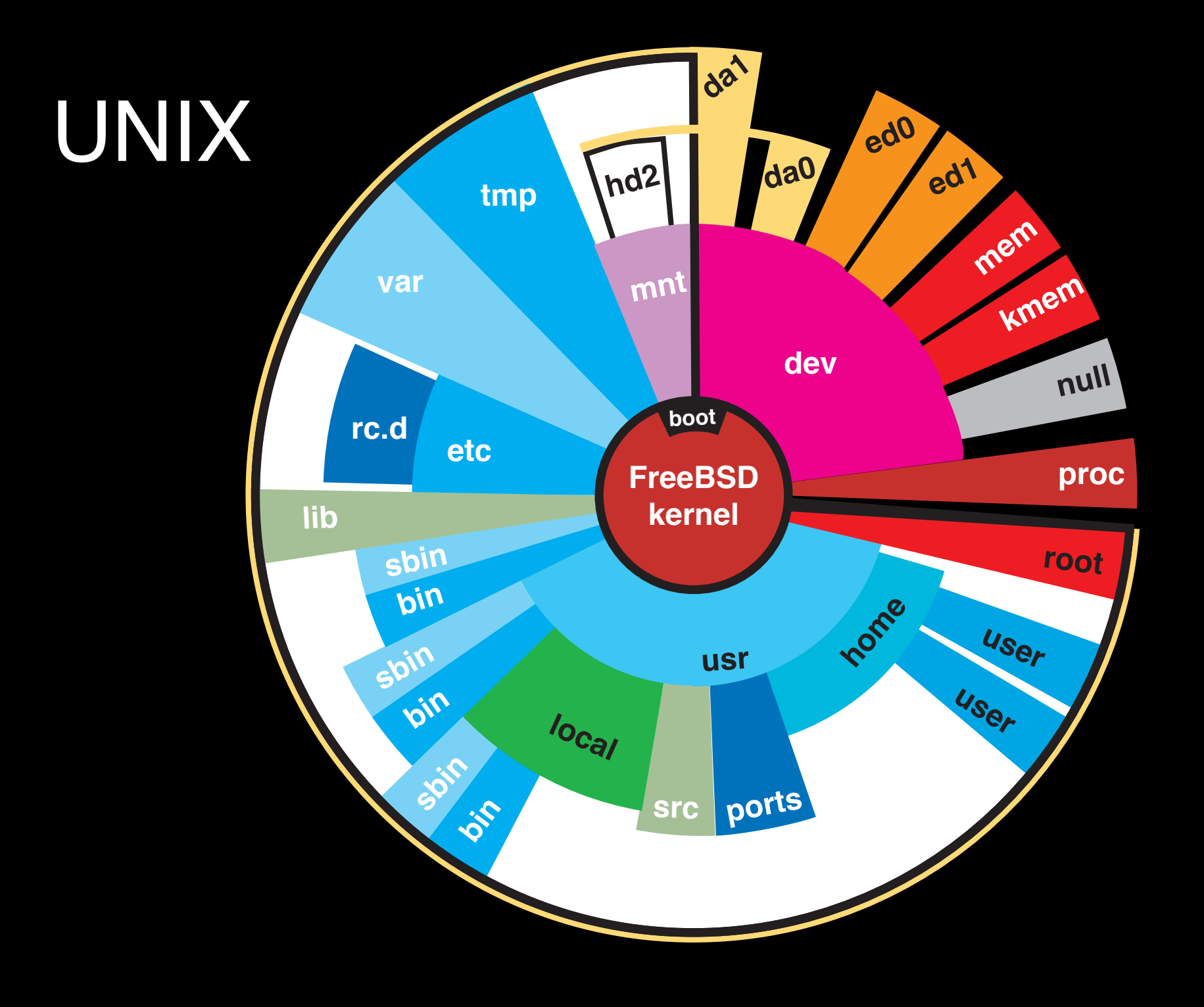

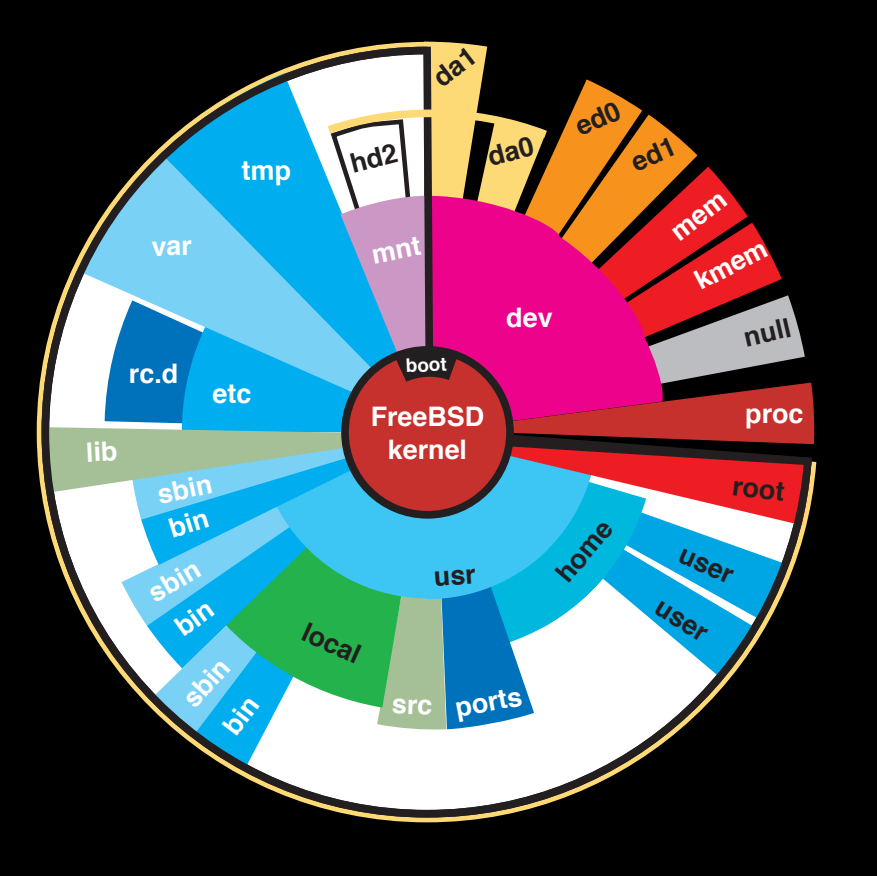

## UNIX Spiral Galaxy

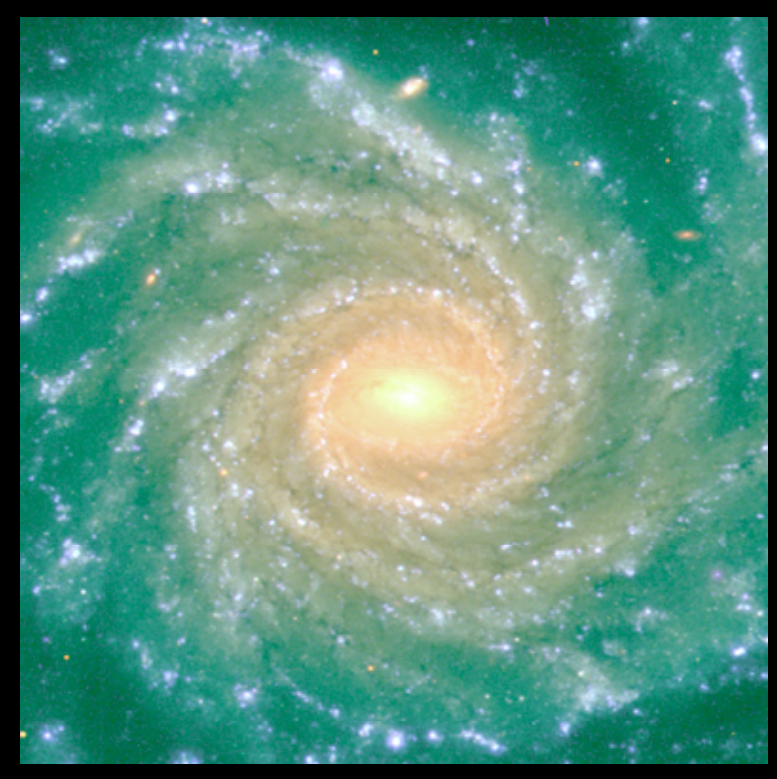

Spiral Galaxy NGC 1232

### Our world is complex

(thx Dan Geer & ShmooCon).

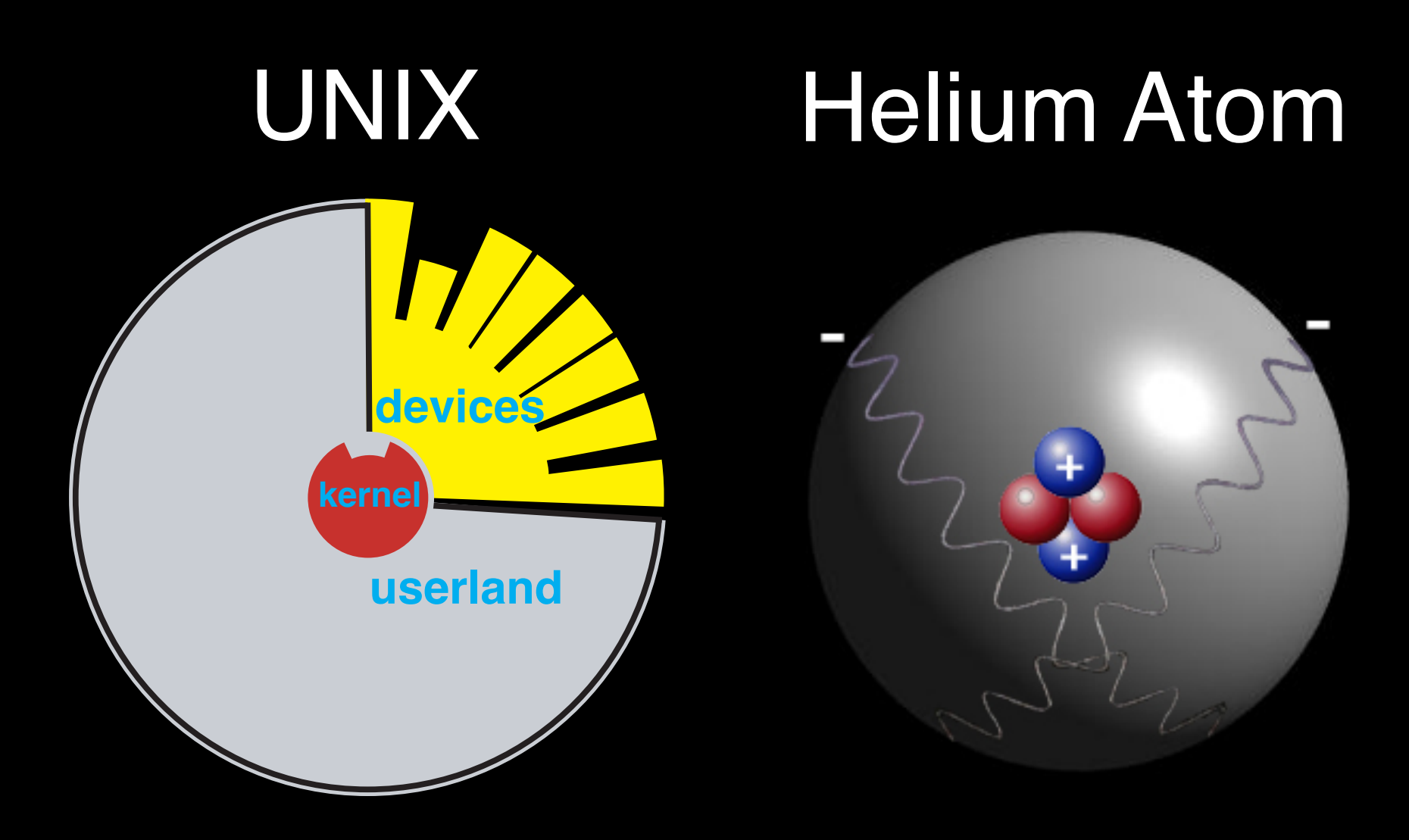

### Our world is simple too...

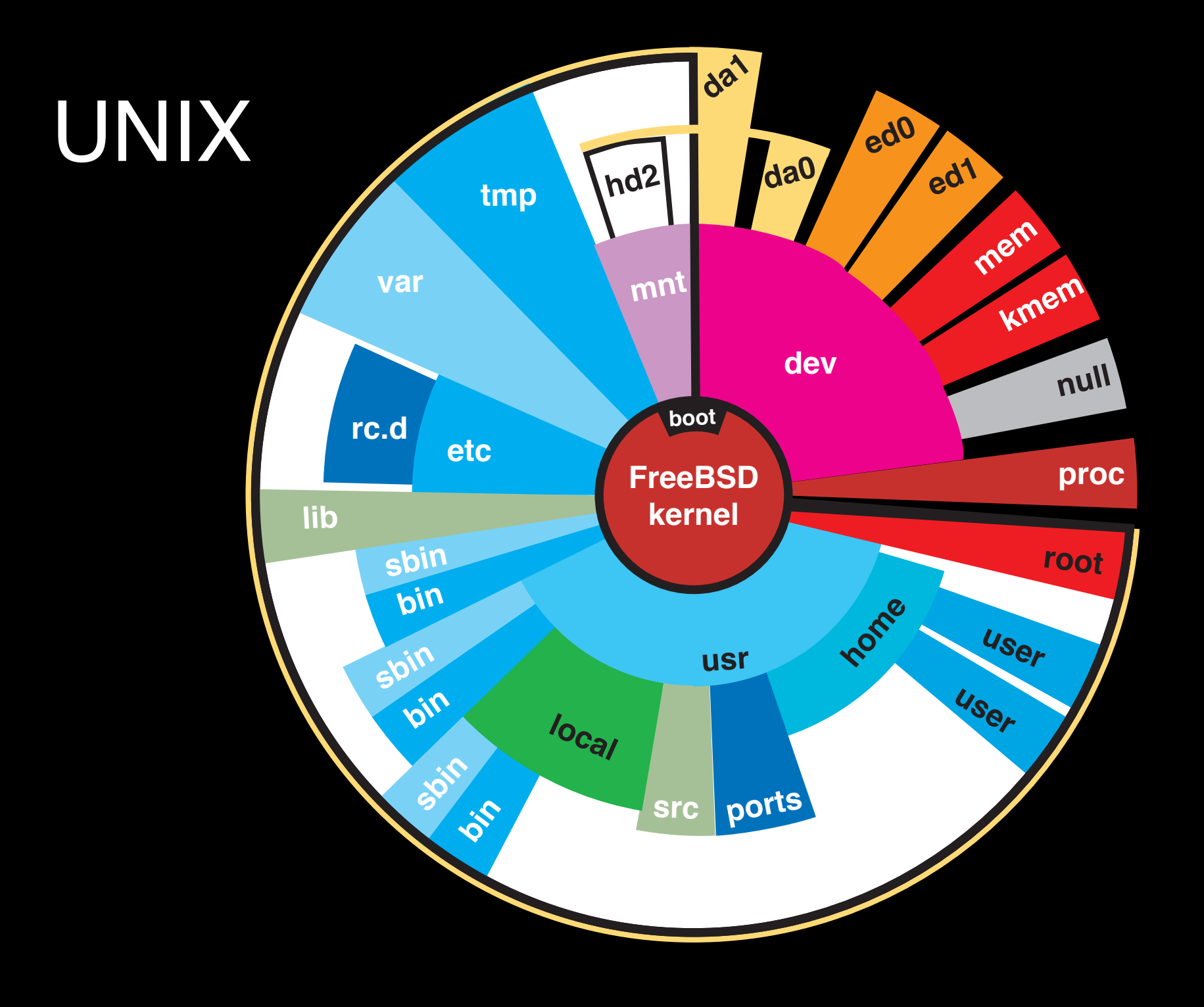

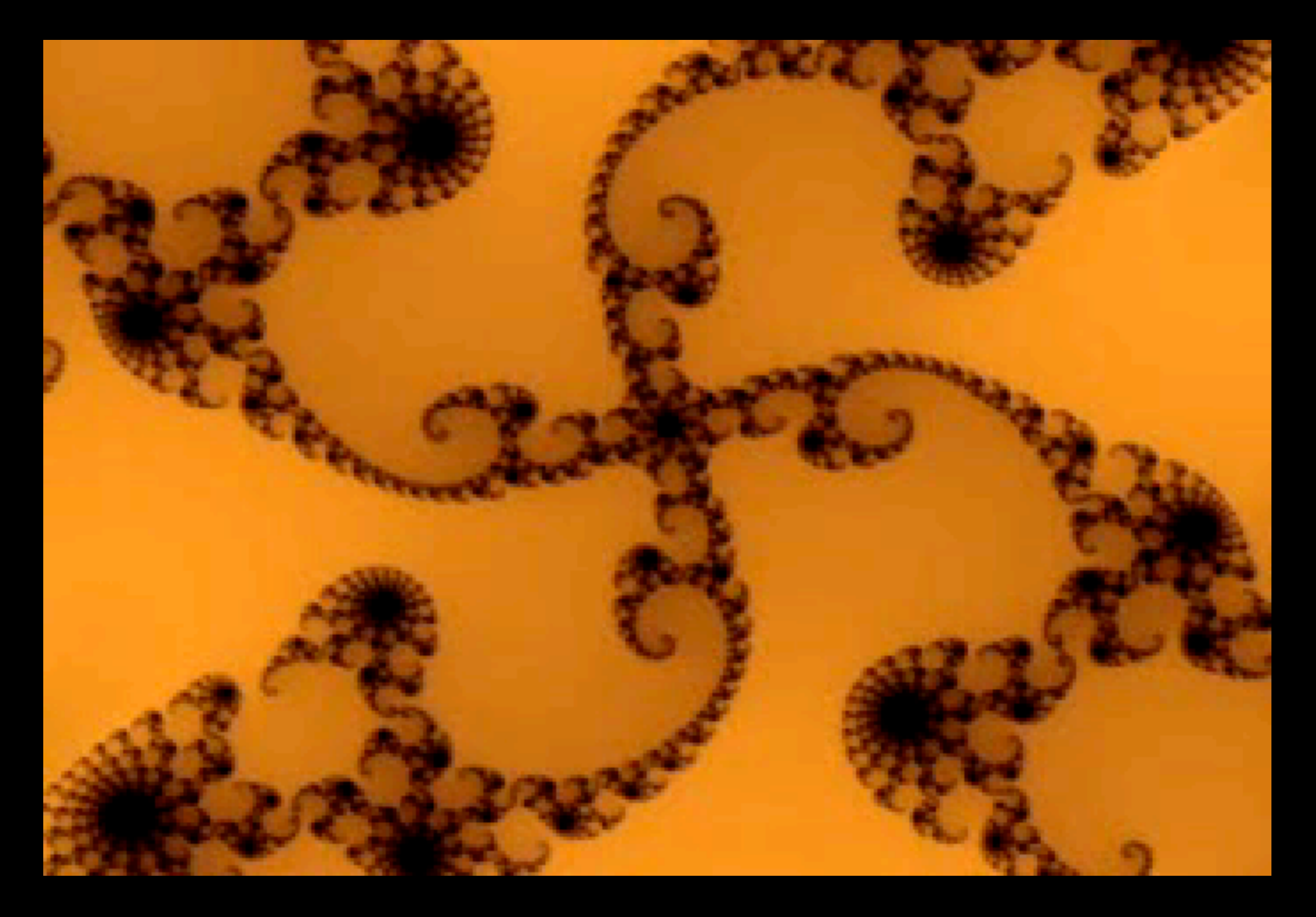

Mandelbrot Fractal - Julia set

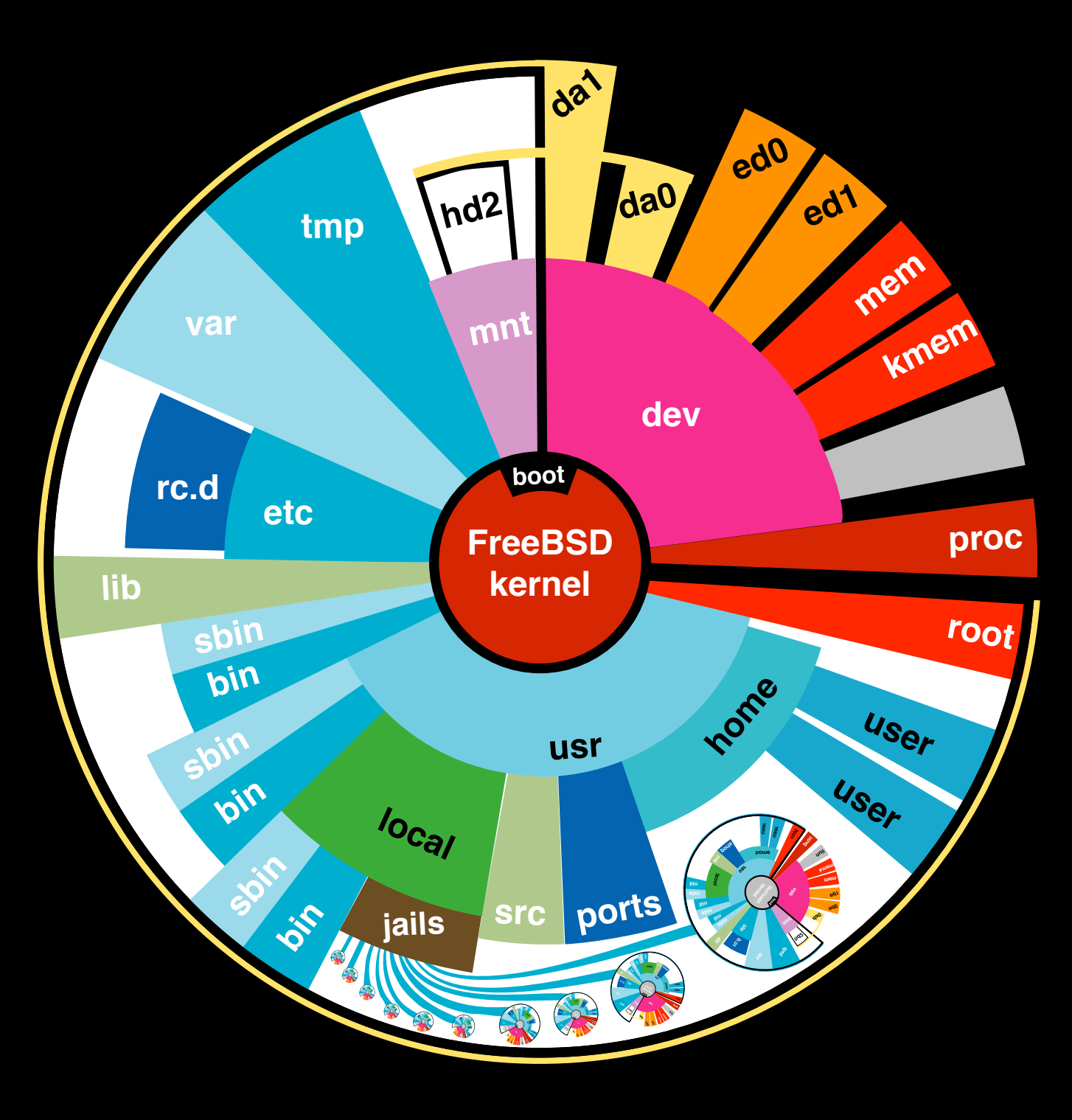

UNIX's virtual

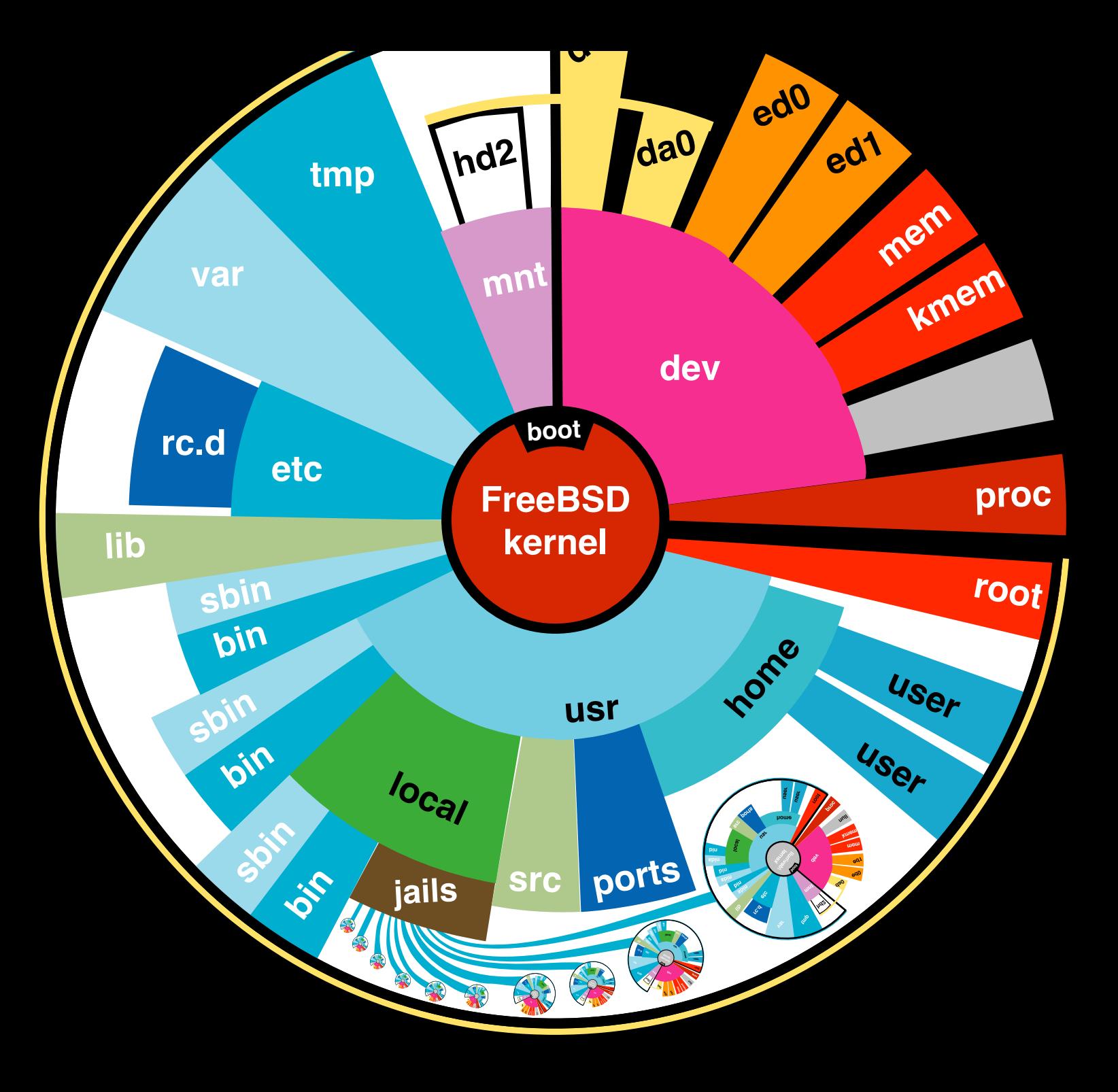

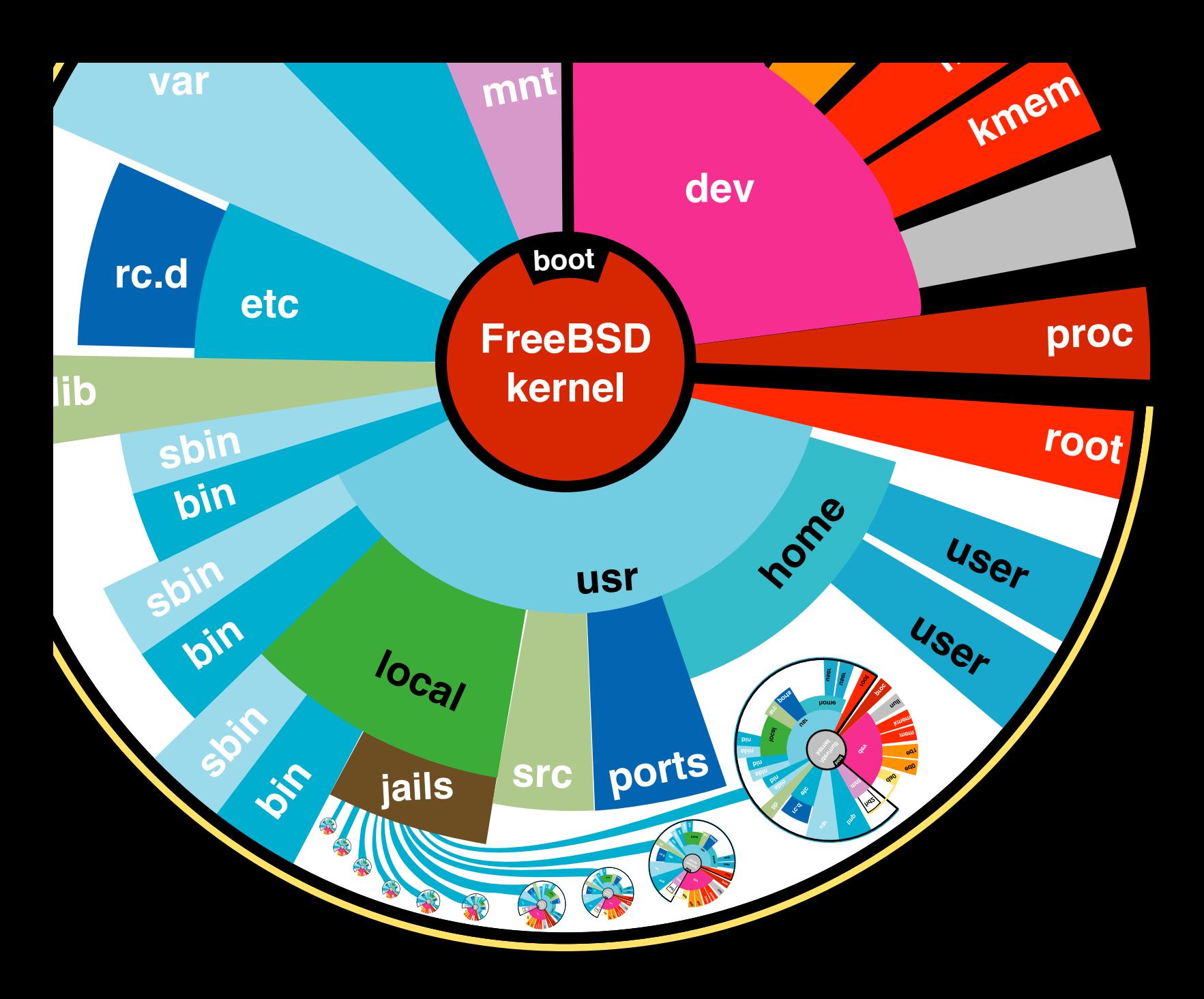

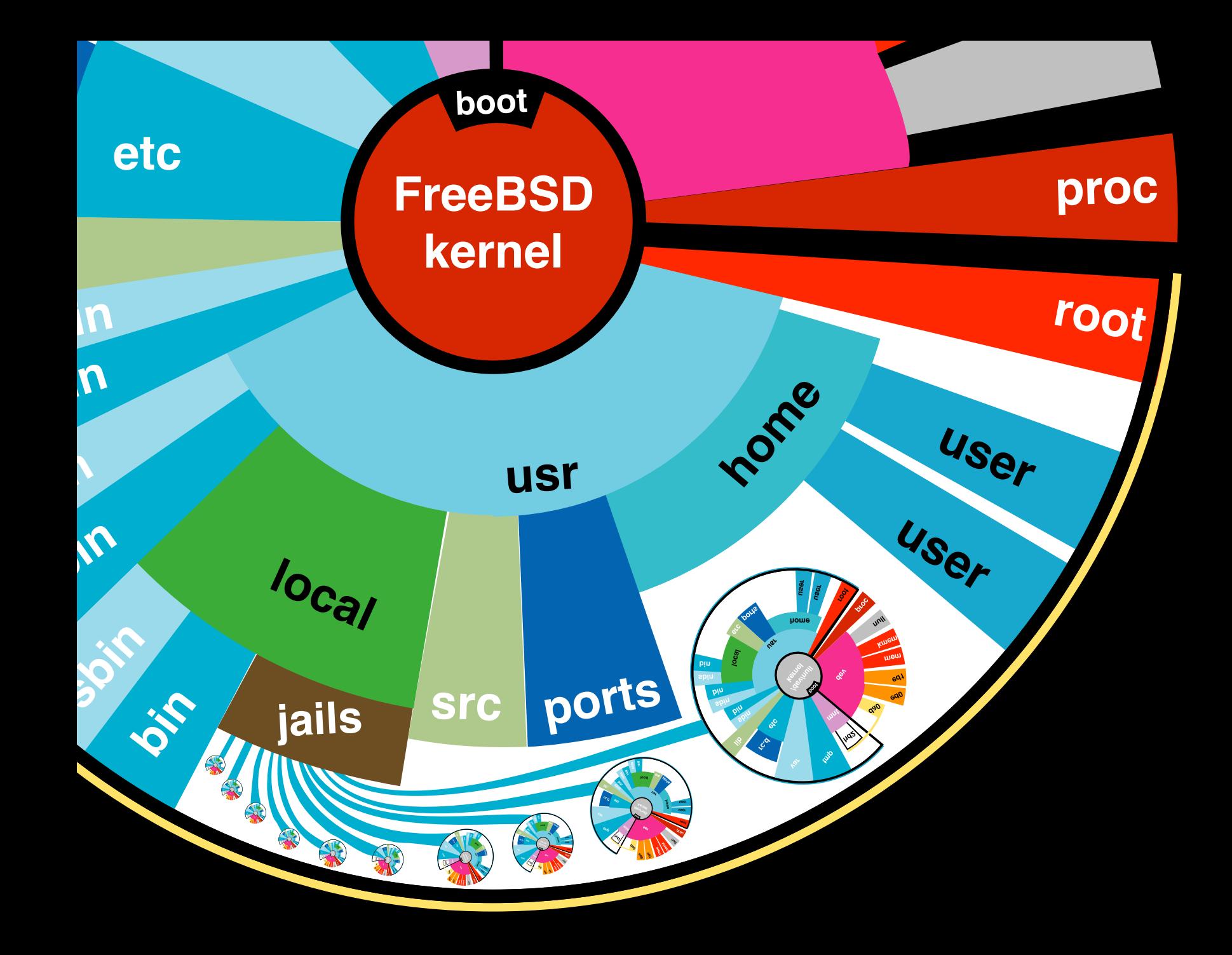

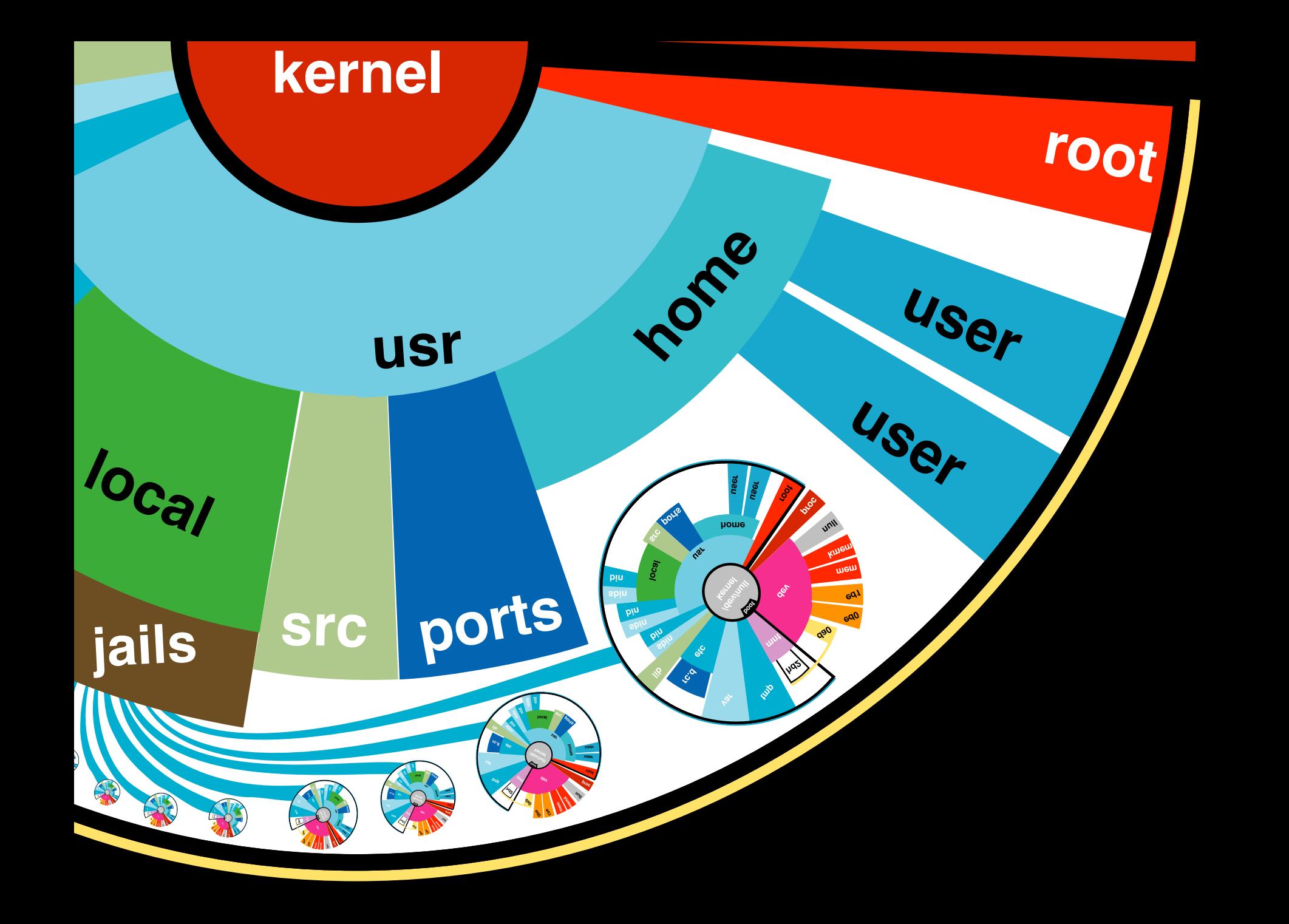

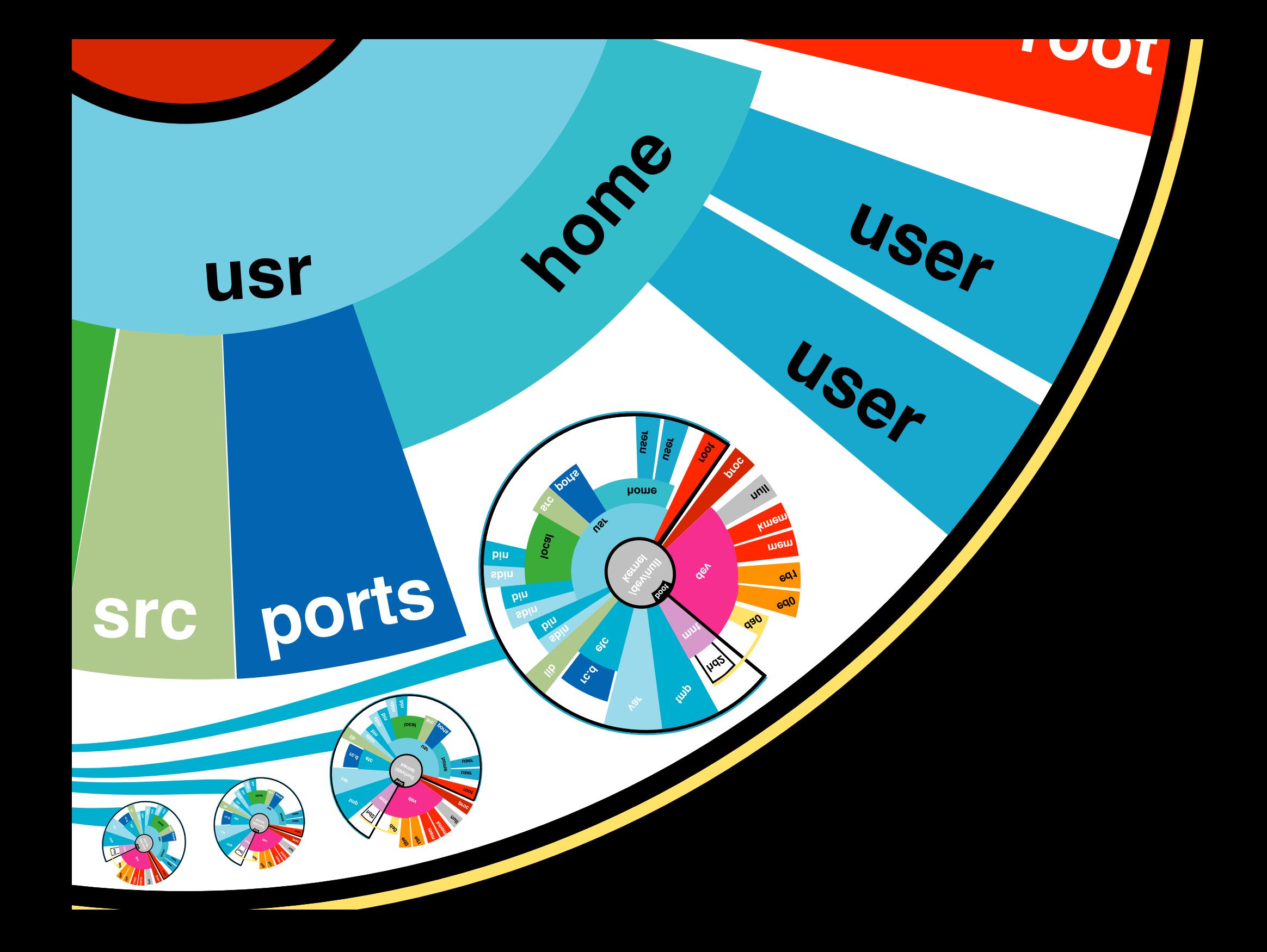

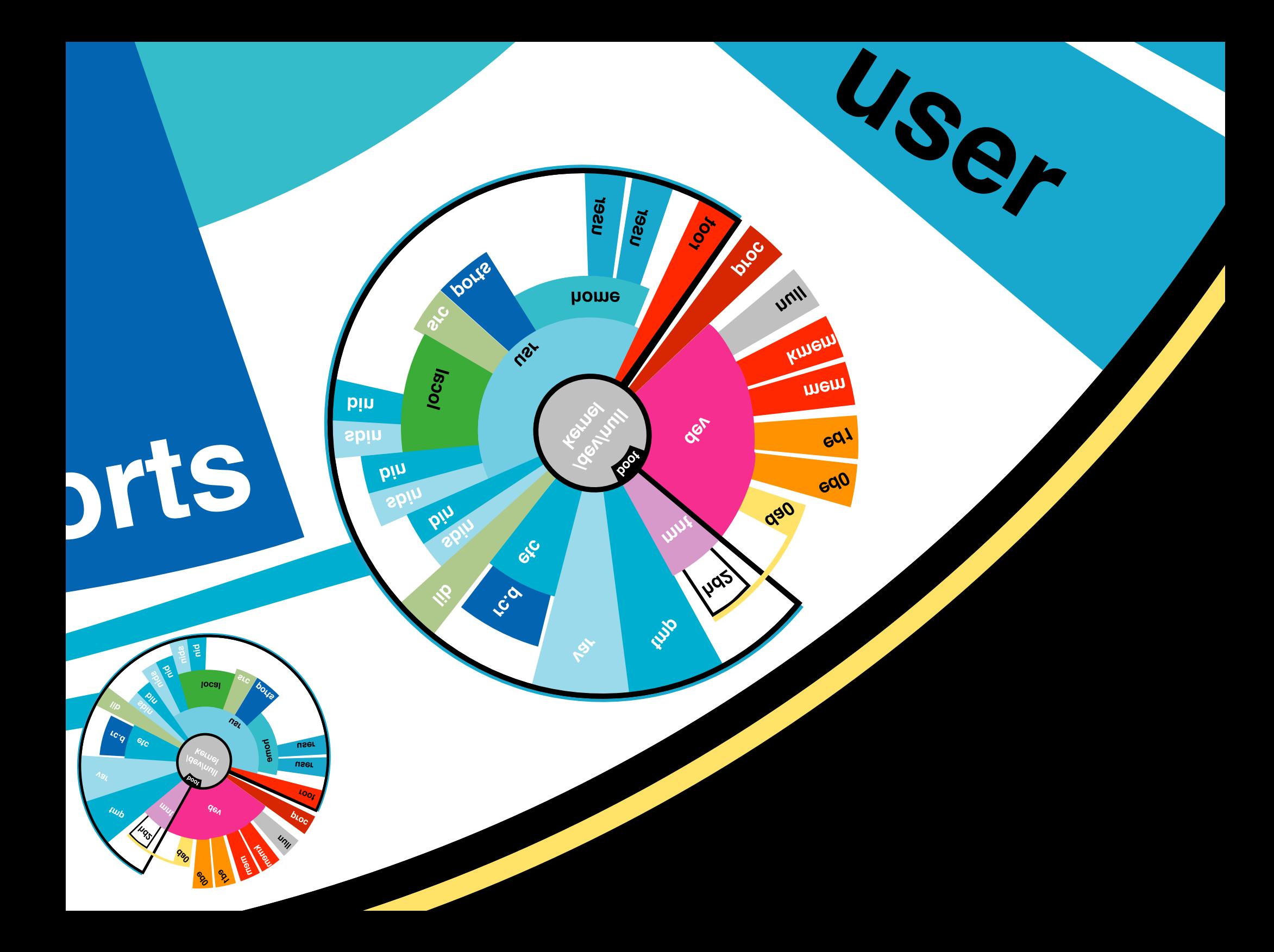

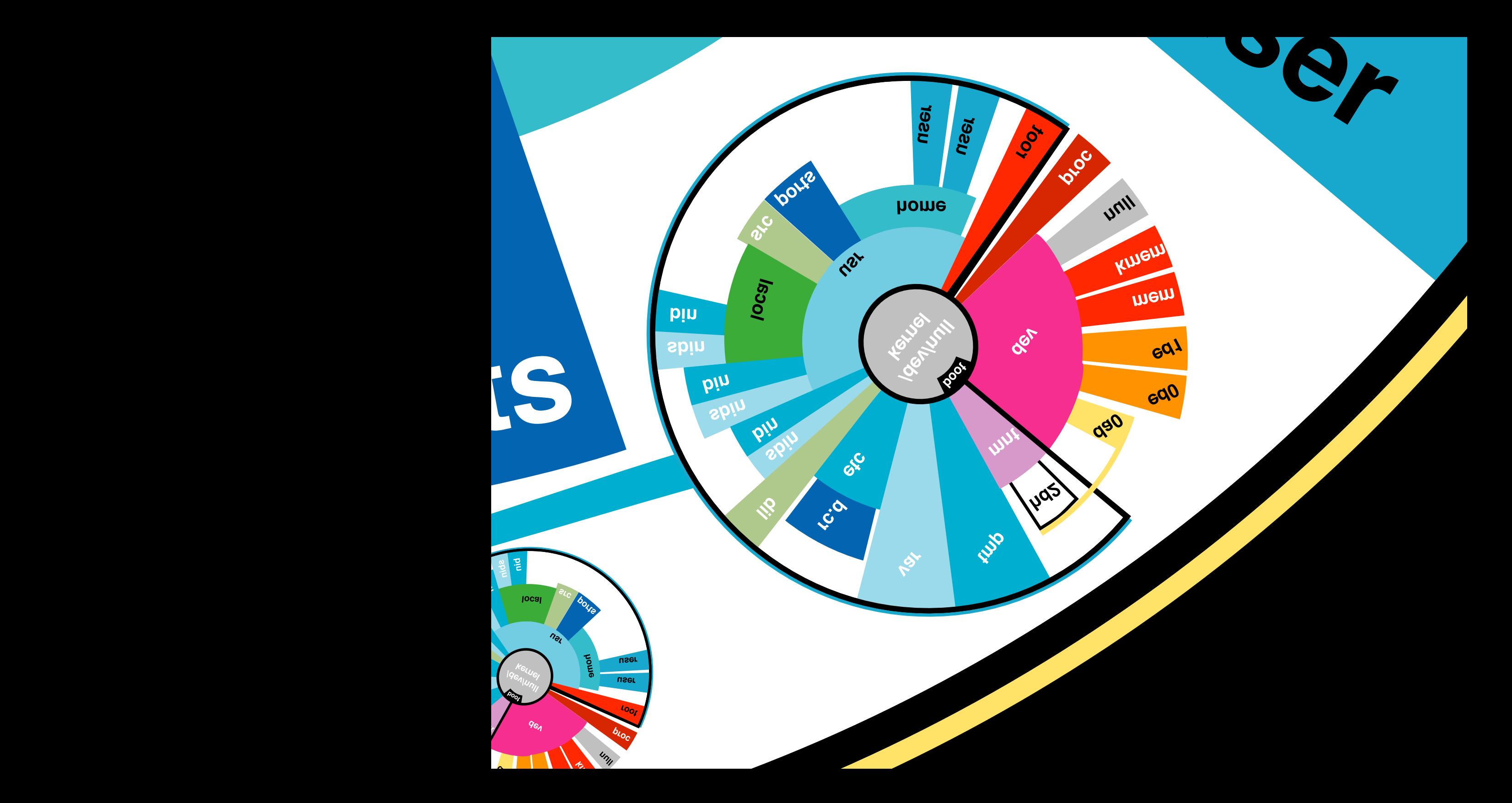

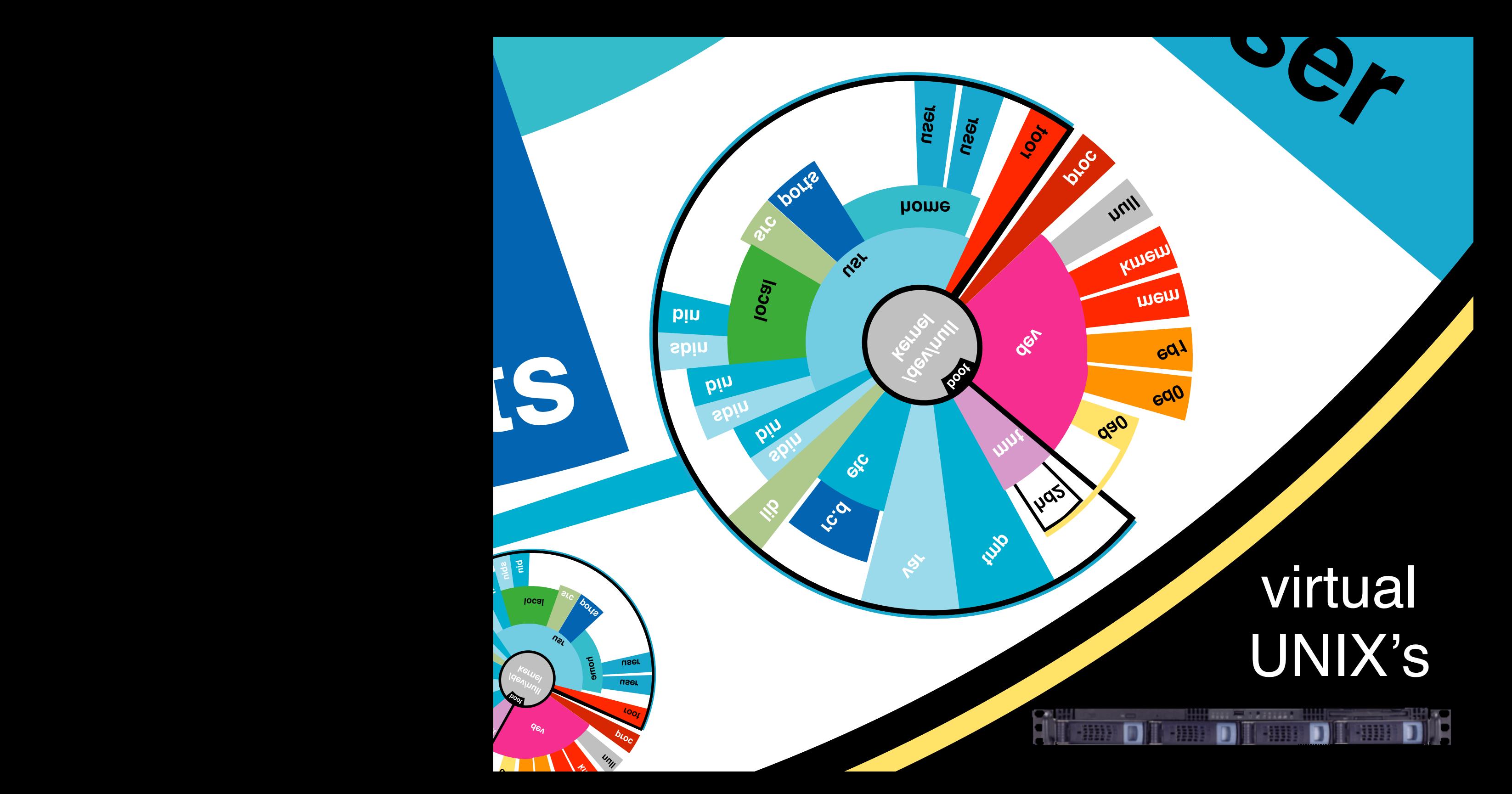

http://cm.bell-labs.com/cm/cs/who/dmr/cacm.html

ය

### The UNIX Time-Sharing System\*

D. M. Ritchie and K. Thompson

### **ABSTRACT**

Unix is a general-purpose, multi-user, interactive operating system for the larger Digital Equipment Corporation PDP-11 and the Interdata 8/32 computers. It offers a number of features seldom found even in larger operating systems, including

```
\mathbf{i}A hierarchical file system incorporating demountable volumes,
ii
      Compatible file, device, and inter-process I/O,
iii
      The ability to initiate asynchronous processes,
iv
      System command language selectable on a per-user basis,
V
      Over 100 subsystems including a dozen languages,
vi
      High degree of portability.
```
This paper discusses the nature and implementation of the file system and of the user command interface.

NOTE: \* Copyright 1974, Association for Computing Machinery, Inc., reprinted by permission. This electronic edition of this paper is a reprint of the version appearing in The Bell System Technical Journal 57 no. 6, part 2 (July-August 1978). In turn, that was a revised version of an article that appeared in  $Commutation$  of the ACM 17 No. 7 (July 1074) nn. 365, 375. That article was a revised version of a

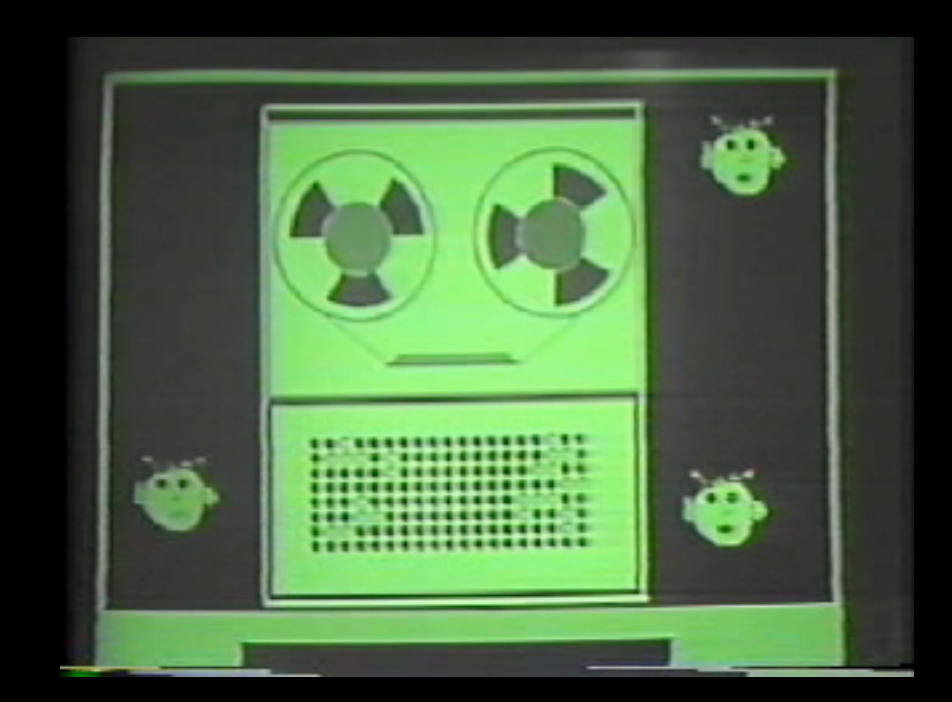

### You get the idea-

So what real-world contexts warrant virtualizing the ENTIRE operating system?

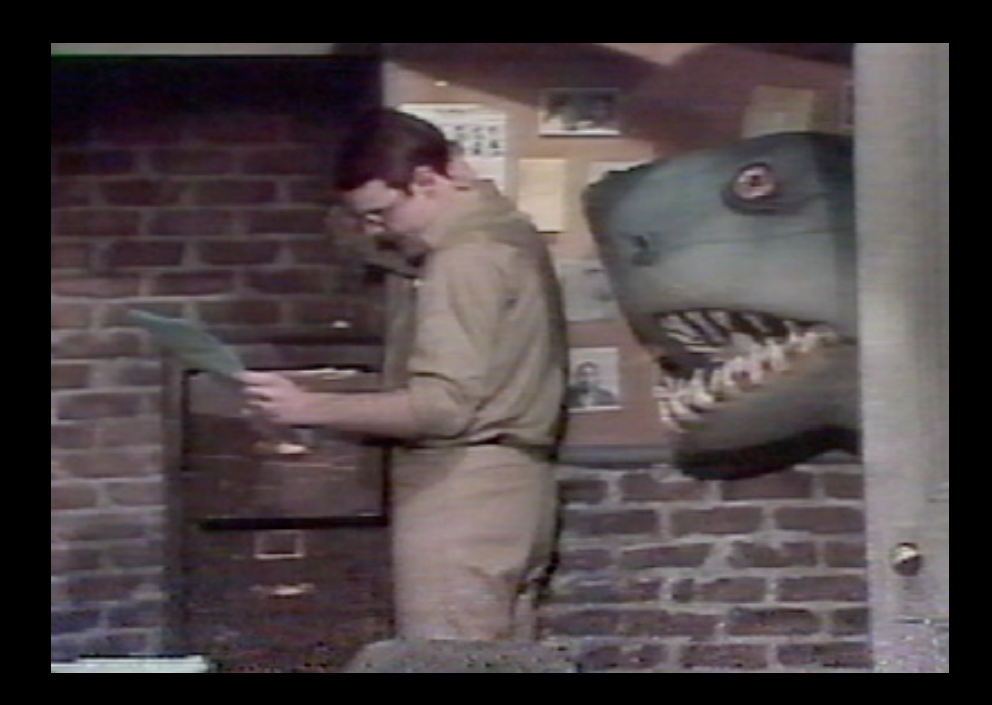

### external security threats

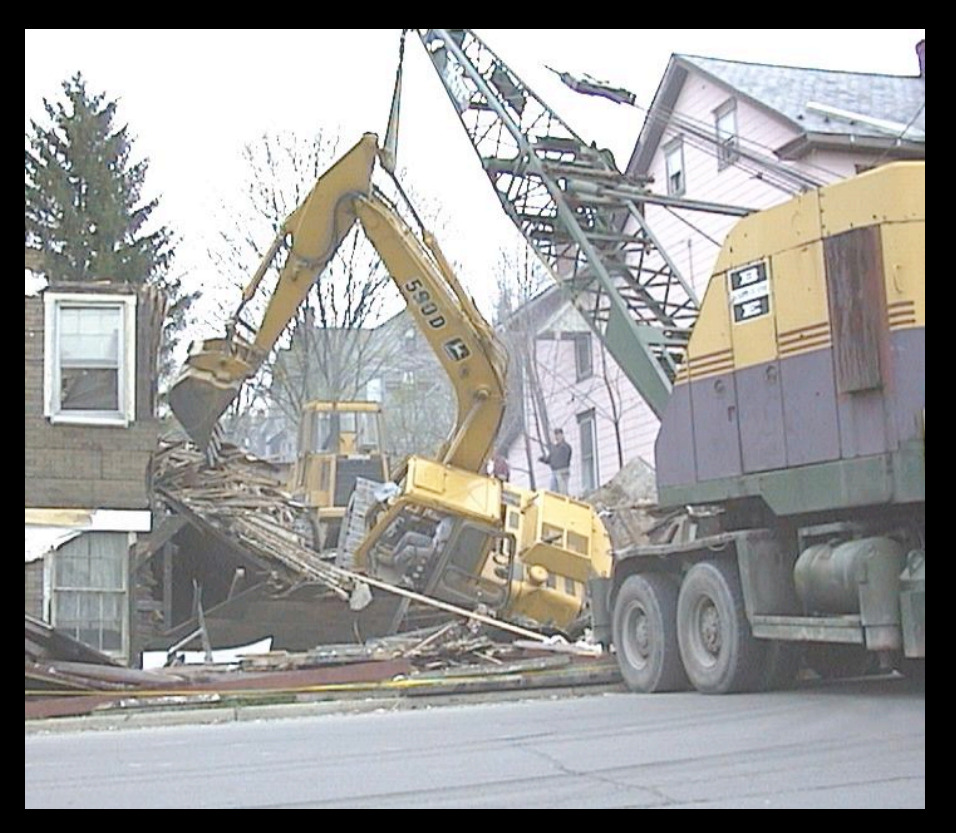

### development messes

### Mutually Untrusted Users

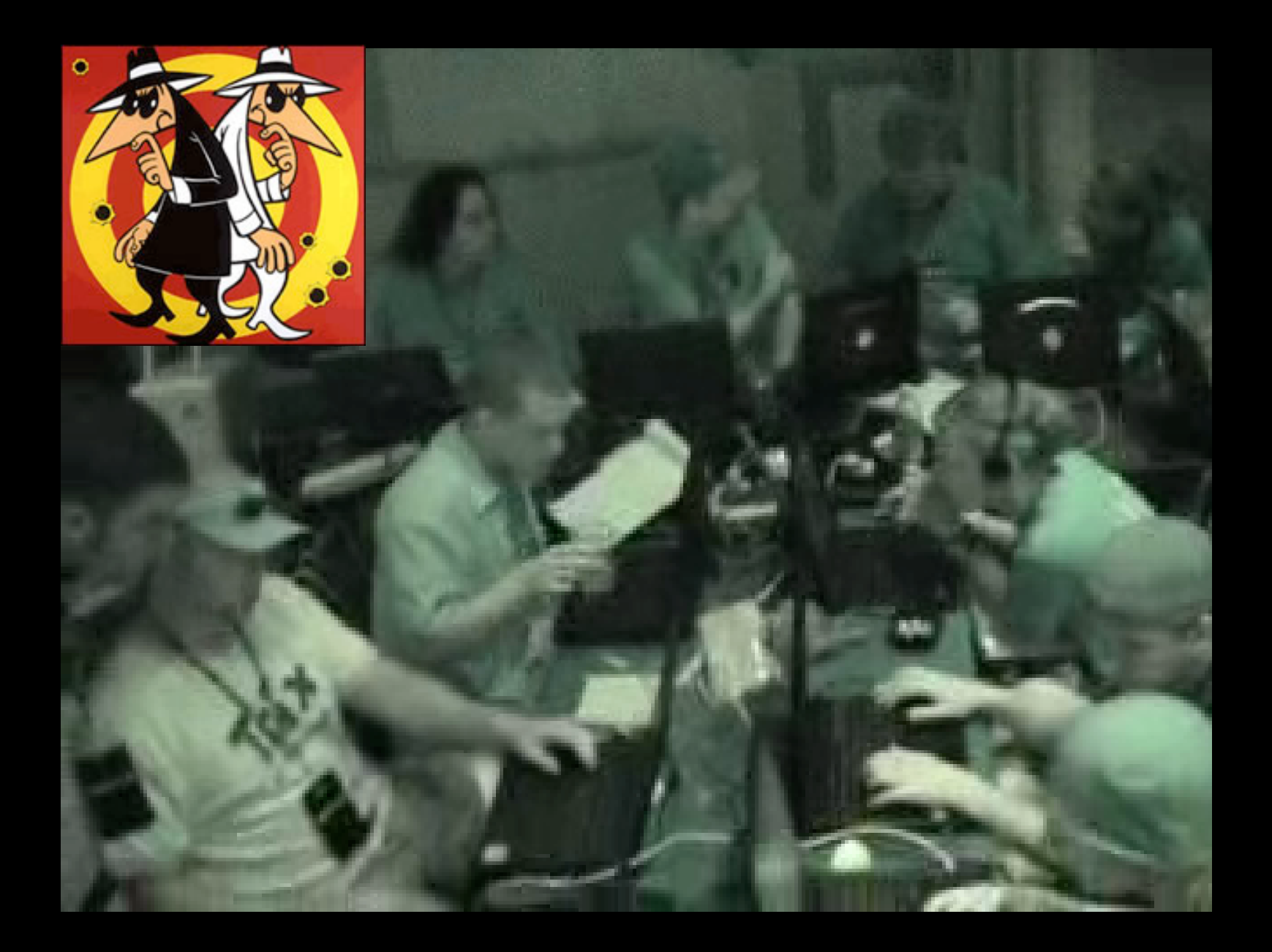

### Mutually Untrusted Users

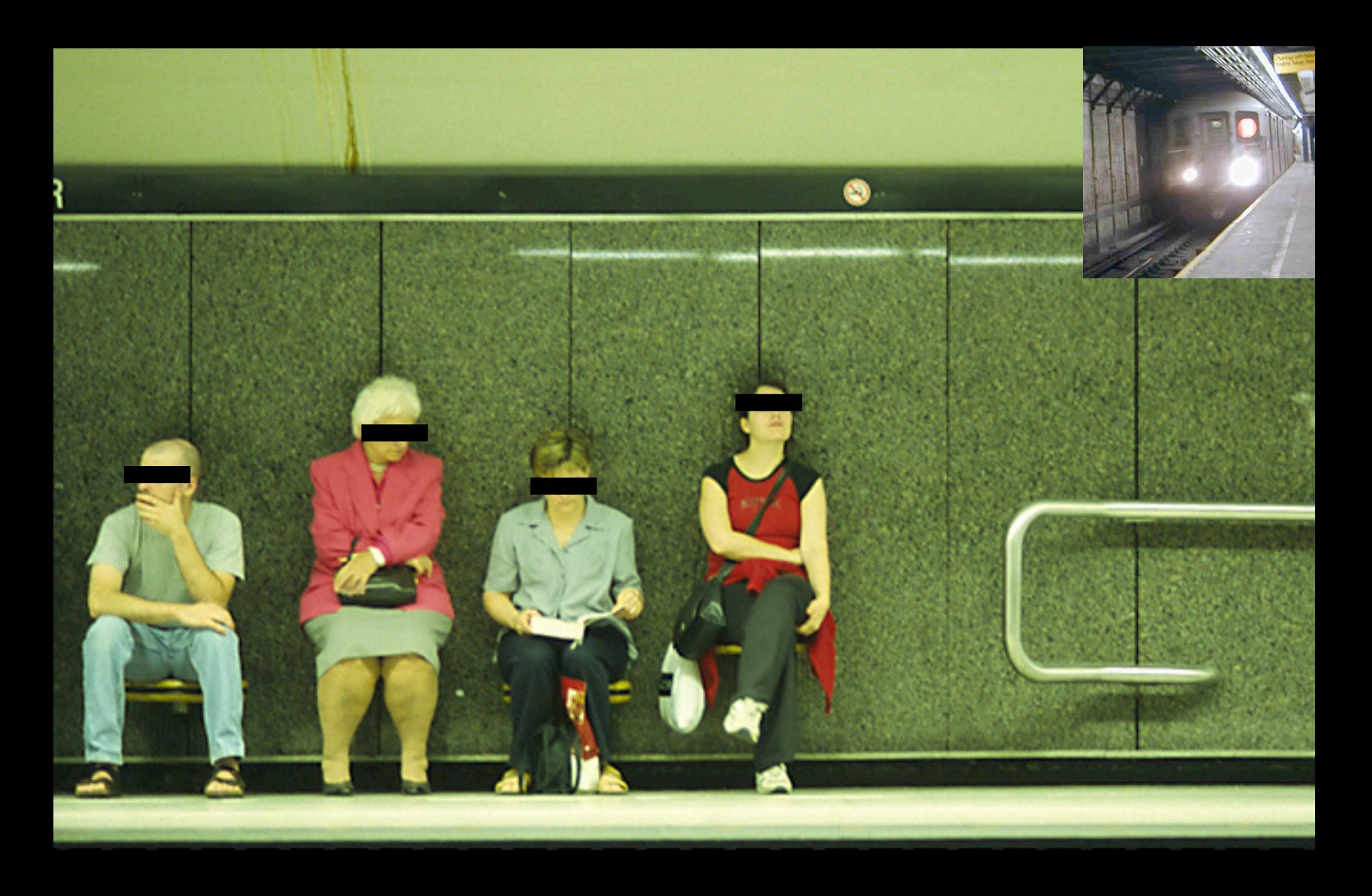

## Mutually Untrusted Users

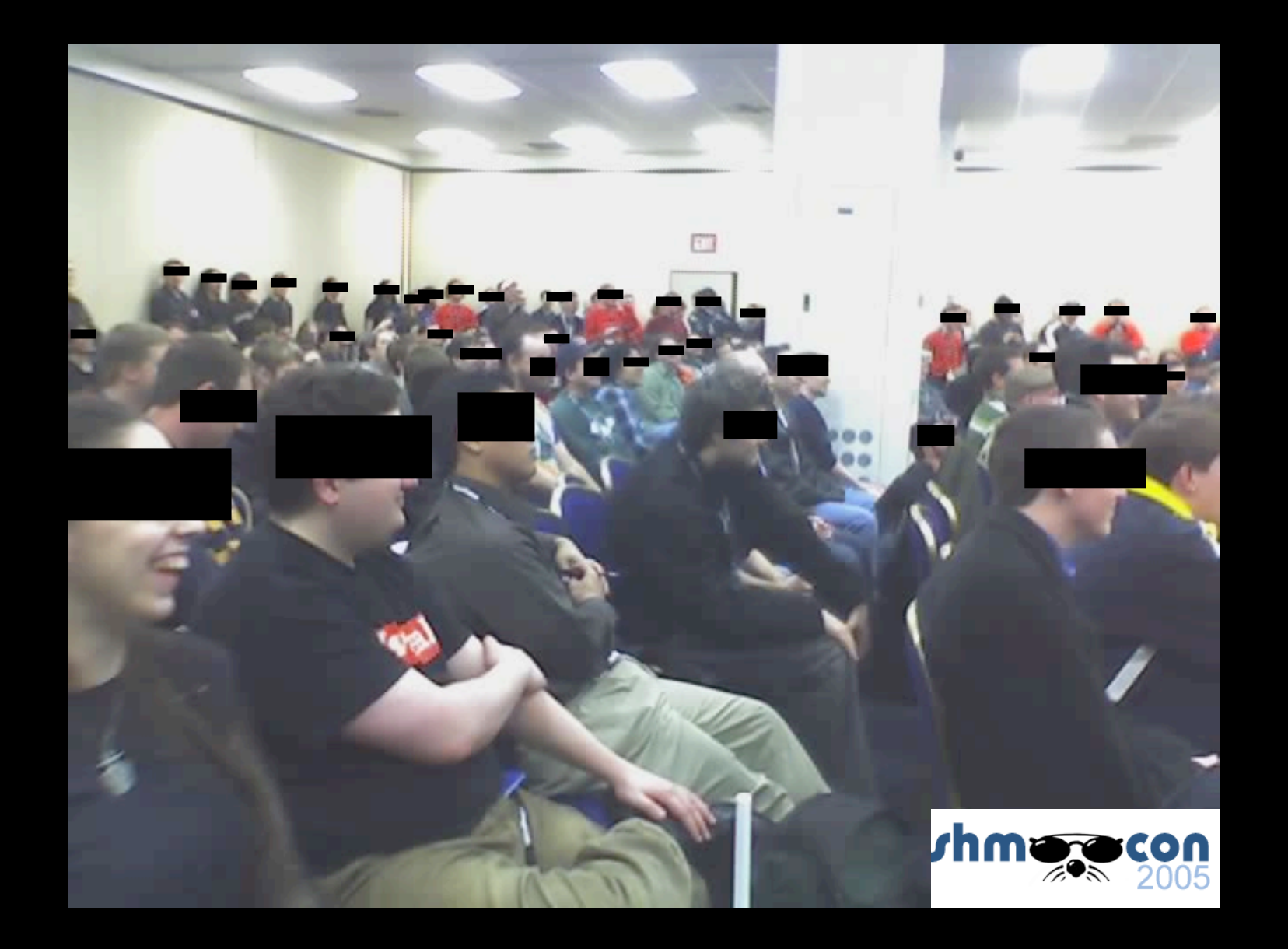
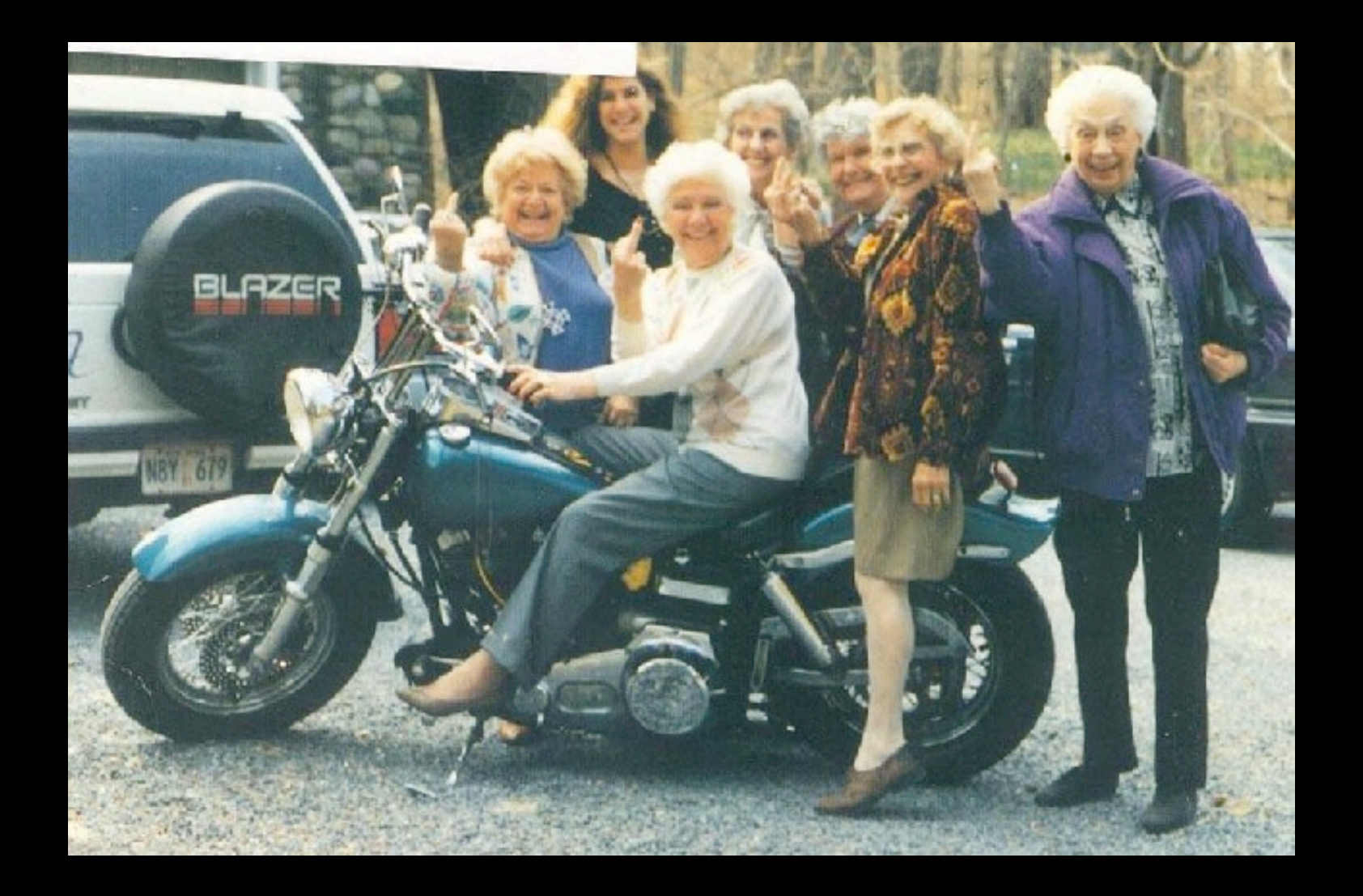

#### telnet forever!

 $\rightarrow$ 

login:admin

pass:love

Moron: Using an electric tool, in a pool, with a metal ladder. Stupid Moron: Standing barefoot on the ladder while doing it.

SU  $24/7?$ 

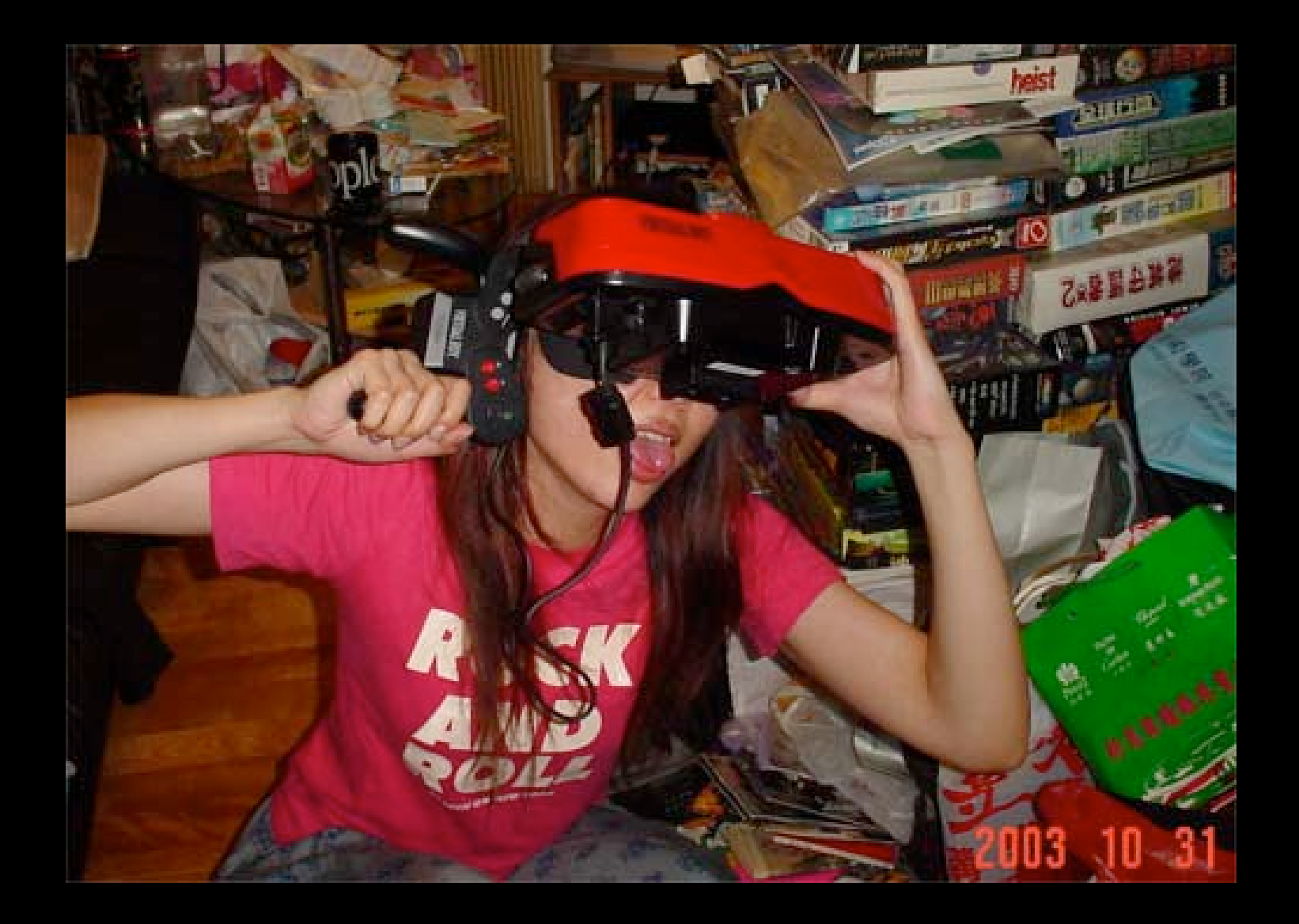

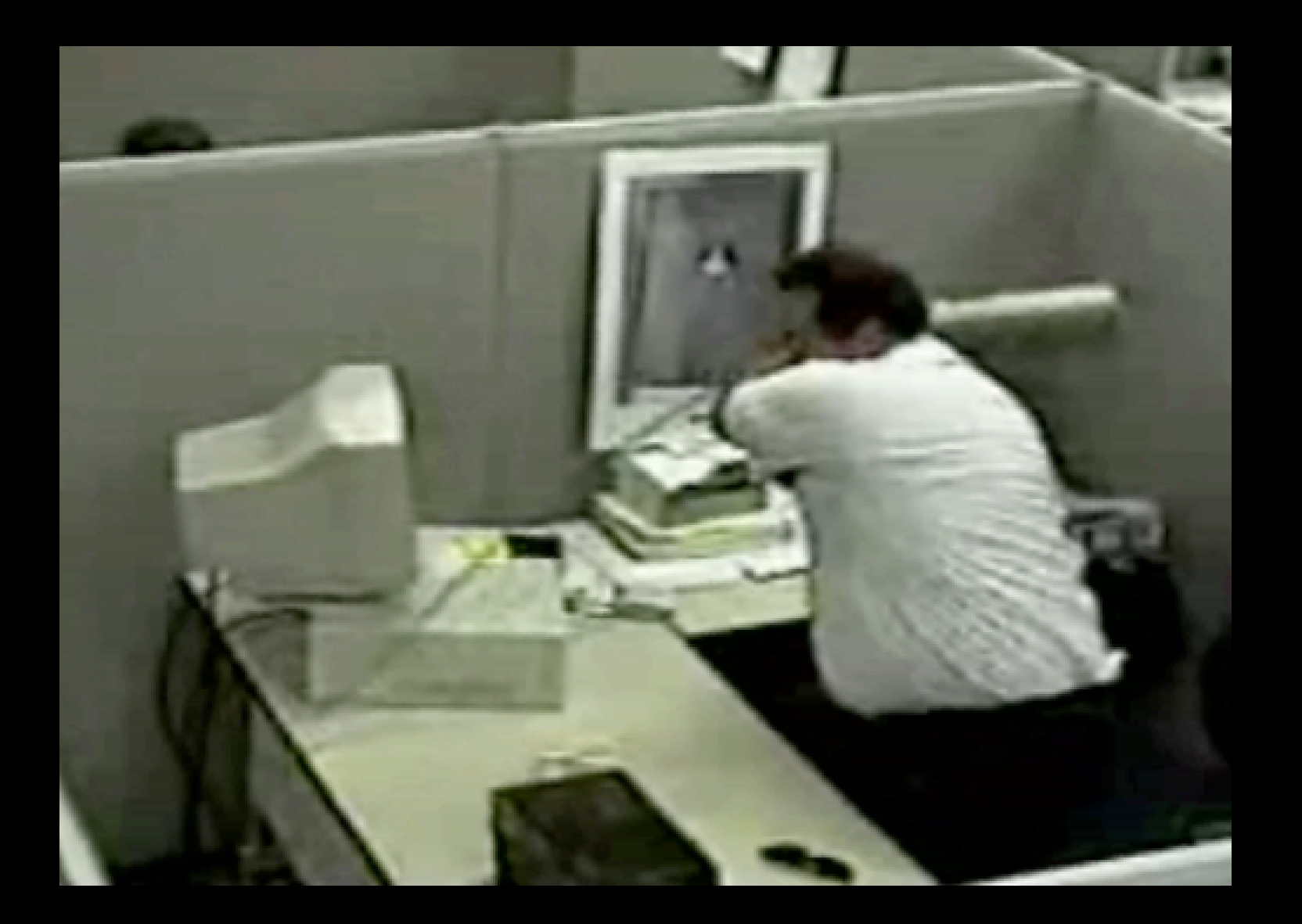

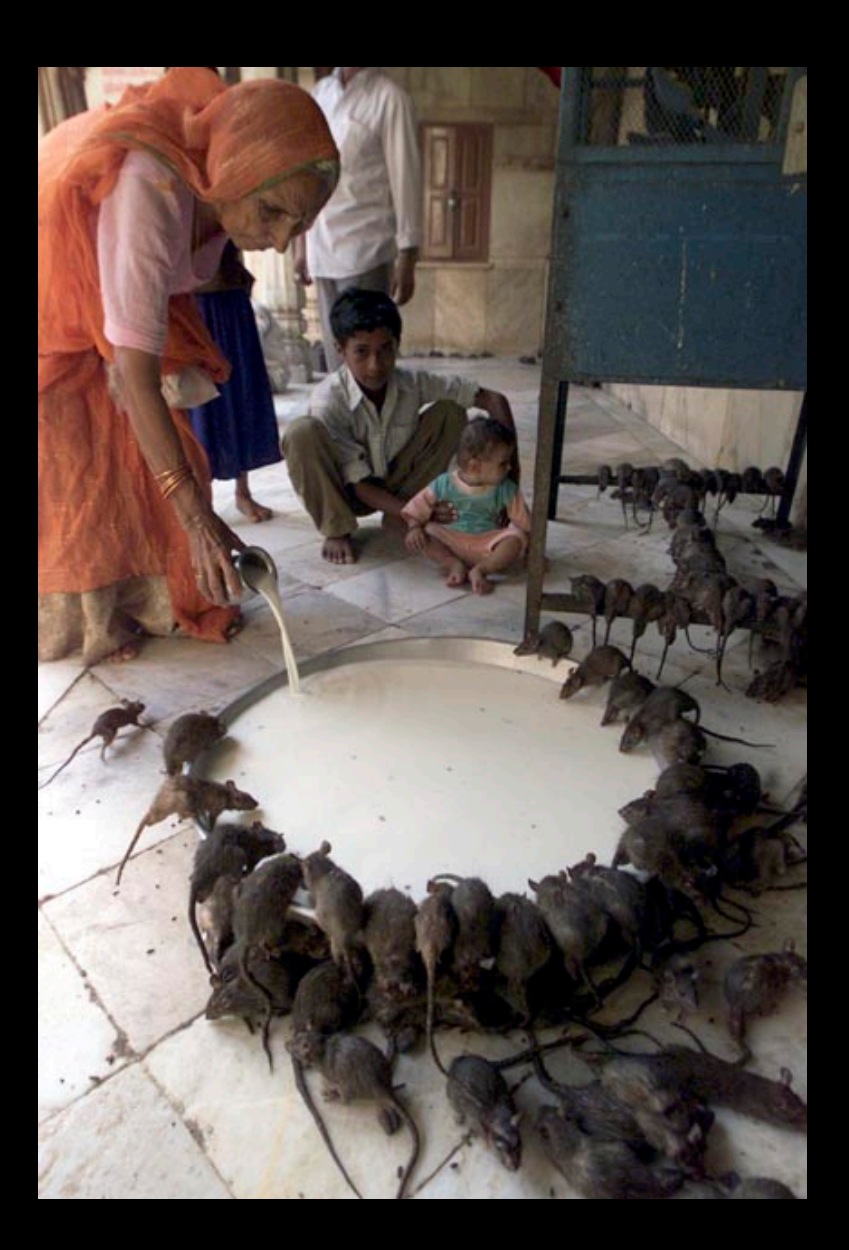

You run \*WHAT\* as CGI?

 $9/9.$  $2.850$ anton starty 1 (116320) 2.037 apt 263  $1960.5$ shopped - a fam is and more with  $\leftarrow$  (Savilla) = (-4) + (15925.07(-4) LOWERS MP - AC 223 PRUL  $2.12899696$ Cont former  $2.1304/6507$ kings we are ass fully your syed lead in my first  $14.144$ Tilling change Started Come letter (Smarted)  $\frac{\sqrt{2} \left( \log \left( \frac{\pi}{2} \right) \right)}{\sqrt{2} \log \left( \frac{\pi}{2} \right)}$  $1545$ not treat actual cost of bay being found. 1700 chard arms,

programs are users too...

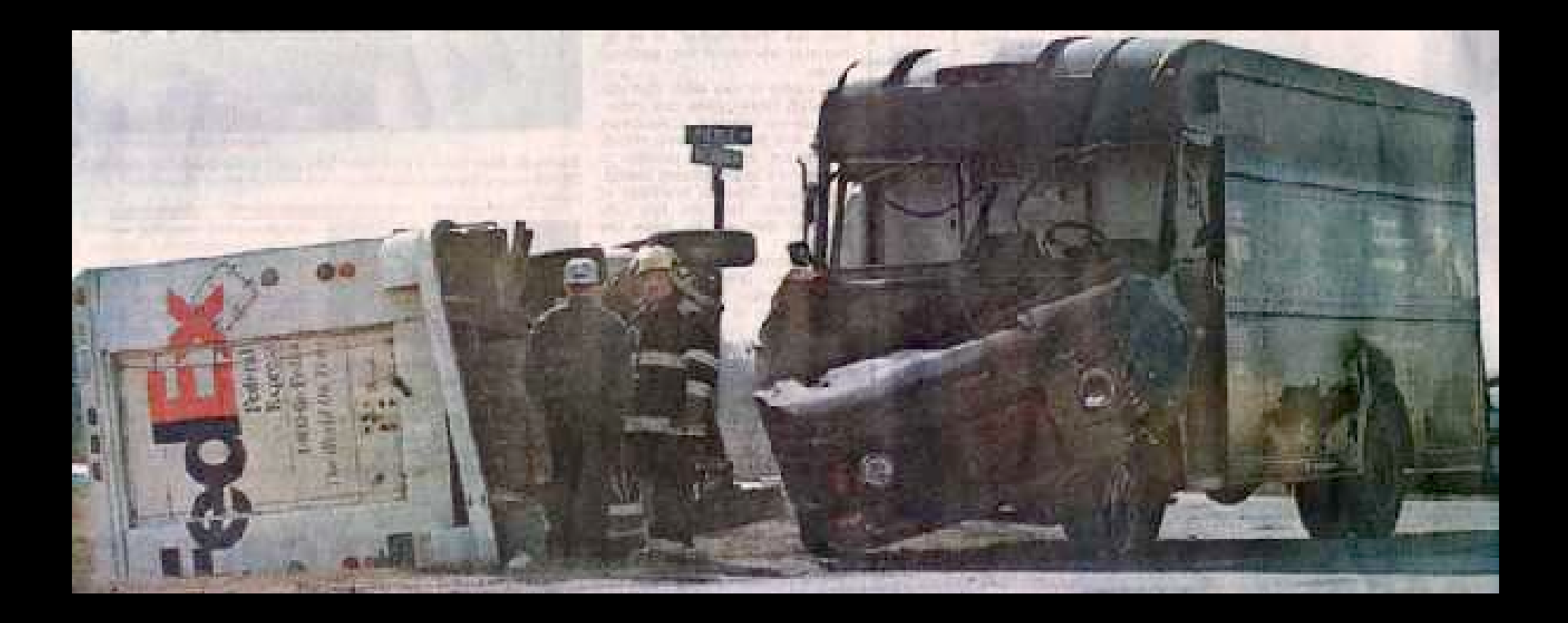

muscle memory kills!

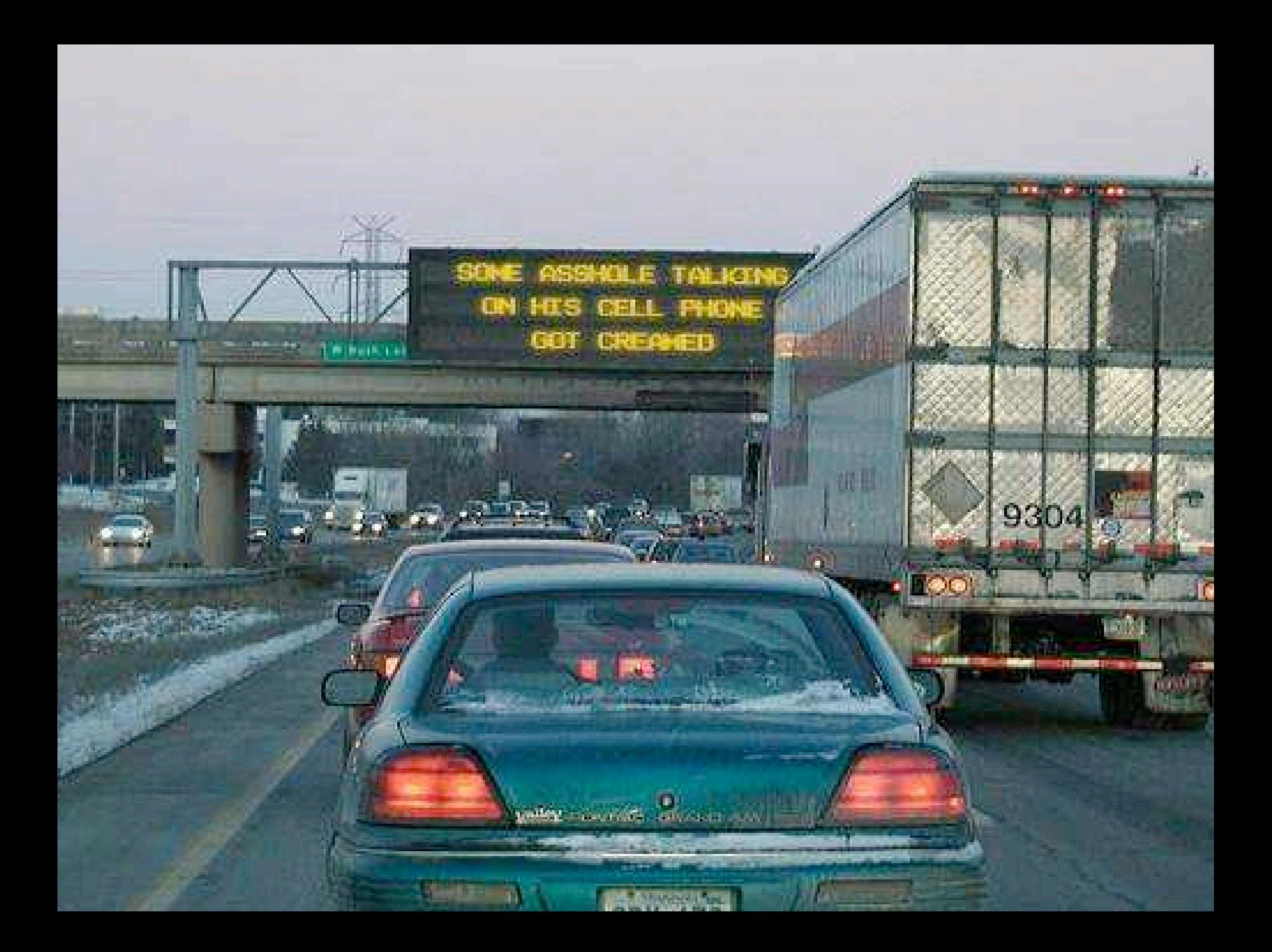

#### Harmony.

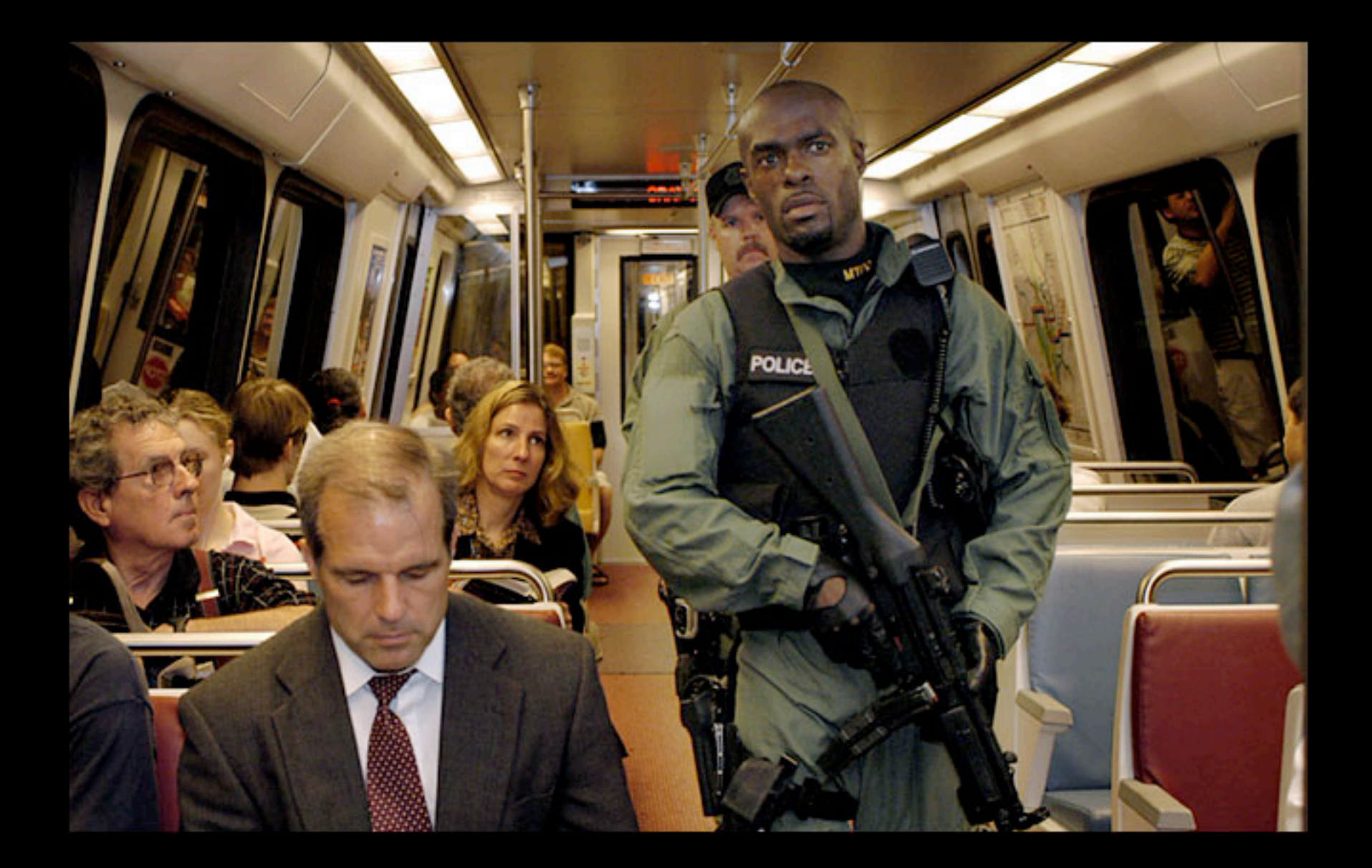

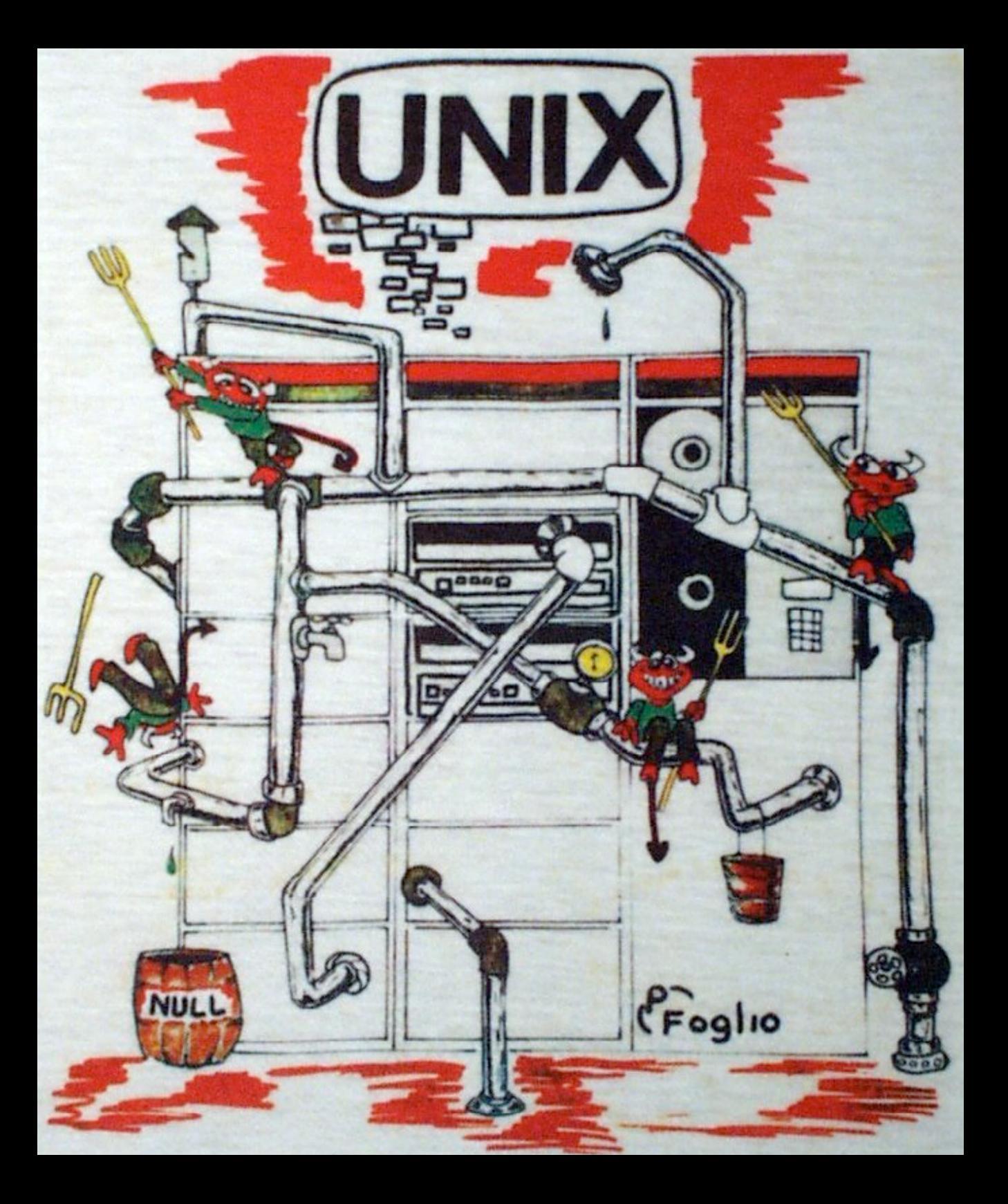

#### Once upon a time, wasn't UNIX \*fun\*?

http://mckusick.com/beastie/

### maintaining old junk?

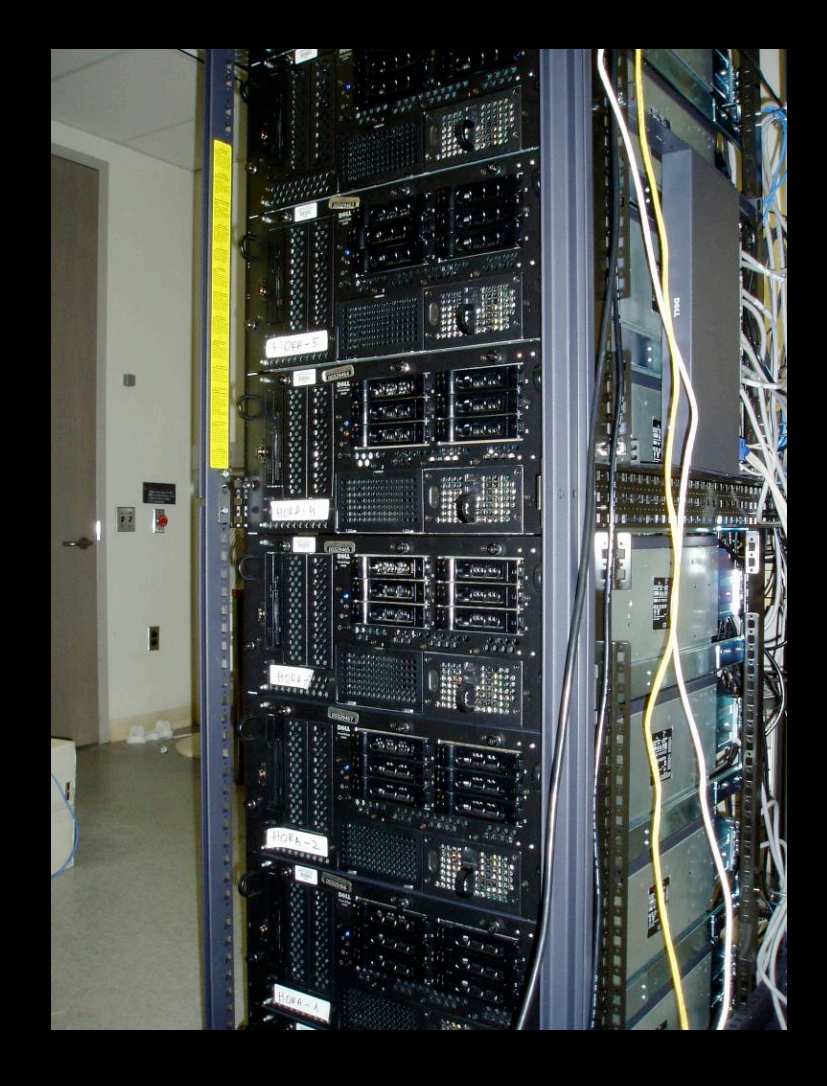

#### **Rack full of stuff Example:**

- 3 webservers
- 1 local-use dns cache
- fileserver (for 2 people)
- 2 dev servers

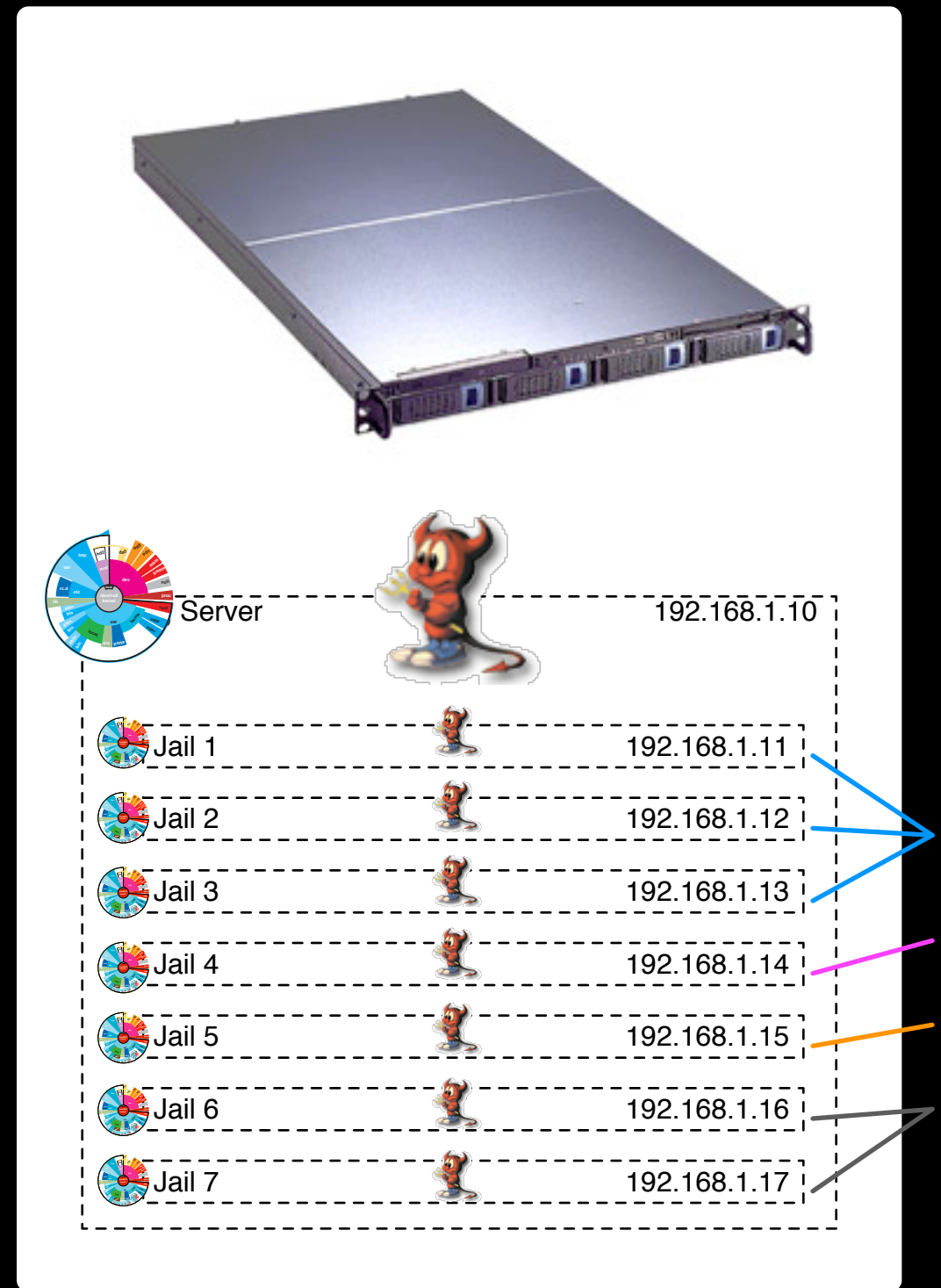

# jail(8)!

#### **Rack full of stuff , becomes 1u server!**

3 webservers 1 local-use dns cache fileserver (for 2 people) 2 dev servers

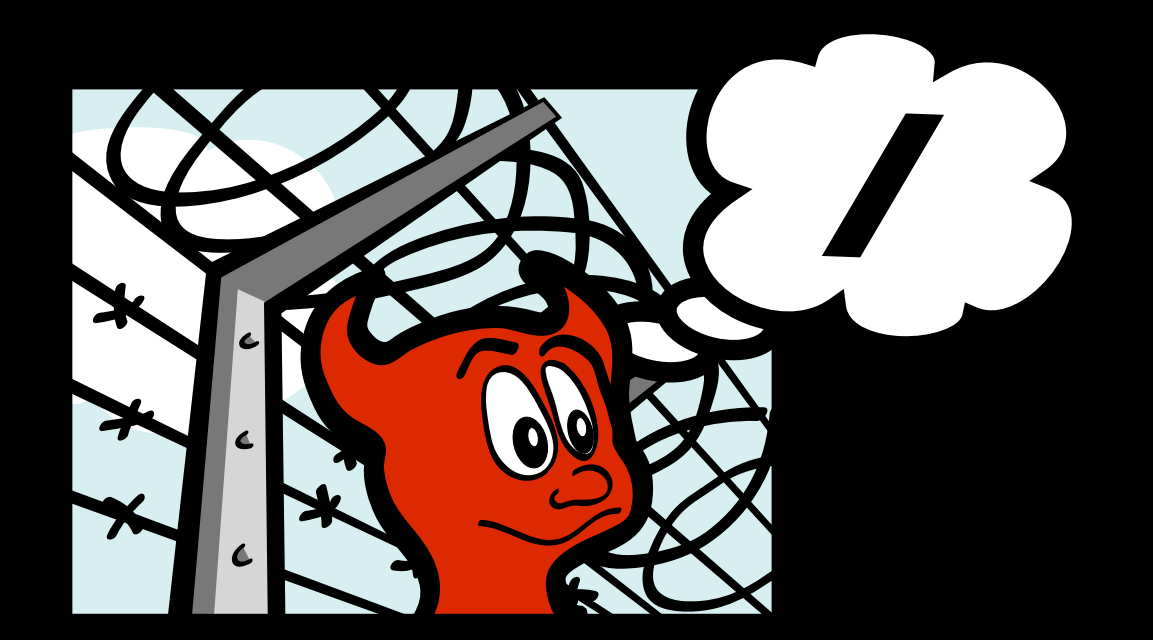

# Fell (3)

#### Definitions

- what is a jail(8):
	- a user space utility, like if config(8)
	- produces a virtual system image
	- **process tree based**
- what is jail(2):
	- a system call to imprison a process
	- it calls chroot and attaches to IP
	- a very few lines of source code!

#### **Definitions**

- what jail is **not**:
	- it is **not** a classical machine emulator
	- it is **not** chroot ('jail' vocabulary is commonly misused with other \*NIX cultures)

# Great Uses for **jail(8)**

- hardware resource sharing, an entire OS can be dedicated to a given service
- securely separate untrusted users/processes
- learning/development/testing/hacking
- insane high availability possibilities
- honeypots
- highly vulnerable network services

### Poor Uses for **jail(8)**

- kernel access (you don't get a kernel)
- limited network interface access
- **limited device driver access**
- when chroot(8) will simply do the job
- some applications require particular low-level system calls:
	- Notably, PostgreSQL doesn't run (securely) in jails based on SysV IPC

# How To **jail(8)**

- DEFINITIVE instructions in **jail man pages**,
	- 1. compile a FreeBSD userland from source somewhere on host machine, minor tweaks.
	- 2. create an IP alias on a network interface
	- 3. run the jail(8) call with the IP, and userland, to 'boot' the jail, (so to speak).

#### Practical Comparison

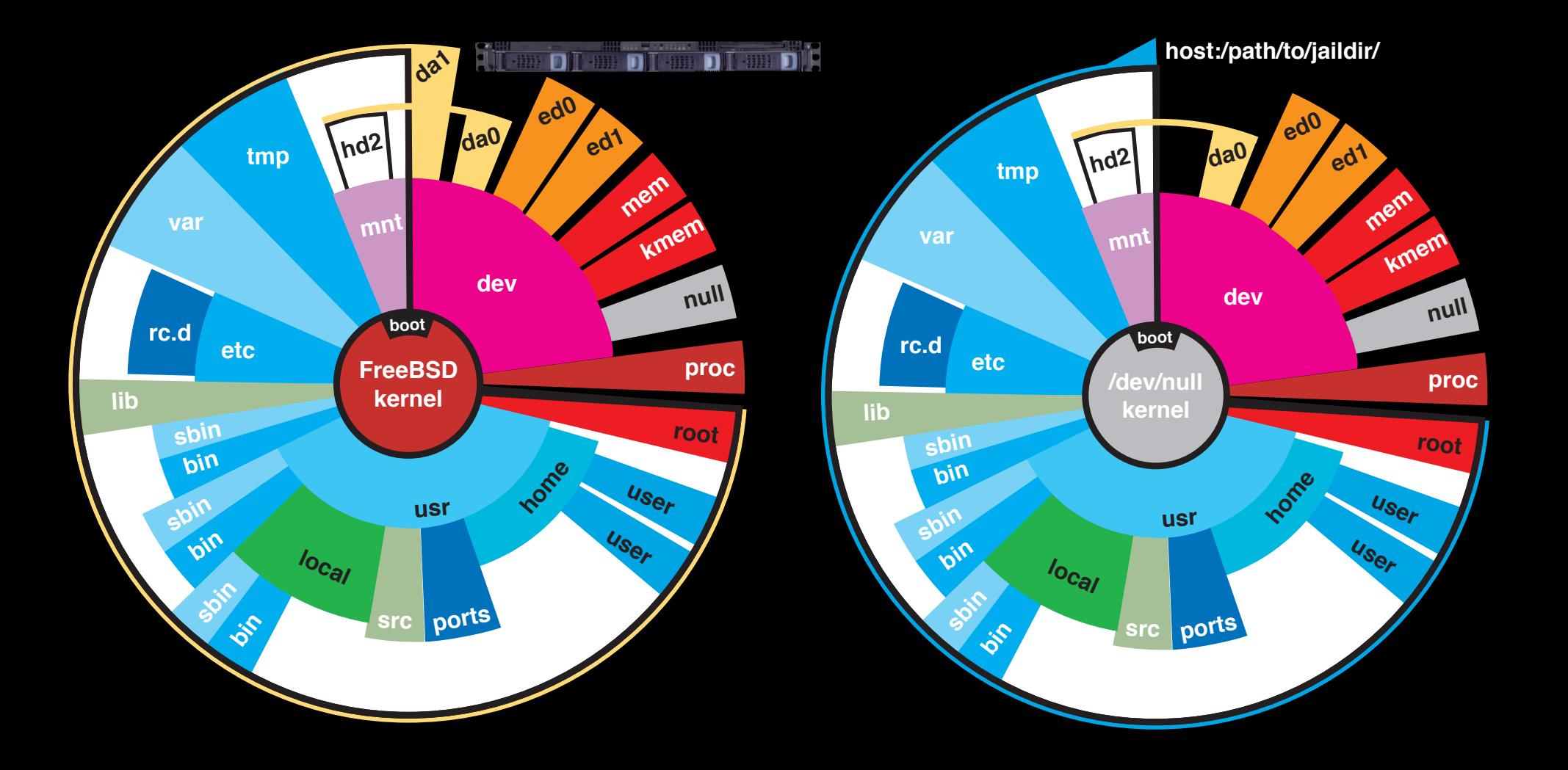

# making a jail

### Host Machine

 $000$ 

#### Terminal  $-$  ssh  $-$  80 $\times$ 24

- o Security advisories and updated errata information for all reled at http://www.FreeBSD.org/releases/ - always consult the ERRATA for your release first as it's updated frequently.
- o The Handbook and FAQ documents are at http://www.FreeBSD.org/ and. along with the mailing lists, can be searched by going to http://www.FreeBSD.org/search/. If the doc distribution has been installed, they're also available formatted in /usr/share/doc.

If you still have a question or problem, please take the output of 'uname -a', along with any relevant error messages, and email it as a question to the questions@FreeBSD.org mailing list. If you are unfamiliar with FreeBSD's directory layout, please refer to the hier(7) manual page. If you are not familiar with manual pages, type `man man'.

You may also use sysinstall(8) to re-enter the installation and configuration utility. Edit /etc/motd to change this login announcement.

chicken:/home/ike ike\$ uname -a FreeBSD chicken.diversaform.net 6.1-RELEASE-p3 FreeBSD 6.1-RELEASE-p3 #3: Fri Ju root@chicken.diversaform.net:/usr/obj/usr/src/sys/GEN 1 07 11:43:08 EDT 2006 **ERIC** 1386 chicken:/home/ike ike\$

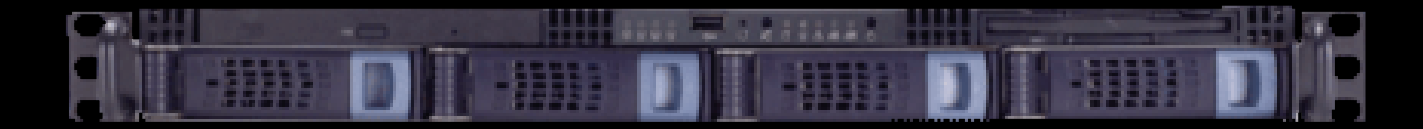

# preflight (simple)

- 1. get source to build with (cvsup is great)
- 2. make somewhere for the jails to live (partitions, disk mounts, etc...)
- 3.make somewhere for jail-related start/mgmt scripts to live

(starting jails from **/etc/rc.d/jail** can **thrash violently** in most contexts! Bad!)

### preflight- (man, definitive)

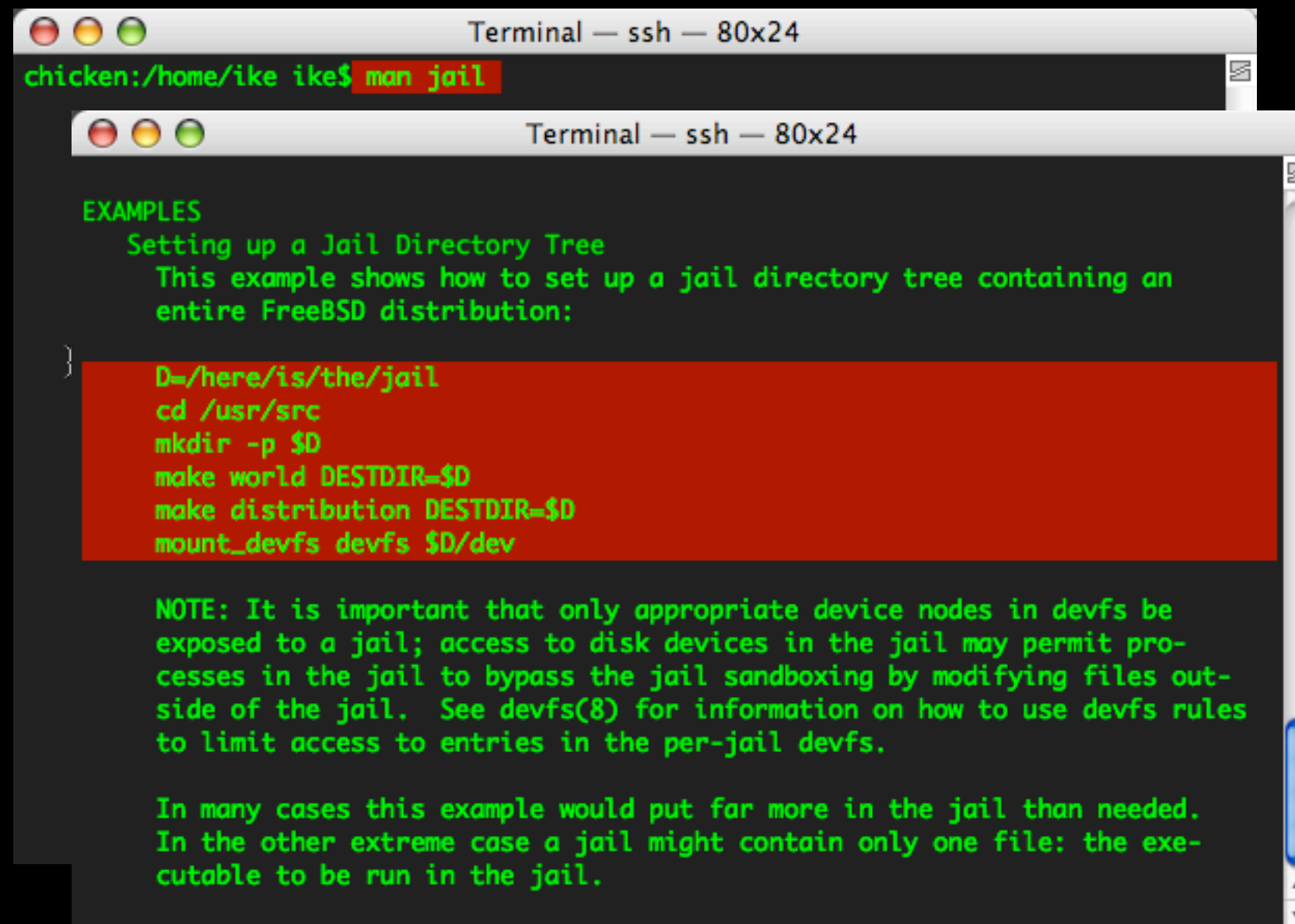

#### $000$

Terminal  $-$  ssh  $-$  80 $\times$ 24

Tike@chicken ~7\$ sudo bash

Password:

[root@chicken ~]# mkdir /usr/local/jails [root@chicken ~]# mkdir /usr/local/jails/chick.diversaform.net [root@chicken ~]# D=/usr/local/jails/chick.diversaform.net [root@chicken ~]# cd /usr/src [root@chicken /usr/src]# make world DESTDIR=\$D

#### $000$

Terminal  $-$  ssh  $-$  80 $\times$ 24

Tike@chicken ~7\$ sudo bash

Password:

[root@chicken ~]# mkdir /usr/local/jails [root@chicken ~]# mkdir /usr/local/jails/chick.diversaform.net

[root@chicken ~]# D=/usr/local/jails/chick.diversaform.net

[root@chicken ~]# cd /usr/src

[root@chicken /usr/src]# make world DESTDIR=\$D

#### $000$

Terminal  $-$  ssh  $-$  80 $\times$ 24

Tike@chicken ~7\$ sudo bash

Password:

[root@chicken ~]# mkdir /usr/local/jails

[root@chicken ~]# mkdir /usr/local/jails/chick.diversaform.net

[root@chicken ~]# D=/usr/local/jails/chick.diversaform.net

[root@chicken ~]# cd /usr/src

[root@chicken /usr/src]# make world DESTDIR=\$D

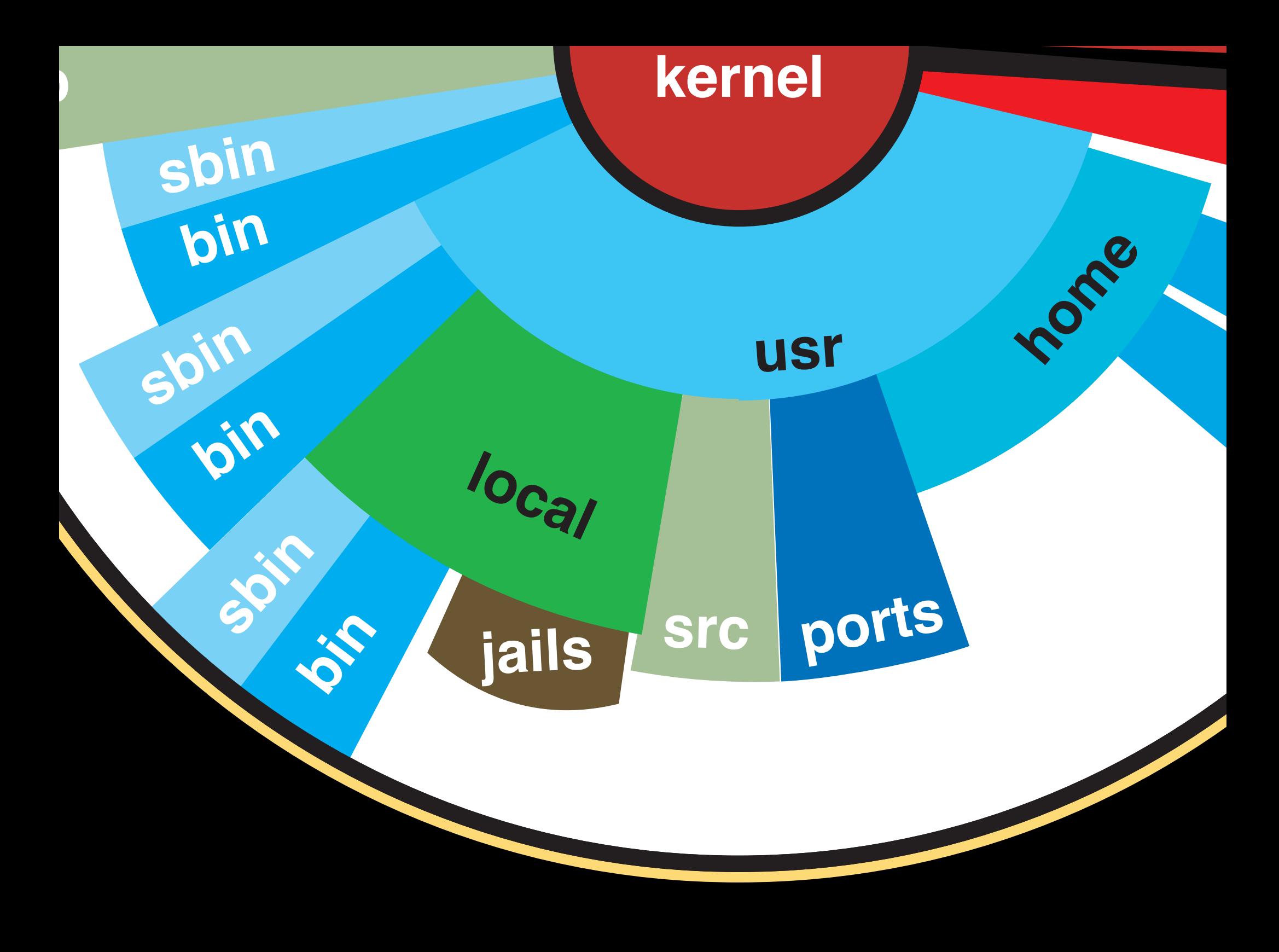

#### $000$

Terminal  $-$  ssh  $-$  80 $\times$ 24

Tike@chicken ~7\$ sudo bash

Password:

[root@chicken ~]# mkdir /usr/local/jails

[root@chicken ~]# mkdir /usr/local/jails/chick.diversaform.net

[root@chicken ~]# D=/usr/local/jails/chick.diversaform.net

[root@chicken ~]# cd /usr/src

[root@chicken /usr/src]# make world DESTDIR=\$D

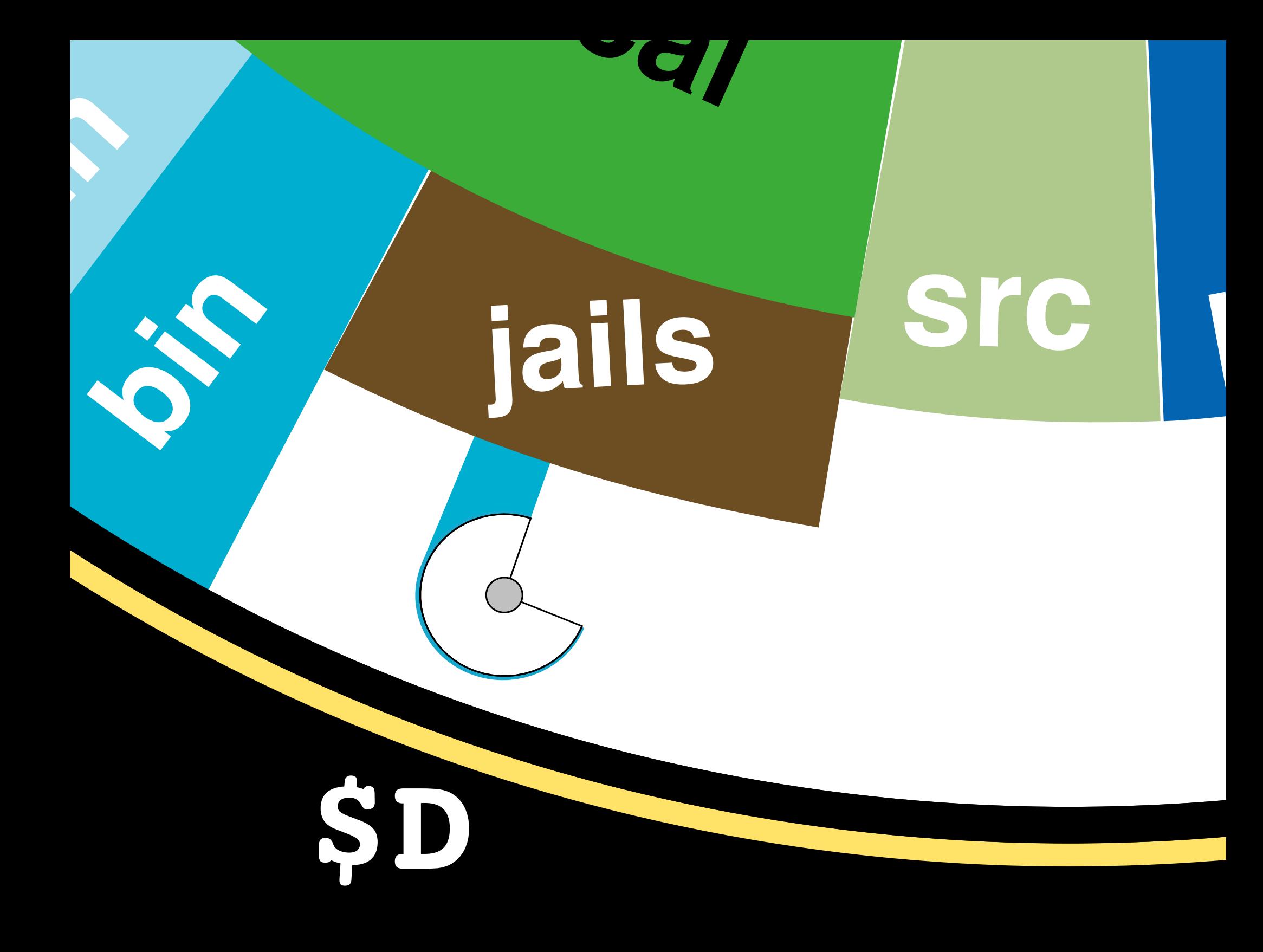

 $000$ Terminal  $-$  ssh  $-$  80 $\times$ 24 Tike@chicken ~1\$ sudo bash Password: [root@chicken ~]# mkdir /usr/local/jails [root@chicken ~]# mkdir /usr/local/jails/chick.diversaform.net [root@chicken ~]# D=/usr/local/jails/chick.diversaform.net [root@chicken ~]# cd /usr/src [root@chicken /usr/src]# make world DESTDIR=\$D >>> make world started on Mon Jul 10 14:39:21 EDT 2006 >>> Rebuilding the temporary build tree compile!rm -rf /usr/obj/usr/src/tmp mkdir -p /usr/obj/usr/src/tmp/legacy/usr/bin mkdir -p /usr/obj/usr/src/tmp/legacy/usr/games mkdir -p /usr/obj/usr/src/tmp/legacy/usr/include/c++/3.4 mkdir -p /usr/obj/usr/src/tmp/legacy/usr/include/sys mkdir -p /usr/obj/usr/src/tmp/legacy/usr/lib mkdir -p /usr/obj/usr/src/tmp/legacy/usr/libexec mkdir -p /usr/obj/usr/src/tmp/legacy/usr/sbin mkdir -p /usr/obj/usr/src/tmp/legacy/usr/share/dict mkdir -p /usr/obj/usr/src/tmp/legacy/usr/share/groff\_font/devX100

#### $000$

Terminal  $-$  ssh  $-$  80 $\times$ 24

D=/here/is/the/jail cd /usr/src mkdir -p \$D make world DESTDIR=\$D make distribution DESTDIR=\$D

[root@chicken /usr/src]# make distribution DESTDIR=\$D cd /usr/src/etc: MAKEOBJDIRPREFIX=/usr/obi MACHINE\_ARCH=i386 MAC|mount\_devfs devfs \$D/dev TYPE= GROFF\_BIN\_PATH=/usr/obj/usr/src/tmp/legacy/usr/bin GROFF\_FONT\_PATH=/usr/ obj/usr/src/tmp/legacy/usr/share/groff\_font GROFF\_TMAC\_PATH=/usr/obj/usr/src/tm p/legacy/usr/share/tmac PATH=/usr/obj/usr/src/tmp/legacy/usr/sbin:/usr/obj/usr/s rc/tmp/legacy/usr/bin:/usr/obj/usr/src/tmp/legacy/usr/games:/usr/obj/usr/src/tmp /usr/sbin:/usr/obj/usr/src/tmp/usr/bin:/usr/obj/usr/src/tmp/usr/games:/sbin:/bin :/usr/sbin:/usr/bin /usr/obj/usr/src/make.i386/make distribution cd /usr/src/etc; install -o root -g wheel -m 644 amd.map apmd.conf auth.conf crontab csh.cshrc csh.login csh.logout devd.conf devfs.conf dhclient.conf diskt ab fbtab ftpusers gettytab group hosts hosts.allow hosts.equiv hosts.lpd inetd .conf login.access login.conf mac.conf motd netconfig network.subreading.conf portsnap.conf pf.conf pf.os phones profile protocol<br>hold rc.firewall rc.firewall6 rc.initdiskless rc.sendmail rc.shutdome.firewall rc.firewall remote rpc services shells snmpd.config sysctl.conf syslog.conf usb i386/ttys /usr/src/etc/../gnu/usr.bin/man/manpath/manpath.config ../usr.bin/mail/misc/mail.rc /usr/src/etc/../usr.bin/locate/locate/ intcap /usr/local/jails/chick.diversaform.net/etc; cap\_mkdb -l /usr /chick.diversaform.net/etc/login.conf; install -o root -g wheel -m/ t pccard\_ether rc.suspend rc.resume /usr/local/jails/chick.diversafe install -o root -g wheel -m 600 master.passwd nsmb.conf opieaccess jails/chick.diversaform.net/etc; pwd\_mkdb -L -i -p -d /usr/local/jo versaform.net/etc /usr/local/jails/chick.diversaform.net/etc/maste

### preflight **host:/path/to/jaildir/**

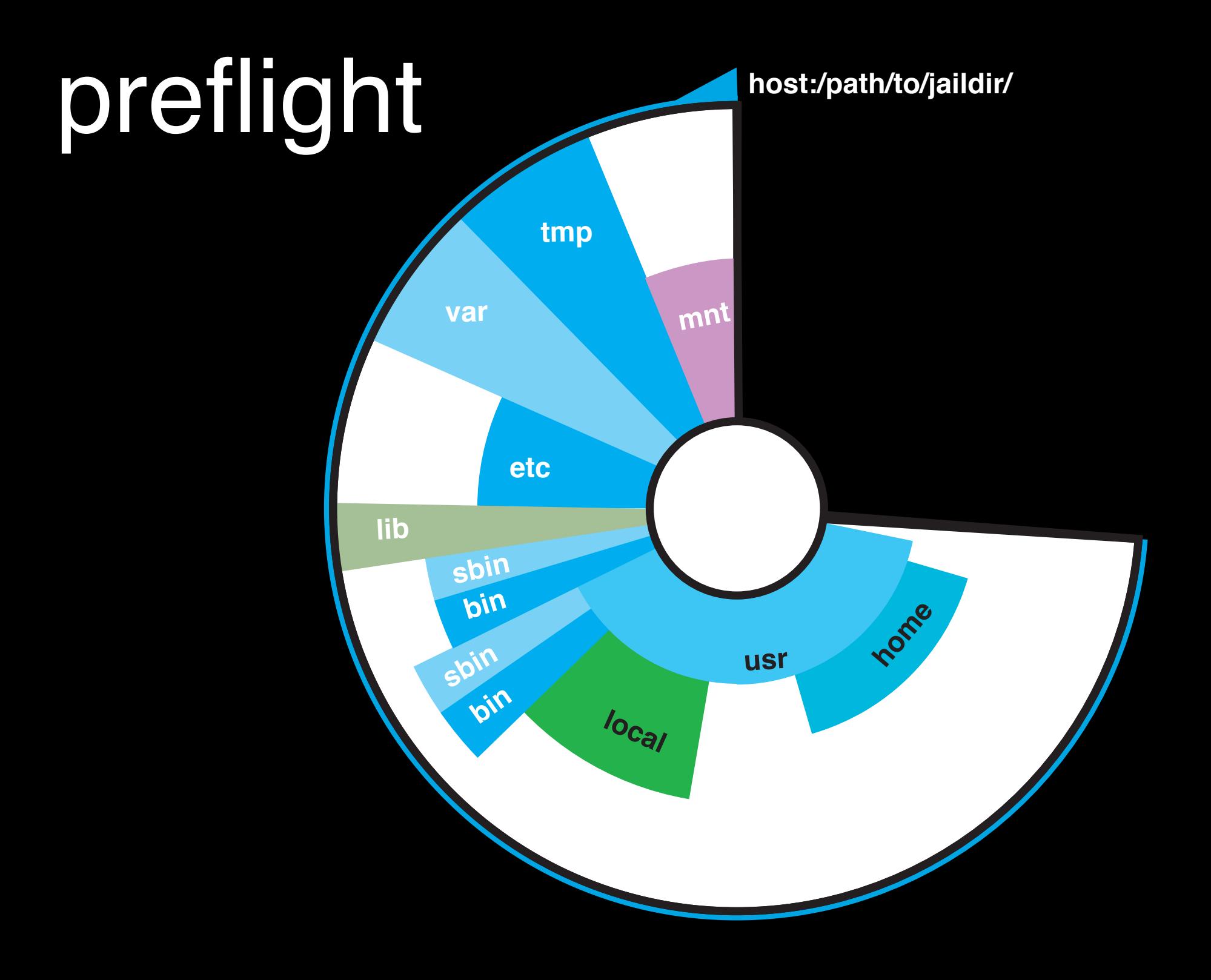

### preflight- (mount /dev)

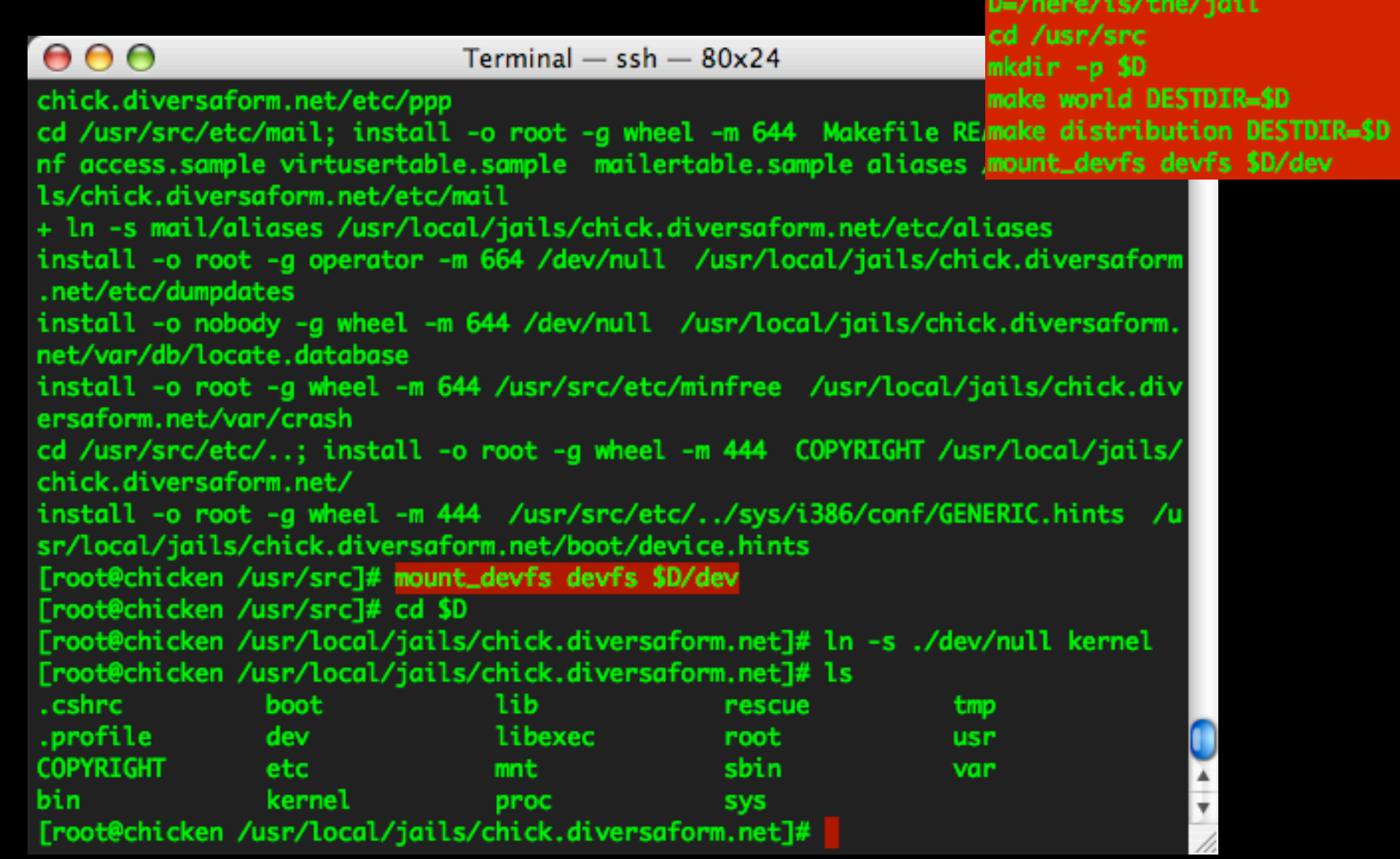

### preflight- (mount /dev)

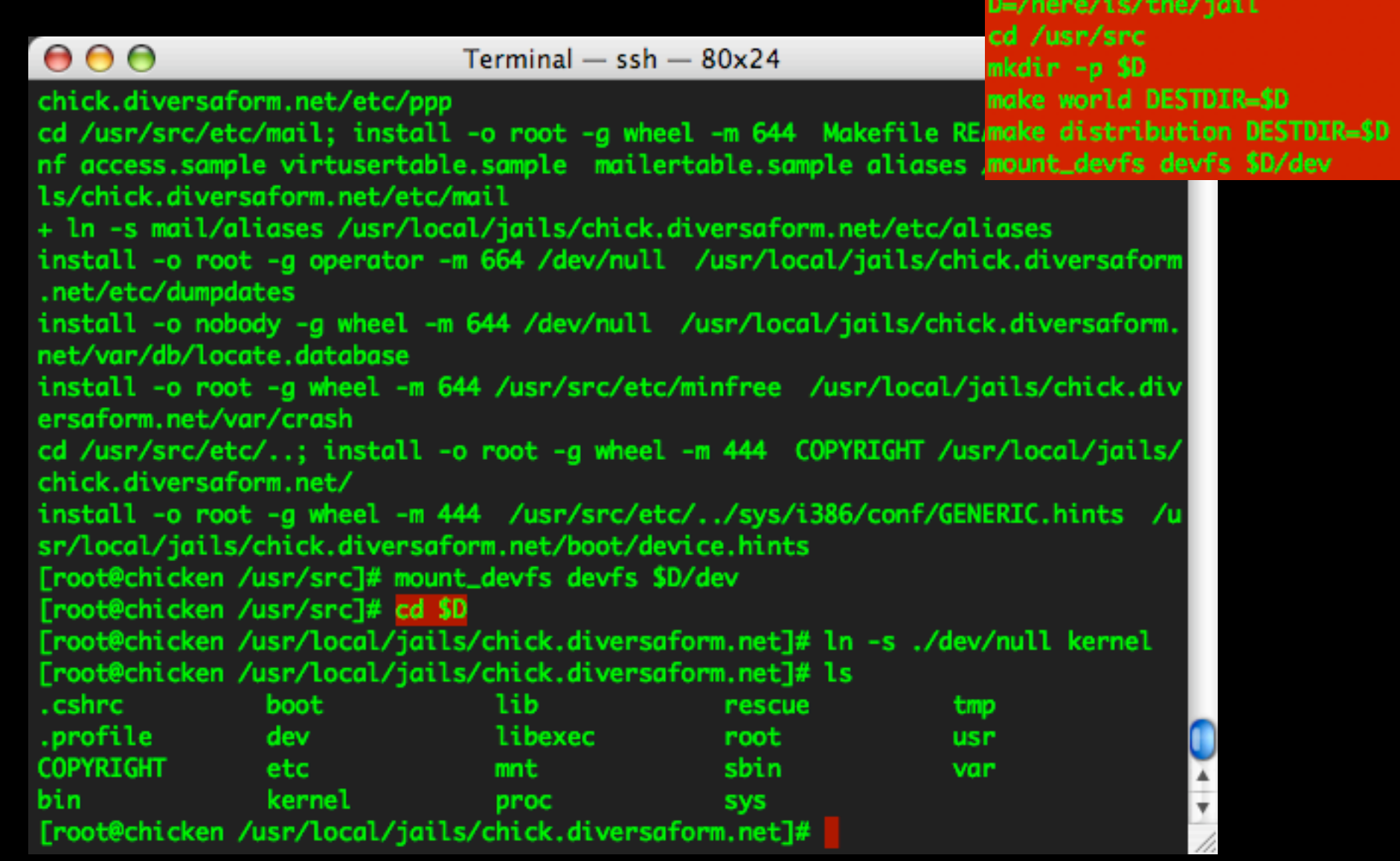

### preflight- (null kernel)

D=/here/is/the/jail  $000$  $Terminal - ssh - 80x24$ **EE**TR=\$D chick.diversaform.net/etc/ppp cd /usr/src/etc/mail; install -o root -g wheel -m 644 Makefile README mailer.co n DESTDIR**-S**D nf access.sample virtusertable.sample mailertable.sample aliases /usr/local/jai \$D/dev ls/chick.diversaform.net/etc/mail + ln -s mail/aliases /usr/local/jails/chick.diversaform.net/etc/aliases install -o root -g operator -m 664 /dev/null /usr/local/jails/chick.diversaform .net/etc/dumpdates install -o nobody -q wheel -m 644 /dev/null /usr/local/jails/chick.diversaform. net/var/db/locate.database install -o root -q wheel -m 644 /usr/src/etc/minfree /usr/local/jails/chick.div ersaform.net/var/crash cd /usr/src/etc/..; install -o root -g wheel -m 444 COPYRIGHT /usr/local/jails/ chick.diversaform.net/ install -o root -g wheel -m 444 /usr/src/etc/../sys/i386/conf/GENERIC.hints /u sr/local/jails/chick.diversaform.net/boot/device.hints [root@chicken /usr/src]# mount\_devfs devfs \$D/dev [root@chicken /usr/src]# cd \$D [root@chicken /usr/local/jails/chick.diversaform.net]# ln -s ./dev/null kernel [root@chicken /usr/local/jails/chick.diversaform.net]# ls .cshrc boot lib rescue tmp .profile libexec dev root **usr COPYRIGHT** sbin etc mnt var kernel bin proc **SVS** [root@chicken /usr/local/jails/chick.diversaform.net]#
# preflight- (null kernel)

D=/here/is/the/jail

=SD

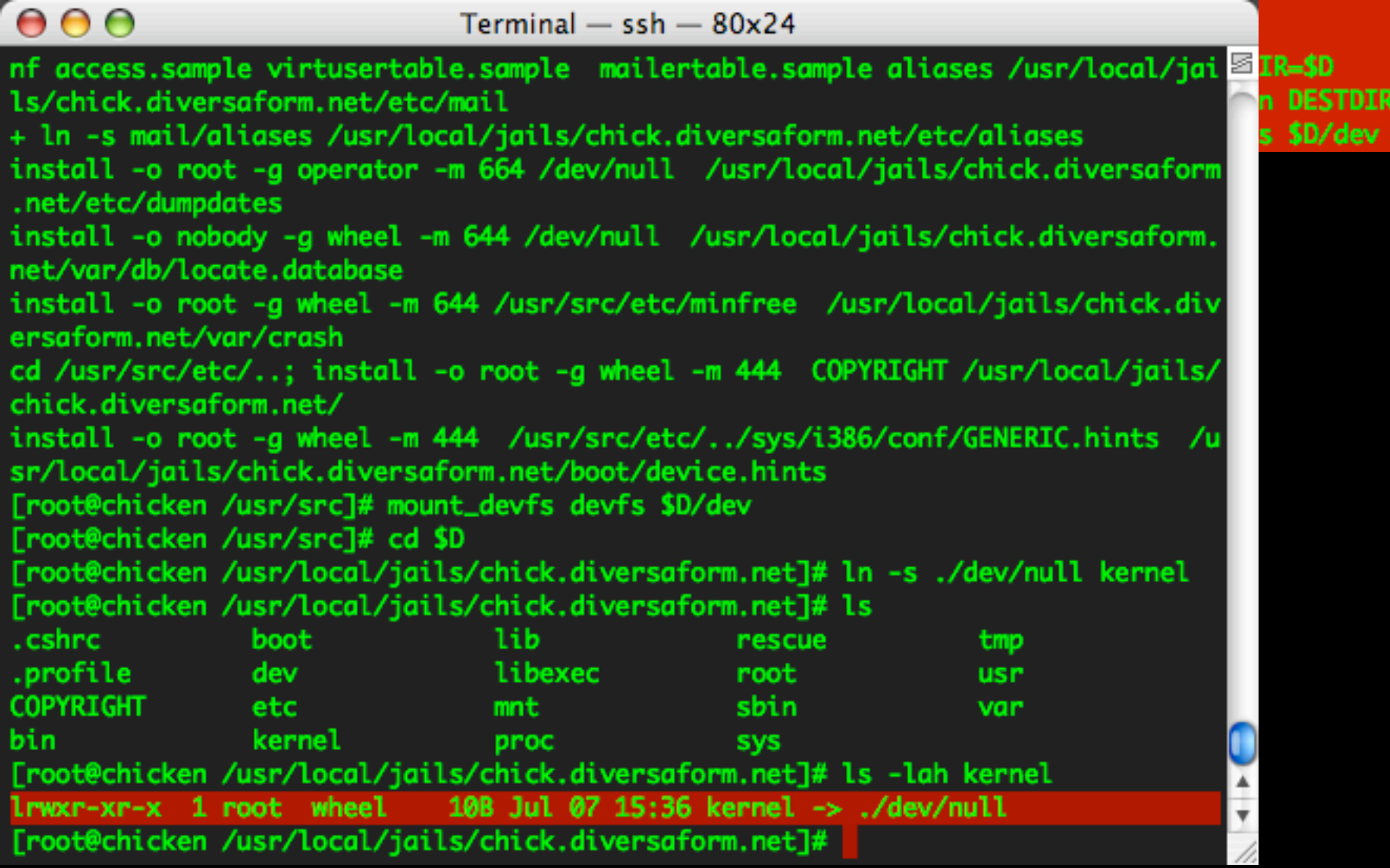

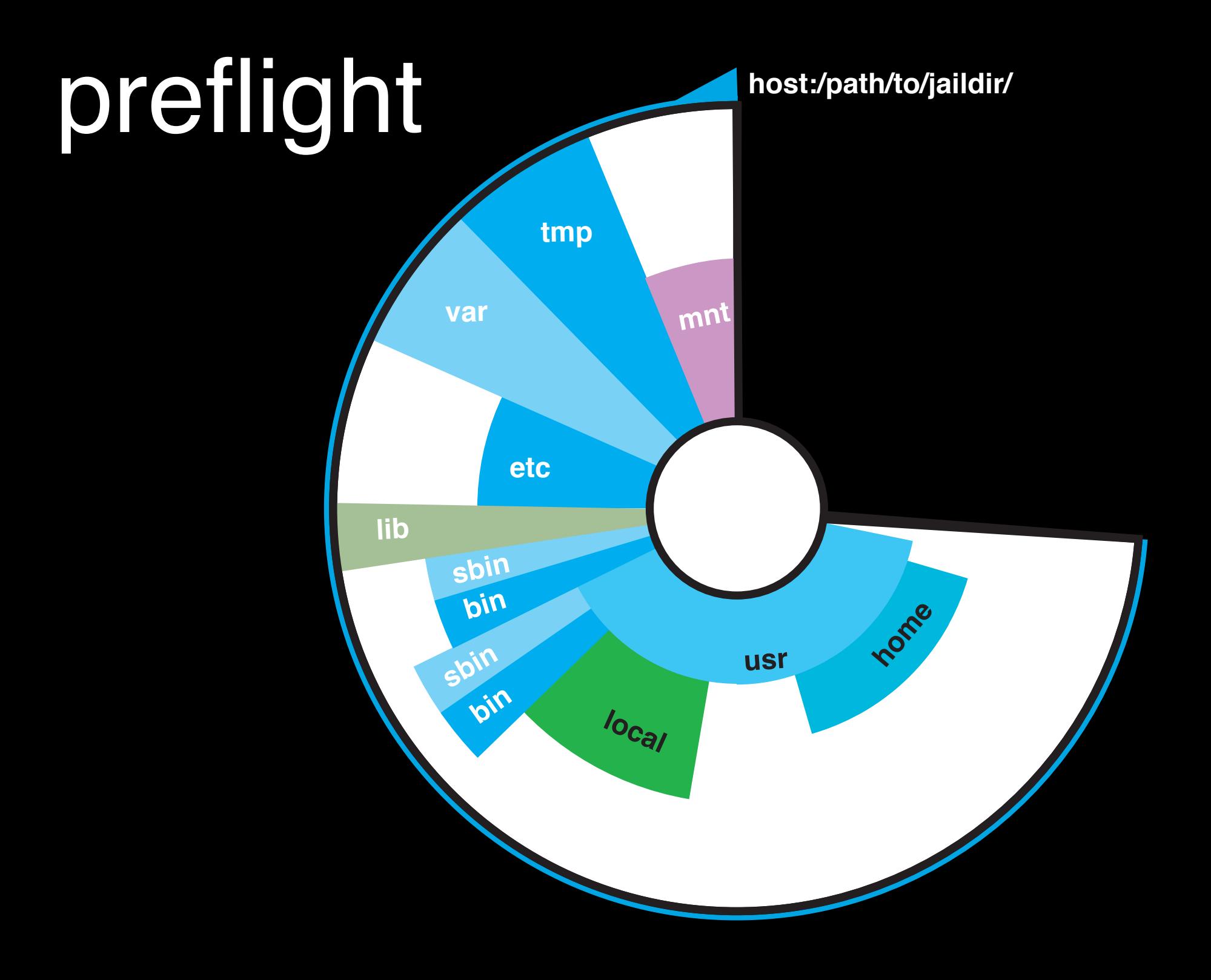

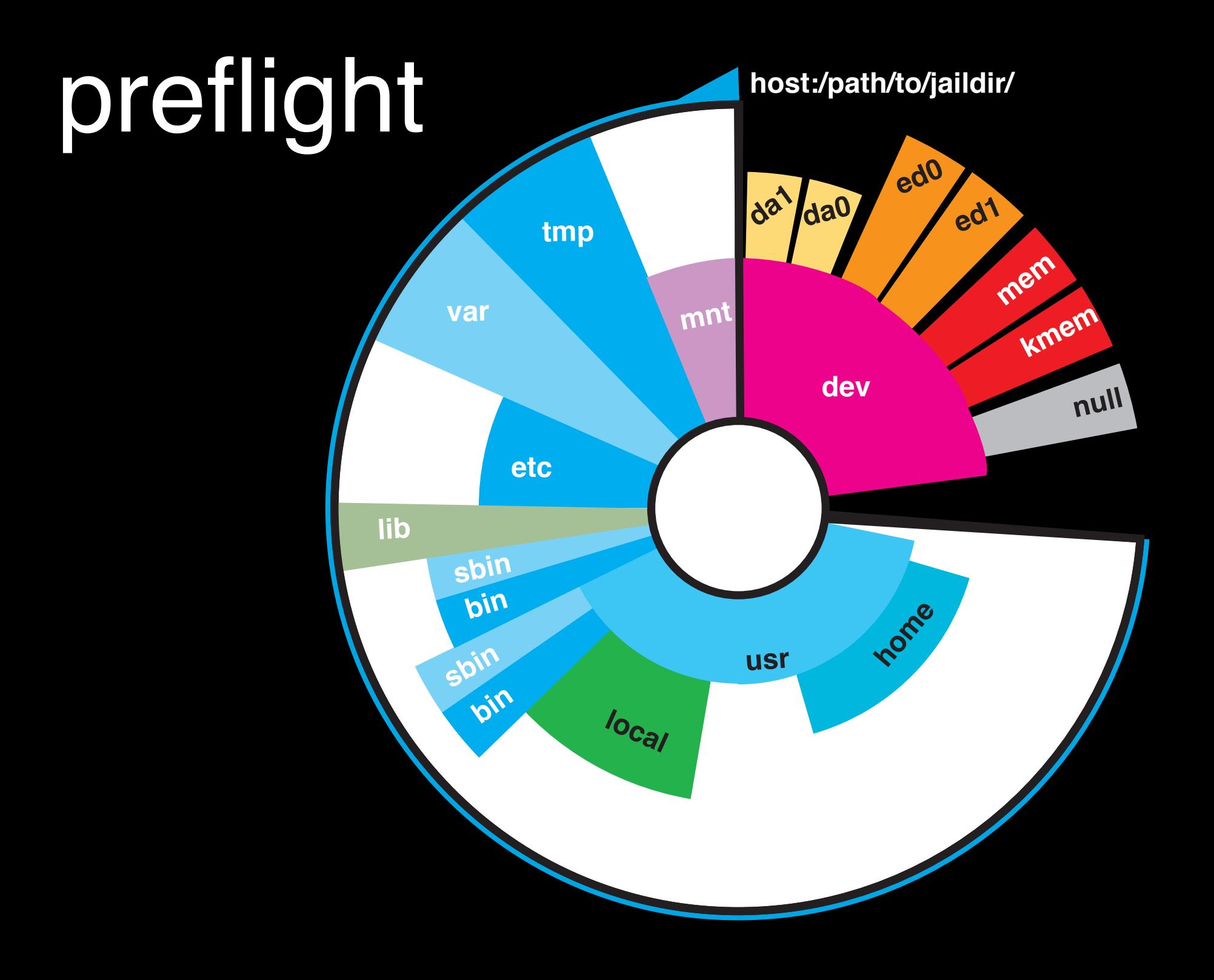

# preflight • **Common Question:**

D=/here/is/the/jail cd /usr/src mkdir -p \$D make world DESTDIR**=\$D** make distribution DESTDIR=\$D mount\_devfs devfs \$D/dev

Why isn't there an automated build system for this stage?

• - Take care with the build procedure, it's better to automate things later, once you have basics setup.

• (network, users, packages, time, etc.)

# preflight- (config host)

### $000$

 $Terminal - ssh - 80x24$ 

g

- $#$  -- sysinstall generated deltas --  $#$  Fri May 5 09:18:32 2006 # Created: Fri May 5 09:18:32 2006 # Enable network daemons for user convenience. # Please make all changes to this file, not to /etc/defaults/rc.conf. # This file now contains just the overrides from /etc/defaults/rc.conf. defaultrouter="192.168.1.1" hostname="chicken.diversaform.net" ifconfig\_bge0="inet 192.168.1.2 netmask 255.255.255.0"" sshd\_enable="YES" usbd\_enable="YES"
	-

### jailinghost:/etc/rc.conf (stock)

# preflight- (config host)

#### $000$

 $Terminal - ssh - 80x24$ 

g

 $#$  -- sysinstall generated deltas --  $#$  Fri May 5 09:18:32 2006 # Created: Fri May 5 09:18:32 2006 # Enable network daemons for user convenience. # Please make all changes to this file, not to /etc/defaults/rc.conf. # This file now contains just the overrides from /etc/defaults/rc.conf. defaultrouter="192.168.1.1" hostname="chicken.diversaform.net" ifconfig\_bge0="inet 192.168.1.2 netmask 255.255.255.0"" sshd\_enable="YES" usbd\_enable="YES"

#Jail Host Related: #sendmail\_enable="NO" sendmail\_submit\_enable="YES" inetd\_flags="-wW -a 192.168.1.2" rpcbind\_enable="NO"

jailinghost:/etc/rc.conf

## preflight- (master system)

### $000$

 $Terminal - ssh - 80x24$ 

g

# The strategy used for options in the default sshd\_config shipped with # OpenSSH is to specify options with their default value where # possible, but leave them commented. Uncommented options change a # default value.

# Note that some of FreeBSD's defaults differ from OpenBSD's, and # FreeBSD has a few additional options.

#VersionAddendum FreeBSD-20050903

Port 22 Protocol 2 #AddressFamily any #ListenAddress 0.0.0.0 #ListenAddress :: ListenAddress 192.168.1.2

# HostKey for protocol version 1 #HostKey /etc/ssh/ssh\_host\_key # HostKeys for protocol version 2 #HostKey /etc/ssh/ssh\_host\_dsa\_key

### jailinghost:/etc/ssh/sshd\_conf

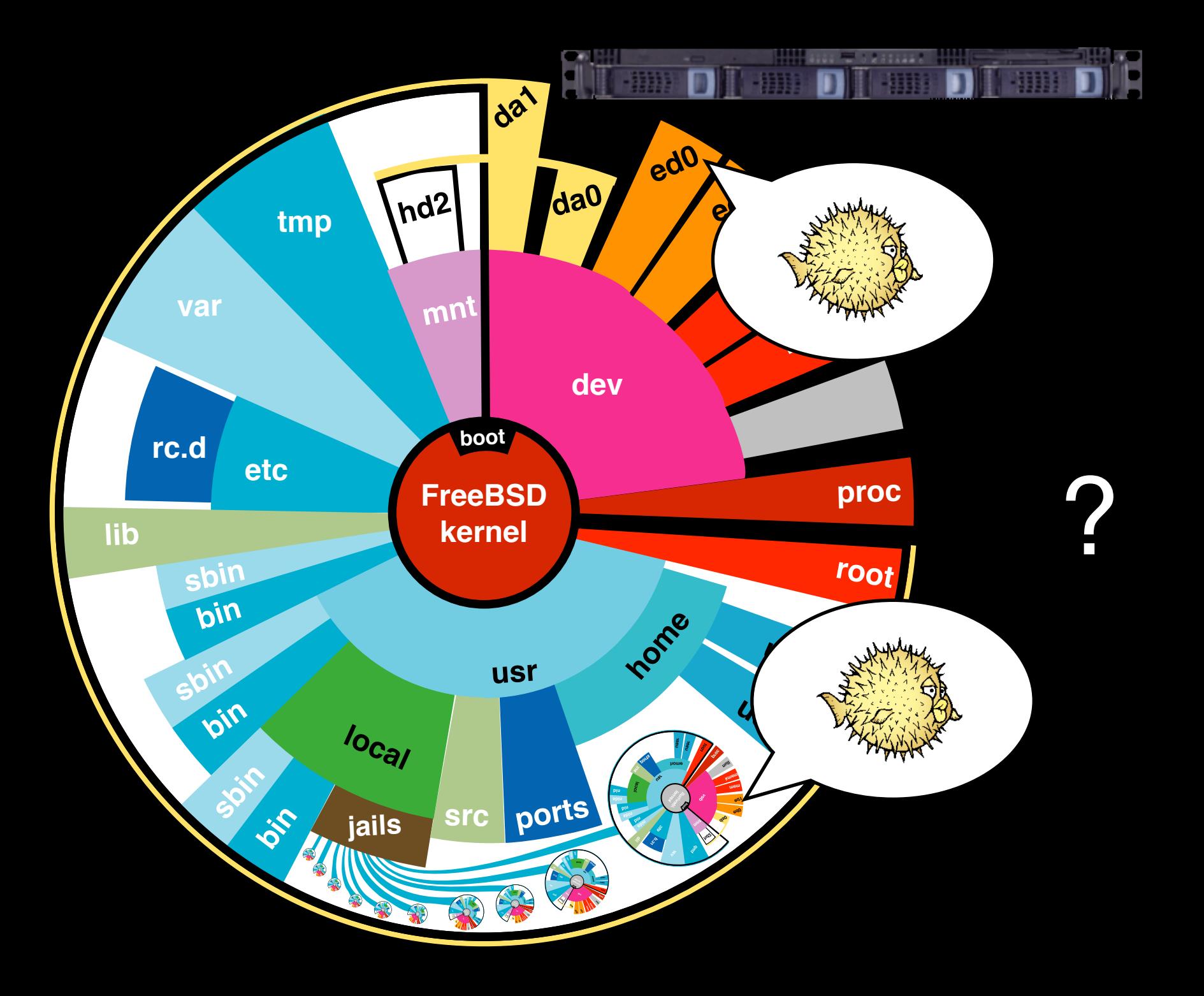

(analagous to booting a machine in su mode)

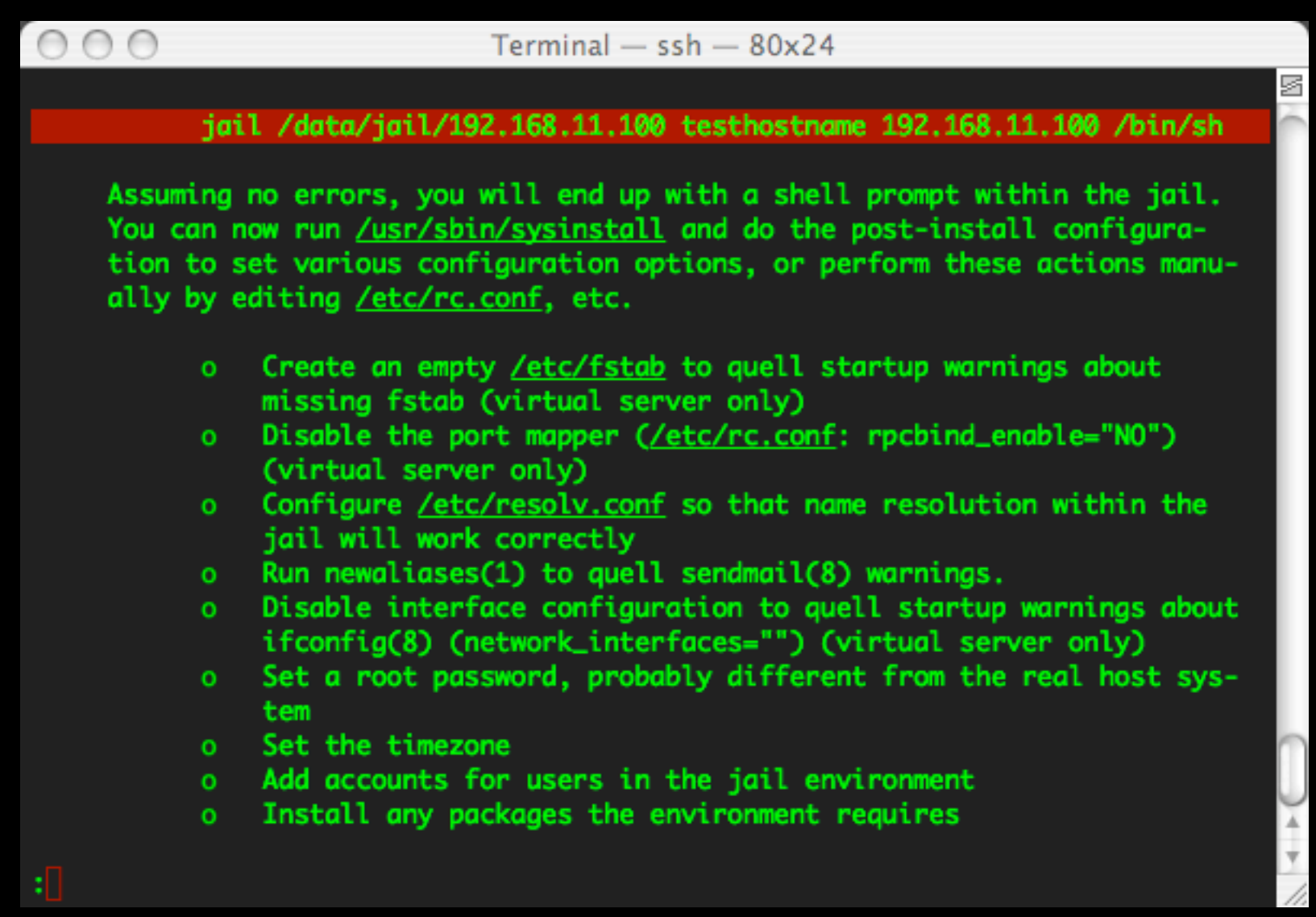

(analagous to booting a machine in su mode)

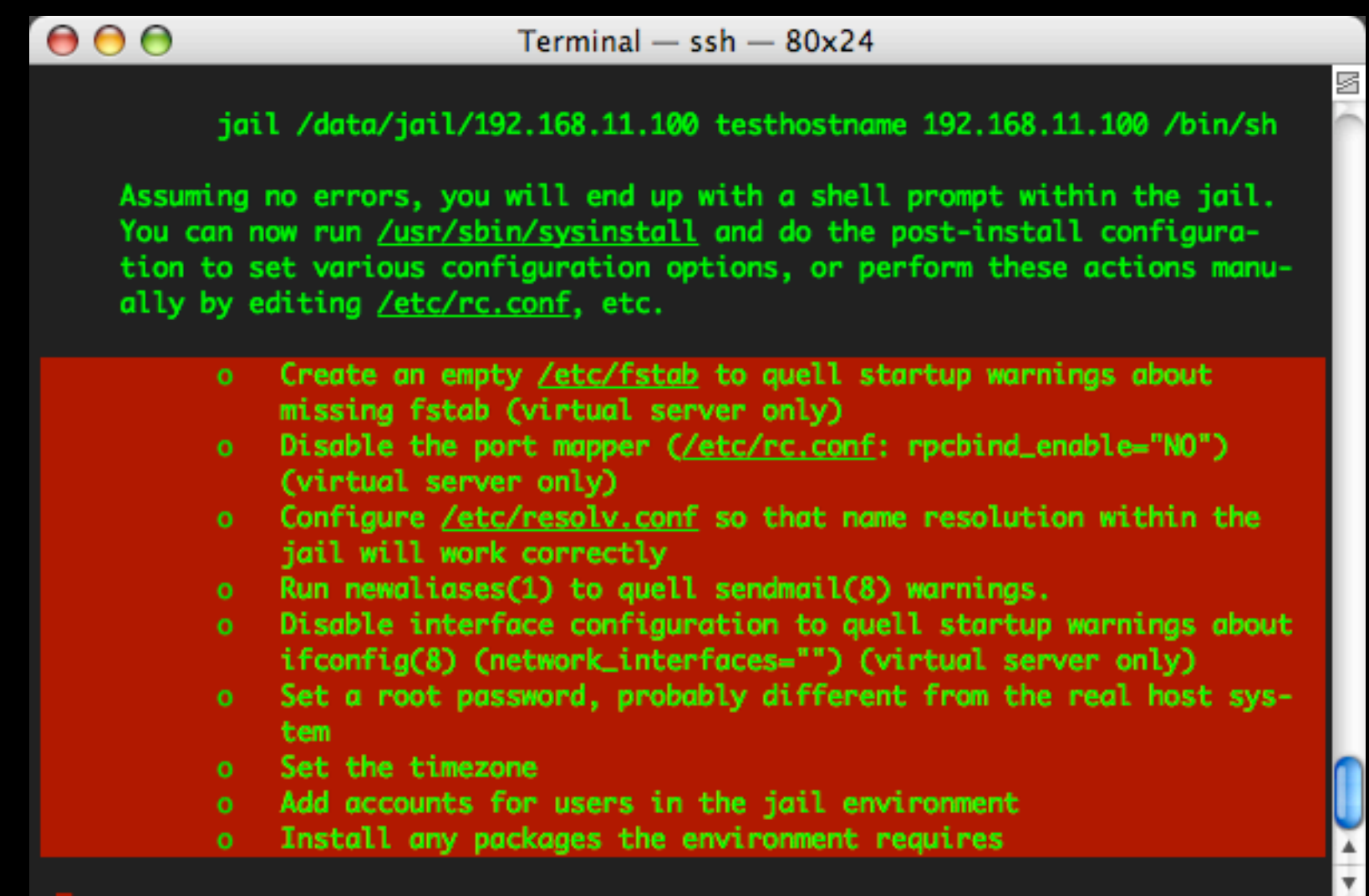

(analagous to booting a machine in su mode)

 $000$  $Terminal - ssh - 80x24$ [root@greygoose ~]# jail /usr/local/jails/chick.diversaform.net chick.diversafor s m.net 192.168.1.200 /bin/sh

### configure - call jailed sh configure the jail, **inside the jail**

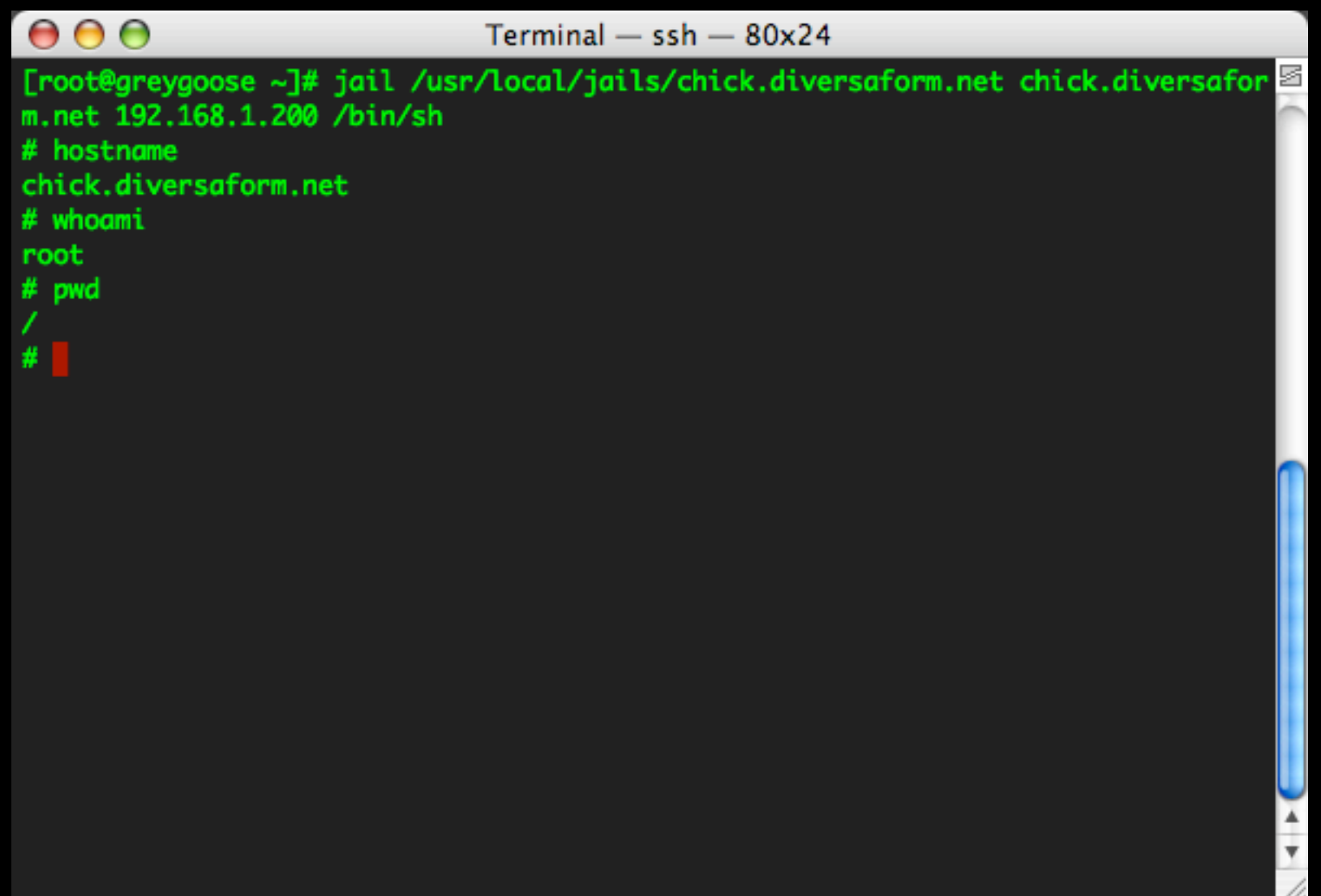

### configure - call jailed sh configure the jail, **inside the jail**

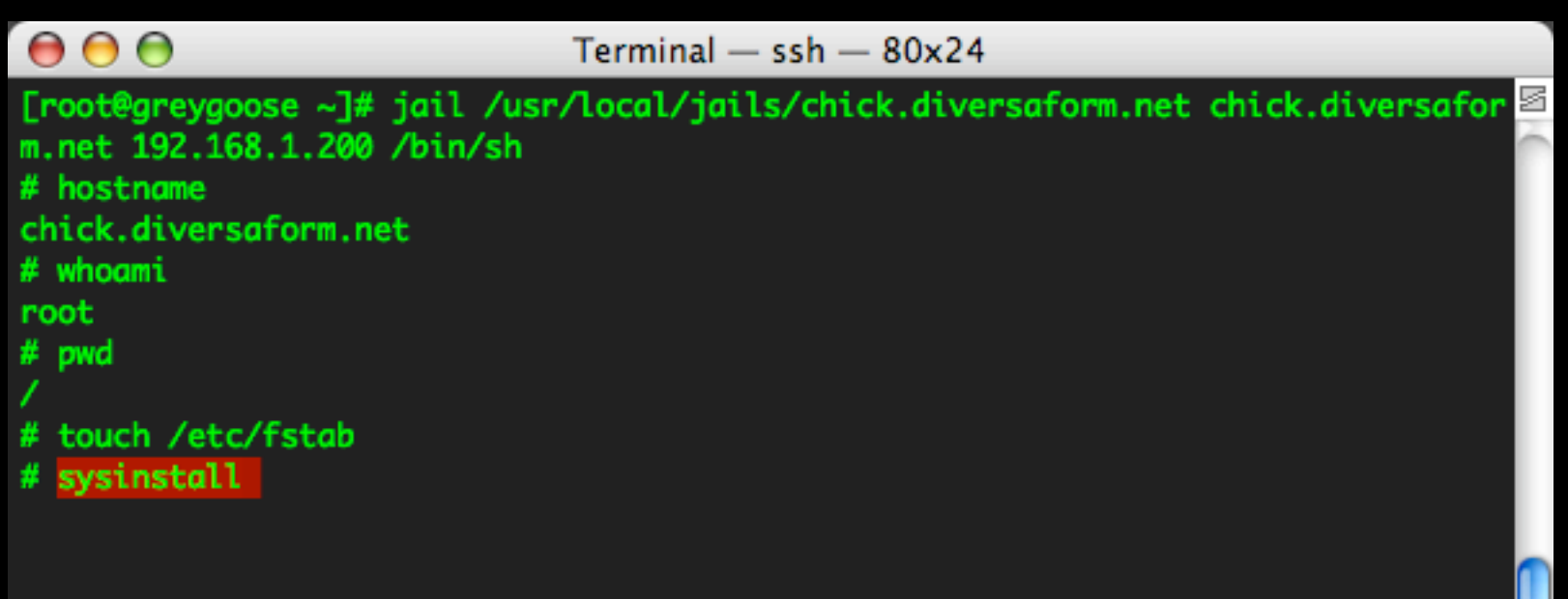

### sysctl, whee!

### $000$

Terminal  $-$  ssh  $-$  80 $\times$ 24

s

#### sysinstall Main Menu

Welcome to the FreeBSD installation and configuration tool. Please select one of the options below by using the arrow keys or typing the first character of the option name you're interested in. Invoke an option with [SPACE] or [ENTER]. To exit, use [TAB] to move to Exit.

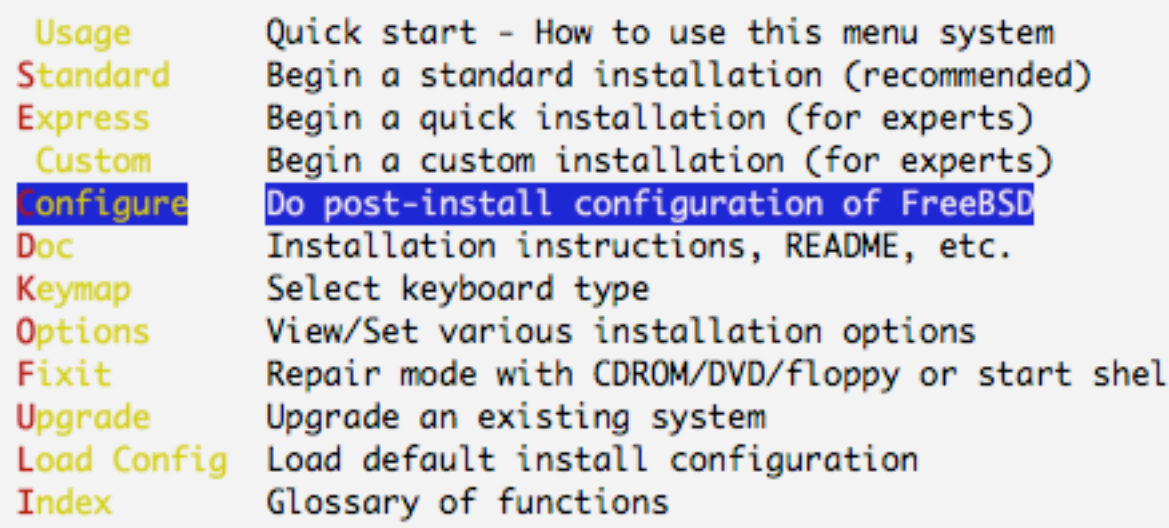

### root pw

#### $Terminal - ssh - 80x24$

#### FreeBSD Configuration Menu

 $000$ 

If you've already installed FreeBSD, you may use this menu to customize it somewhat to suit your particular configuration. Most importantly, you can use the Packages utility to load extra "3rd party" software not provided in the base distributions.

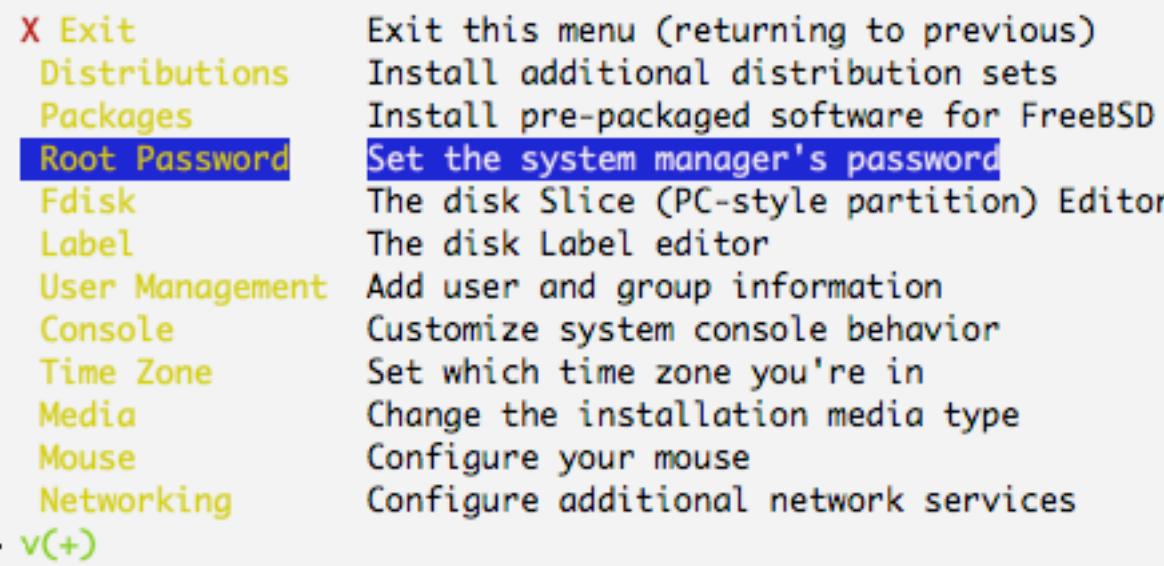

### configure - call jailed sh root pw

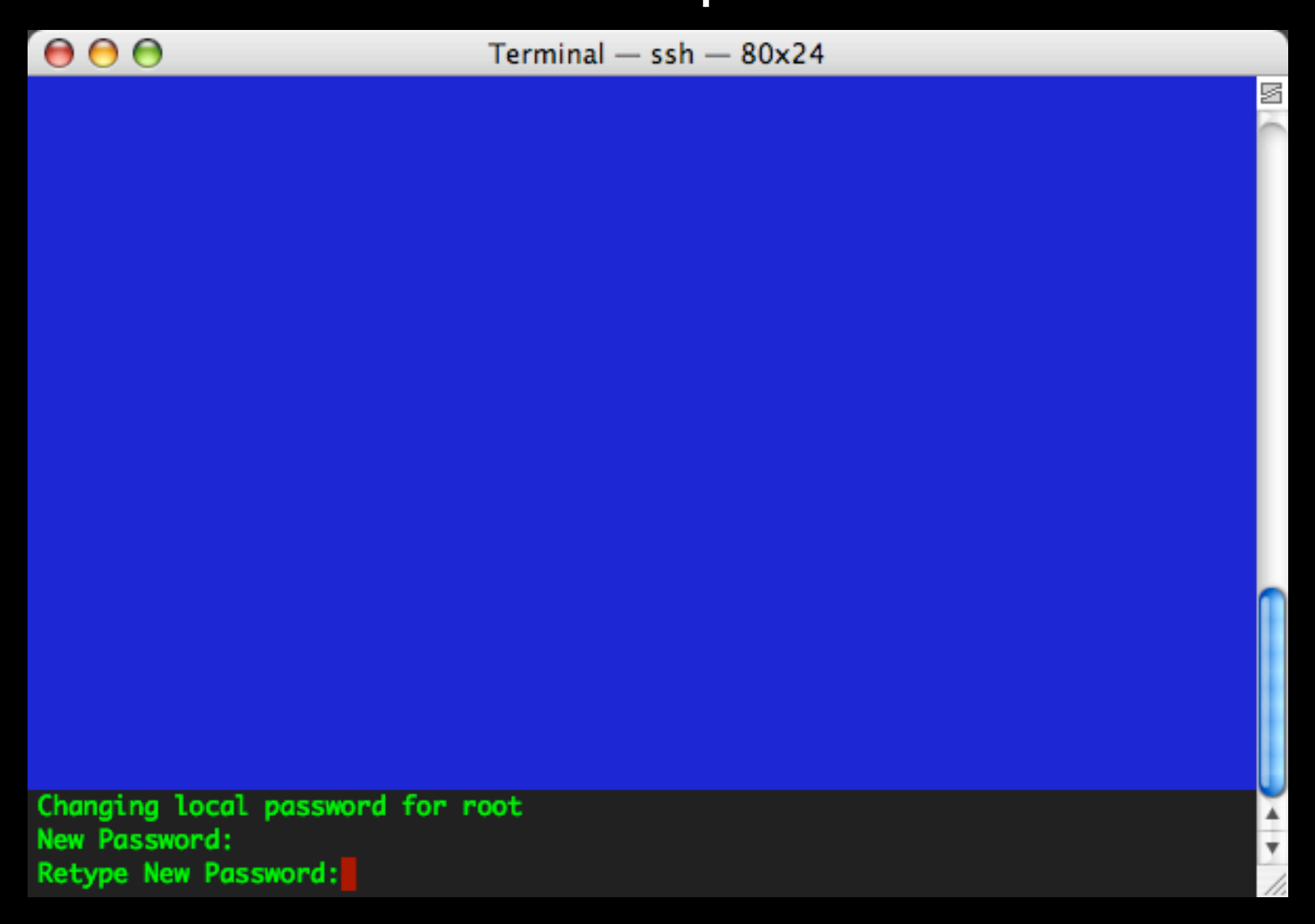

### add users

#### $Terminal - ssh - 80x24$

#### FreeBSD Configuration Menu

 $000$ 

If you've already installed FreeBSD, you may use this menu to customize it somewhat to suit your particular configuration. Most importantly, you can use the Packages utility to load extra "3rd party" software not provided in the base distributions.

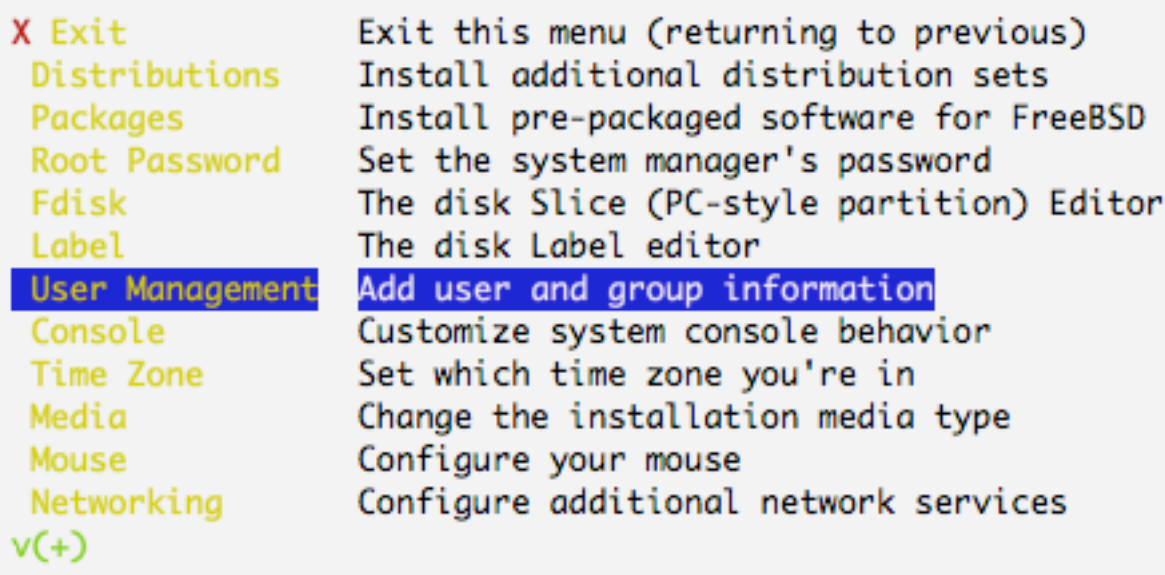

### configure - call jailed sh add users

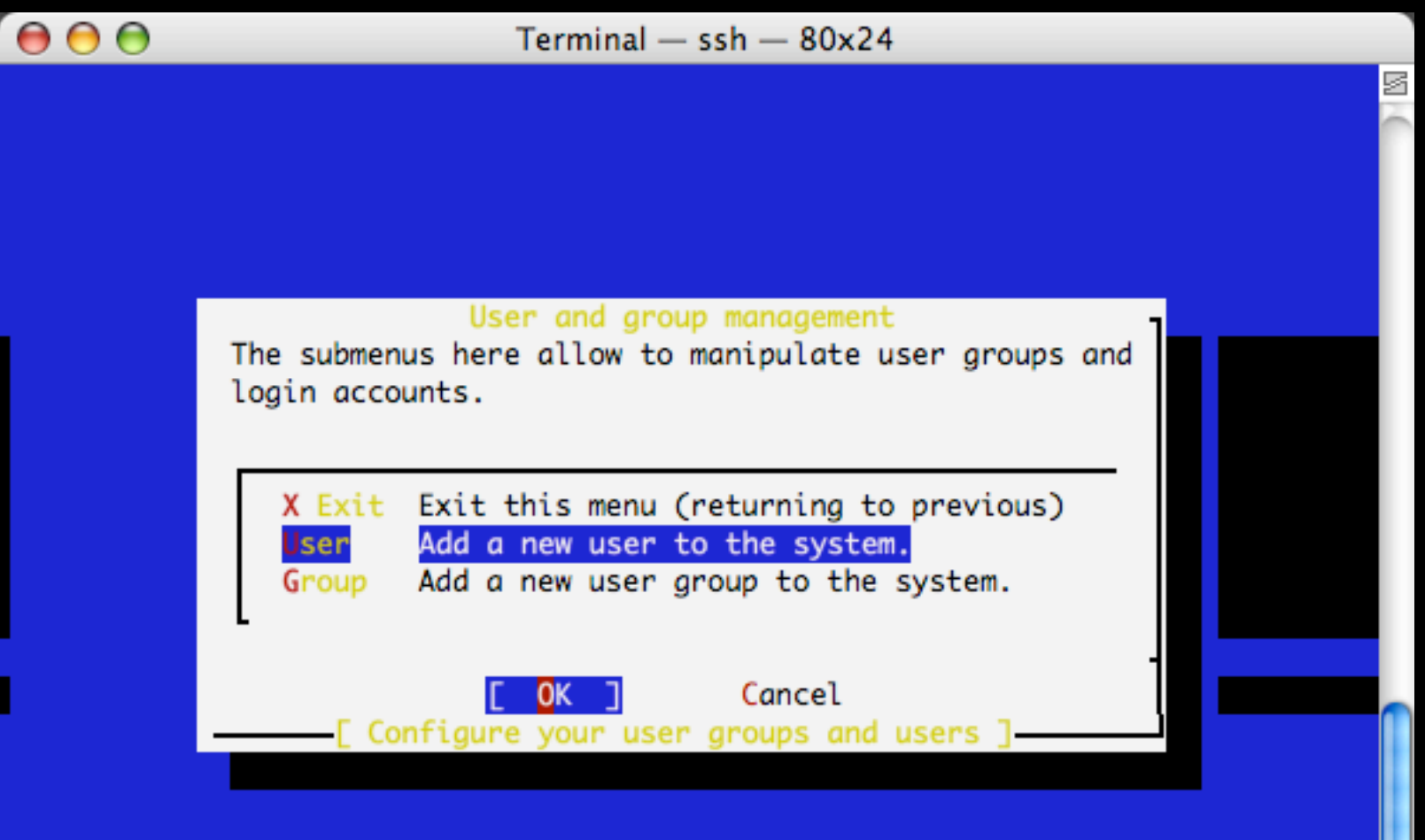

 $\frac{1}{\sqrt{2}}$ 

### add users

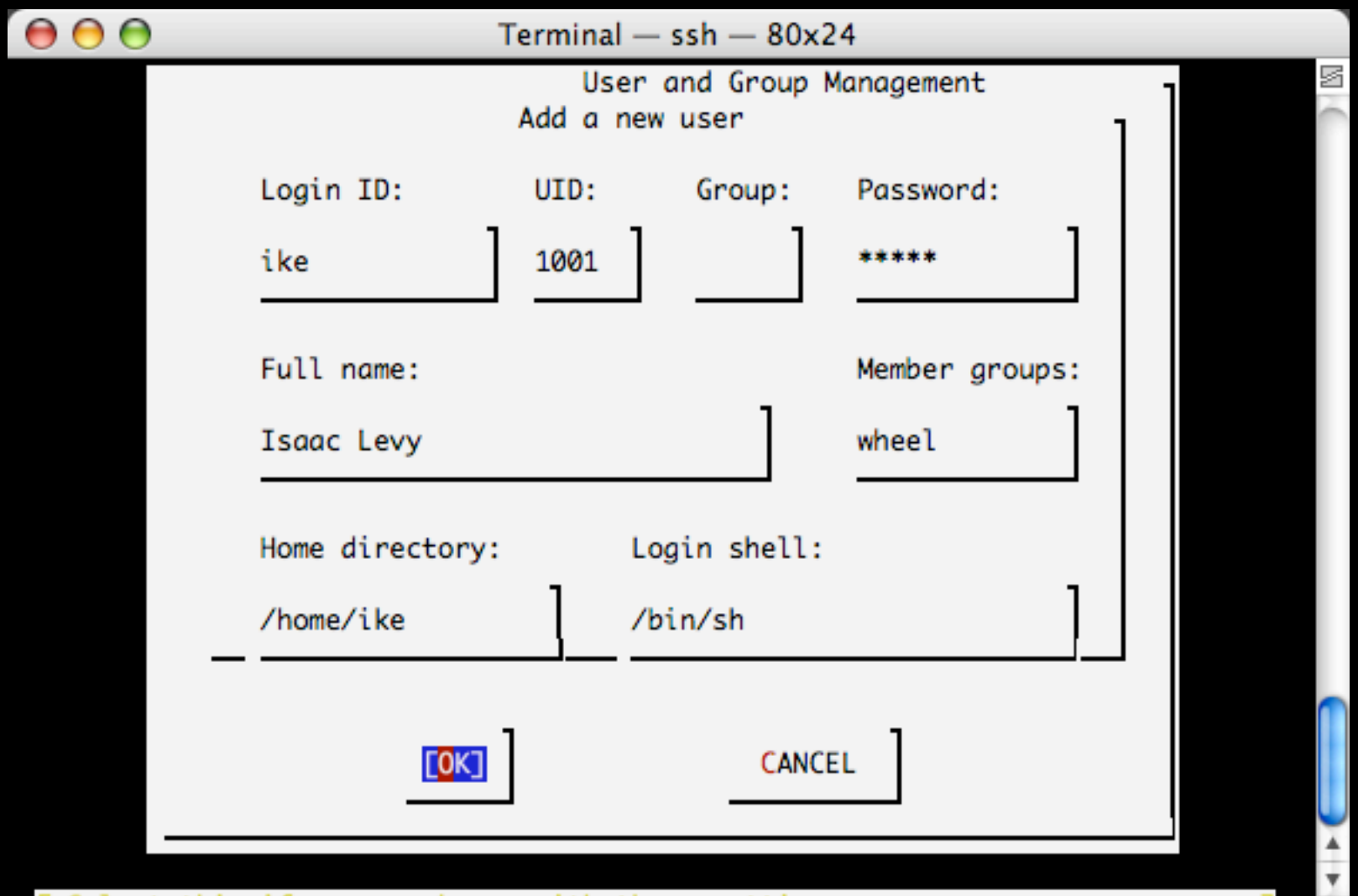

Select this if you are happy with these settings

### configure - call jailed sh set timezone

#### $Terminal - ssh - 80x24$

#### FreeBSD Configuration Menu

 $000$ 

If you've already installed FreeBSD, you may use this menu to customize it somewhat to suit your particular configuration. Most importantly, you can use the Packages utility to load extra "3rd party" software not provided in the base distributions.

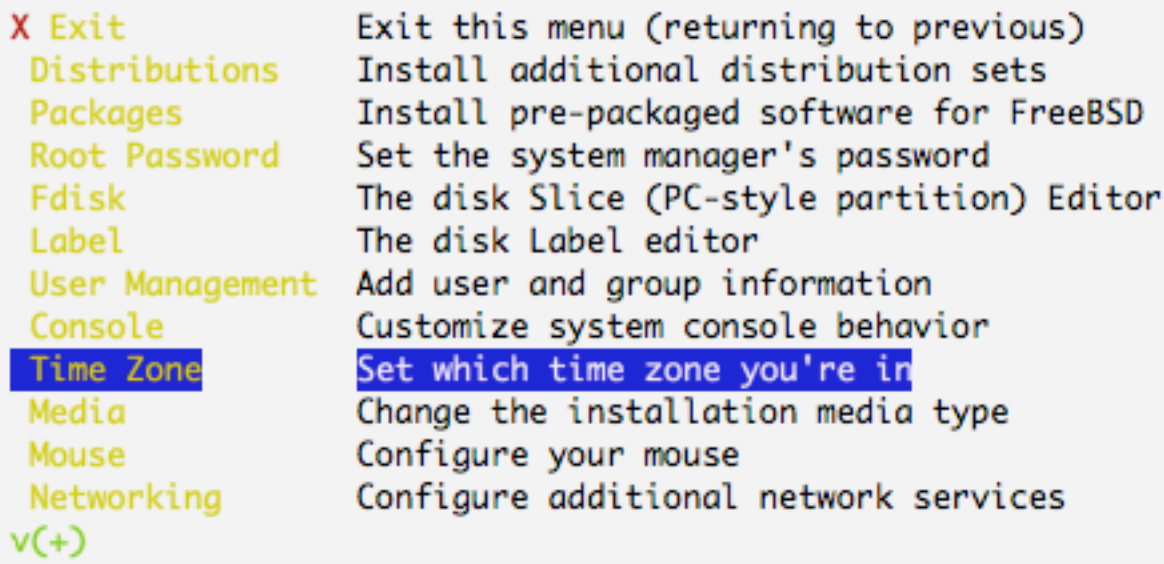

Cancel Press F1 for more information on these options ]

### configure - call jailed sh set timezone

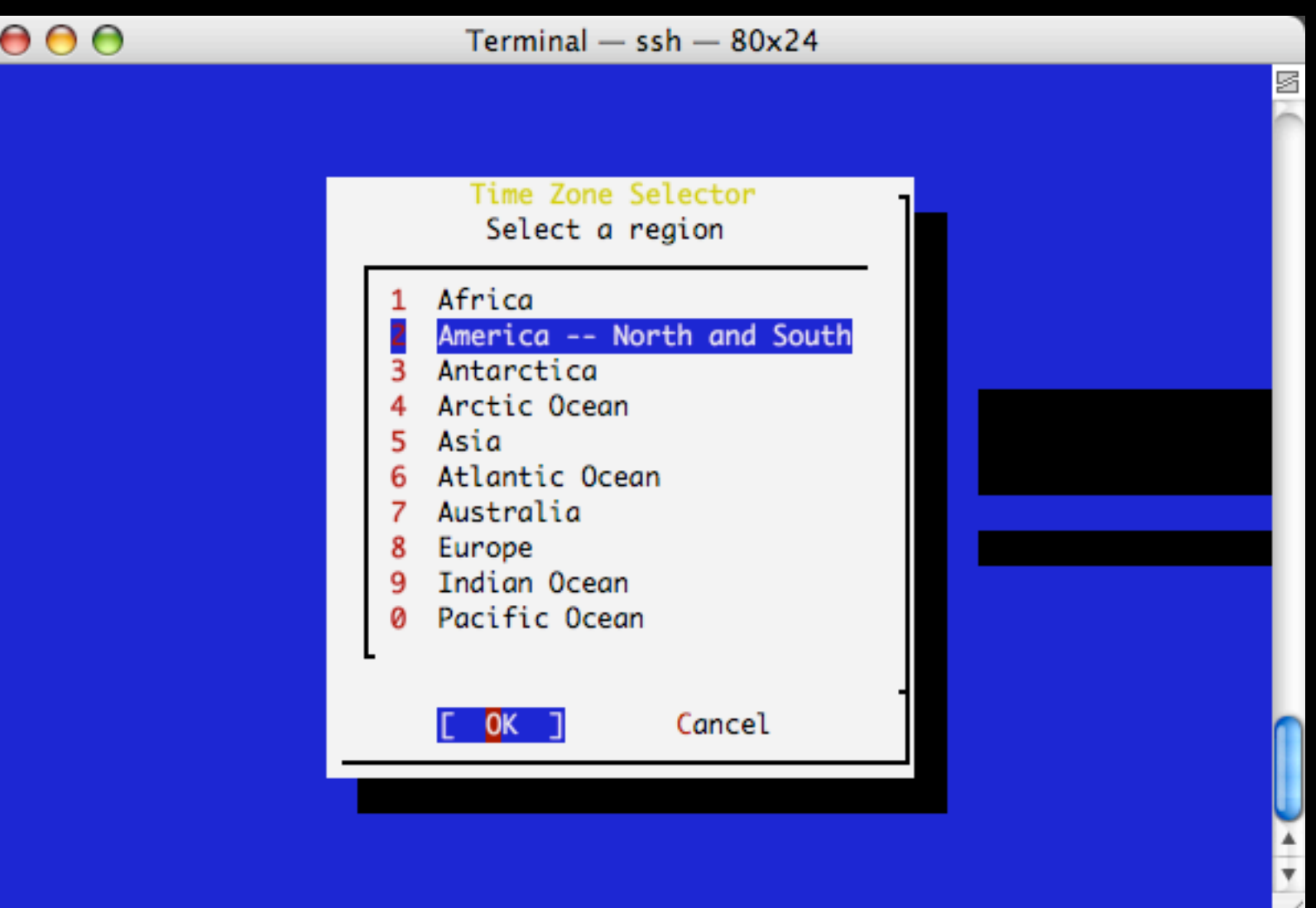

### set timezone

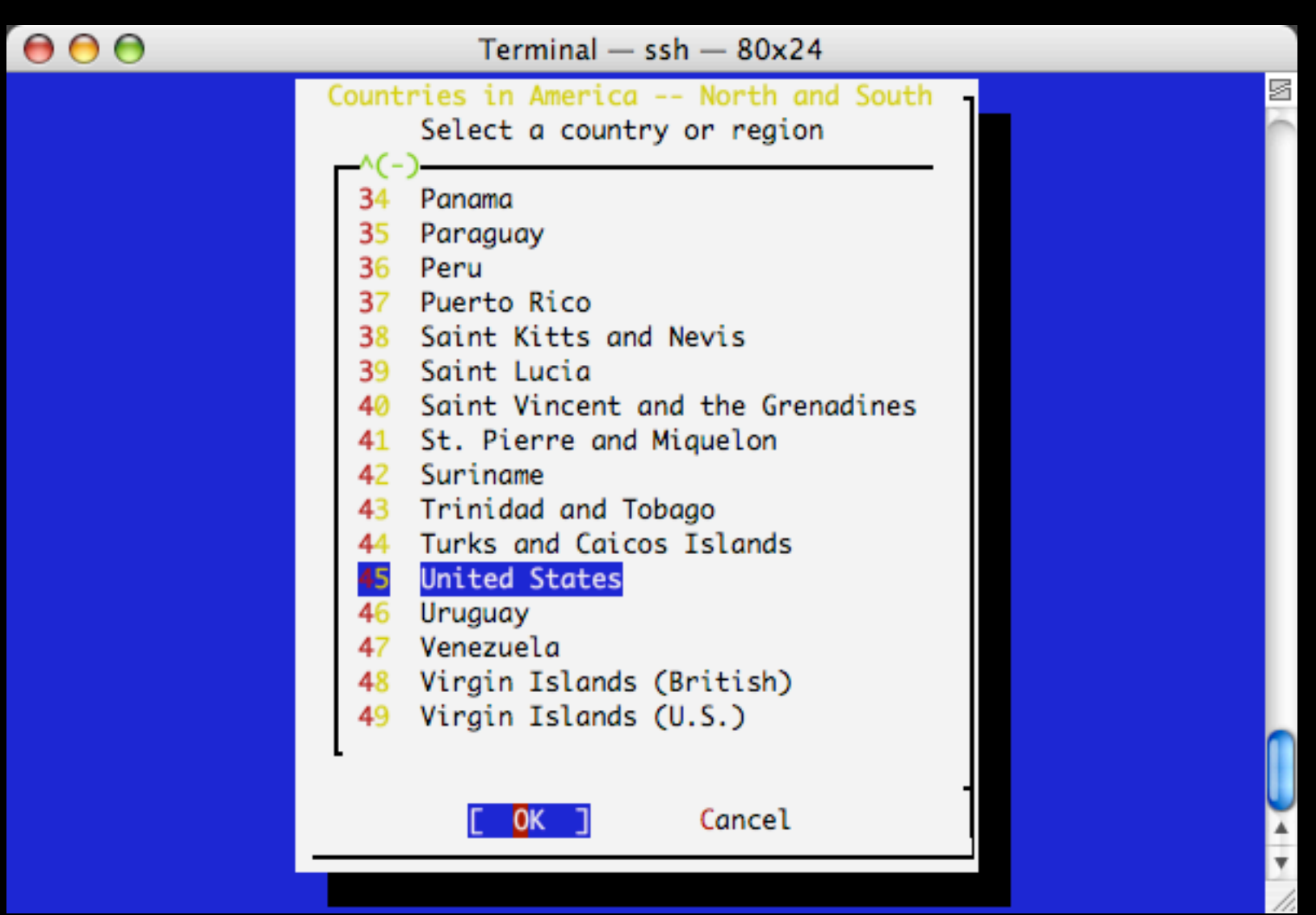

### set timezone

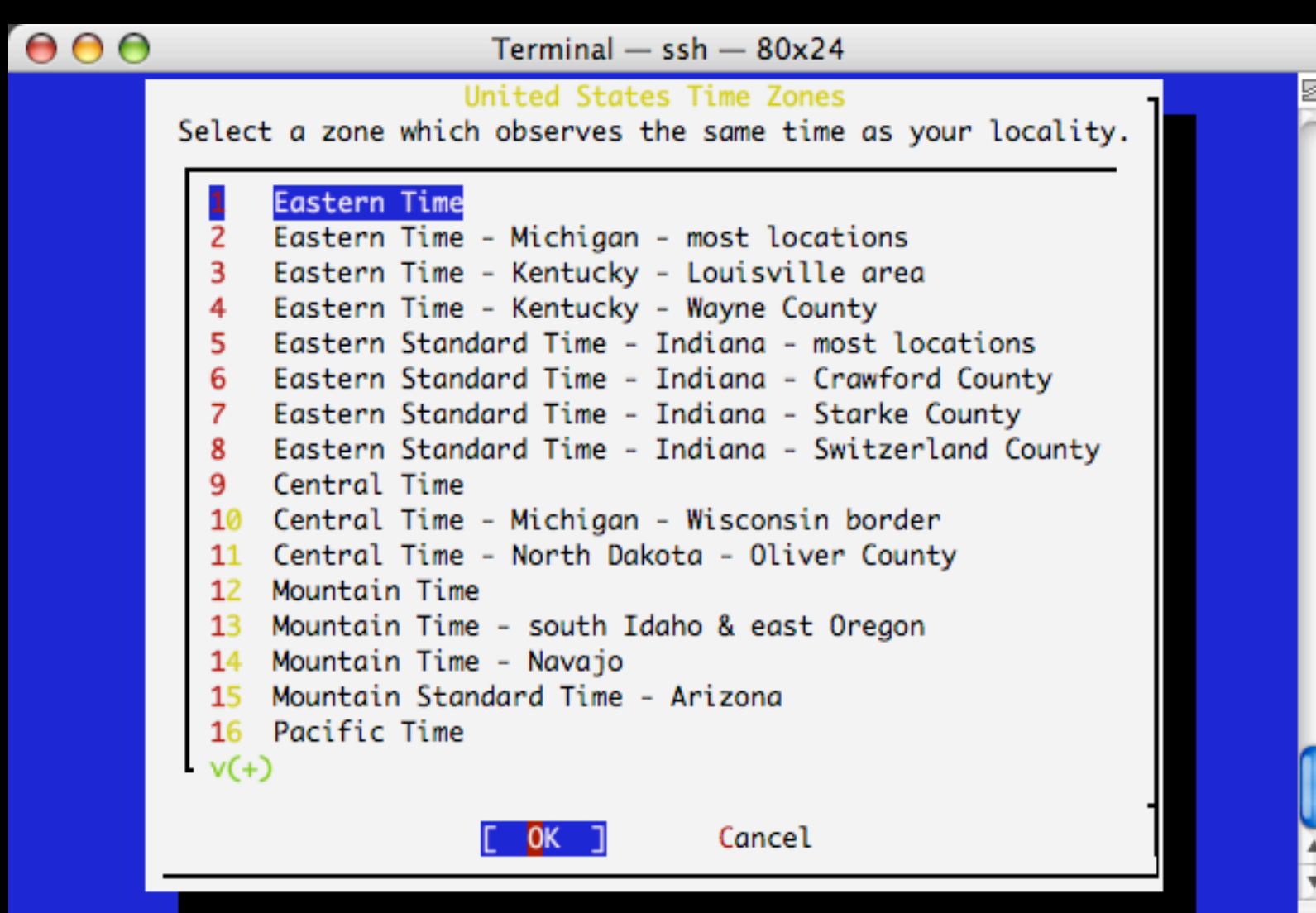

### set timezone

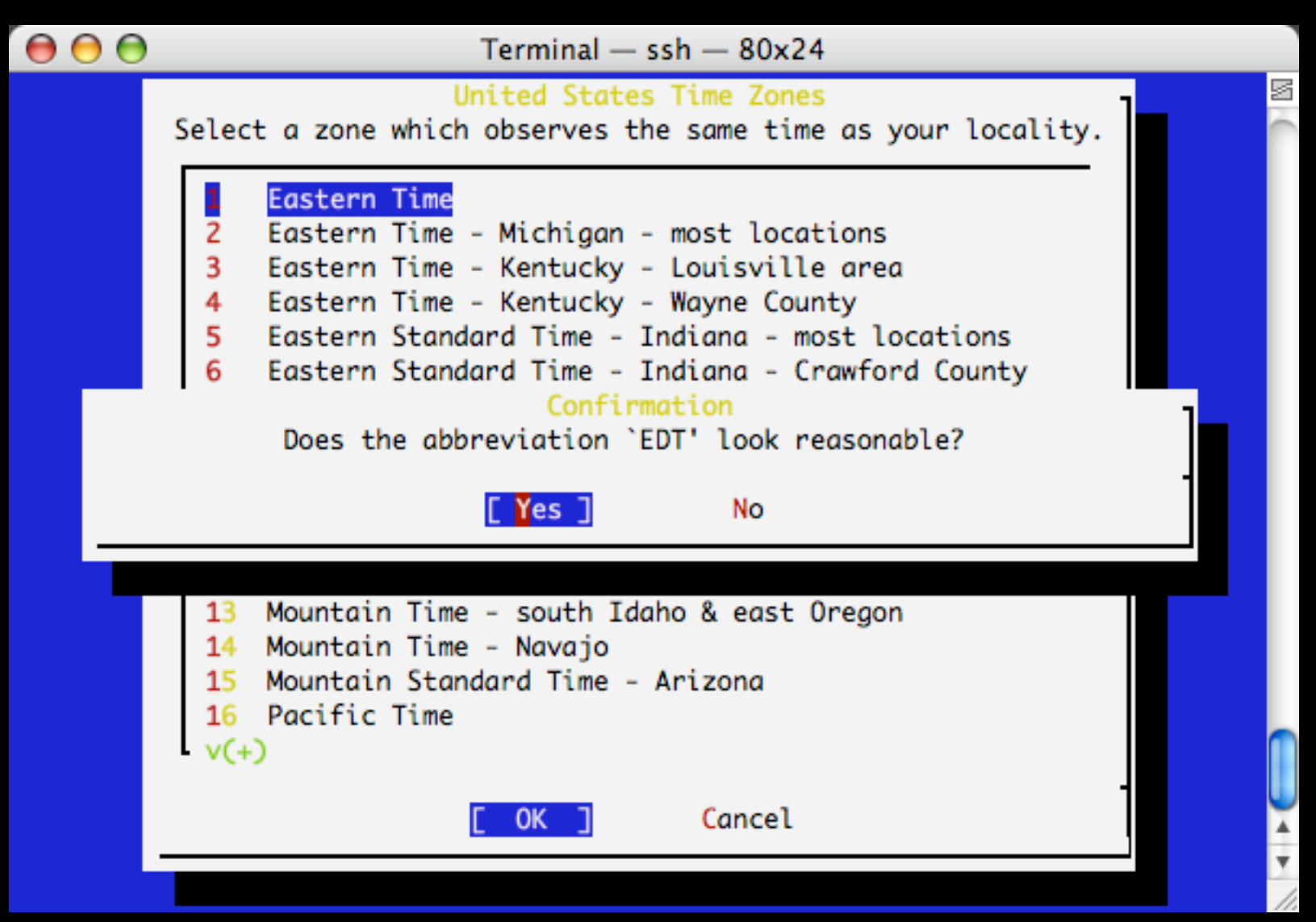

### network options...

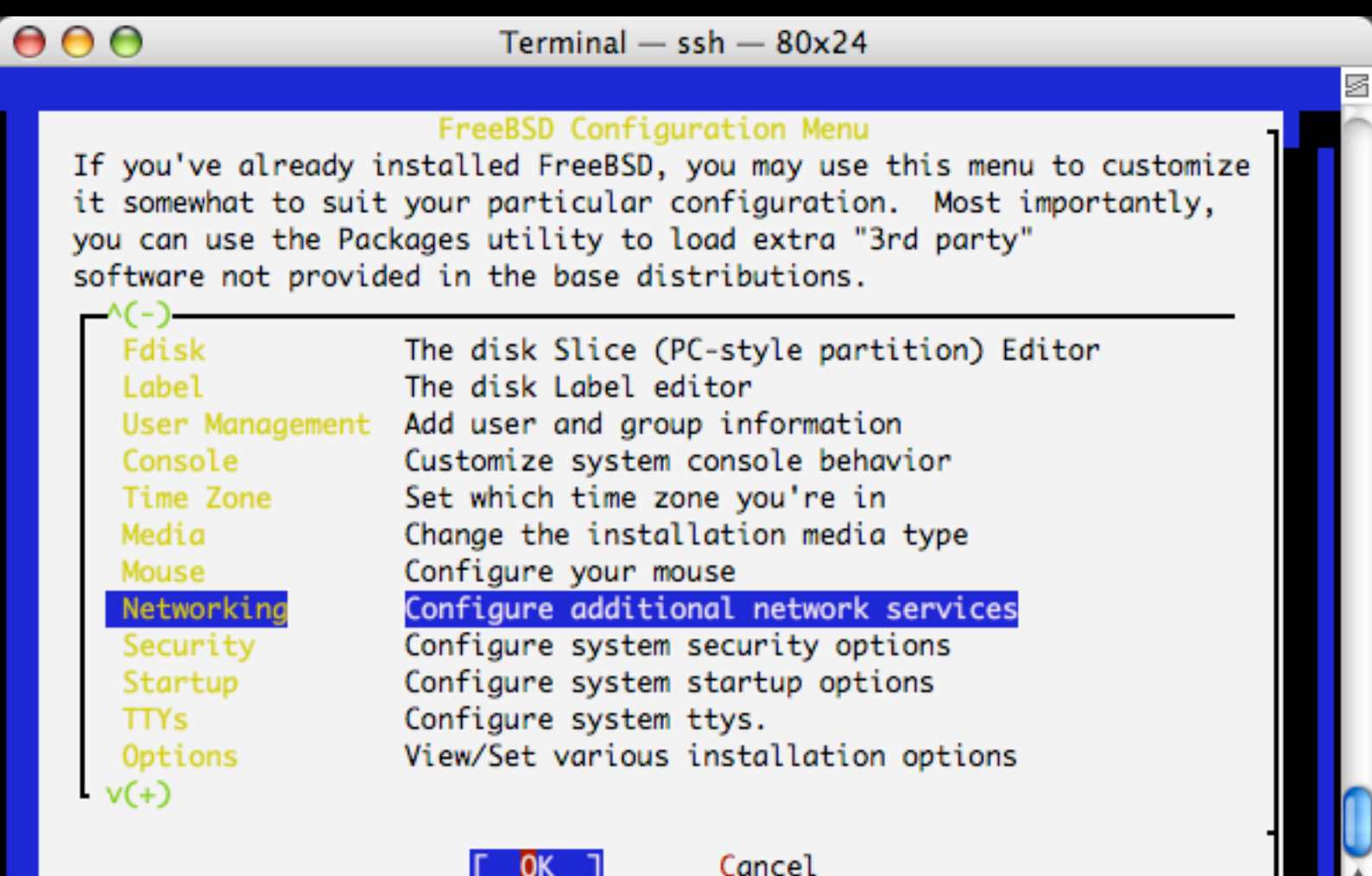

for more information on these options ]

### configure - call jailed sh run ssh, important

### $000$

 $Terminal - ssh - 80x24$ 

s

#### Network Services Menu

You may have already configured one network device (and the other various hostname/gateway/name server parameters) in the process of installing FreeBSD. This menu allows you to configure other aspects of your system's network configuration.

гı Mail This machine wants to run a Mail Transfer Agent NFS client This machine will be an NFS client ГI This machine will be an NFS server гı NFS server Ntpdate Select a clock-synchronization server гı Run authentication server for clients with PC-NFS. E 1. **PCNFSD** RPC port mapping daemon (formerly portmapper) rpcbind E 1. NFS status monitoring daemon [] rpc.statd E II rpc.lockd NFS file locking daemon r 1 Routed Select routing daemon (default: routed) Rwhod This machine wants to run the rwho daemon L J [X] This machine wants to run the SSH daemon sshd TCP Extensions Allow RFC1323 and RFC1644 TCP extensions? TX I

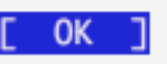

### check rc.conf in jail

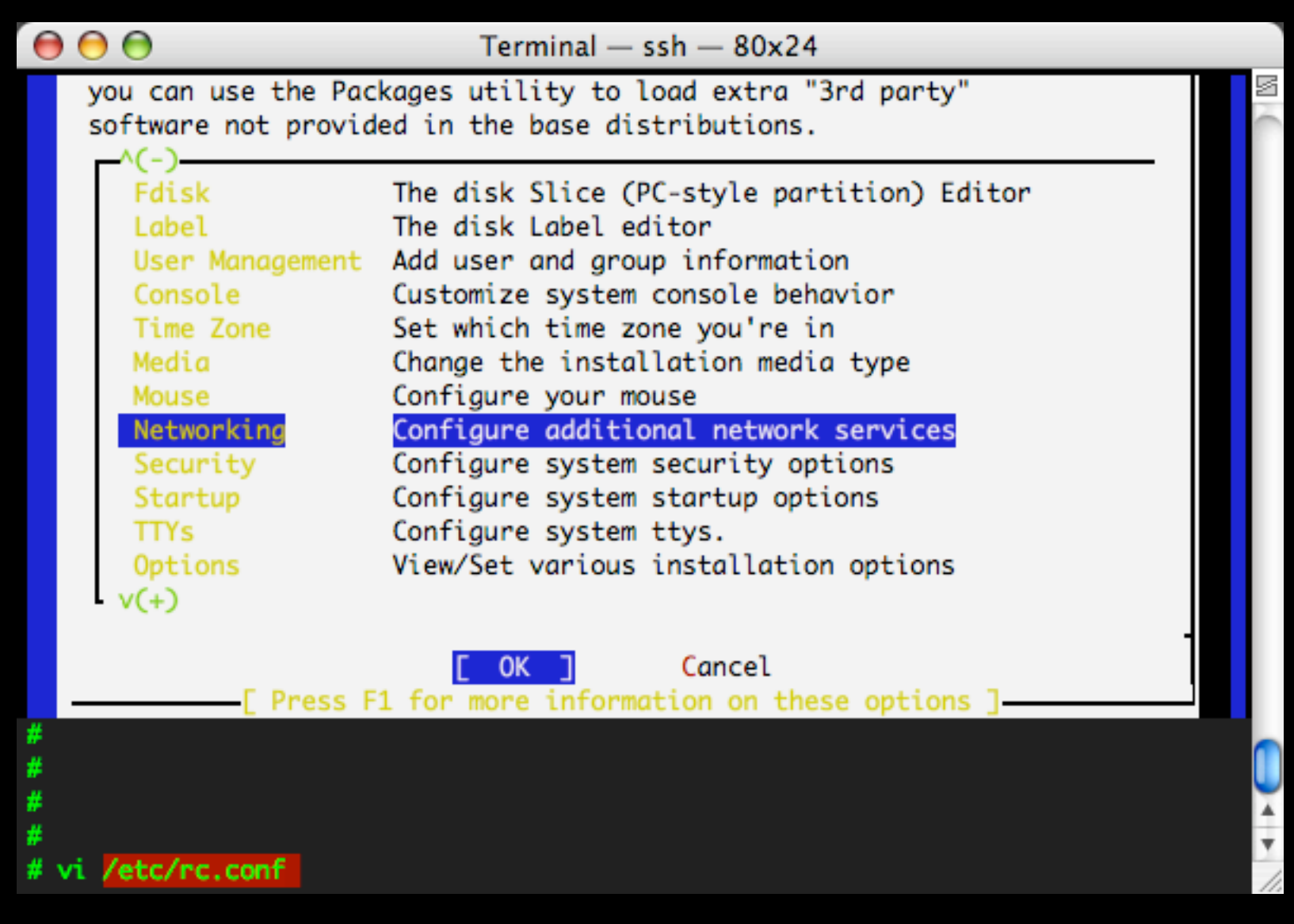

### configure - call jailed sh check rc.conf in jail

 $000$  $Terminal - ssh - 80x24$ s  $--$  sysinstall generated deltas  $--$  # Mon Jul 10 16:59:36 2006 sshd\_enable="YES" **Britis** -**Britis Britis** . w

jail-specific stuff (just use common sense)

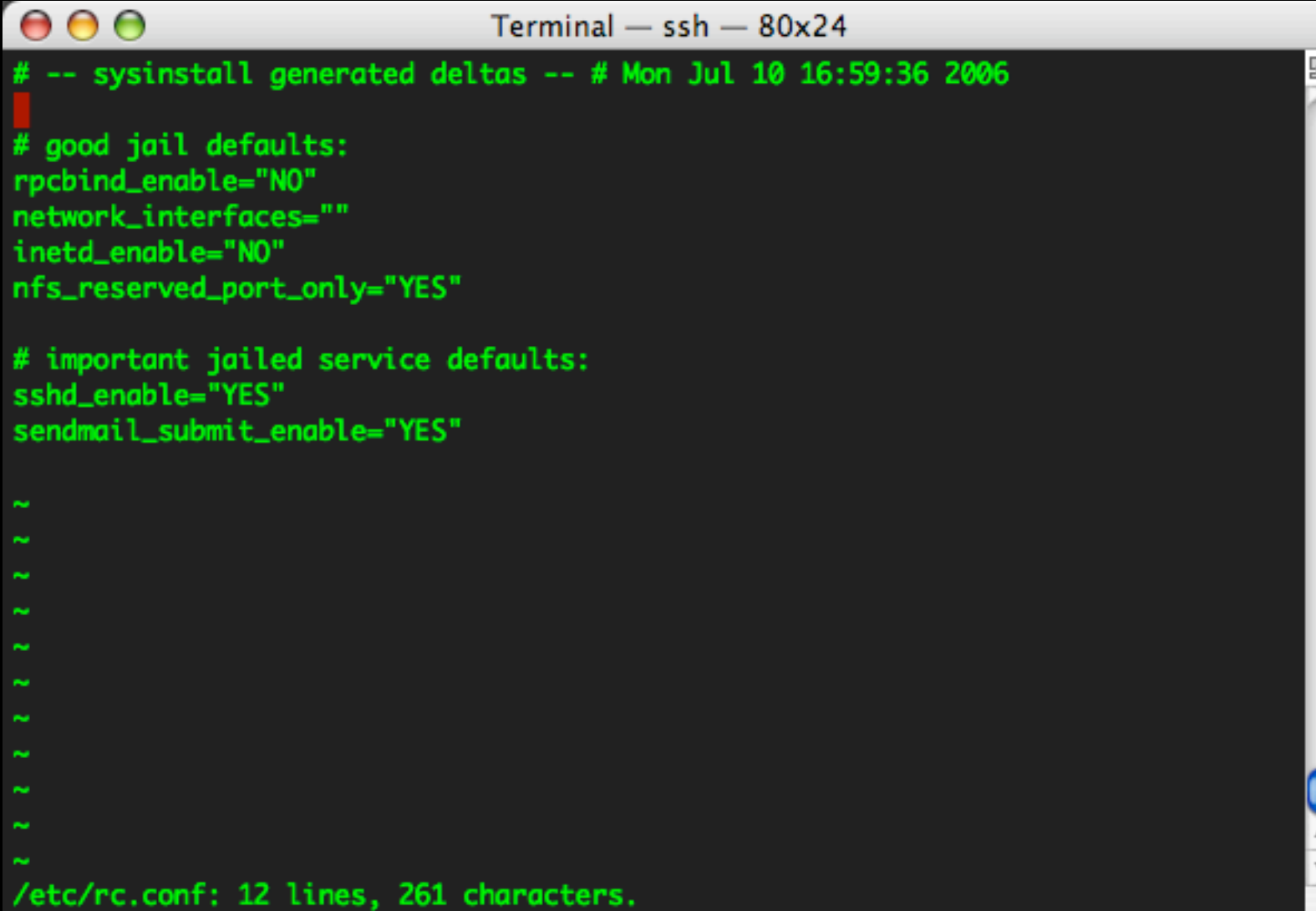

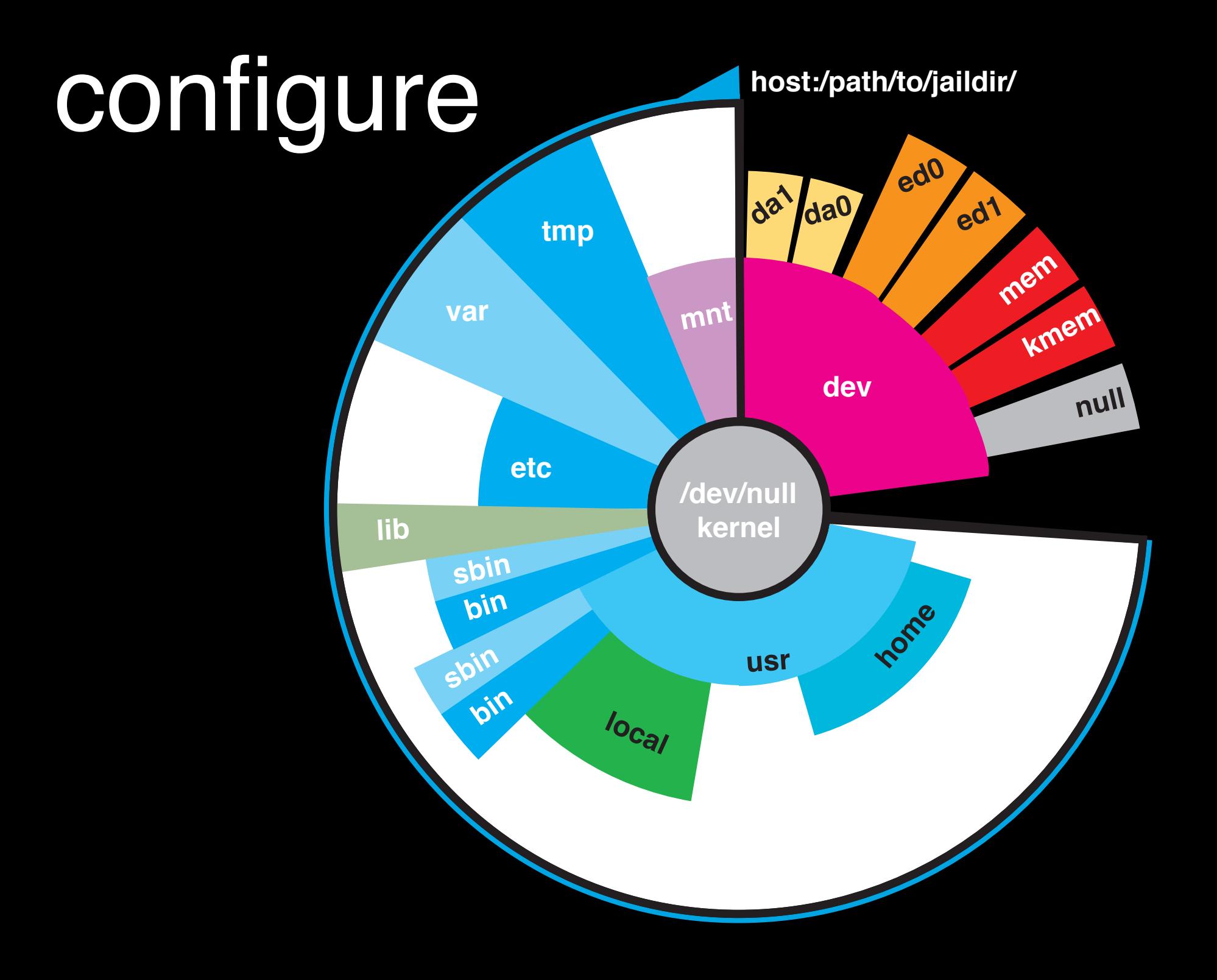

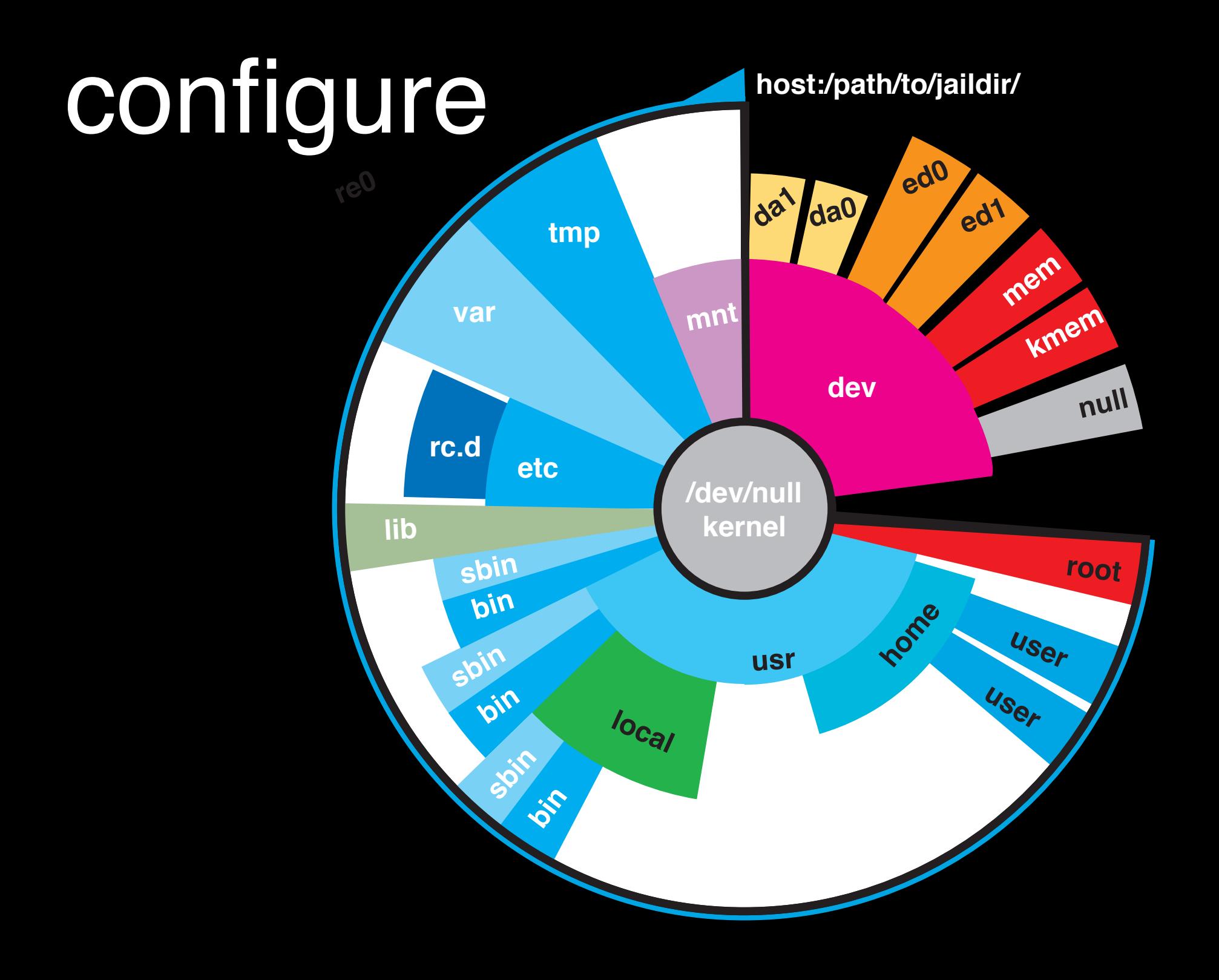

we're finished configuring jailed system!

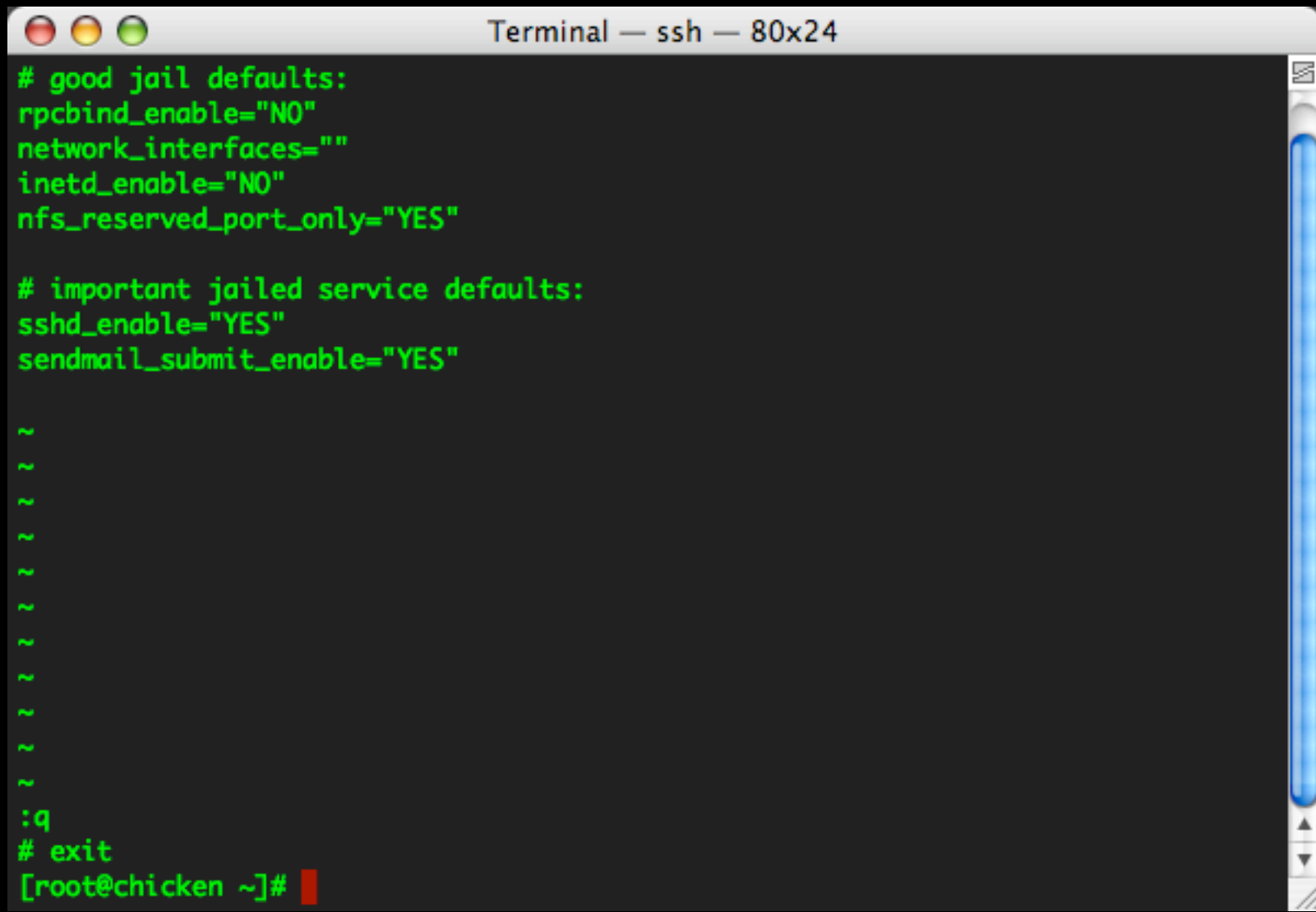

# configure - assign ip alias

### (use ifconfig)

s

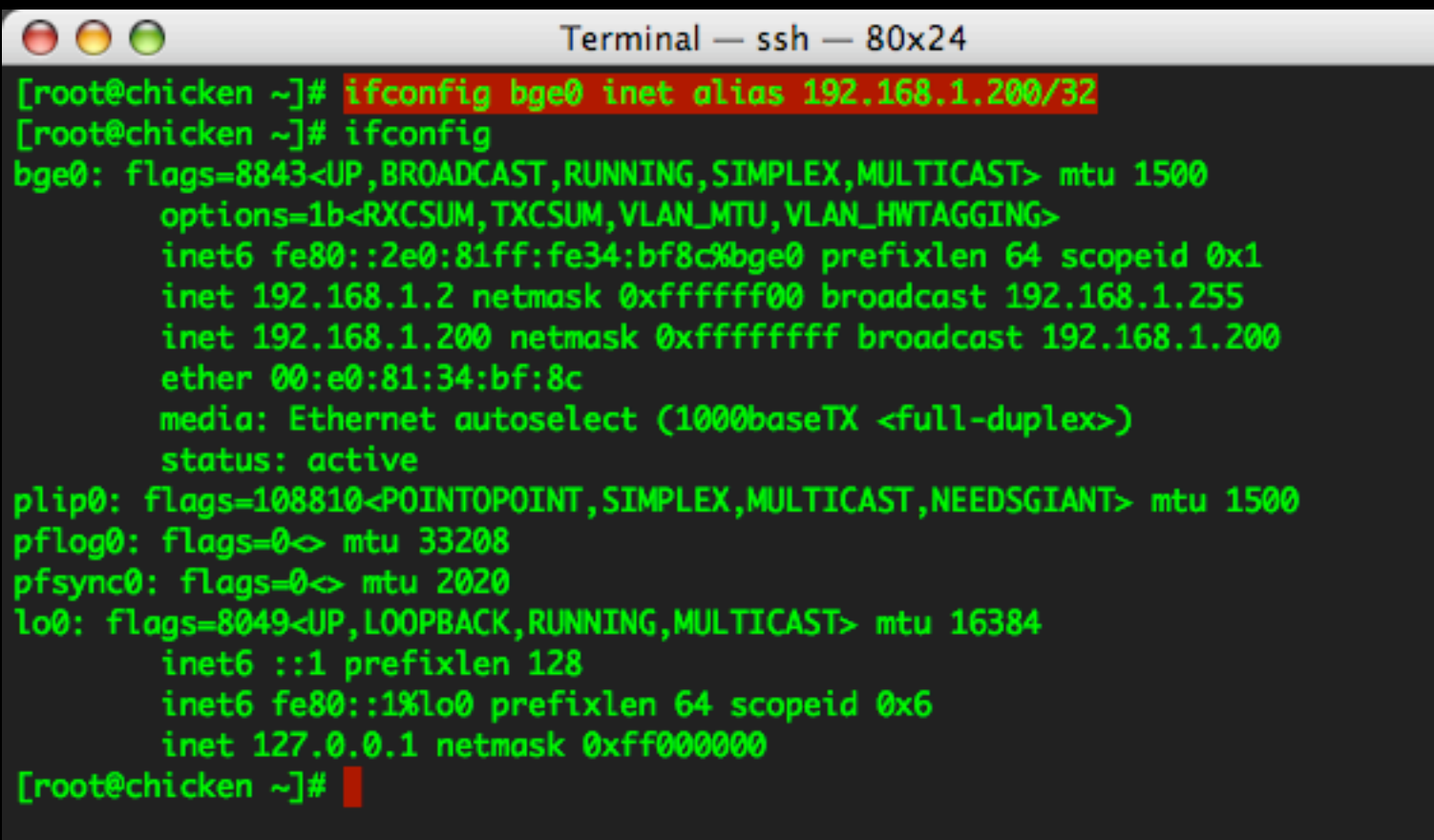

# configure - assign ip alias

### (ip for the jail)

s

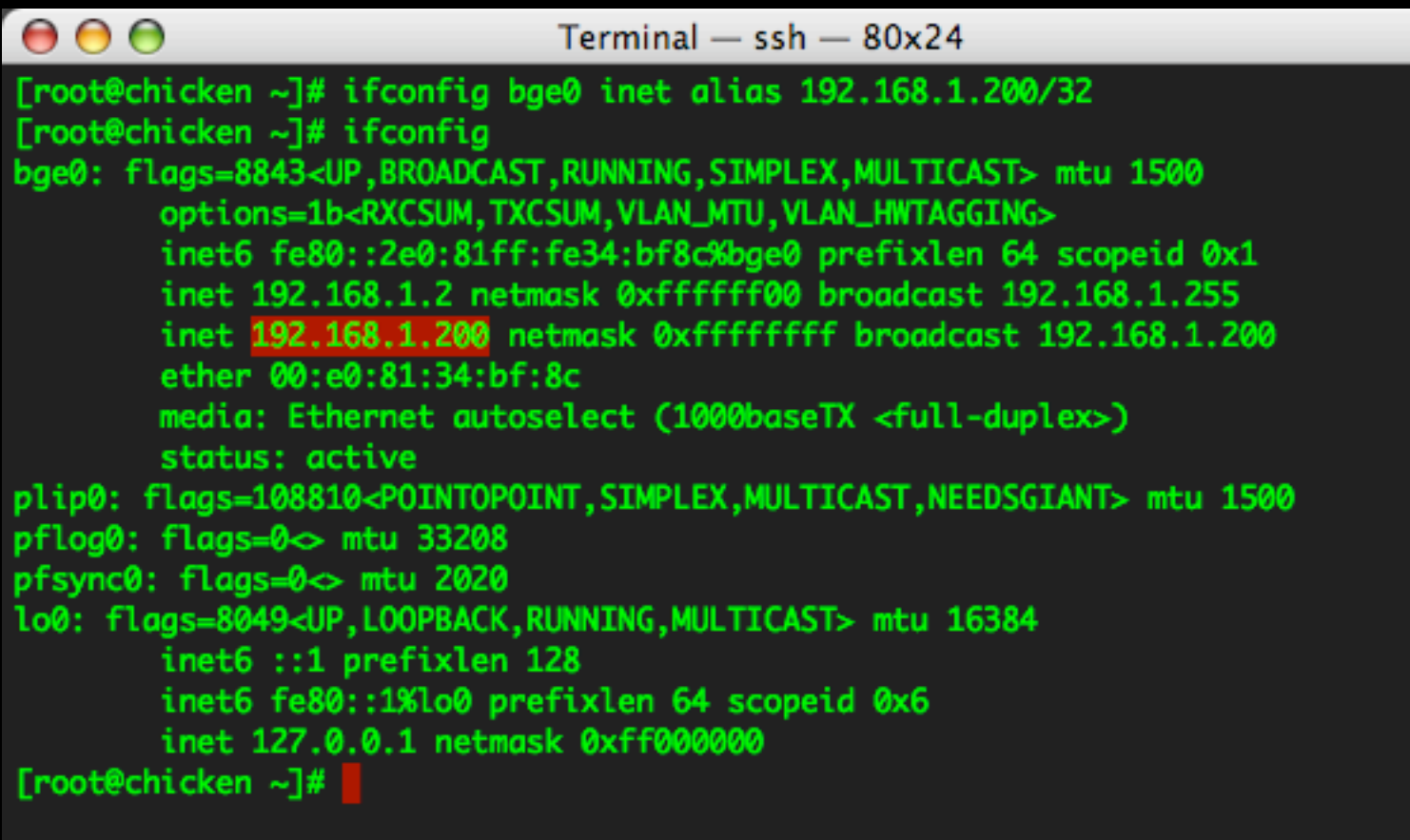

## configure - assign ip alias

### (original ip for the host machine)

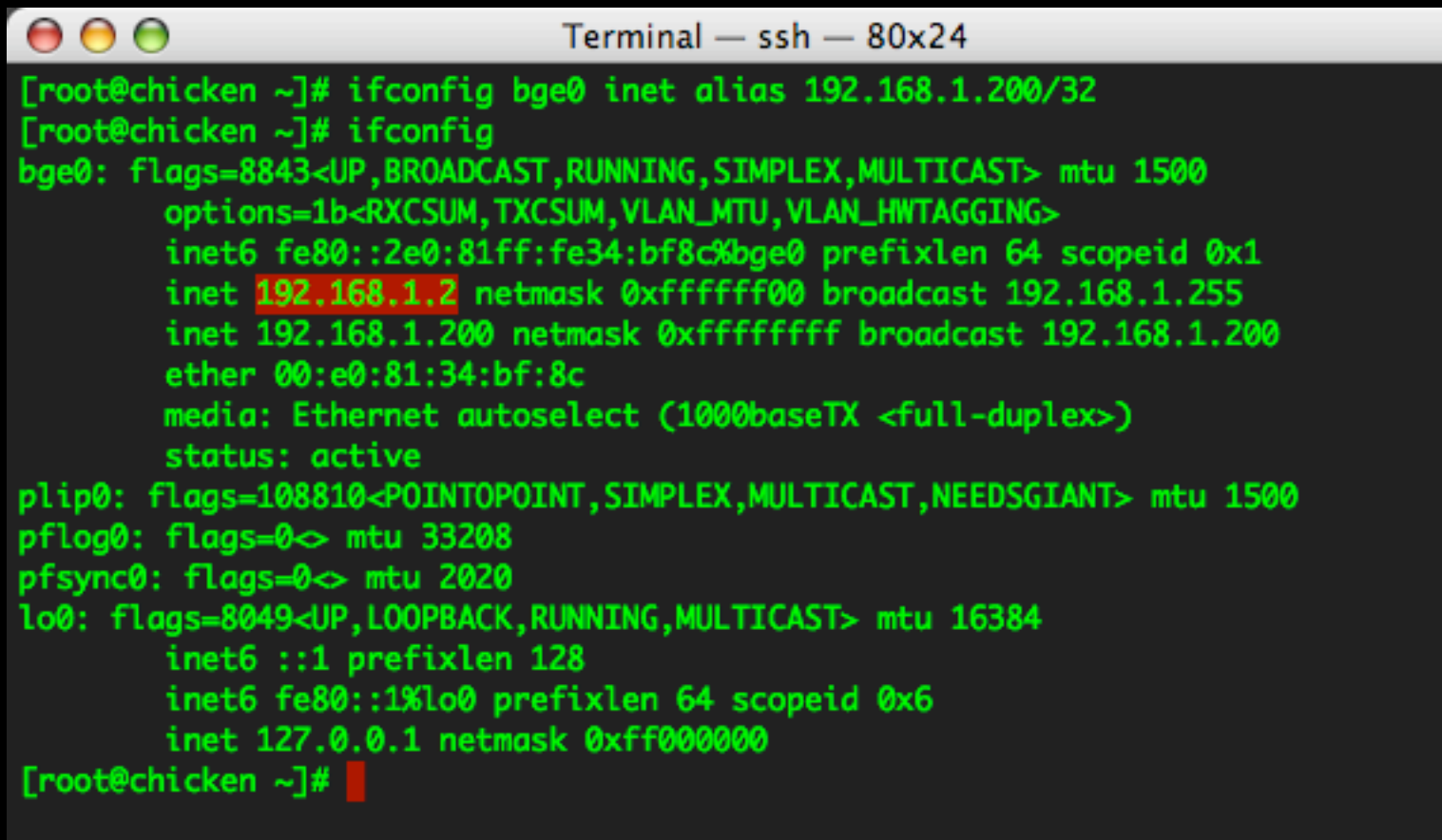

(analagous to booting a machine in su mode)

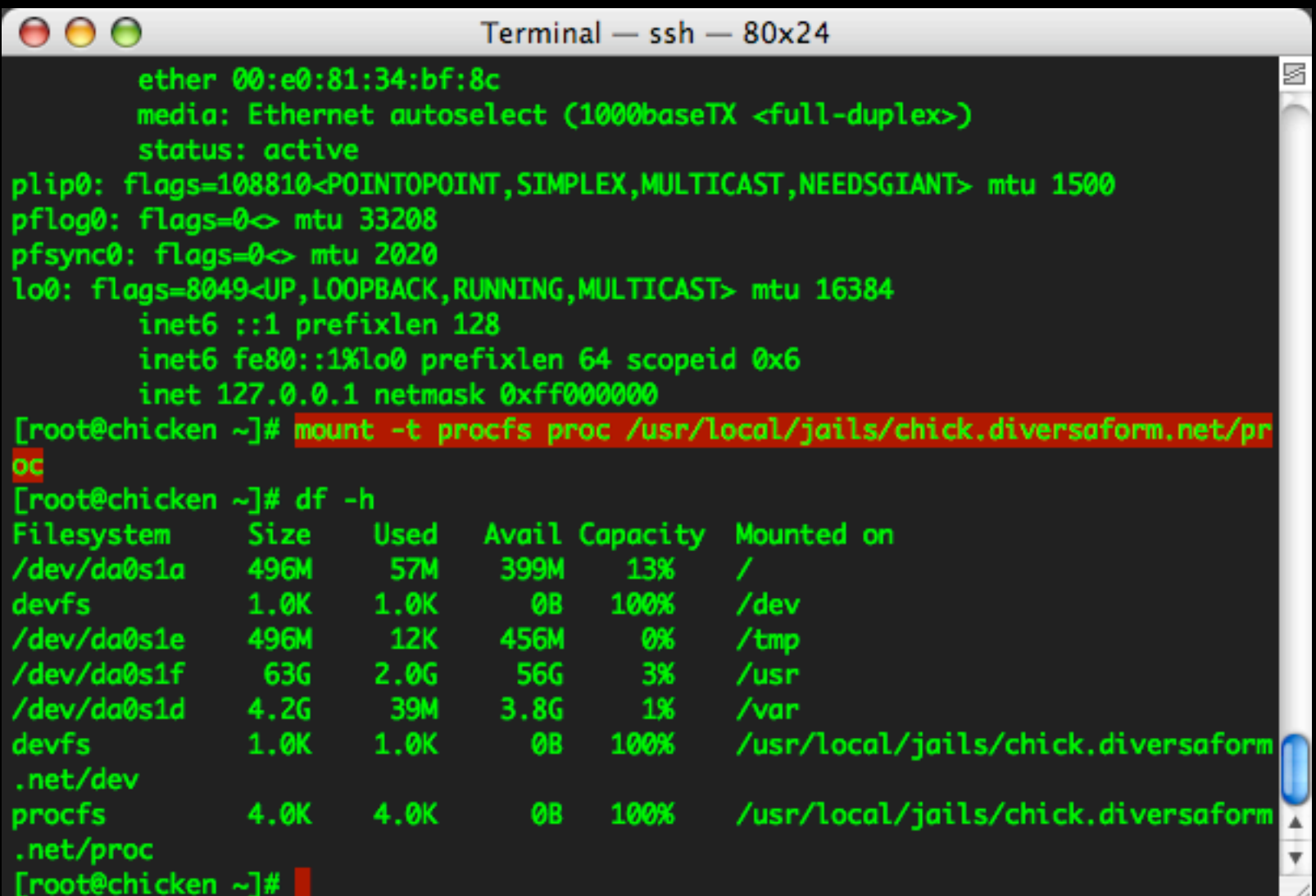
## configure - call jailed sh

(analagous to booting a machine in su mode)

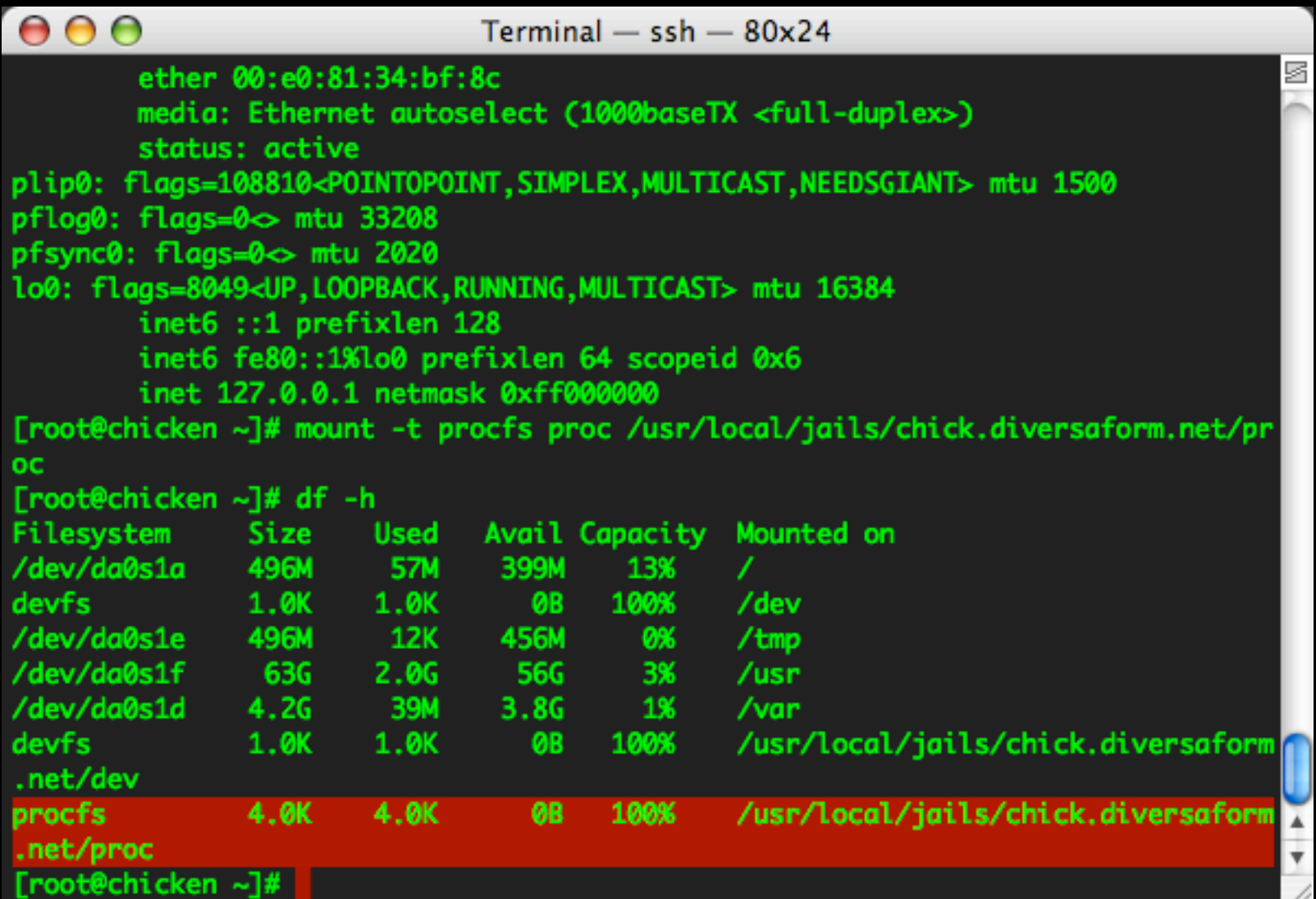

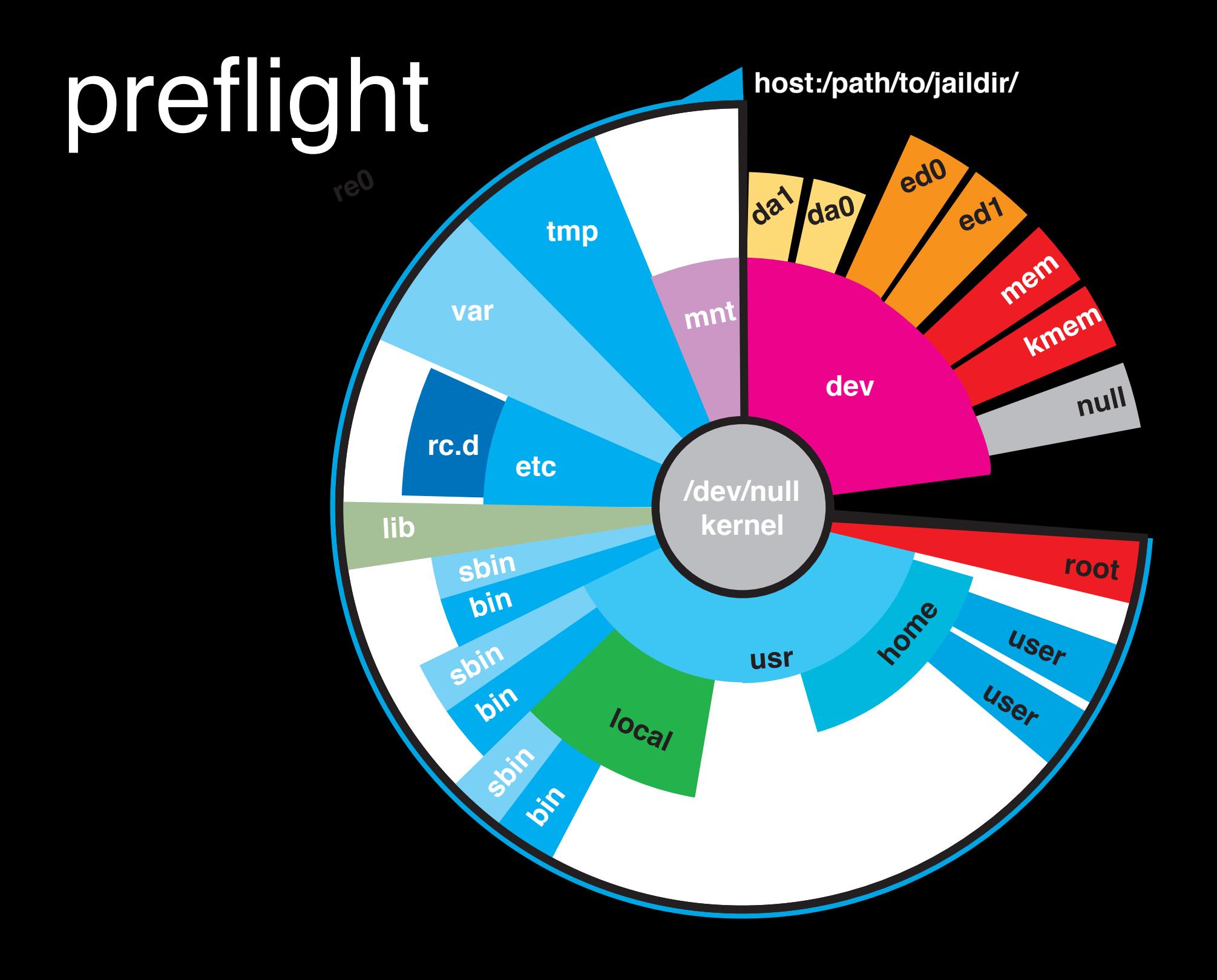

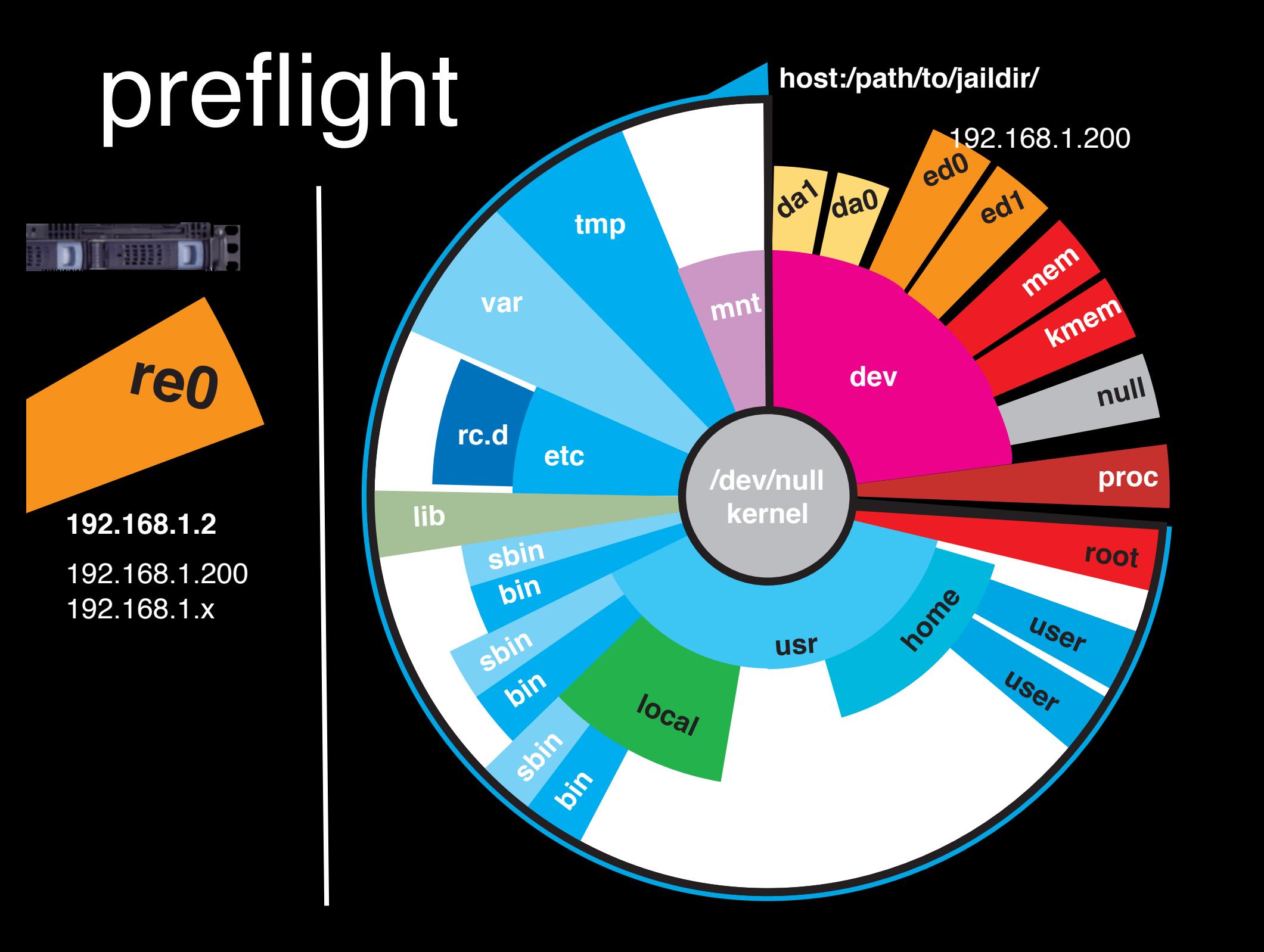

### start tangent! (script),

remember how I said rc.d is usually a bad idea?

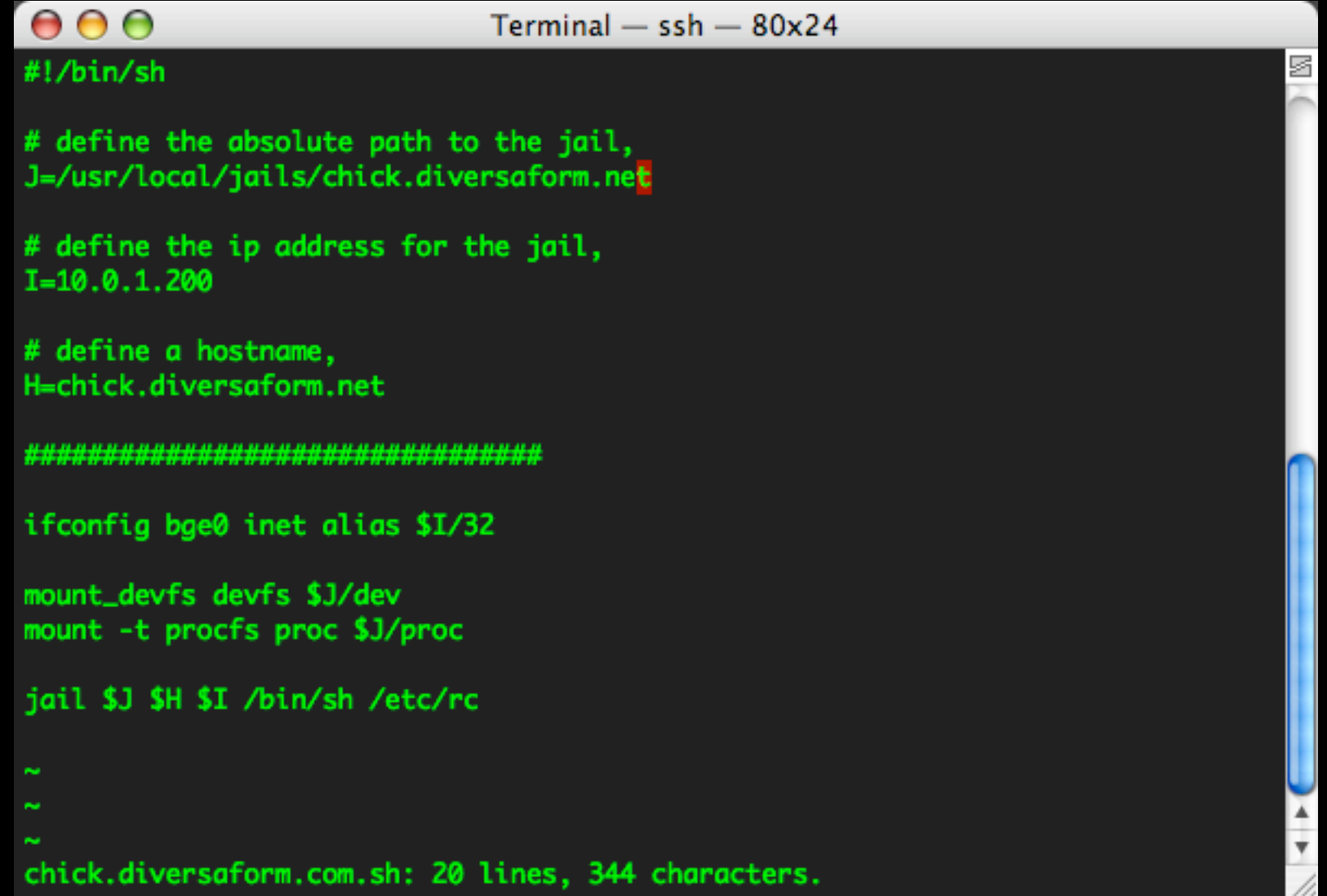

### start!

#### we're gonna start the jail manually here....

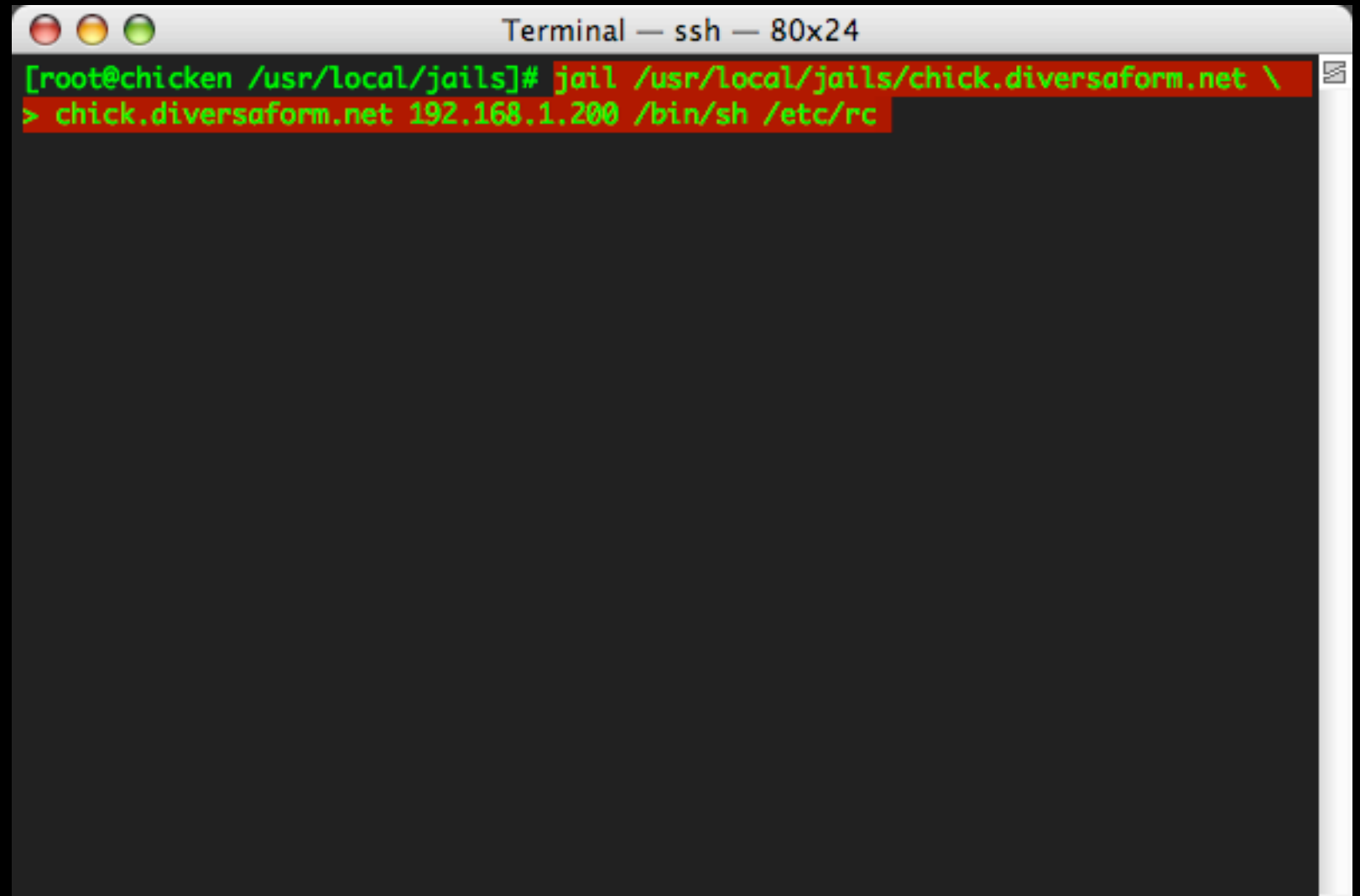

### start!

#### we're gonna start the jail manually here....

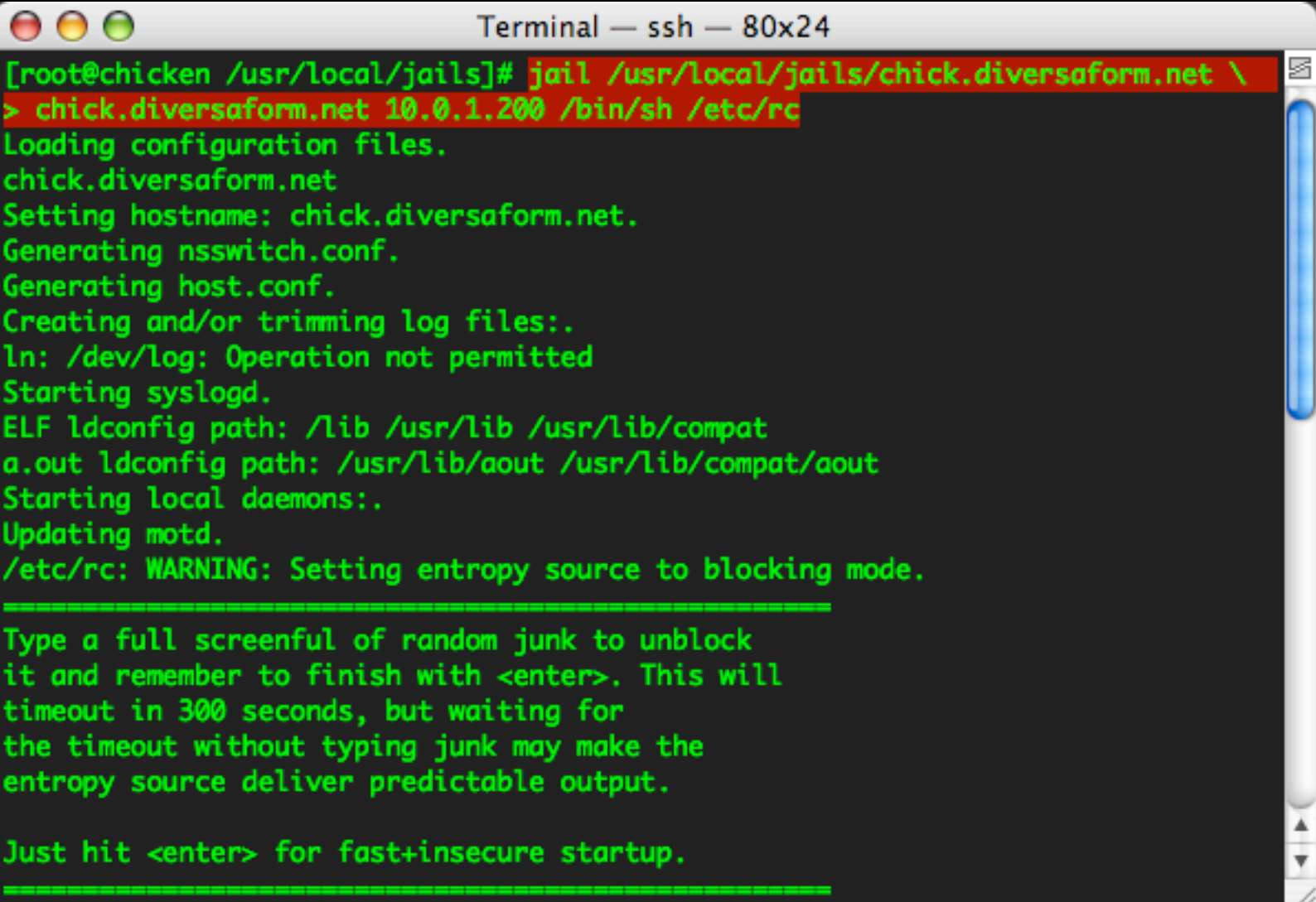

### startl

#### type some random junk to seed entropy,

s

 $000$  $Terminal - ssh - 80x24$ Updating motd. /etc/rc: WARNING: Setting entropy source to blocking mode. Type a full screenful of random junk to unblock it and remember to finish with <enter>. This will timeout in 300 seconds, but waiting for the timeout without typing junk may make the entropy source deliver predictable output.

Just hit <enter> for fast+insecure startup.

kern.random.sys.seeded: 1

sajdmflv;ujo^[[Cvjuxuj^[[Cvcx7u^[[C7fsafgrsas898oas;d8fijhasd89fjhasxd;jfasdklfh asldjkfhnjasdlhfjasdhfa;sjkdfasdujfhj;sadklfjmalskdxzmflaks;dhfnasjdklhfajsldhnf asdufv7a8sdfhjsadfjasdkl;fjaskdljfasid;fhjoasdihjf;asdjfkl;dsjflk;dsjf; asdf

Generating public/private rsa1 key pair.

Your identification has been saved in /etc/ssh/ssh\_host\_key.

Your public key has been saved in /etc/ssh/ssh\_host\_key.pub.

The key fingerprint is:

ca:69:78:36:5a:8c:3c:fd:a3:37:d6:d3:e6:b9:1f:59 root@chick.diversaform.net Generating public/private dsa key pair.

Your identification has been saved in /etc/ssh/ssh\_host\_dsa\_key. Your public key has been saved in /etc/ssh/ssh\_host\_dsa\_key.pub.

### start!

#### jail finished starting

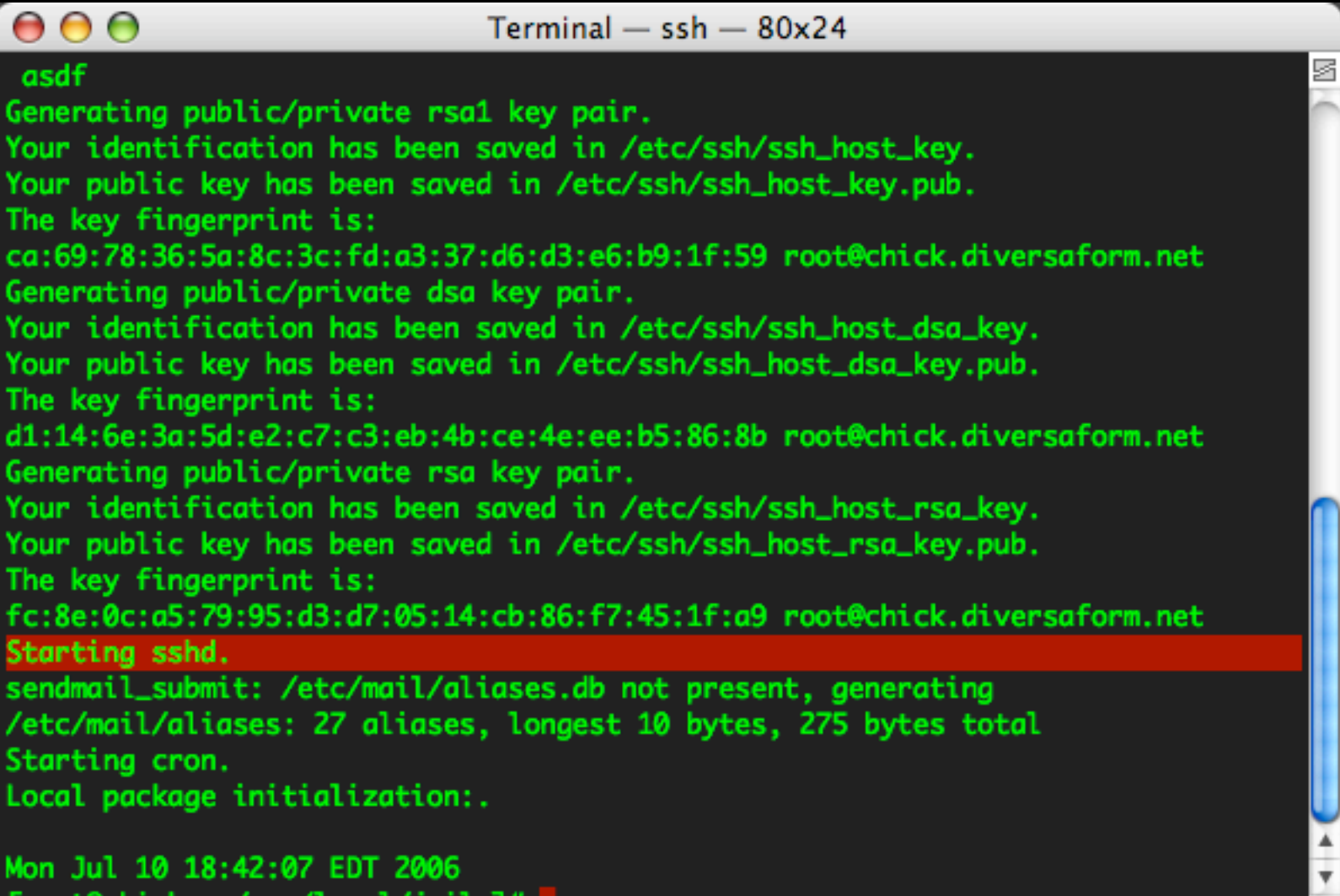

[root@cnicken /usr/local/jails]#

## running

### jls(8) lists running jails, gives a jail ID

Я

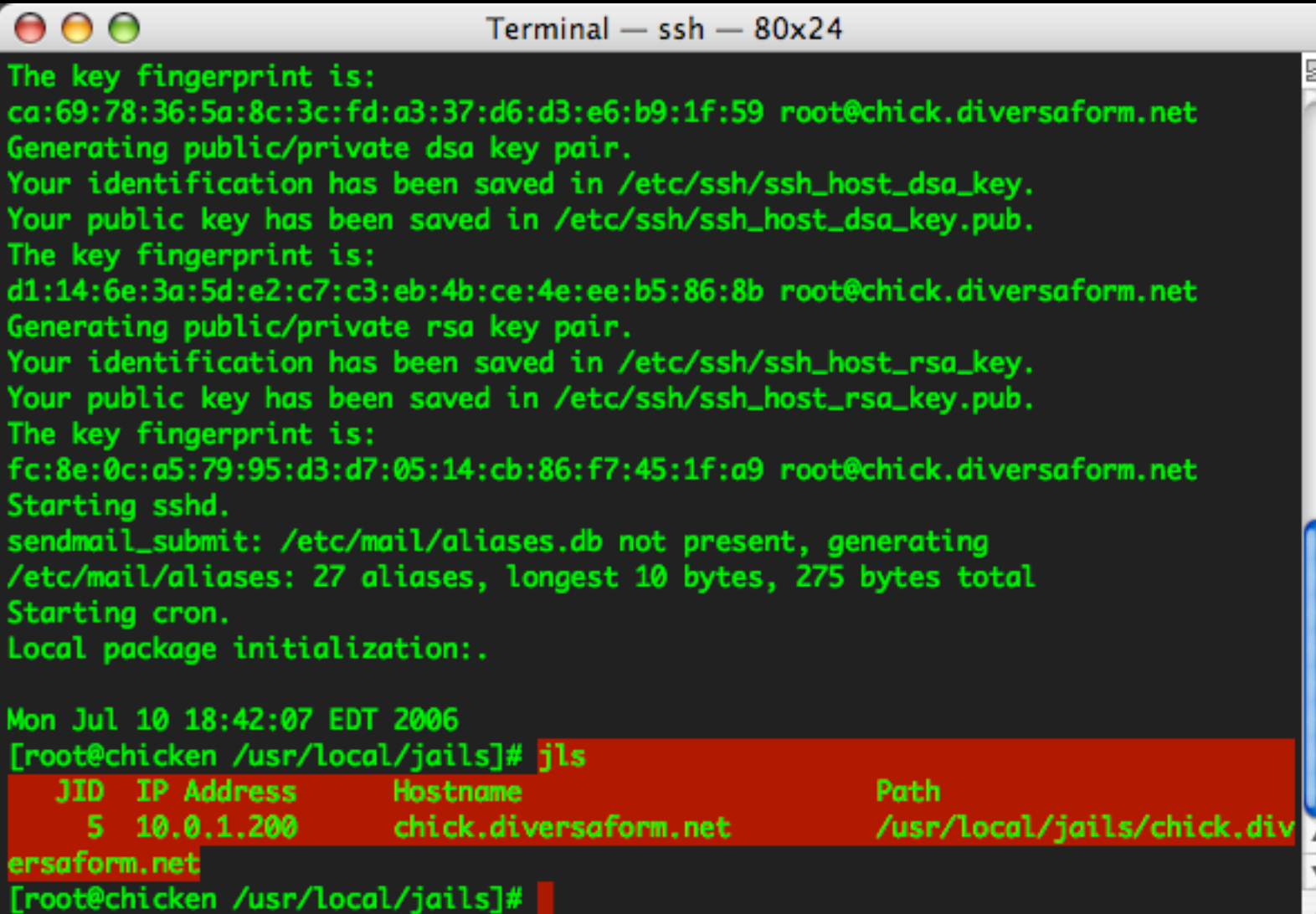

# using the jail

#### ssh into the jail, treat it like a server.

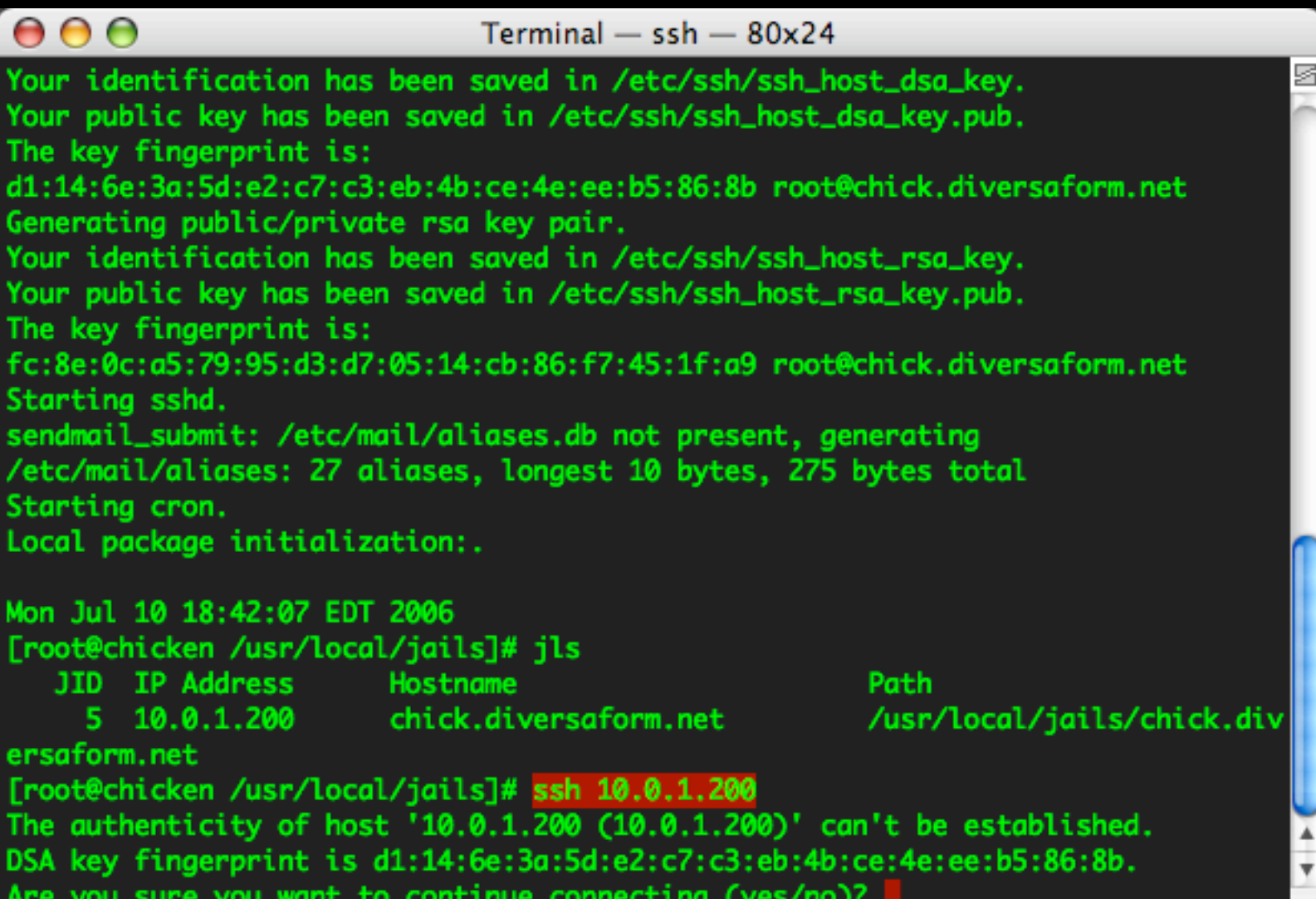

# using the jail

#### ssh into the jail, treat it like a server.

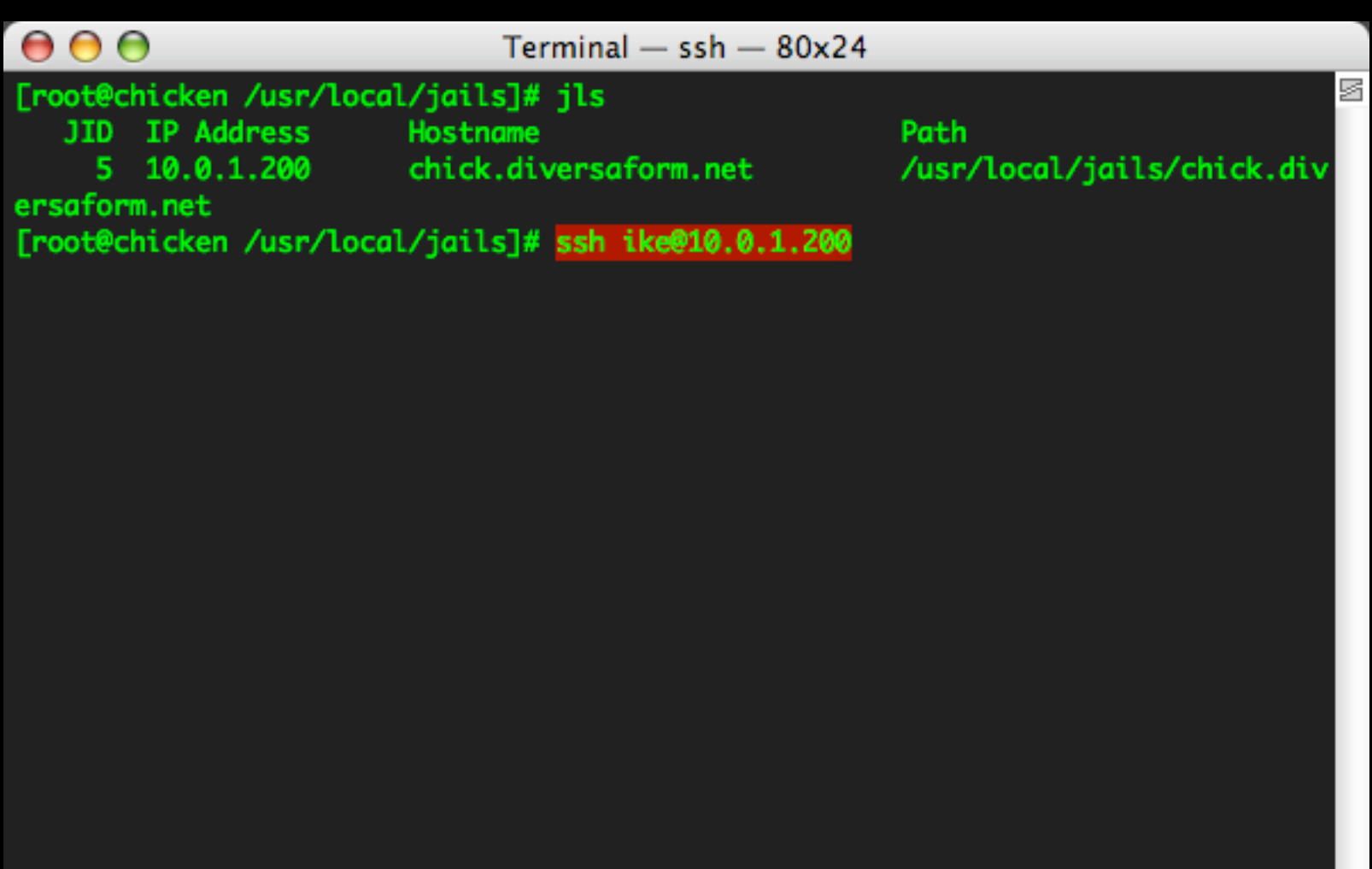

# using the jail

#### ssh into the jail, treat it like a server.

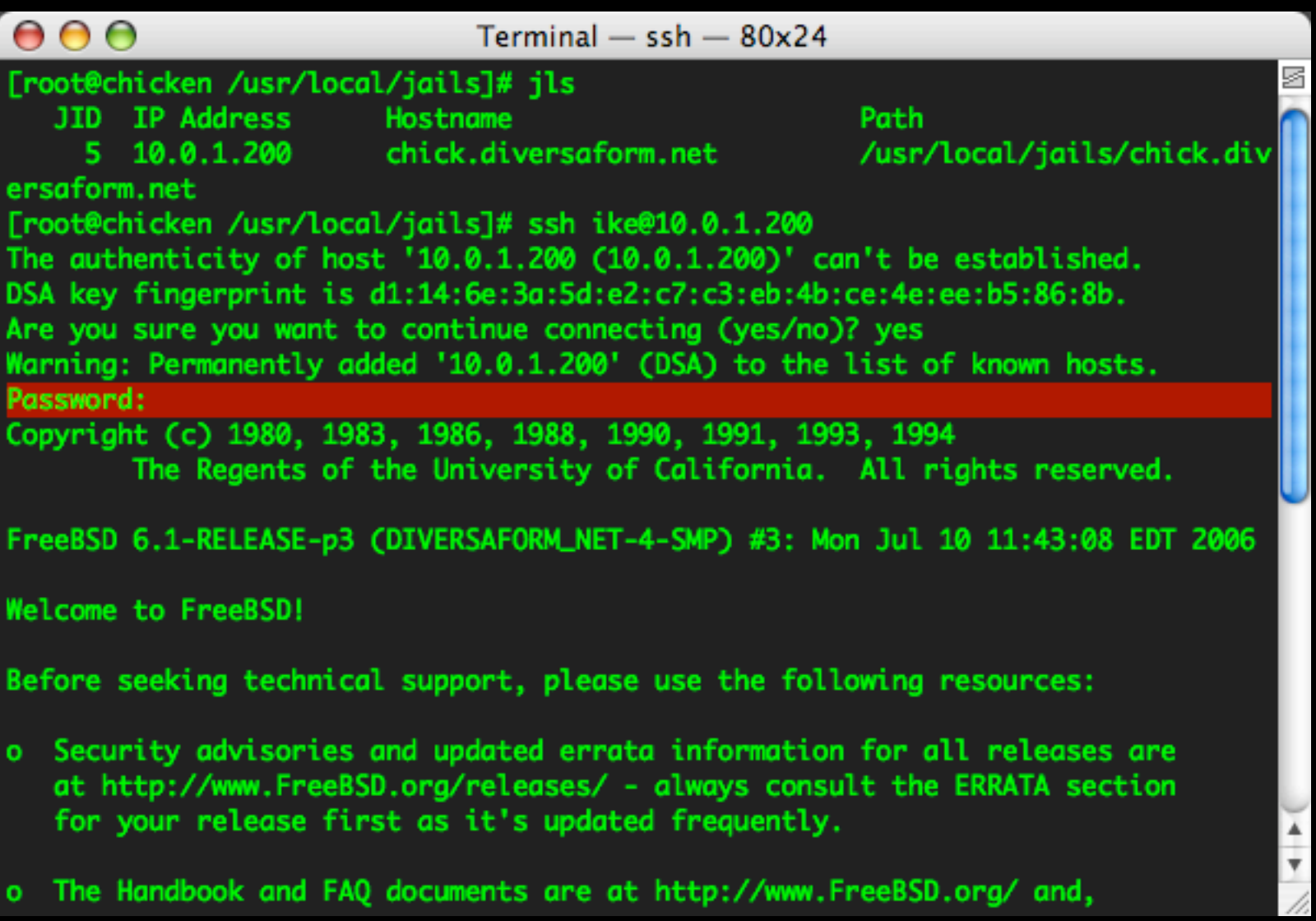

#### just like any new server

#### $000$

 $Terminal - ssh - 80x24$ 

s

along with the mailing lists, can be searched by going to http://www.FreeBSD.org/search/. If the doc distribution has been installed, they're also available formatted in /usr/share/doc.

If you still have a question or problem, please take the output of 'uname -a', along with any relevant error messages, and email it as a question to the questions@FreeBSD.org mailing list. If you are unfamiliar with FreeBSD's directory layout, please refer to the hier(7) manual page. If you are not familiar with manual pages, type 'man man'.

You may also use sysinstall(8) to re-enter the installation and configuration utility. Edit /etc/motd to change this login announcement.

If you'd like to keep track of applications in the FreeBSD ports tree, take a look at FreshPorts;

http://www.freshports.org/ \$ who ike ttyp4 Jul 10 19:03 (10.0.1.200) \$ hostname chick.diversaform.net \$ pwd /usr/home/ike

#### just like any new server

#### $000$

 $Terminal - ssh - 80x24$ 

s

along with the mailing lists, can be searched by going to http://www.FreeBSD.org/search/. If the doc distribution has been installed, they're also available formatted in /usr/share/doc.

If you still have a question or problem, please take the output of 'uname -a', along with any relevant error messages, and email it as a question to the questions@FreeBSD.org mailing list. If you are unfamiliar with FreeBSD's directory layout, please refer to the hier(7) manual page. If you are not familiar with manual pages, type 'man man'.

You may also use sysinstall(8) to re-enter the installation and configuration utility. Edit /etc/motd to change this login announcement.

If you'd like to keep track of applications in the FreeBSD ports tree, take a look at FreshPorts;

http://www.freshports.org/ \$ who ike ttyp4 Jul 10 19:03 (10.0.1.200) \$ hostname chick.diversaform.net \$ pwd /usr/home/ike \$ top

#### just like any new server

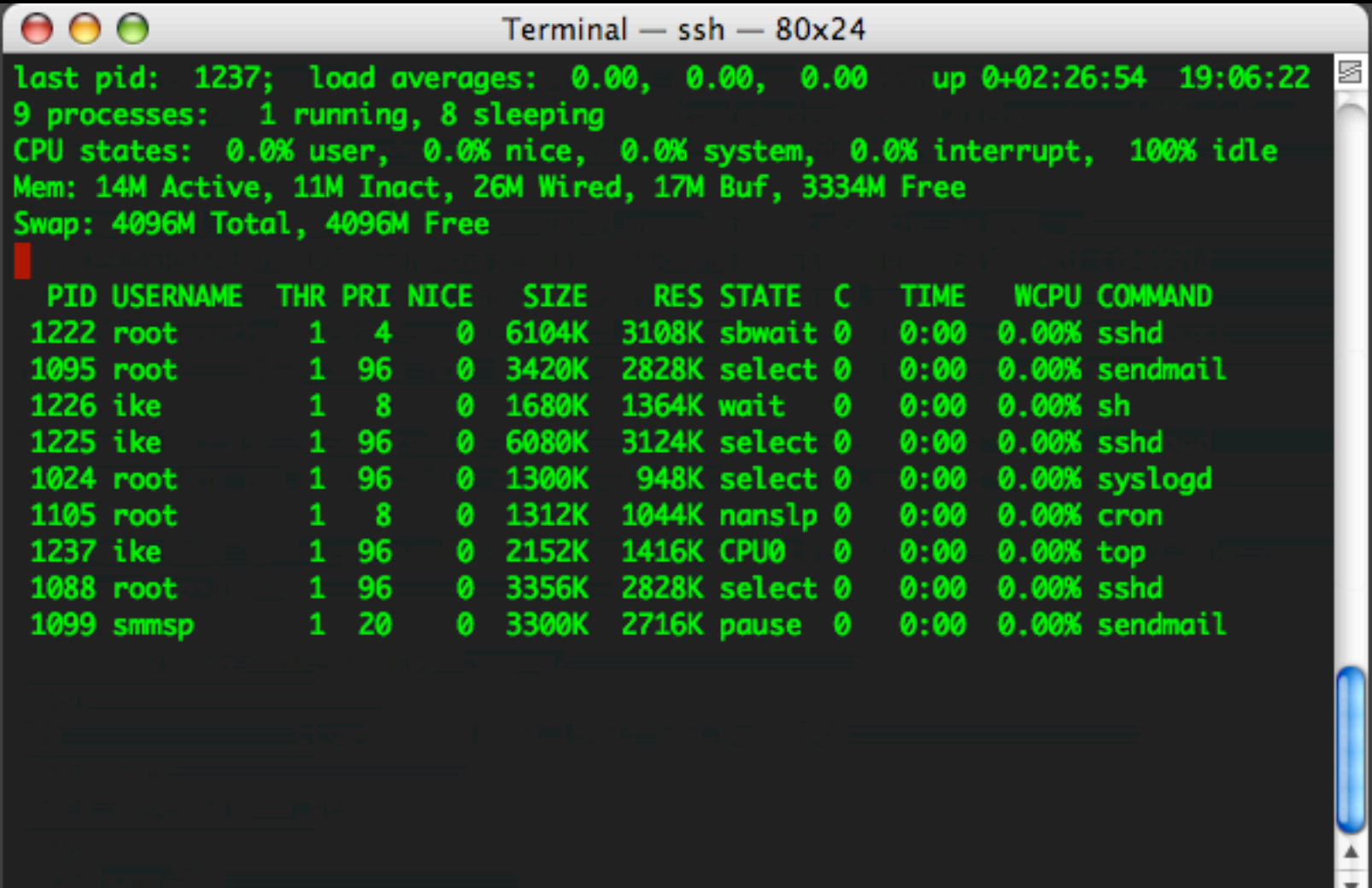

#### you have root!

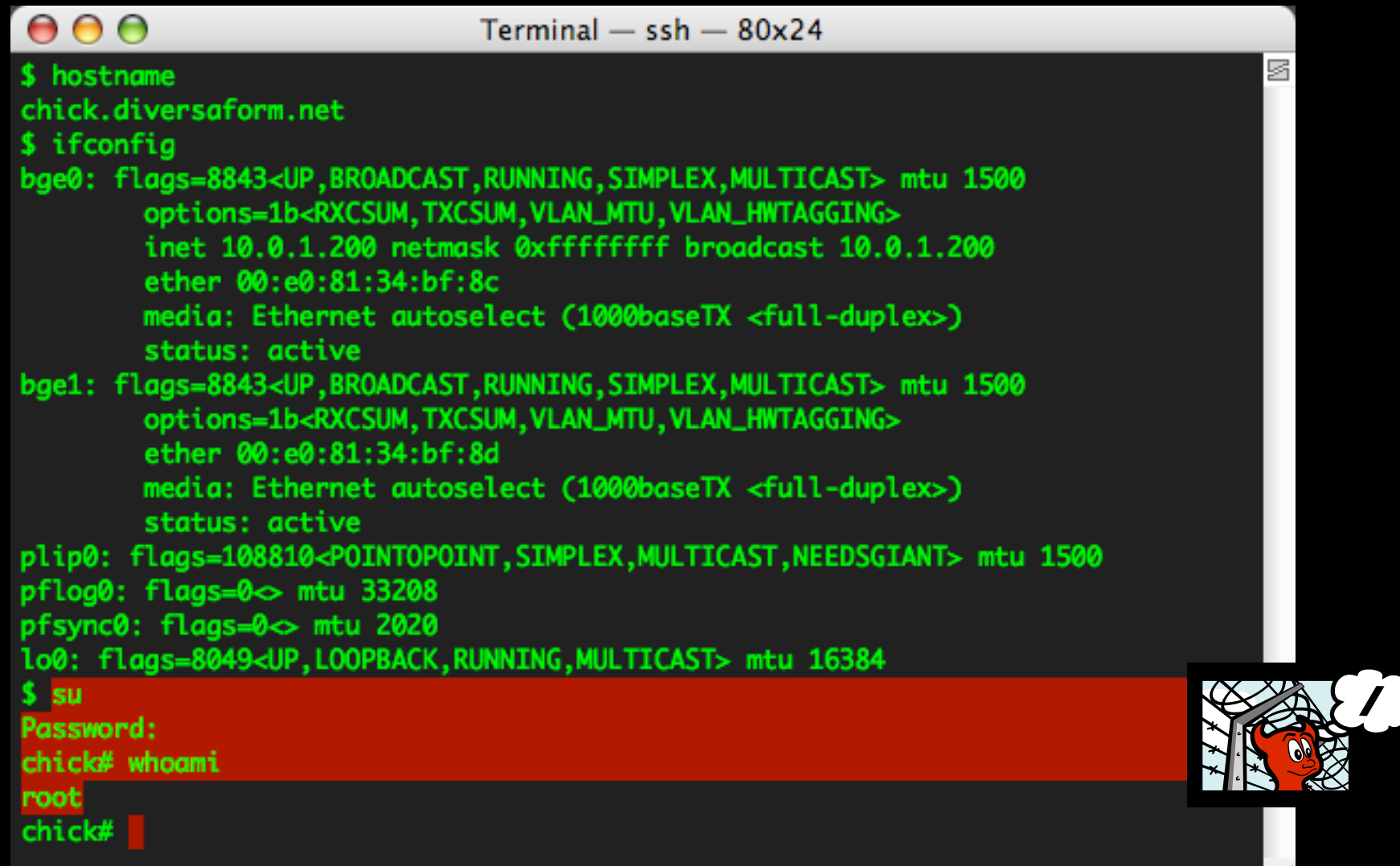

11.

#### how do you know you are inside a jail?

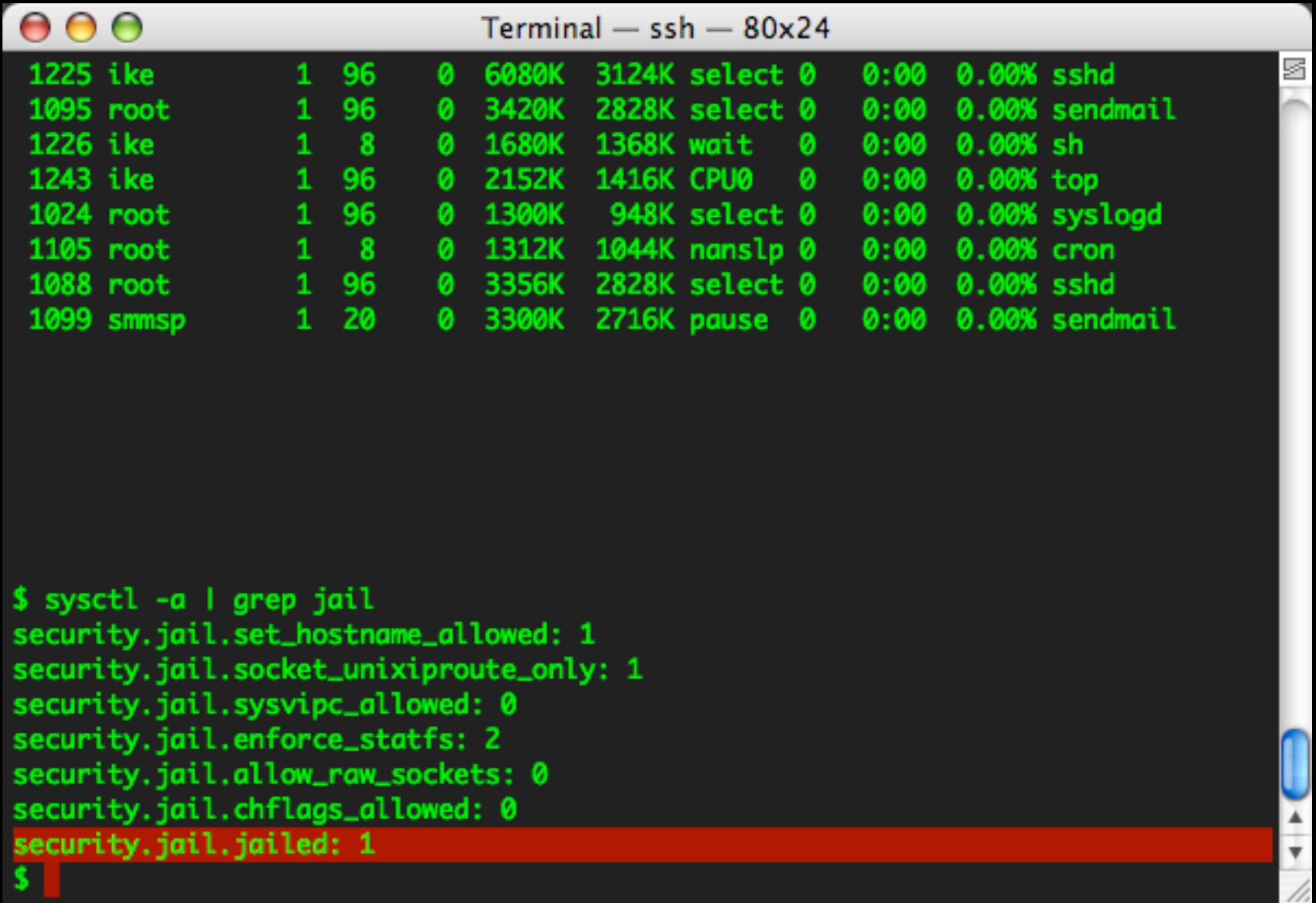

http://www.freebsd.org/cgi/query-pr.cgi?pr=95977 - will explain this url later...

### exit the jail, (ssh)

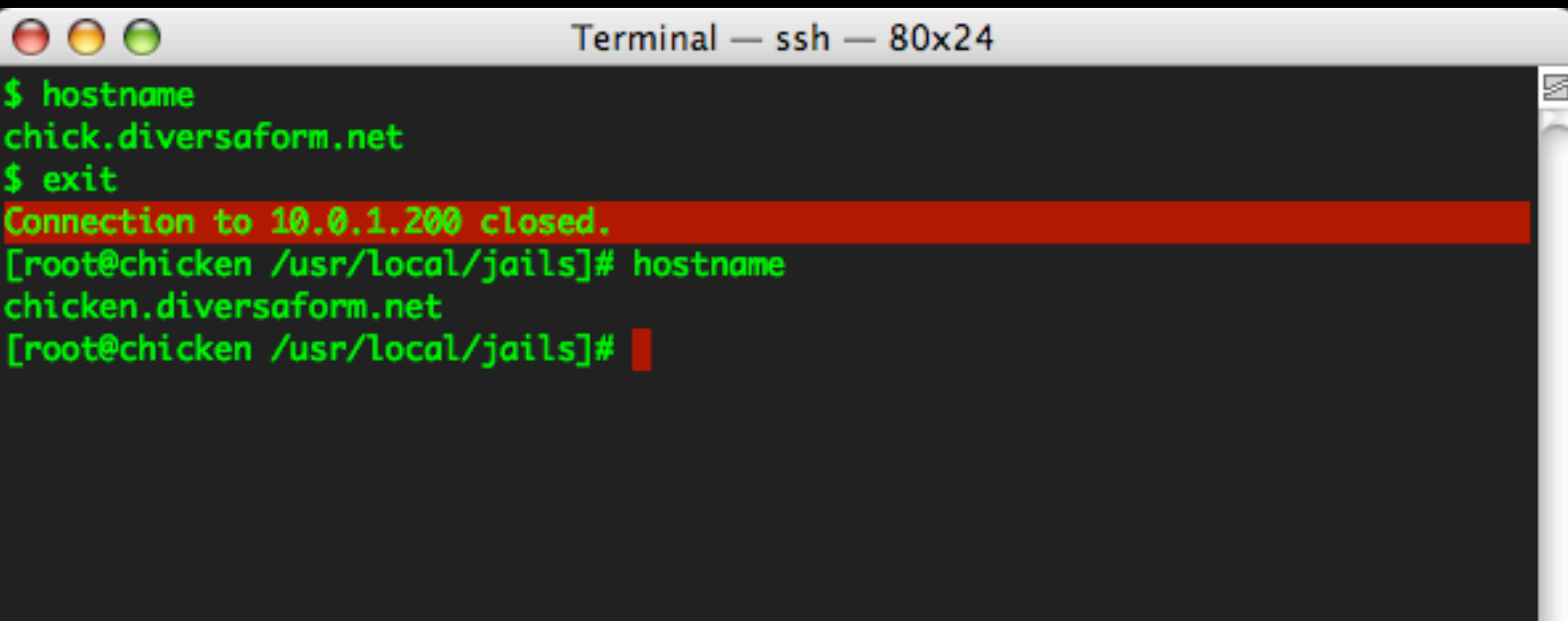

### look at jailed processes (man page goodies)

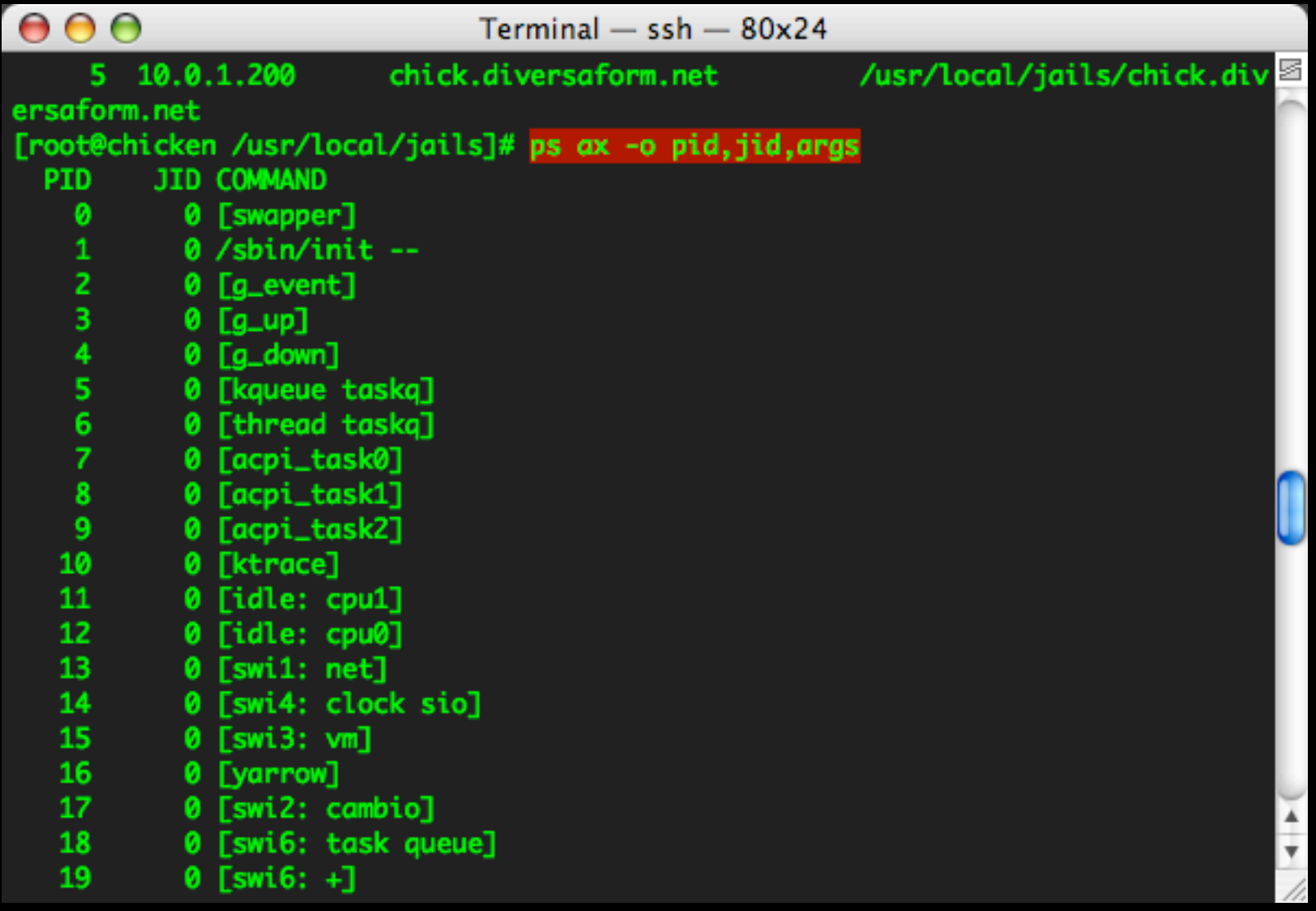

#### look at jailed processes (man page goodies)

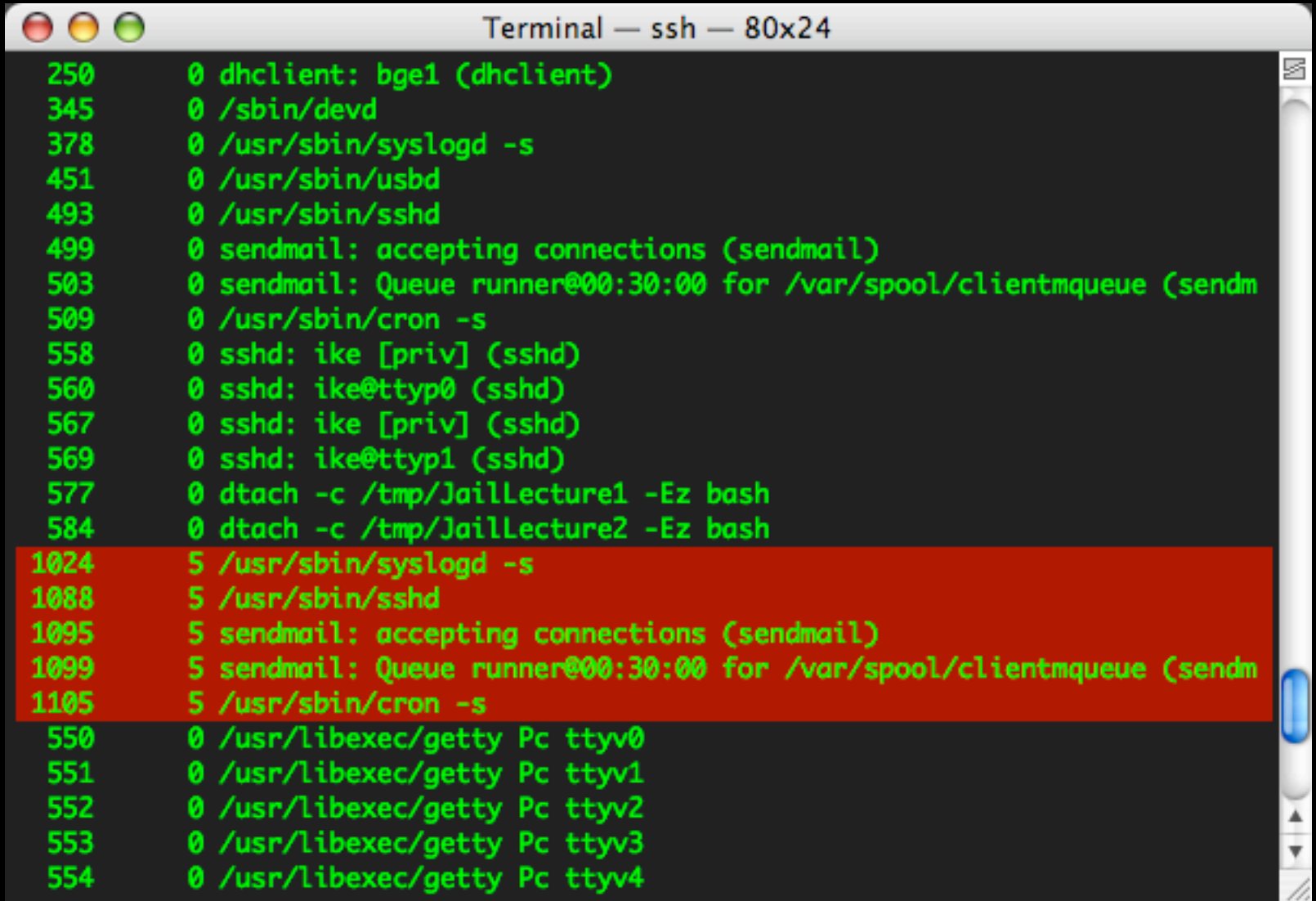

use killall with -j flag

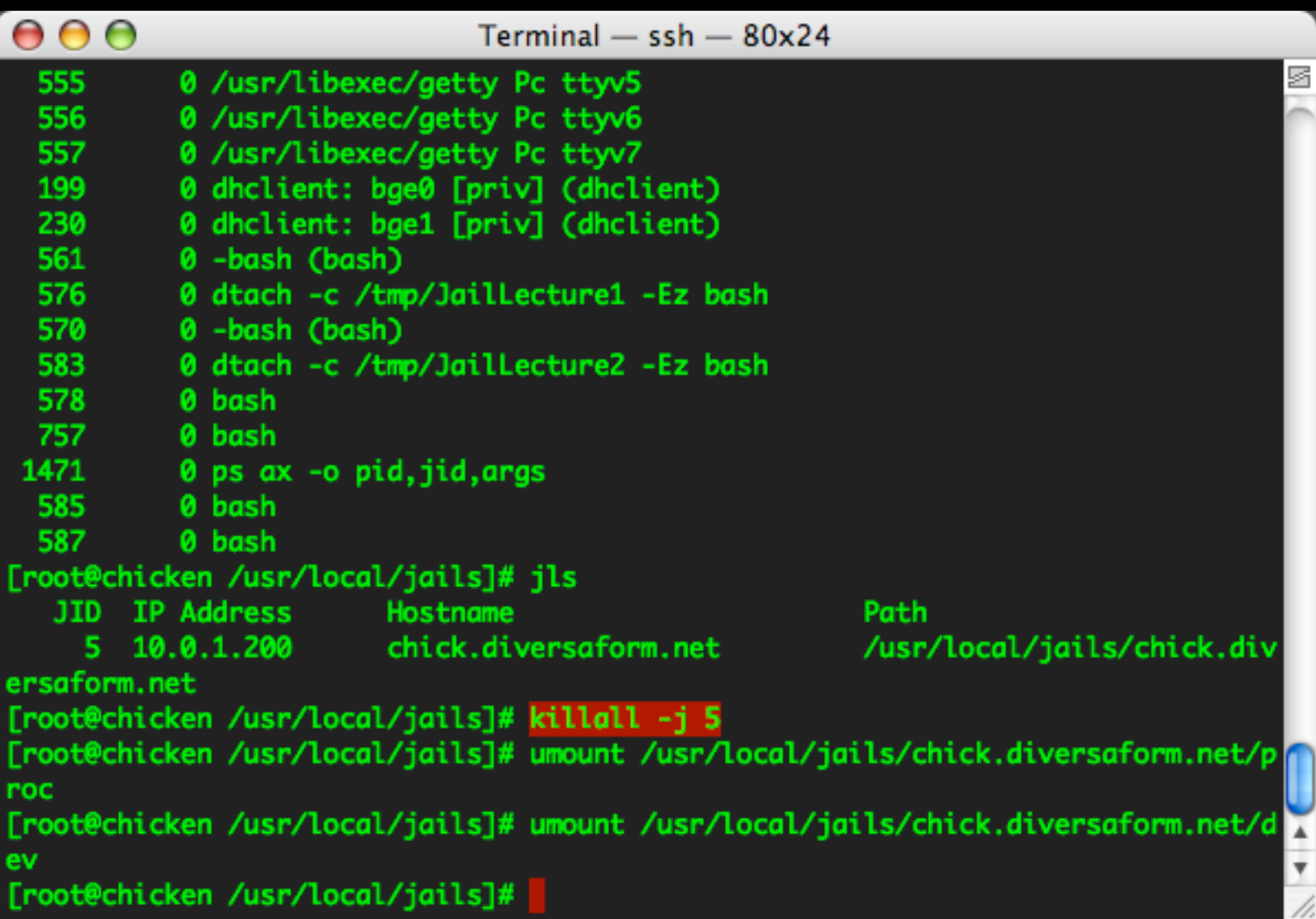

watch out for stacking mount points!

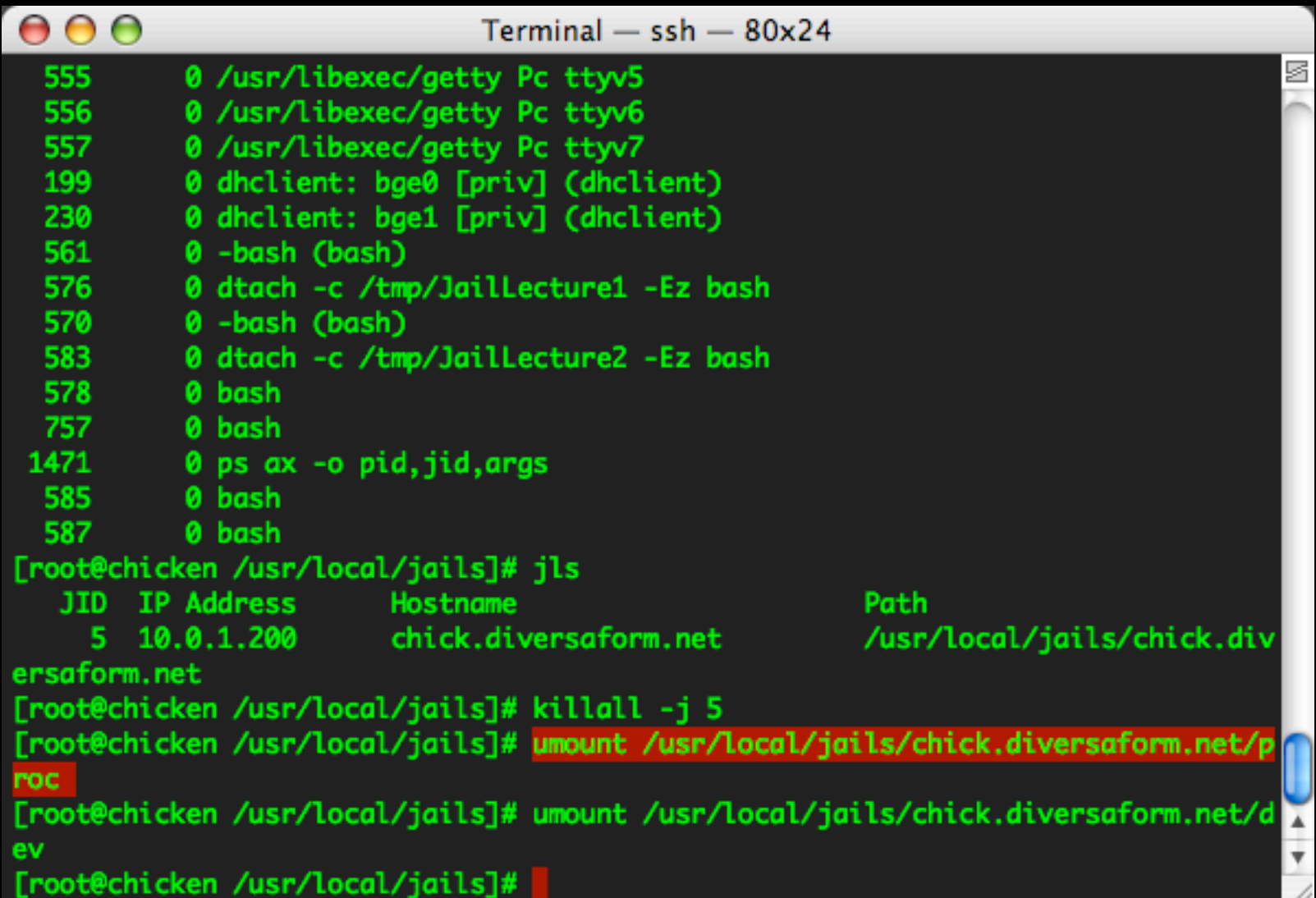

watch out for stacking mount points!

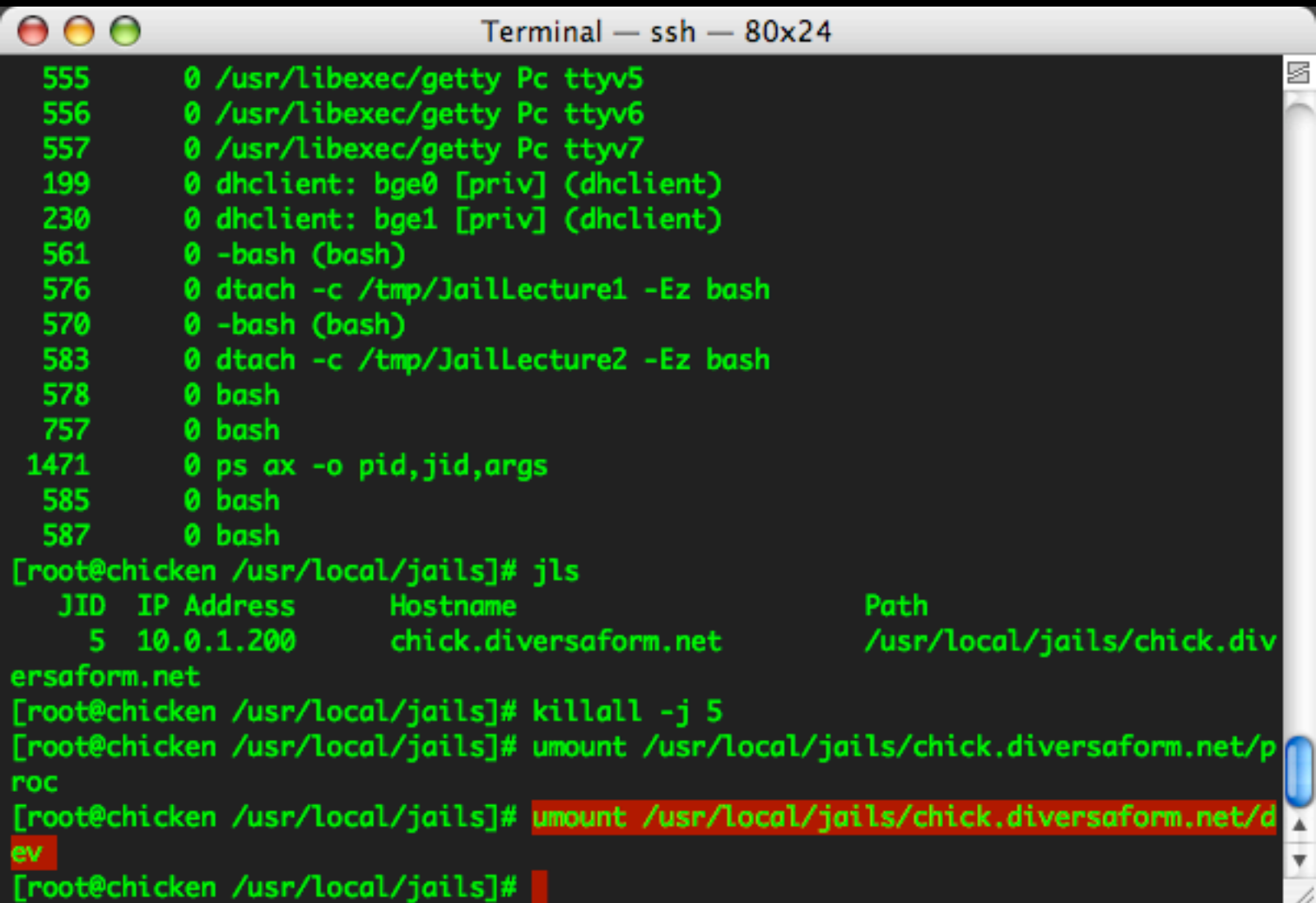

restarting with the script this time,

 $000$ Terminal  $-$  ssh  $-$  80x24 g [root@chicken /usr/local/jails/bin]# ./chick.diversaform.com.sh

#### restarting with the script this time,

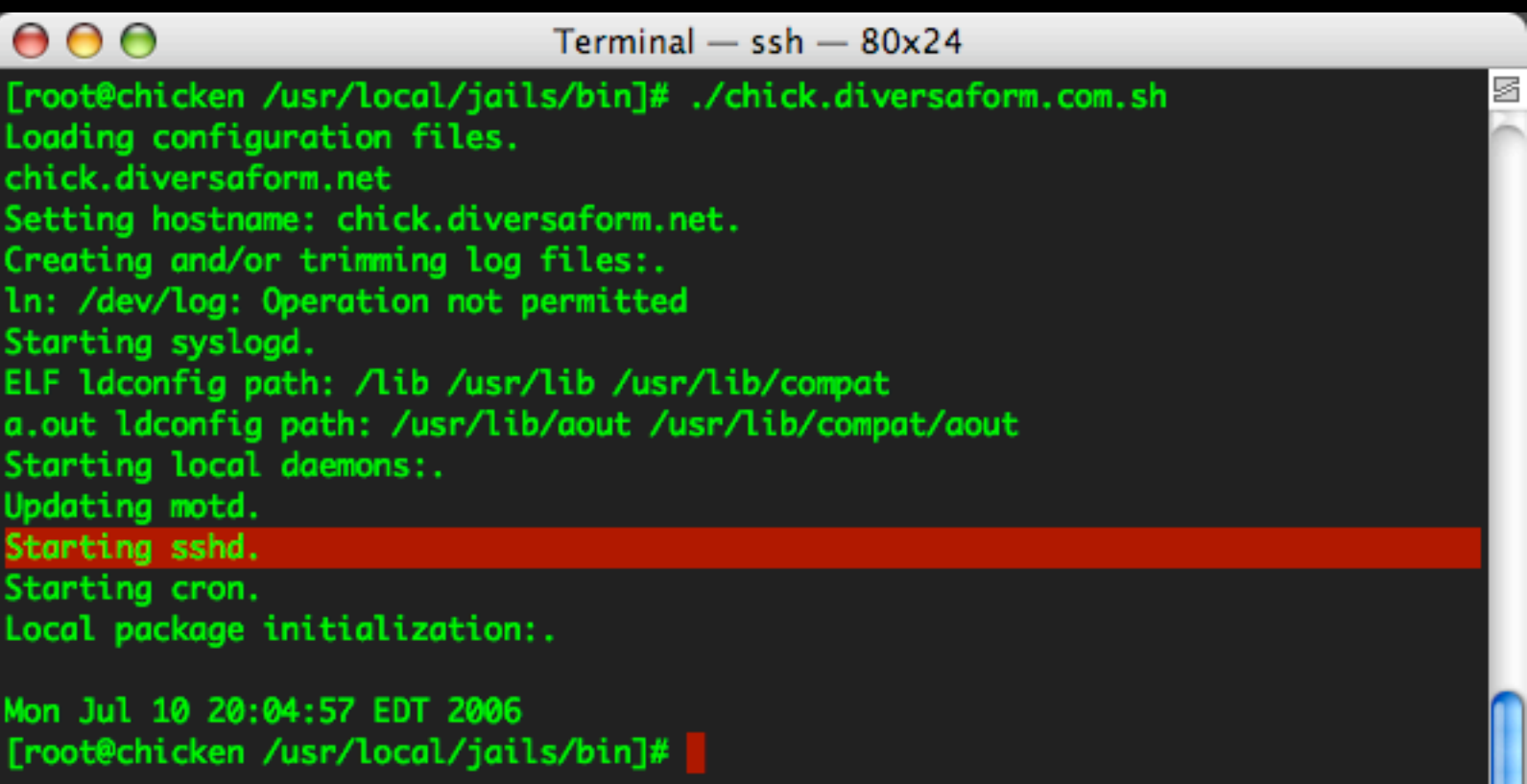

now the jid has incrimented once, to 6

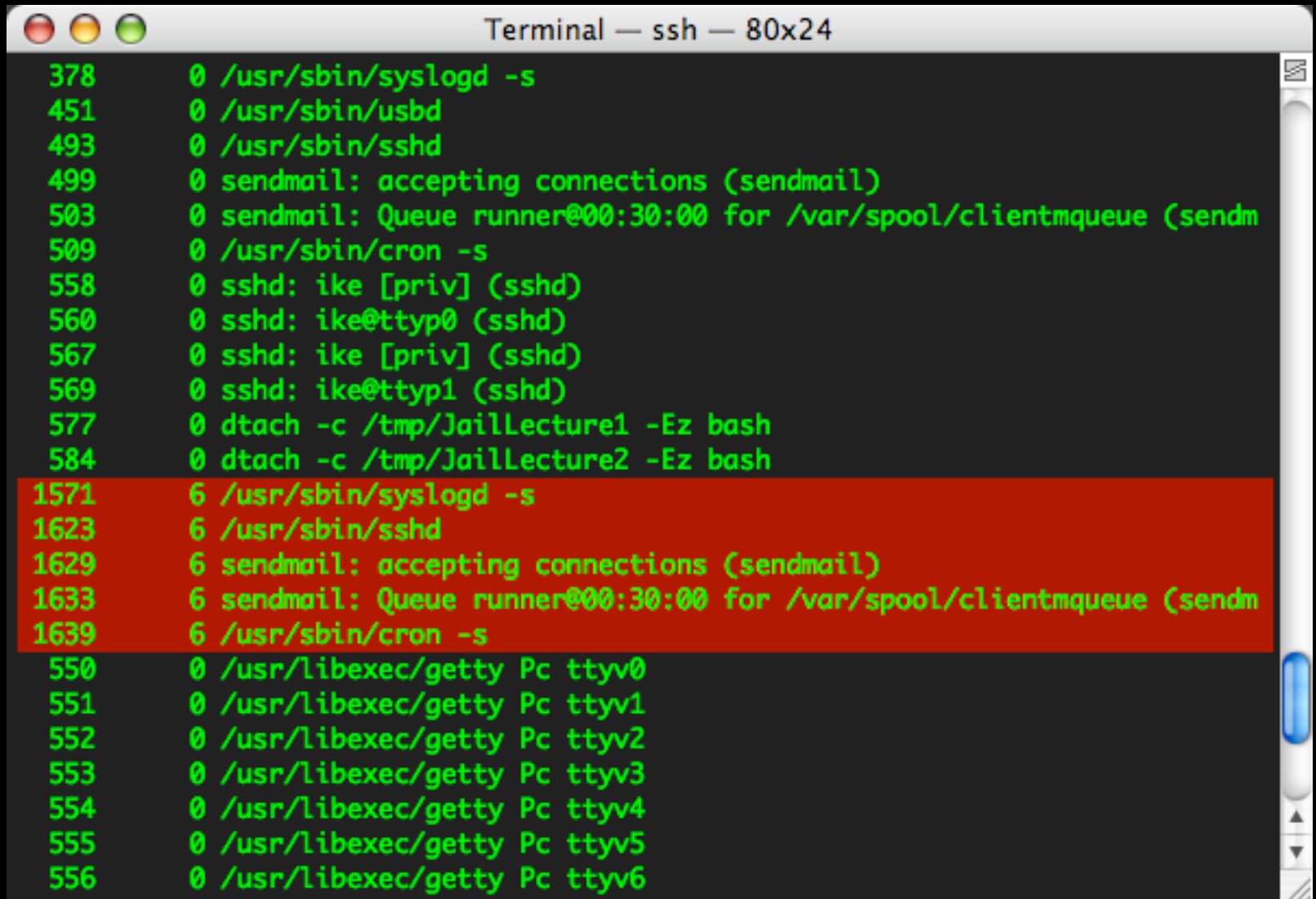

### running processes

jexec to check processes (bad idea, in practice)

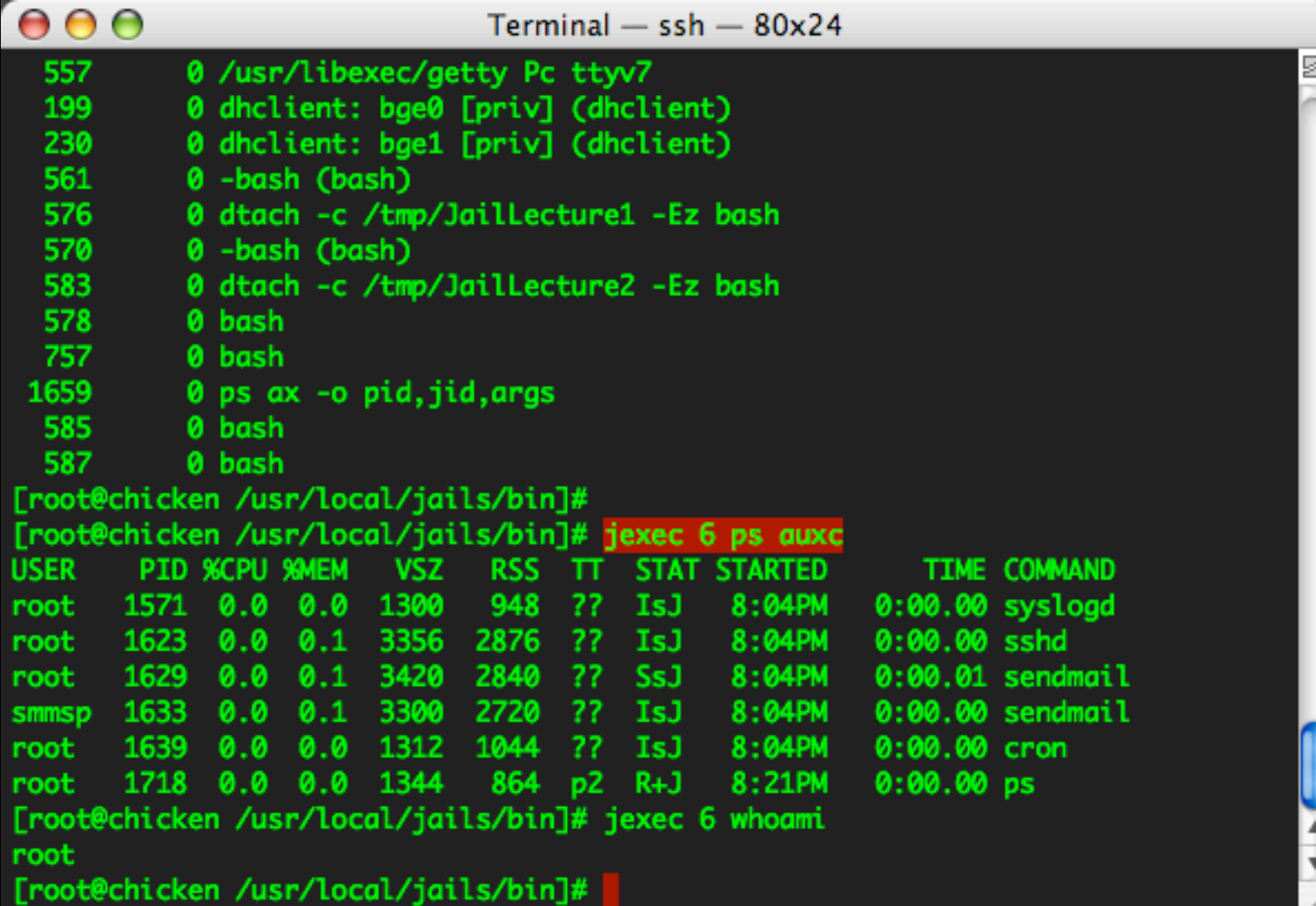

### Practical Comparison

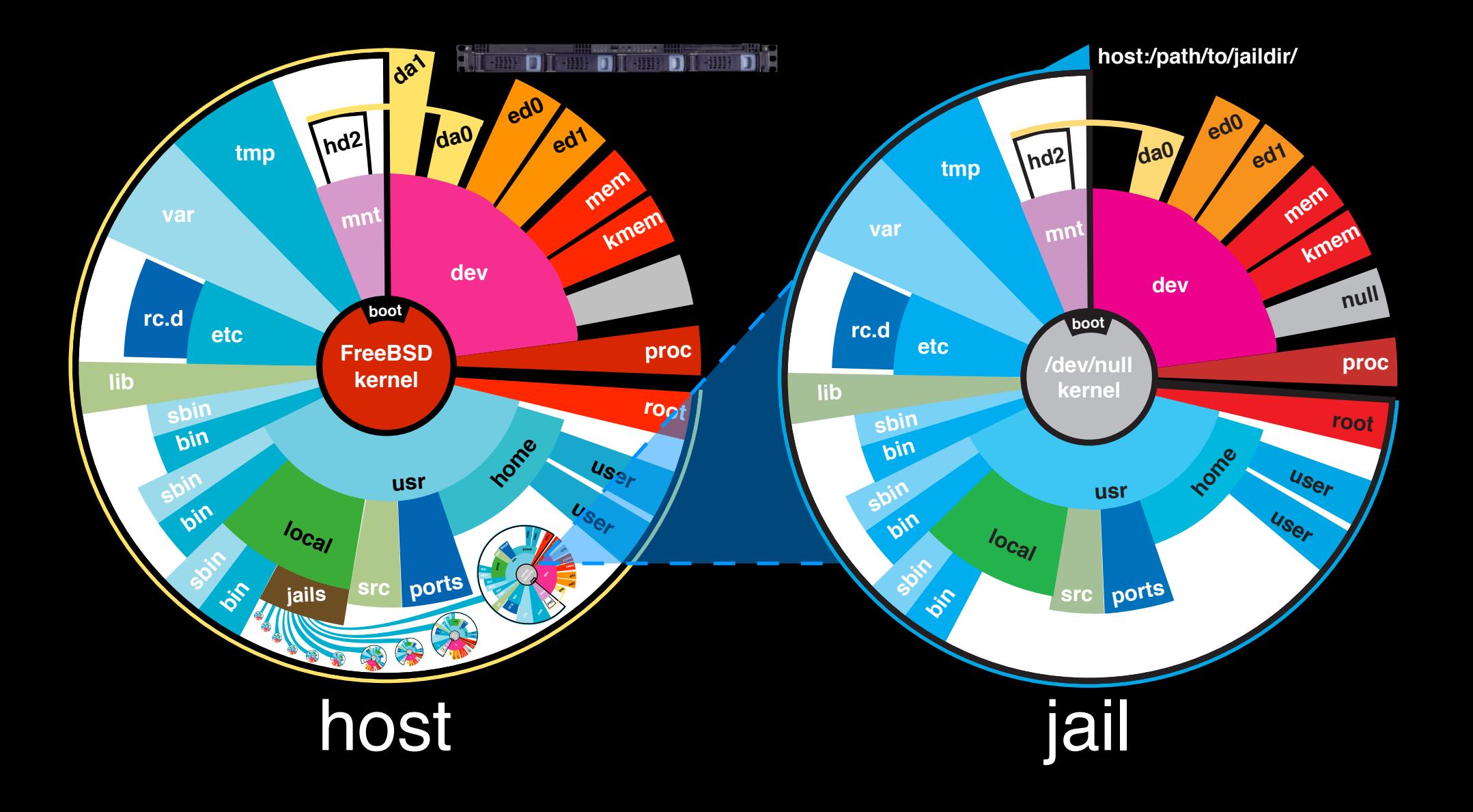

### **Process Tree:**

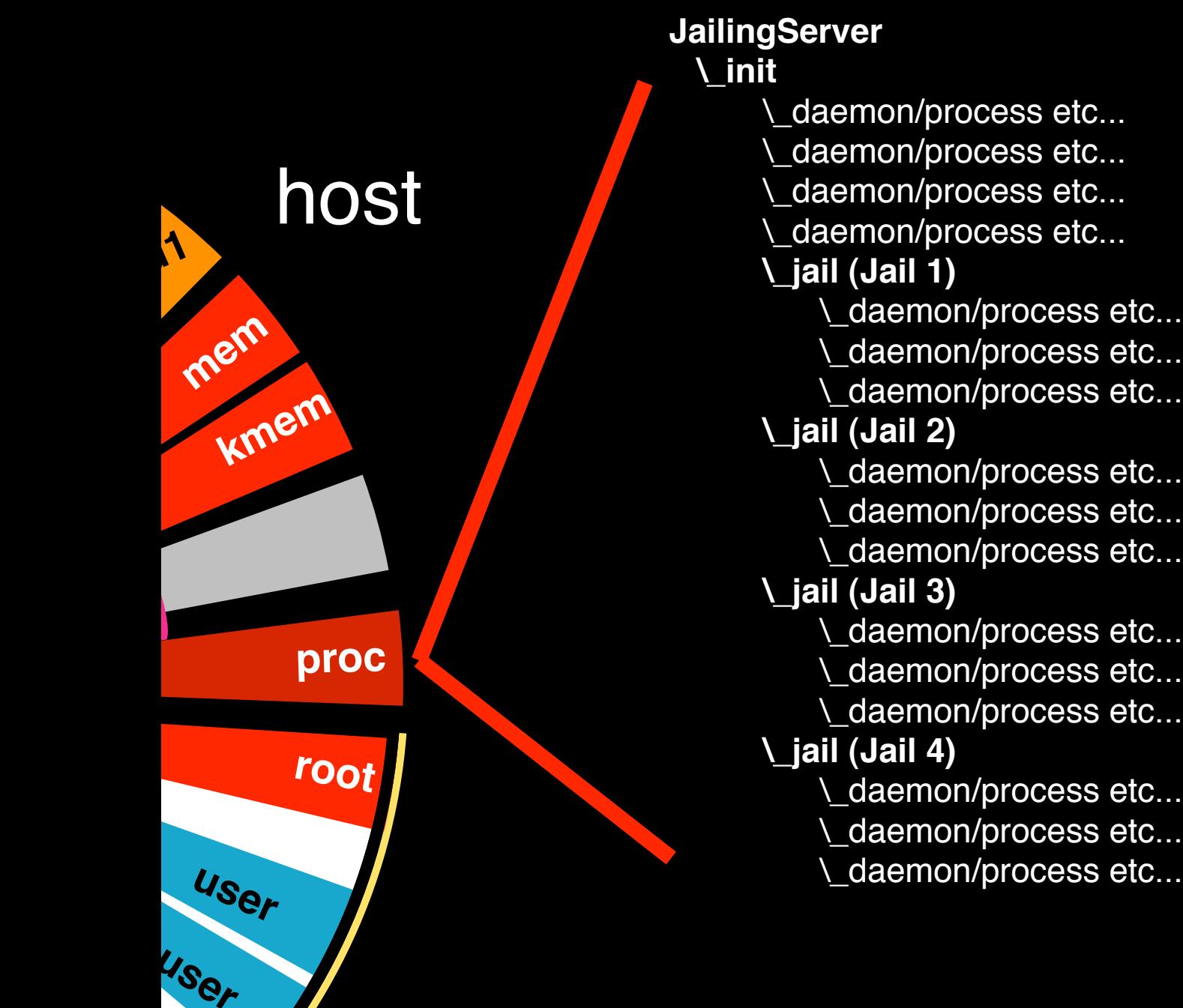

**ed1**

**JailingServer \\_init** \\_daemon/process etc... \\_daemon/process etc... host **Learnon/process etc...** jail \\_daemon/process etc...  **\\_jail (Jail 1)** \\_daemon/process etc... \\_daemon/process etc... daemon/process etc...  **\\_jail (Jail 2)** \\_daemon/process etc... \\_daemon/process etc... \\_daemon/process etc...  **\\_jail (Jail 3)** \\_daemon/process etc... \\_daemon/process etc... \\_daemon/process etc...  **\\_jail (Jail 4)** \\_daemon/process etc... \\_daemon/process etc...

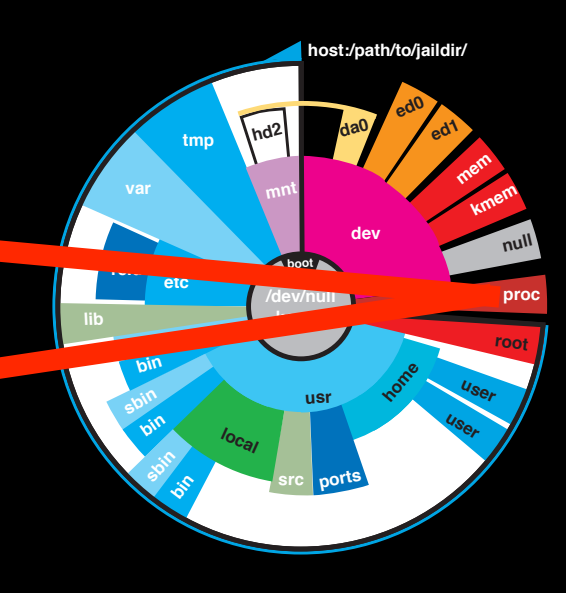

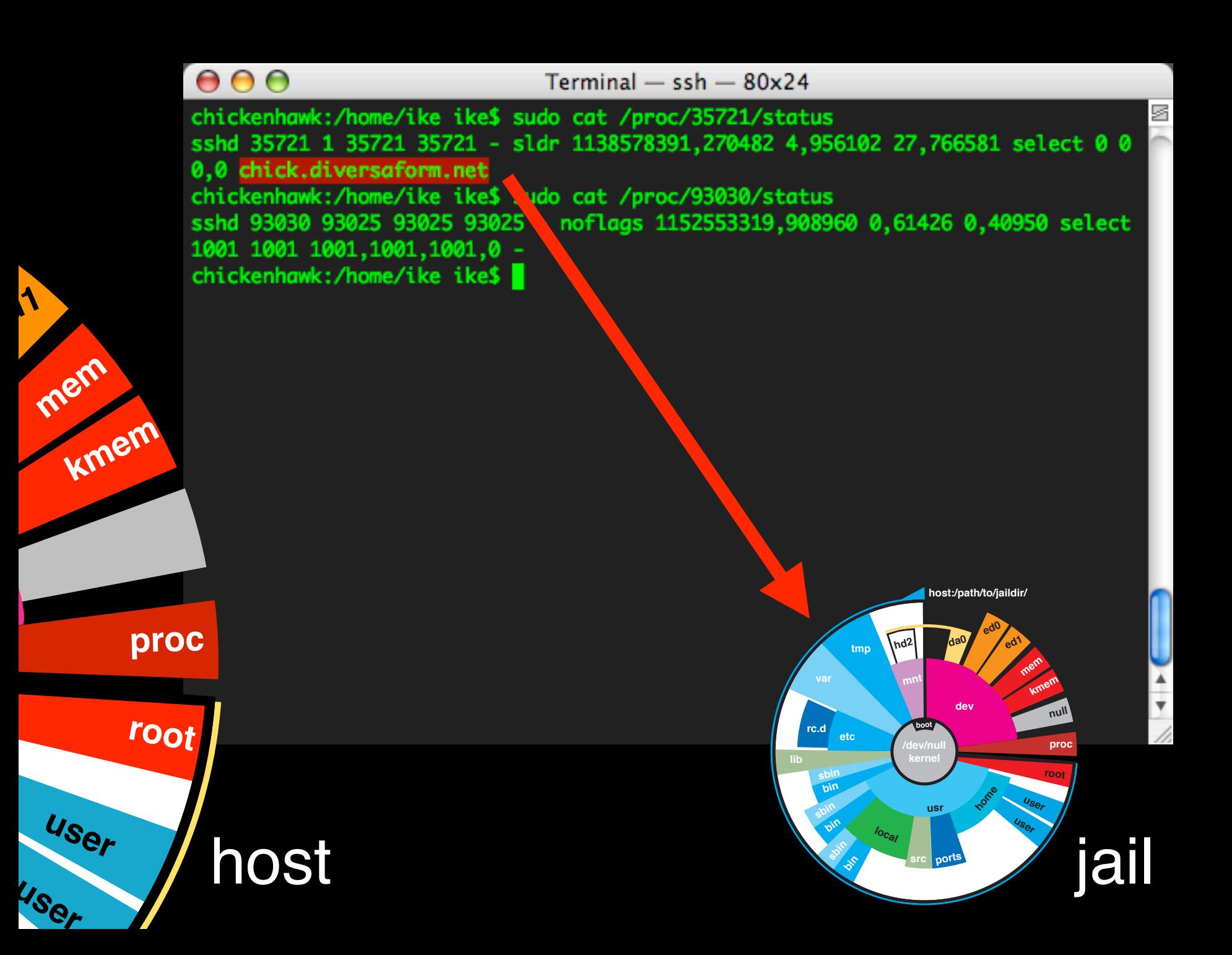

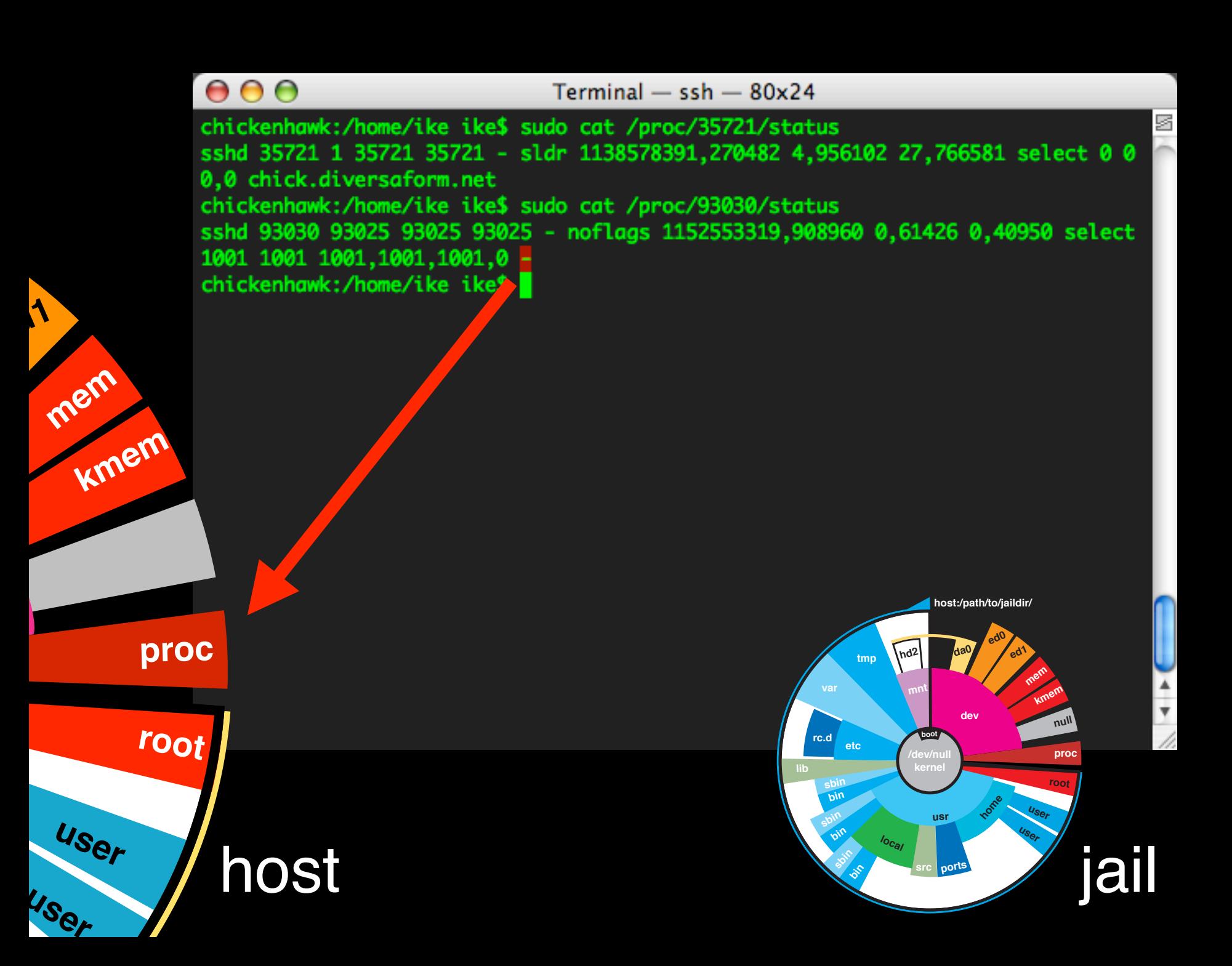

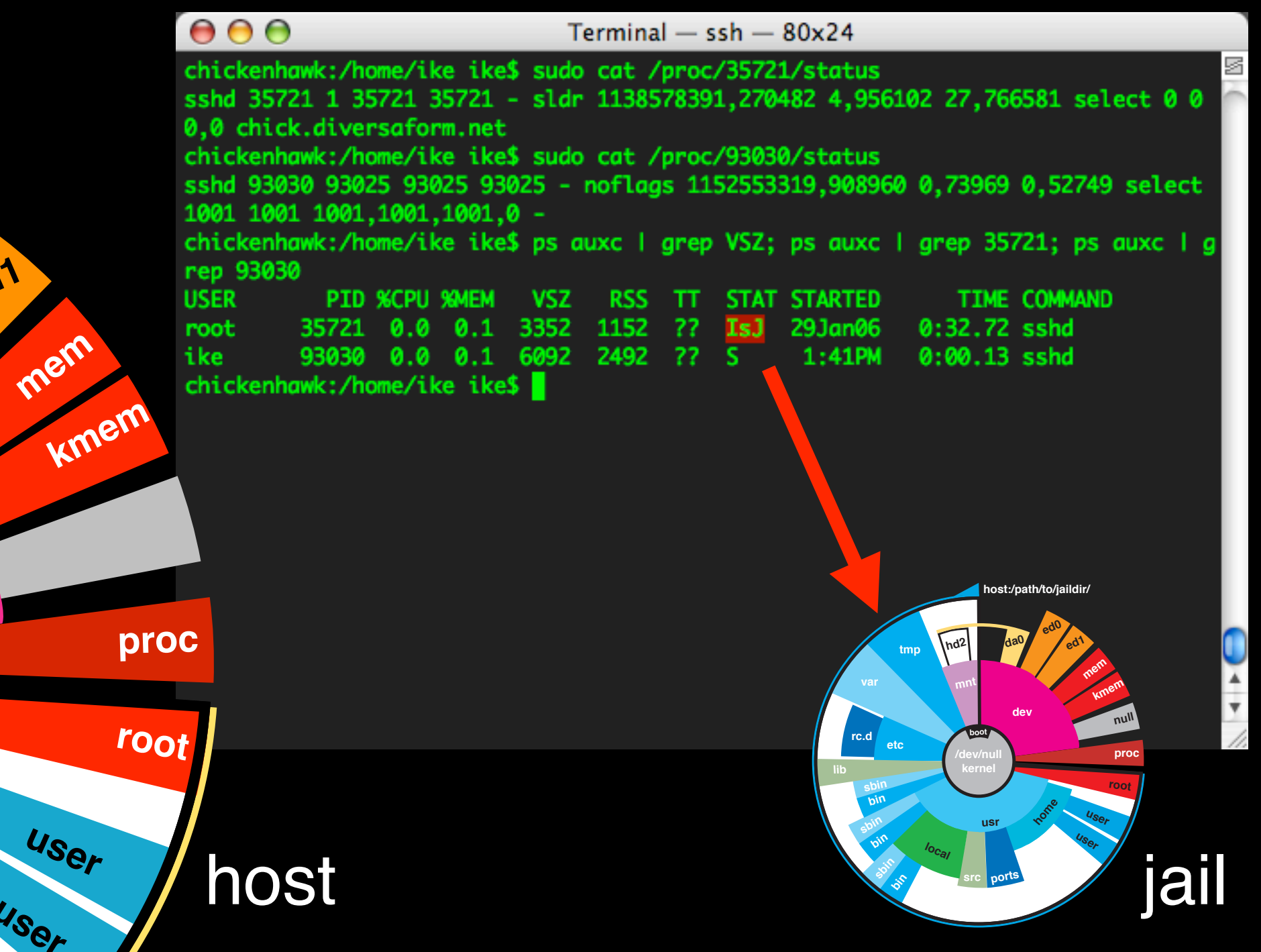

**user**

**mem**

**ed1**

#### $000$

#### $Terminal - ssh - 80x24$

you may also want to run /etc/rc.shutdown from within the jail. To kill processes from outside the jail, use the jexec(8) utility in conjunction with the one of the kill(1) commands above.

s

 $\frac{1}{\sqrt{2}}$ 

The /proc/pid/status file contains, as its last field, the hostname of the jail in which the process runs, or  $\ddot{ }$ -'' to indicate that the process is not running within a jail. The ps(1) command also shows a 'J' flag for processes in a jail. However, the hostname for a jail may be, by default, modified from within the jail, so the /proc status entry is unreliable by default. To disable the setting of the hostname from within a jail, set the security.jail.set\_hostname\_allowed sysctl variable in the host environment to 0, which will affect all jails. You can have this sysctl set on each boot using sysctl.conf(5). Just add the following line to /etc/sysctl.conf:

security.jail.set\_hostname\_allowed=0

You can also list/kill processes based on their jail ID. To show processes and their jail ID, use the following command:

ps ax -o pid, jid, args

To show and then kill processes in jail number 3 use the following com-

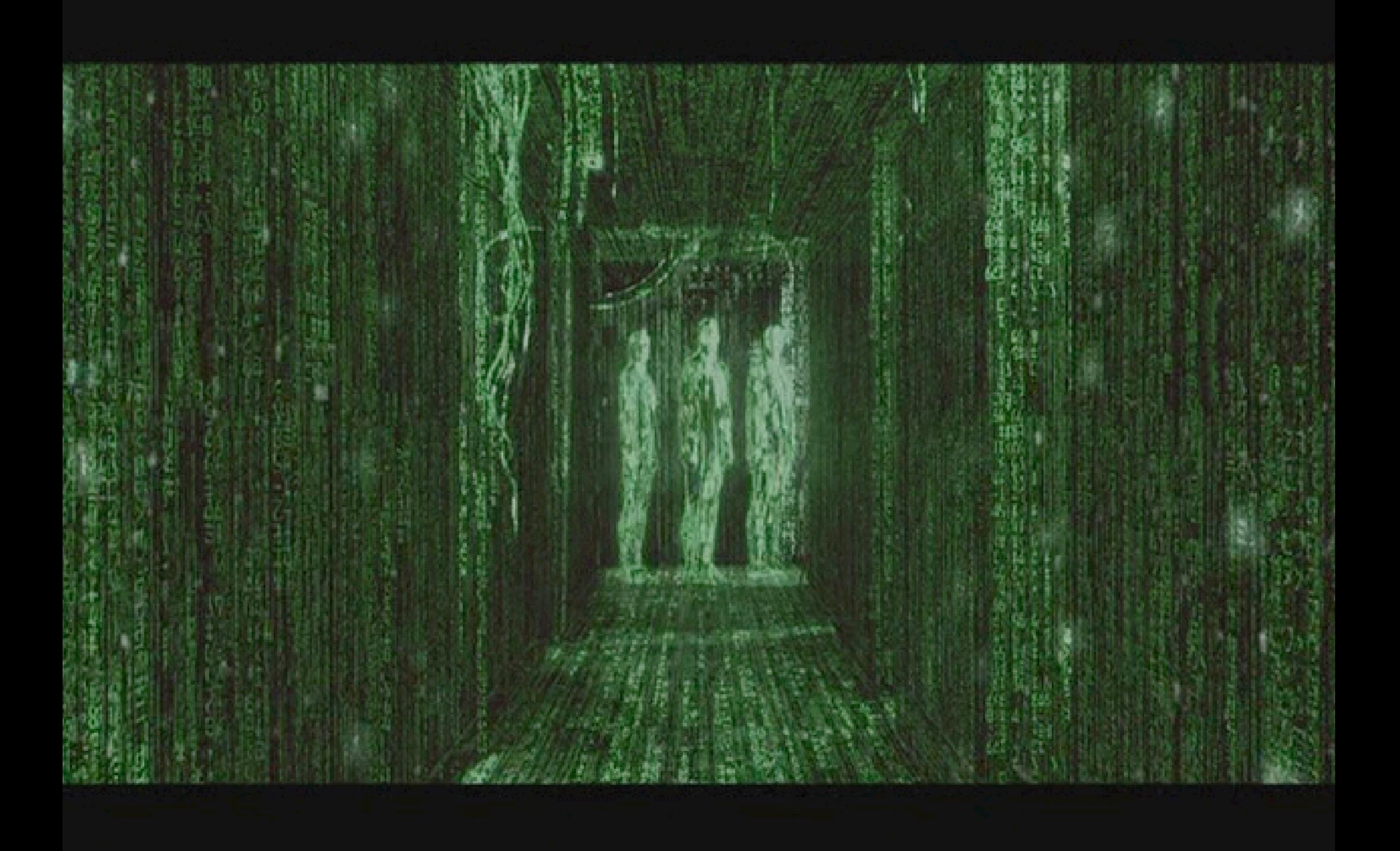

### jail(8) best practices

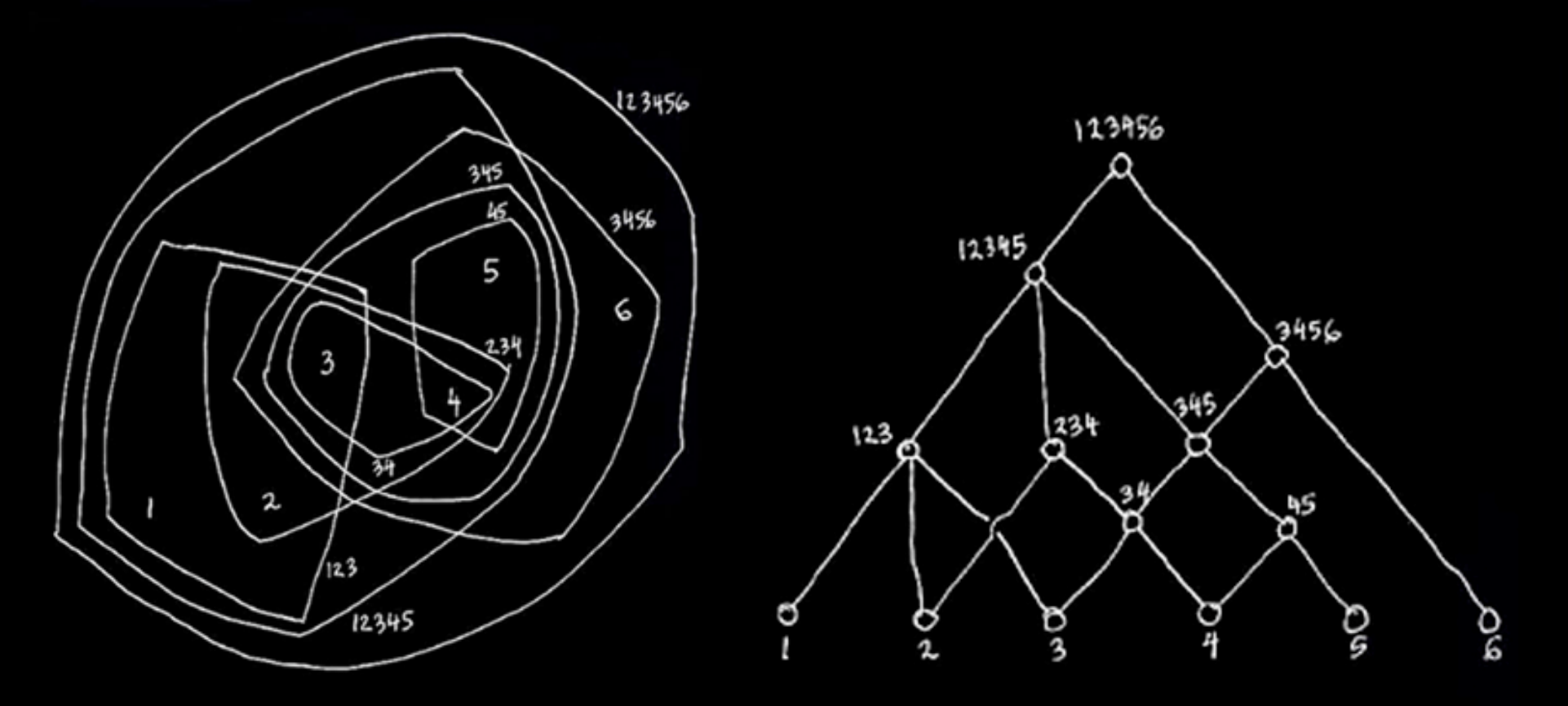

diagrams from "A City is Not A Tree" , essay by urban designer Christopher Alexander

### and opportunities...
# break out of jail?

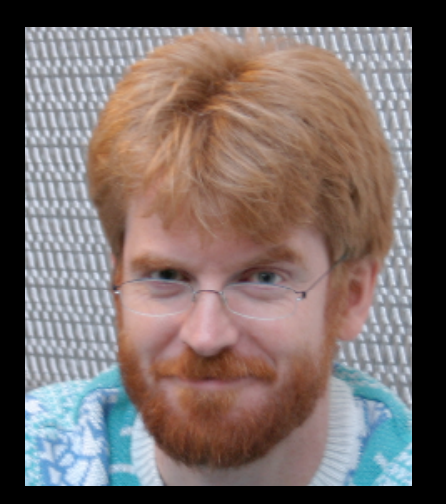

**Poul-Henning Kamp (PHK)** wrote the jail feature for R&D Associates http:// www.rndassociates.com/ who contributed it to FreeBSD around 1998.

To my knowledge, nobody has broken out of a jail directly, ever. It is however assumed that nobody has tried that hard yet, as it is still considered 'esoteric'.

If someone breaks jail, PHK wrote that he would love to know about it.

# best practices

- ssh into jails to manage their processes!!!!
- You always can see the jailed filesystem/userland from host server, be careful.
- Design your jailing system carefully, be creative with core UNIX utilities.
- Use your highest secure practices for host server...

# great utilities

- 4.x, jps, jkill, jtop
- 5.x, 6.x, onward builtin ps, kill
	- !plus jls(8), jexec(8) jattach (2), sysctl features for jailing
- Design your jailing system carefully, be creative (note about nullfs, devfs)
- additionally, handy: pstree, xtail, disk images via mdconfig

## common weak points

• lost jail?

- •[hostname lockdown]
- resource attacks
	- disks full
		- •[partitions, disk images]
	- •fork bombs, memory hogs
		- •[securelevels, login.conf]
	- •process control
- direct driver access
	- [flags to mount devfs, procfs]

## common weak points

• lost jail?

- •[hostname lockdown]
- resource attacks
	- disks full
		- •[partitions, disk images]
	- •fork bombs, memory hogs
		- •[securelevels, login.conf]
	- $\bullet$  process control
- direct driver access
	- •[flags to mount devfs, procfs]

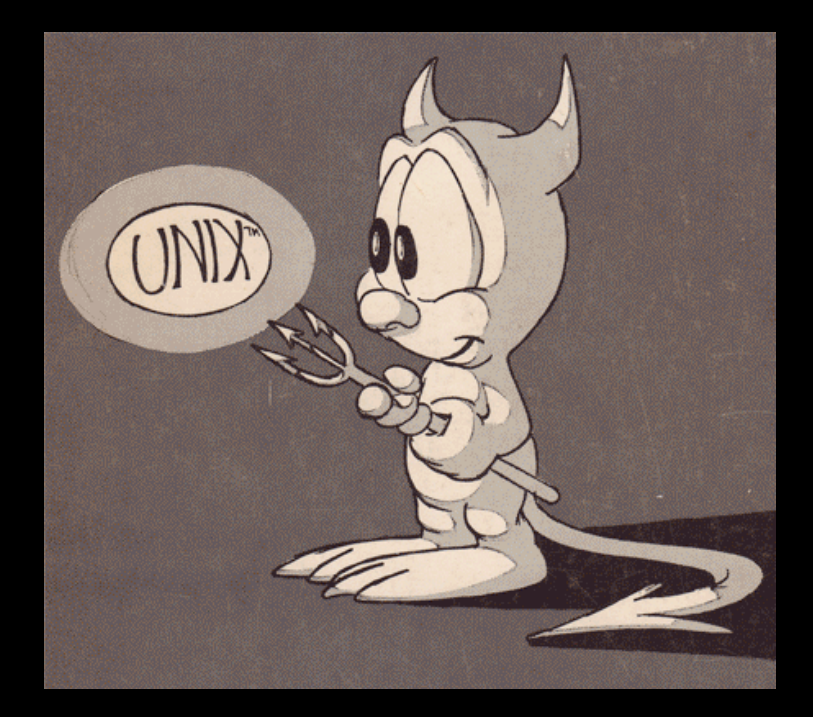

#### Comments on Isolation

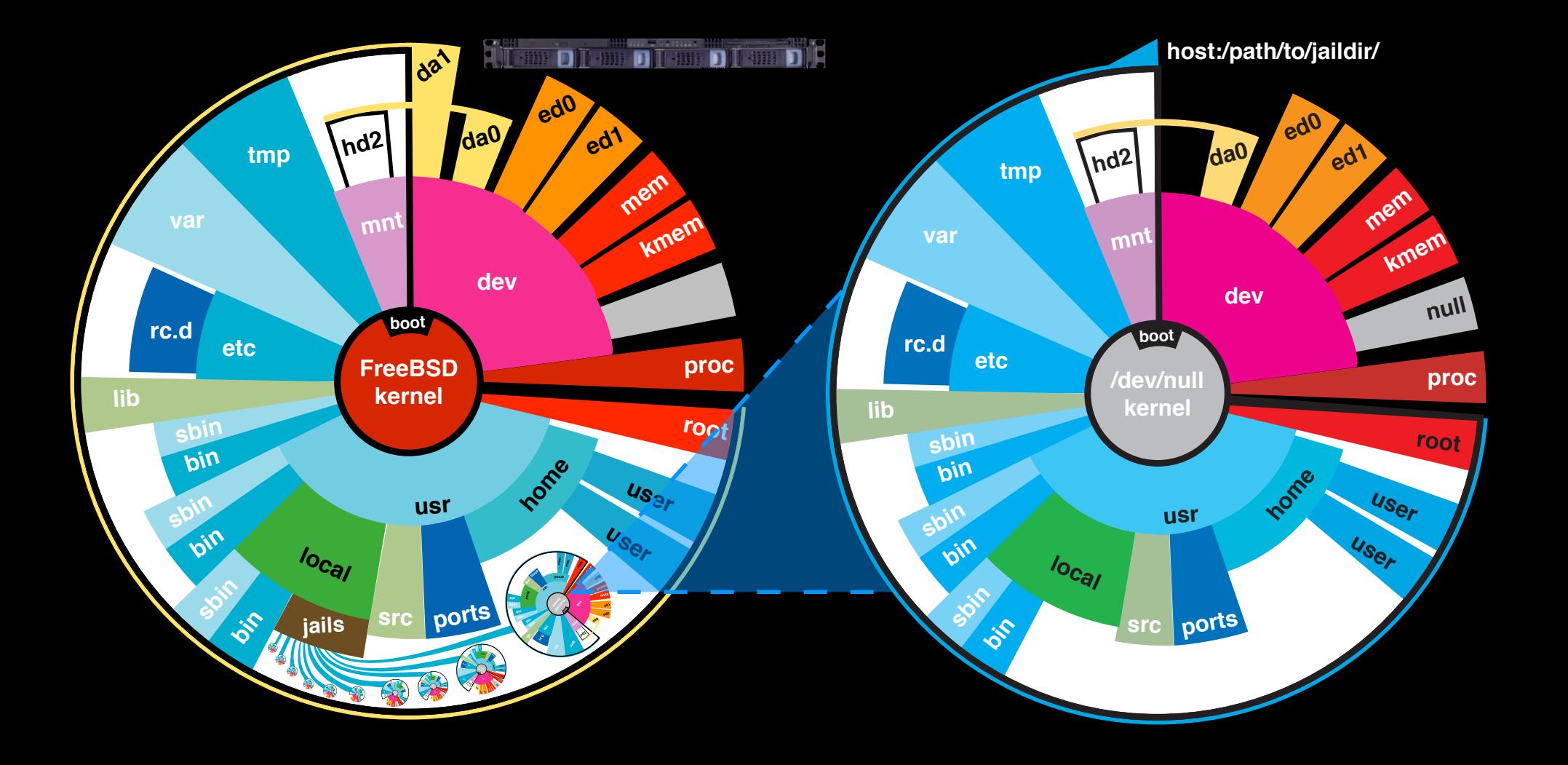

#### memory/process attacks

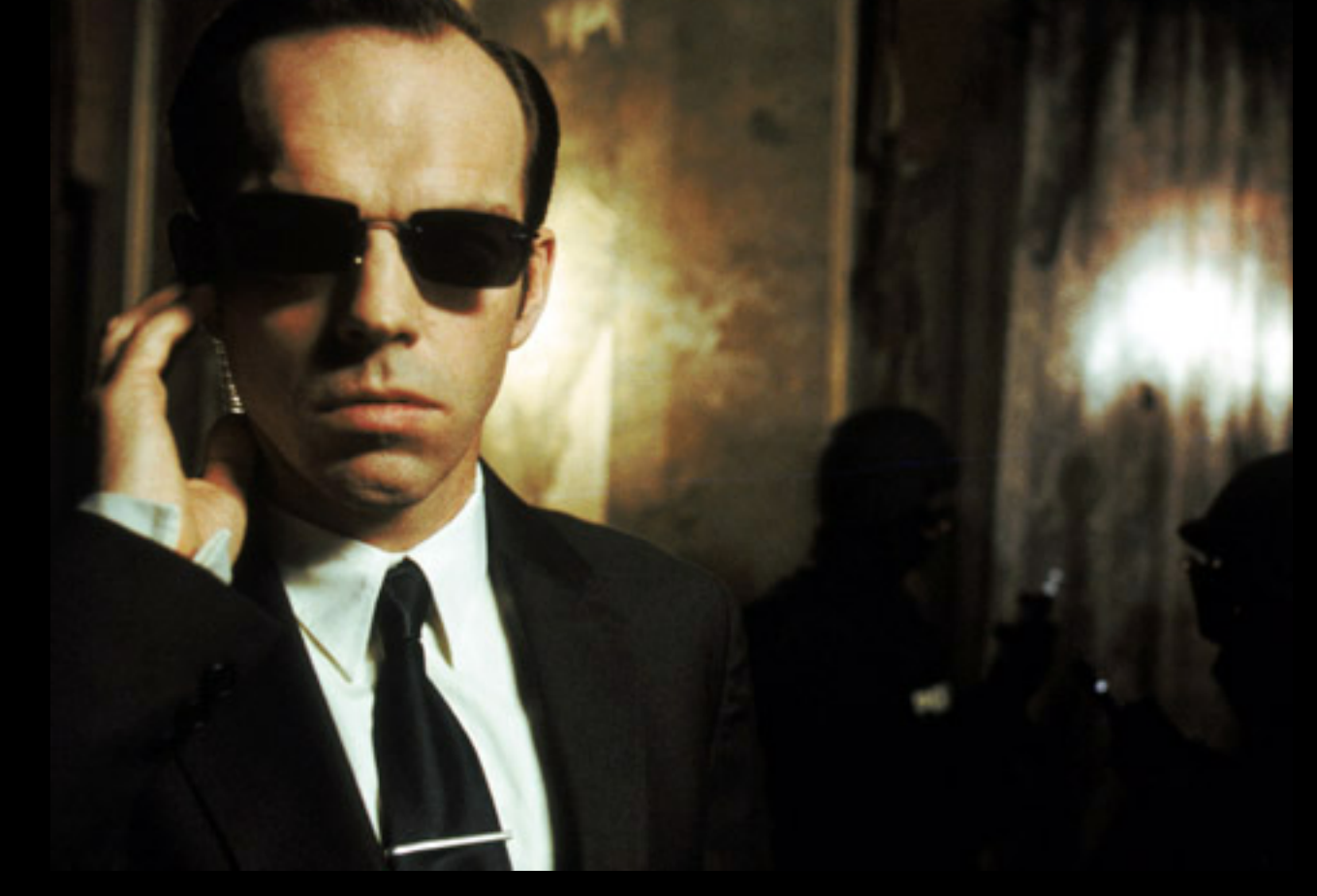

http://www.samag.com/documents/s=1151/sam0105d/0105d.htm http://www.freebsd.org/doc/en\_US.ISO8859-1/books/arch-handbook/jail.html

OpenRoot Project, fork-bombs, FreeBSD SecureLevels/maxproc, reality, and process control

#### (check the Defcon 14 CD) memory/process attacks

# hog.c, a small utility to hog system memory # written by Brian Redman (BER) sometime around 1986 # Basic Instructions, Compile this code to a binary:

cc hog.c -o hog

# then run something like:

hog 10

# and the hog will do just that- sit and hog 10mb of ram. # To run a hog stampede, (a fork bomb):

while (1) hog 99m& end

#### (check the Defcon 14 CD) memory/process attacks

# STEP 1) # jailed /etc/login.conf file, example of restricted values: :maxproc=30:\ :memoryuse=25M:\

# STEP 2) # Set immutable flags on jailed /etc/login.conf, example: chflags schg \$D/etc/login.conf

# STEP 3) # Set a higher securelevel on a per-jail basis # (5.x onward, 4.x jailing only securlevels for entire host) # add the following line to the jailed /etc/sysctl.conf:

#### kern.securelevel=2

# securelevel 1 is minimum, read the man page for securelevel

# honeypot?

#### compile and give the jail a kernel, fix sysctl:

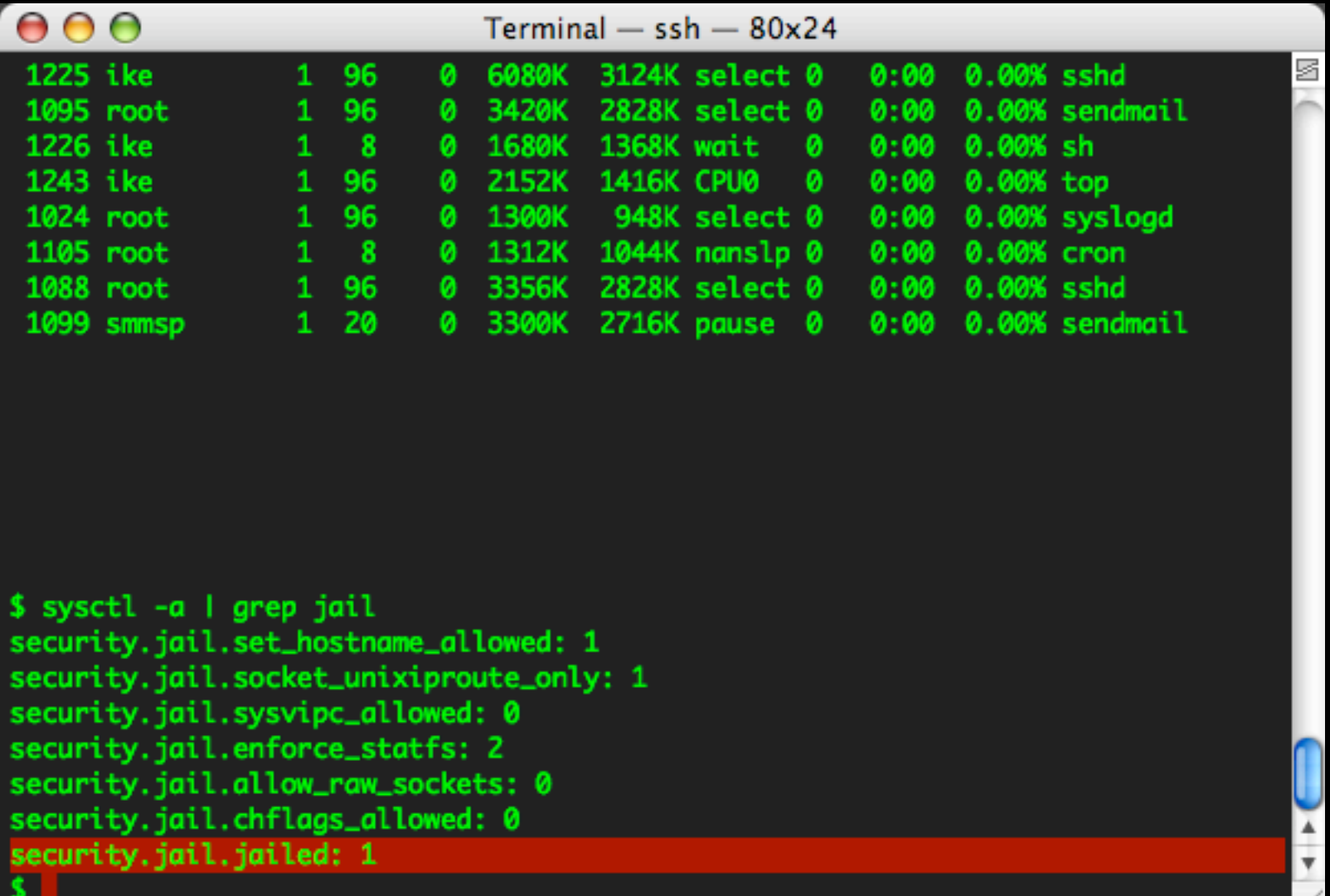

http://www.freebsd.org/cgi/query-pr.cgi?pr=95977

## disk resource control

- Put at least your jailed systems on a seperate partition, or perhaps each jail (rigid in practice)
- •File-Backed Disk Images (mdconfig, in handbook)- insanely flexible, but take extra memory (usually negligible)

# file-backed disks (.dmg)

- •WOW, they're convienent.
- watch out for device numbering (or things get lost), here's where Jailing strategies from 4.x come in handy... unless someone has a better way of manging device nodes
- speed is getting excellent for file-backed memorry disks, but will always introduce some overhead in file I/O

# file-backed disks (.dmg)

FreeBSD handbook has tons more information!

```
# writing 1gb blank file, (analagous to creating an 
unformatted harddrive)
dd if=/dev/zero of=1gb.img bs=1k count=1024k
```

```
# attaching the file (analagous to attaching a harddrive)...
mdconfig -a -t vnode -f 1gb.img -u 1101
```

```
# formating the disk...
disklabel -r -w md1101 auto
```
# detaching the disk (analagous to ejecting a harddrive)... mdconfig -d -u 1101

# file-backed disks (.dmg)

mount disks when starting jails,

<snip - jail start script>

mdconfig -a -t vnode -f /path/to/jaildisk\_file.dmg -u 200 mount /dev/md200c /path/to/jail\_userland\_mount\_dir

# regarding '-u 200' above, it can be handy to use some # variant of a jail's respective IP address for it's disk # image devide node id, so it's easy to track down on host # system with many jailed servers.

```
# later in script,
jail /path/to/jail_userland_mount_dir \
hostname.fqdn.com \setminus10.0.1.200 \
/bin/sh /etc/rc
```
</snip>

## automation

•Tarball packaging is your friend. clean, simple, reliable. be aware of dev/proc mounts be aware of symlinks •use FreeBSD Ports Mechanism! (**not** for the ports collection, that's insanely presumptuous, [borderline irresponsible] •CVS/SVN anyone?

# upgrading jailed systems

•Simply use buildworld, (FROM HOST SYSTEM),

•toss buildworld DESTDIR flag, with a jail'<sup>s</sup> userland path

•follow the handbook: http://www.freebsd.org/doc/ en US.ISO8859-1/books/handbook/ makeworld.html

#### /etc/sysctl.conf (host) (check the Defcon 14 CD)

```
# $FreeBSD: src/etc/sysctl.conf,v 1.8 2003/03/13 18:43:50 mux Exp $
#
# This file is read when going to multi-user and its contents piped thru
# ``sysctl'' to adjust kernel values. ``man 5 sysctl.conf'' for details.
#
```
# Uncomment this to prevent users from seeing information about processes that # are being run under another UID. #security.bsd.see\_other\_uids=0

```
# ikenote jailing additives
security.jail.enforce_statfs=2 \qquad # default = 2 \# mount point info.
security.jail.allow_raw_sockets=0 \qquad # default = 0 # for ping, etc...
```

```
security.jail.set_hostname_allowed=0 \# default = 1 \# jailed resetting hostname.
security.jail.socket_unixiproute_only=1 # default = 1 # access to routing sockets.
security.jail.sysvipc_allowed=0 \# default = 0 \# SysV shareed mem? Ha!
security.jail.chflags_allowed=0 \qquad # default = 0 # root less than root...
```
#### sysctl (stock values) (check the Defcon 14 CD)

\$ sysctl -a | grep jail security.jail.set\_hostname\_allowed: 0 security.jail.socket\_unixiproute\_only: 1 security.jail.sysvipc\_allowed: 0 security.jail.enforce\_statfs: 2 security.jail.allow\_raw\_sockets: 0 security.jail.chflags\_allowed: 0 security.jail.jailed: 0

# firewalls (quick comment)

- •context:
	- why jail in the first place again?
	- •threats affect an entire host server
	- •firewall at a higher level (mental shift to treat the host like a network gateway!)
		- global system firewalling, throttling
		- different boxes? different rules?

#### Start Script w/ Disk Image (check the Defcon 14 CD)

#!/bin/sh

# simple, complete script to start a jail.

# define the absolute path to the jail, J=/usr/local/jails/jailed.userland.directory

# define the ip address for the jail, I=10.0.1.192

# define a hostname, H=fqdn.com

ifconfig en0 inet alias \$I/32

mount -t procfs proc \$J/proc mount\_devfs devfs \$J/dev ## add additonal flags to mount\_devfs, to hide unnecessary devices!!! ## check the man page for mount\_devfs

jail \$J \$H \$I /bin/sh /etc/rc

#### jail crontab misc... (check the Defcon 14 CD)

# comment out the following, just to keep syslog quiet for irrelevant items.

# Save some entropy so that /dev/random can re-seed on boot. # \*/11 \* \* \* \* operator /usr/libexec/save-entropy

# Adjust the time zone if the CMOS clock keeps local time, as opposed to # UTC time. See adjkerntz(8) for details. # 1,31 0-5 \* \* \* root adjkerntz -a

## future directions...

#### **important fun:**

•CARP, from PF/OpenBSD •GEOM •NFS Improvements • more NAS/SAN support (GEOM, ggated) • FreeBSD 4.x, 5.x, 6.x, (7x!)

#### sick possibilities... GEOM Gate, CARP, fun with failover jails...

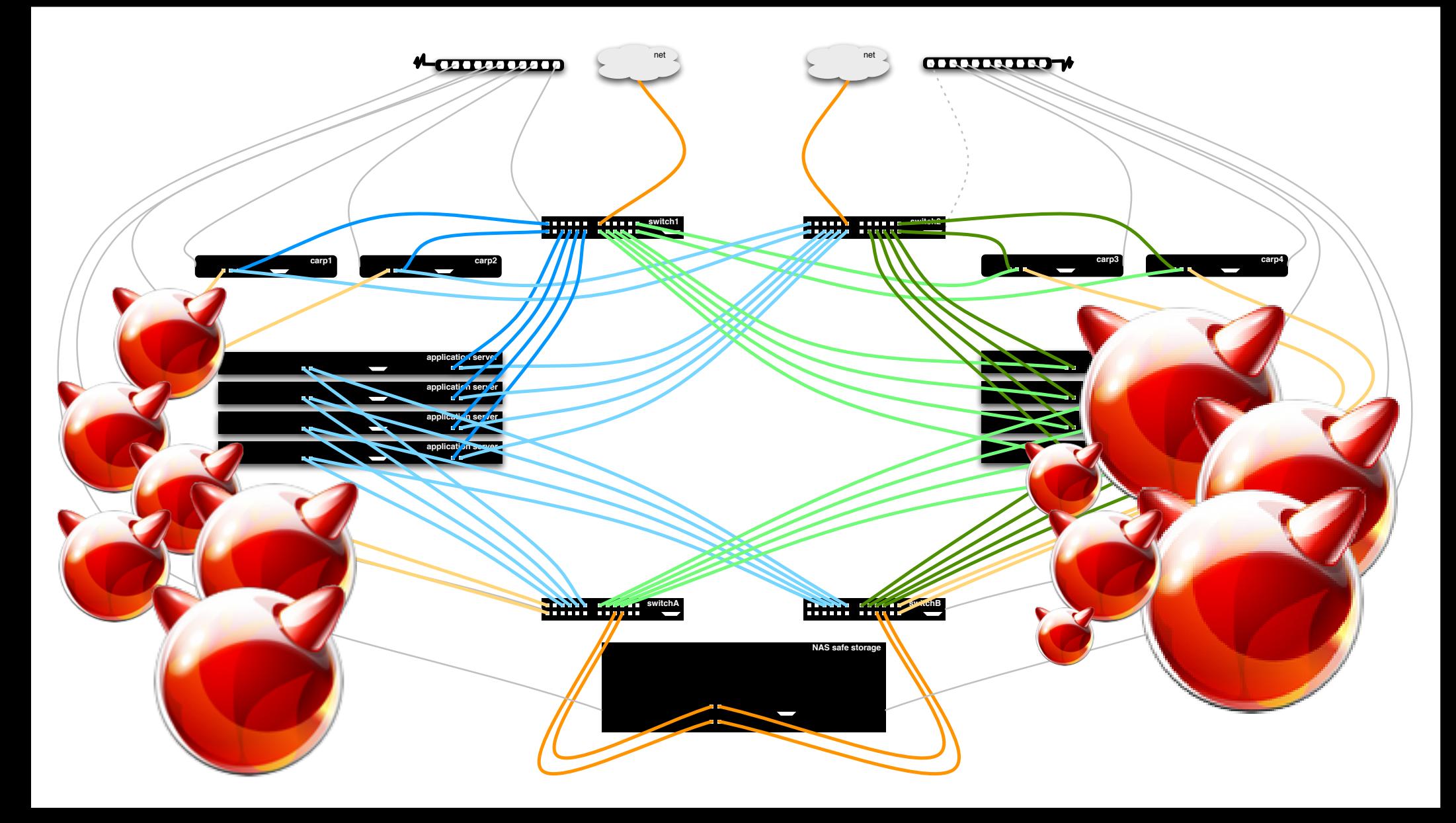

## misc

- Compile md(4) into the kernel for File-Backed Disks, for better performance
- •GOTCHA: rm a jail directory? chflags -R noschg jaildir

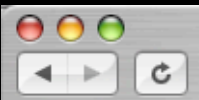

http://jailing.net:8080/

news

Go to Jail(8) Free Site - Jail(8) Community Website

 $\sim$   $Q$  Google

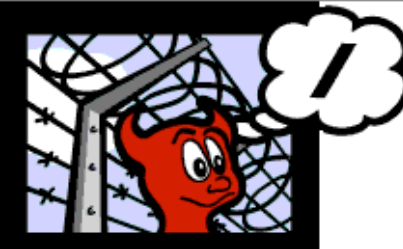

÷

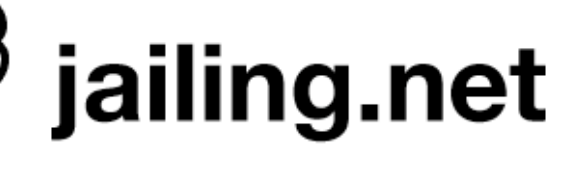

members

small text normal text large text

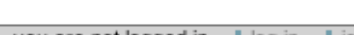

Search

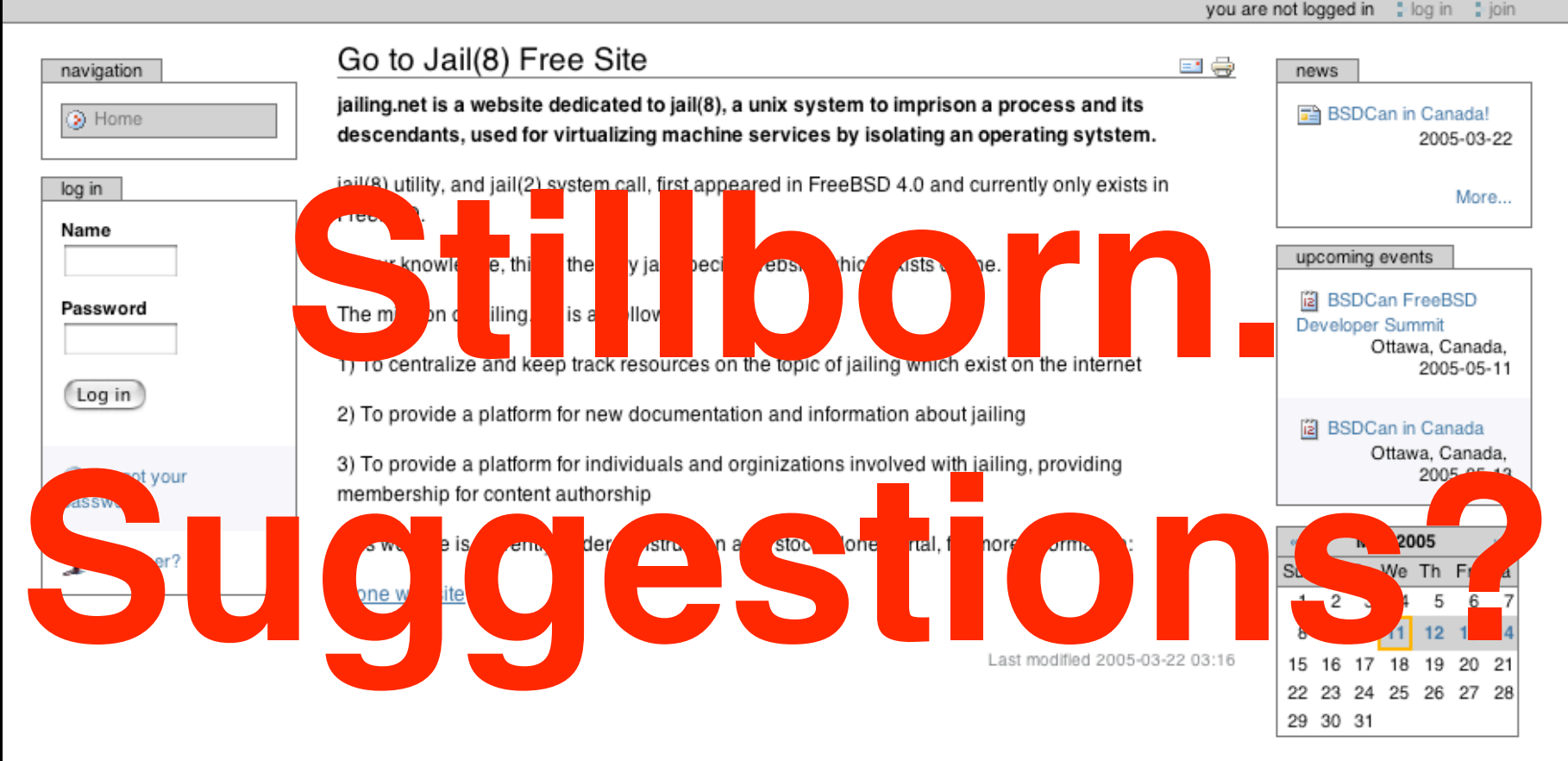

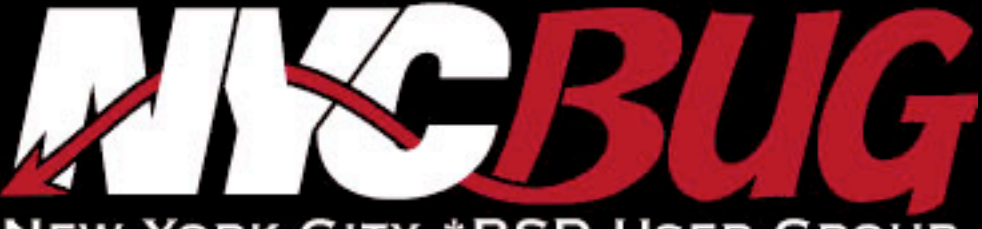

**NEW YORK CITY \*BSD USER GROUP** 

 $\frac{1}{2}$ 

 $\bullet$ 

a

U.S.

ı

e

۵

 $\mathbf{5}$ 

e

ů

e

e

ê

e

#### a C ٦  $\bullet$ 高 Õ ÷ ø ≞ a <u>اہ</u> ø 은 ١ø

# Special Thanks:

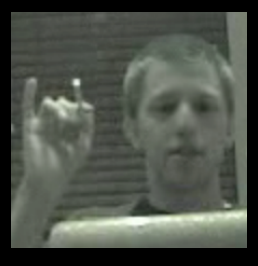

**wintermute** (of iMeme), taught me to jail(8). He's here somewhere- buy him a drink.

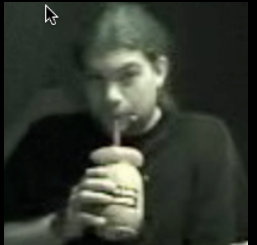

**reality** schooled me more BSD than he knows...

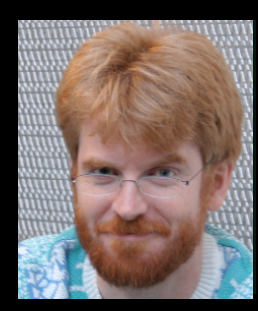

• **Poul-Henning Kamp** wrote the jail feature for R&D Associates http://www.rndassociates.com/ who contributed it to FreeBSD around 1998.

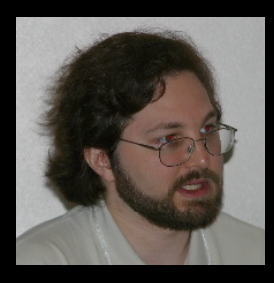

• **Robert Watson** wrote the extended documentation, found a few bugs, added a few new features, and cleaned up the userland jail environment.

ike is proud to be a part of the **New York City \*BSD Users Group**, and the **Lower East Side Mac Unix Users Group**

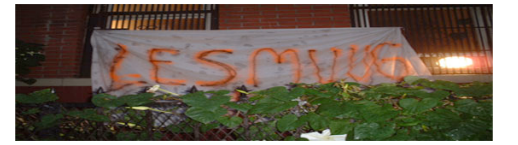

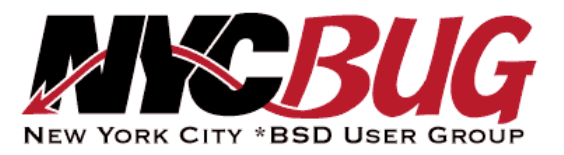

#### **isaac@diversaform.com**

 $\frac{1}{4}$ 

um to tangia alba

ike is proud to be a part of the **New York City \*BSD Users Group**, and the **Lower East Side Mac Unix Users Group**

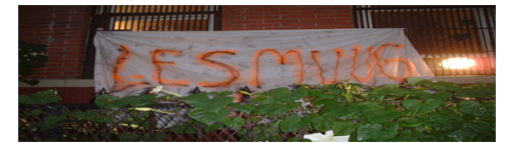

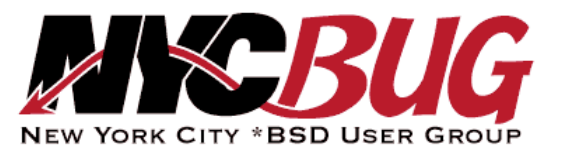